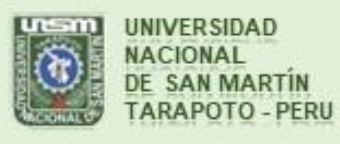

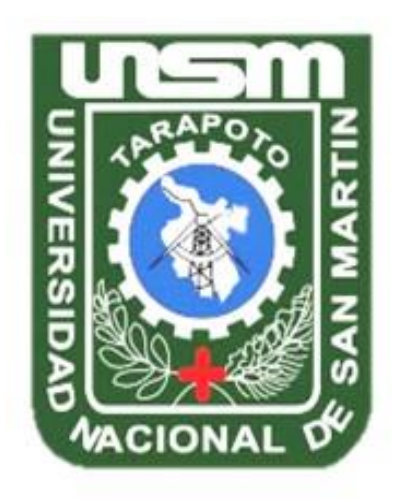

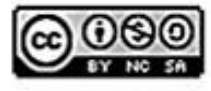

Esta obra está bajo una Licencia **Creative Commons Atribución-**NoComercial-Compartiriqual 2.5 Perú. Vea una copia de esta licencia en http://creativecommons.org/licenses/by-nc-sa/2.5/pe/

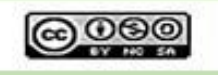

Obra publicada con autorización del autor

# **UNIVERSIDAD NACIONAL DE SAN MARTÍN-TARAPOTO FACULTAD DE ECOLOGÍA ESCUELA PROFESIONAL DE INGENIERÍA AMBIENTAL INSTITUTO DE INVESTIGACIÓN Y DESARROLLO CONCURSO DE PROYECTOS DE INVESTIGACIÓN PARA TESIS A NIVEL DE PREGRADO 2016**

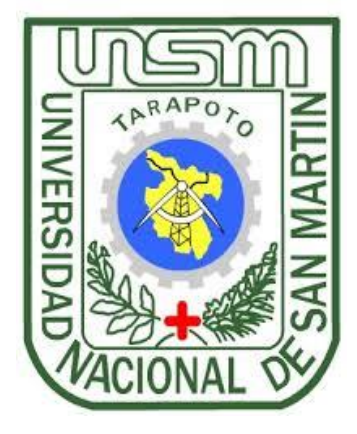

**Evaluación de la simulación de un modelo de transporte del contaminante nitrato, presente en el proceso de lixiviación generado en el área de disposición final de residuos sólidos de la ciudad de Moyobamba – 2016**

**Tesis para obtener el título profesional de Ingeniero Ambiental**

**AUTORES: Ivan Morales Chapoñán Sergio Rojas Inuma**

**ASESOR:**

**Ing. M.Sc. Santiago Alberto Casas Luna**

**Código: 06051816**

**Moyobamba - Perú.**

**2017**

# UNIVERSIDAD NACIONAL DE SAN MARTÍN-TARAPOTO **FACULTAD DE ECOLOGÍA** ESCUELA PROFESIONAL DE INGENIERÍA AMBIENTAL INSTITUTO DE INVESTIGACIÓN Y DESARROLLO CONCURSO DE PROYECTOS DE INVESTIGACIÓN PARA TESIS **A NIVEL DE PREGRADO 2016**

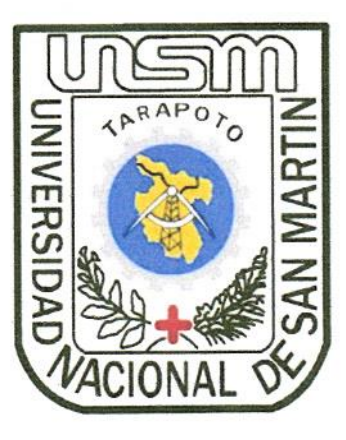

Evaluación de la simulación de un modelo de transporte del contaminante nitrato, presente en el proceso de lixiviación generado en el área de disposición final de residuos sólidos de la ciudad de Moyobamba-2016

# **AUTORES:**

Ivan Morales Chapoñán Sergio Rojas Inuma

Sustentado y aprobada el día 19 de diciembre del 2017 ante el honorable jurado:

Ing.M.Sc. Yrwin Francisco Azabache Liza

Presidente

Ing. Alfonso Rojas Bardalez

Lic. M.Sc. Ronald Julca Urquiza

Secretario

Ing. M. Sc. Santiago Alberto Casas Luna

Asesor

**Miembro** 

# Declaratoria de autenticidad

Ivan Morales Chapoñán, con DNI Nº 45825607 y Sergio Rojas Inuma, con DNI Nº 46582244, egresados de la Facultad de Ecología, Escuela Profesional de Ingeniería Ambiental, de la Universidad Nacional de San Martín - Tarapoto, con la tesis titulada: Evaluación de la simulación de un modelo de transporte del contaminante nitrato, presente en el proceso de lixiviación, generado en el área de disposición final de residuos sólidos de la ciudad de Moyobamba - 2016.

Declaramos bajo juramento que:

- 1. La tesis presentada es de nuestra autoría.
- 2. La redacción fue realizada respetando las citas y referencias de las fuentes bibliográficas consultadas.
- 3. Toda la información que contiene la tesis no ha sido auto plagiada;
- 4. Los datos presentados en los resultados son reales, no han sido alterados ni copiados, por tanto, la información de esta investigación debe considerarse como aporte a la realidad investigada.

Por lo antes mencionado, asumimos bajo responsabilidad las consecuencias que deriven de nuestro accionar, sometiéndonos a las leyes de nuestro país y normas vigentes de la Universidad Nacional de San Martín - Tarapoto.

Moyobamba, 19 de diciembre del 2017.

Ivan Morales Chapoñán **DNI Nº 45825607** 

Sergio Rojas Inuma DNI Nº 46582244

Formato de autorización NO EXCLUSIVA para la publicación de trabajos de investigación, conducentes a optar grados académicos y títulos profesionales en el Repositorio Digital de Tesis. 52

#### 1. Datos del autor:

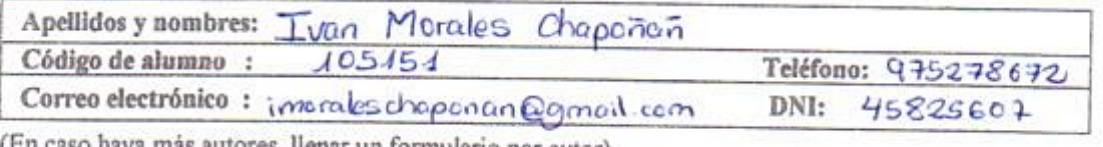

haya más autores, llenar un formulario por autor)

# 2. Datos Académicos

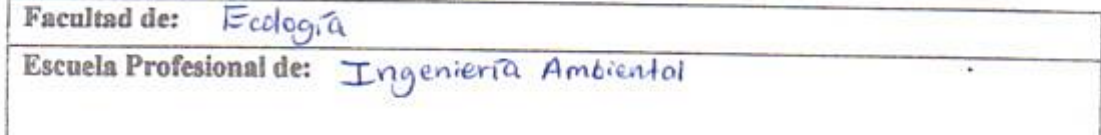

#### 3. Tipo de trabajo de investigación

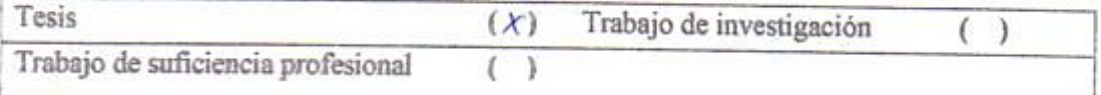

# 4. Datos del Trabajo de investigación

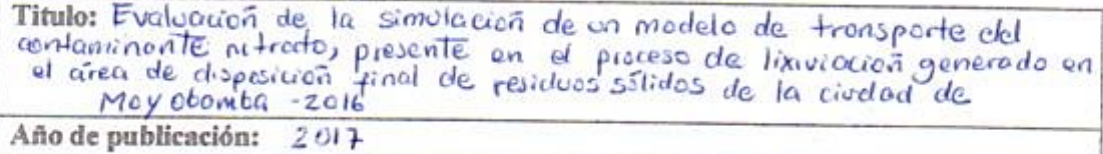

## 5. Tipo de Acceso al documento

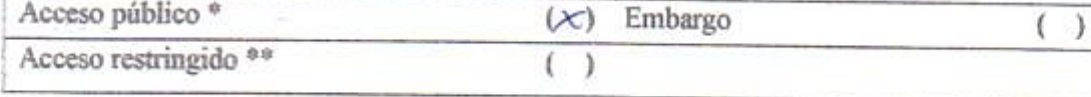

Si el autor elige el tipo de acceso abierto o público, otorga a la Universidad Nacional de San Martin - Tarapoto, una licencia No Exclusiva, para publicar, conservar y sin modificar su contenido, pueda convertirla a cualquier formato de fichero, medio o soporte, siempre con fines de seguridad, preservación y difusión en el Repositorio de Tesis Digital. Respetando siempre los Derechos de Autor y Propiedad Intelectual de acuerdo y en el Marco de la Ley 822.

En caso que el autor elija la segunda opción, es necesario y obligatorio que indique el sustento correspondiente:

# 6. Originalidad del archivo digital.

Por el presente dejo constancia que el archivo digital que entrego a la Universidad Nacional de San Martín - Tarapoto, como parte del proceso conducente a obtener el título profesional o grado académico, es la versión final del trabajo de investigación sustentado y aprobado por el Jurado.

#### 7. Otorgamiento de una licencia CREATIVE COMMONS

Para investigaciones que son de acceso abierto se les otorgó una licencia Creative Commons. con la finalidad de que cualquier usuario pueda acceder a la obra, bajo los términos que dicha licencia implica

https://creativecommons.org/licenses/by-nc-sa/2.5/pe/

El autor, por medio de este documento, autoriza a la Universidad Nacional de San Martín - Tarapoto, publicar su trabajo de investigación en formato digital en el Repositorio Digital de Tesis, al cual se podrá acceder, preservar y difundir de forma libre y gratuita, de manera integra a todo el documento.

Según el inciso 12.2, del artículo 12º del Reglamento del Registro Nacional de Trabajos de Investigación para optar grados académicos y títulos profesionales - RENATI "Las universidades, instituciones y escuelas de educación superior tienen como obligación registrar todos los trabajos de investigación y proyectos, incluyendo los metadatos en sus repositorios institucionales precisando si son de acceso abierto o restringido, los cuales serán posteriormente recolectados por el Repositorio Digital RENATI, a través del Repositorio ALICIA".

Firma del Autor

8. Para ser llenado en la Oficina de Repositorio Digital de Ciencia y Tecnología de Acceso Abierto de la UNSM-T.

Fecha de recepción del documento:  $\lambda$ Firma del Responsable de Repossitorio Digital de Ciencia y Tecnología de Acceso Abierto de la UNSM-T.

\*Acceso abierto: uso lícito que confiere un titular de derechos de propiedad intelectual a cualquier persona, para que pueda acceder de manera inmediata y gratuita a una obra, datos procesados o estadísticas de monitoreo, sin necesidad de registro, suscripción, ni pago, estando autorizada a leerla, descargarla, reproducirla, distribuirla, imprimirla, buscarla y enlazar textos completos (Reglamento de la Ley No 30035). \*\* Acceso restringido: el documento no se visualizará en el Repositorio.

Formato de autorización NO EXCLUSIVA para la publicación de trabajos de investigación, conducentes a optar grados académicos y títulos profesionales en el Repositorio Digital de Tesis.

1. Datos del autor:

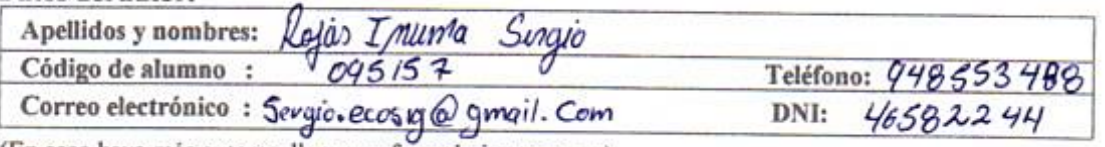

(En caso haya más autores, llenar un formulario por autor)

2. Datos Académicos

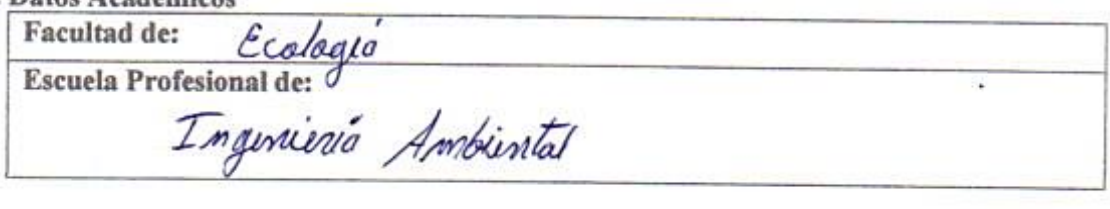

3. Tipo de trabajo de investigación

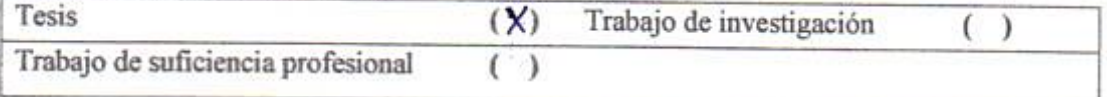

# 4. Datos del Trabajo de investigación

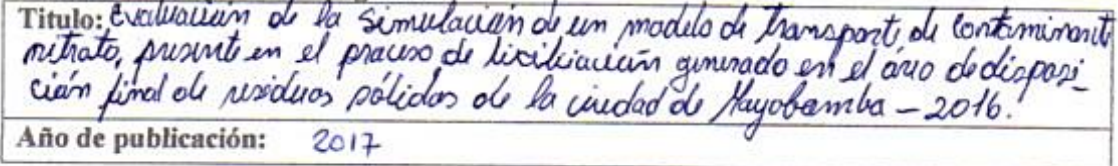

### 5. Tipo de Acceso al documento

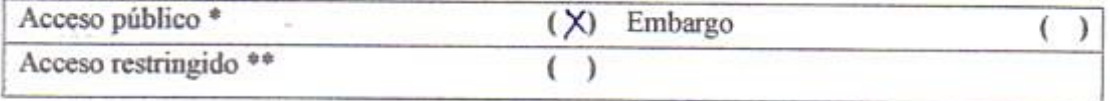

Si el autor elige el tipo de acceso abierto o público, otorga a la Universidad Nacional de San Martin - Tarapoto, una licencia No Exclusiva, para publicar, conservar y sin modificar su contenido, pueda convertirla a cualquier formato de fichero, medio o soporte, siempre con fines de seguridad, preservación y difusión en el Repositorio de Tesis Digital. Respetando siempre los Derechos de Autor y Propiedad Intelectual de acuerdo y en el Marco de la Ley 822.

En caso que el autor elija la segunda opción, es necesario y obligatorio que indique el sustento correspondiente:

#### 6. Originalidad del archivo digital.

Por el presente dejo constancia que el archivo digital que entrego a la Universidad Nacional de San Martín - Tarapoto, como parte del proceso conducente a obtener el título profesional o grado académico, es la versión final del trabajo de investigación sustentado y aprobado por el Jurado.

#### 7. Otorgamiento de una licencia CREATIVE COMMONS

Para investigaciones que son de acceso abierto se les otorgó una licencia Creative Commons. con la finalidad de que cualquier usuario pueda acceder a la obra, bajo los términos que dicha licencia implica

https://creativecommons.org/licenses/by-nc-sa/2.5/pe/

El autor, por medio de este documento, autoriza a la Universidad Nacional de San Martin - Tarapoto. publicar su trabajo de investigación en formato digital en el Repositorio Digital de Tesis, al cual se podrá acceder, preservar y difundir de forma libre y gratuita, de manera integra a todo el documento.

Según el inciso 12.2, del artículo 12º del Reglamento del Registro Nacional de Trabajos de Investigación para optar grados académicos y títulos profesionales - RENATI "Las universidades, instituciones y escuelas de educación superior tienen como obligación registrar todos los trabajos de investigación y proyectos, incluyendo los metadatos en sus repositorios institucionales precisando si son de acceso abierto o restringido, los cuales serán posteriormente recolectados por el Repositorio Digital RENATI, a través del Repositorio ALICIA".

Firma del Autor

8. Para ser llenado en la Oficina de Repositorio Digital de Ciencia y Tecnología de Acceso Abierto de la UNSM-T.

Fecha de recepción del documento:  $1.9018$  $\overline{A}$ Firma del Responsable de Repossitorio Digital de Ciencia y Tecnología de Acceso Abierto de la UNSM - T.

<span id="page-7-0"></span>\*Acceso abierto: uso lícito que confiere un titular de derechos de propiedad intelectual a cualquier persona, para que pueda acceder de manera inmediata y gratuita a una obra, datos procesados o estadísticas de monitoreo, sin necesidad de registro, suscripción, ni pago, estando autorizada a leerla, descargarla, reproducirla, distribuirla, imprimirla, buscarla y enlazar textos completos (Reglamento de la Ley No 30035). \*\* Acceso restringido: el documento no se visualizará en el Repositorio.

# **DEDICATORIA**

*Especialmente a Dios por haberme brindado muchas bendiciones como salud y bienestar para lograr mis metas.*

*A mi madre Ufemia Chapoñán Reategui por ser mi motivo diario para llegar a ser un profesional de éxito, como sus consejos que me permitieron estar en donde me encuentro actualmente. A mis hermanos Eduardo y Patrick que me orientaron en todo momento en la parte científica y experimental en mi tesis. Al Ing. M.Sc. Santiago A. Casas Luna, por haberme orientado hacia este tema muy importante, nuevo e innovador, por su gran experiencia como profesional, así mismo a dar valor a lo importante y útil que son los softwares libres, y que me hayan permitido y dado lo oportunidad de aprender y lograr el objetivo final de esta tesis.*

*A mi novia Rayza Nahir Porras Rodas por su imenso amor, por los bellos momentos de cada día, por su gran apoyo económico y moral que me brindo durante toda la ejecución del presente proyecto hasta su etapa final.*

## *I.M.CH*

*Esta tesis se la dedico a mi Dios quien supo guiarme por el buen camino, darme fuerza para seguir adelante y no desmayar en los problemas que se presentaban, enseñándome a encarar las adversidades sin perder nunca la dignidad ni desfallecer en el intento. De igual forma dedico esta tesis a mis padres Juan Miguel Rojas Linares y Margarita Inuma Arias que siempre me apoyaron incondicionalmente en la parte moral y económica para poder llegar a ser un profesional. A mis hermanos y demás familiares en general por el apoyo que siempre me brindaron. A mi alma mater UNSM-T Facultad de Ecología por haberme forjado con ideales y conocimientos necesarios para mi futuro desenvolvimiento profesional. Al Ing. M.Sc. Santiago Casas Luna, asesor del presente trabajo de investigación y a la plana docente de la Facultad de Ecología de la Universidad Nacional de San Martín – Tarapoto por impartirnos sus conocimientos y brindarnos su apoyo incondicional durante todo el periodo de formación profesional. A todos los profesionales de la municipalidad provincial de Moyobamba, por brindarnos su apoyo incondicional y desinteresada.*

# **AGRADECIMIENTO**

<span id="page-9-0"></span>Mi agradecimiento va dirigido a mi familia, especialmente a mi madre Ufemia Chapoñán Reátegui por apoyarme incondicionalmente para el cumplimiento de esta meta.

A la Oficina de Investigación de la Universidad Nacional de San Martin, por el financiamiento de la presente tesis que sirvió de mucha gran ayuda en esta tesis.

A la facultad de ecología que me brindo las enseñanzas bases para poder llegar a donde hoy me encuentro y ser un profesional de éxito.

Al Ing. M. Sc. Santiago Casas Luna por habernos guiado a este presente proyecto innovador que servira a la toma de desiciones a nuestras autoridades y a los estudiantes de la facultad de Ecología y demas instituciones públicas y privadas.

## **IVAN**

En primer lugar, a Dios por haberme guiado por el camino de felicidad hasta ahora, en segundo lugar, a cada uno de los que son parte de mi familia a mi padre Juan Miguel Rojas, a mi madre Margarita Inuma, a mis hermanos y a todos mis tíos por siempre haberme dado su fuerza y apoyo incondicional que me han ayudado y llevado hasta donde estoy ahora. Por último, a mi compañero de tesis porque en esta armonía grupal lo hemos logrado y a mi asesor de tesis quien nos ayudó en todo momento, Msc Santiago Casas Luna.

#### **SERGIO**

# **INDICE**

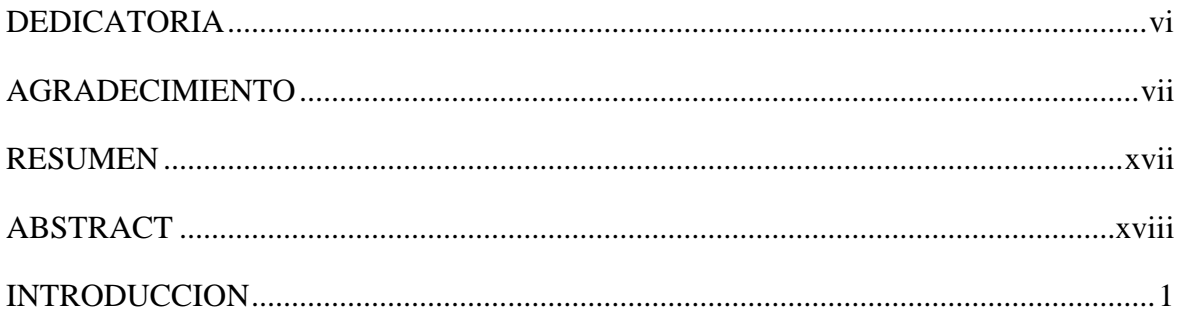

# **CAPÍTULO I**

# REVISIÓN BIBLIOGRÁFICA

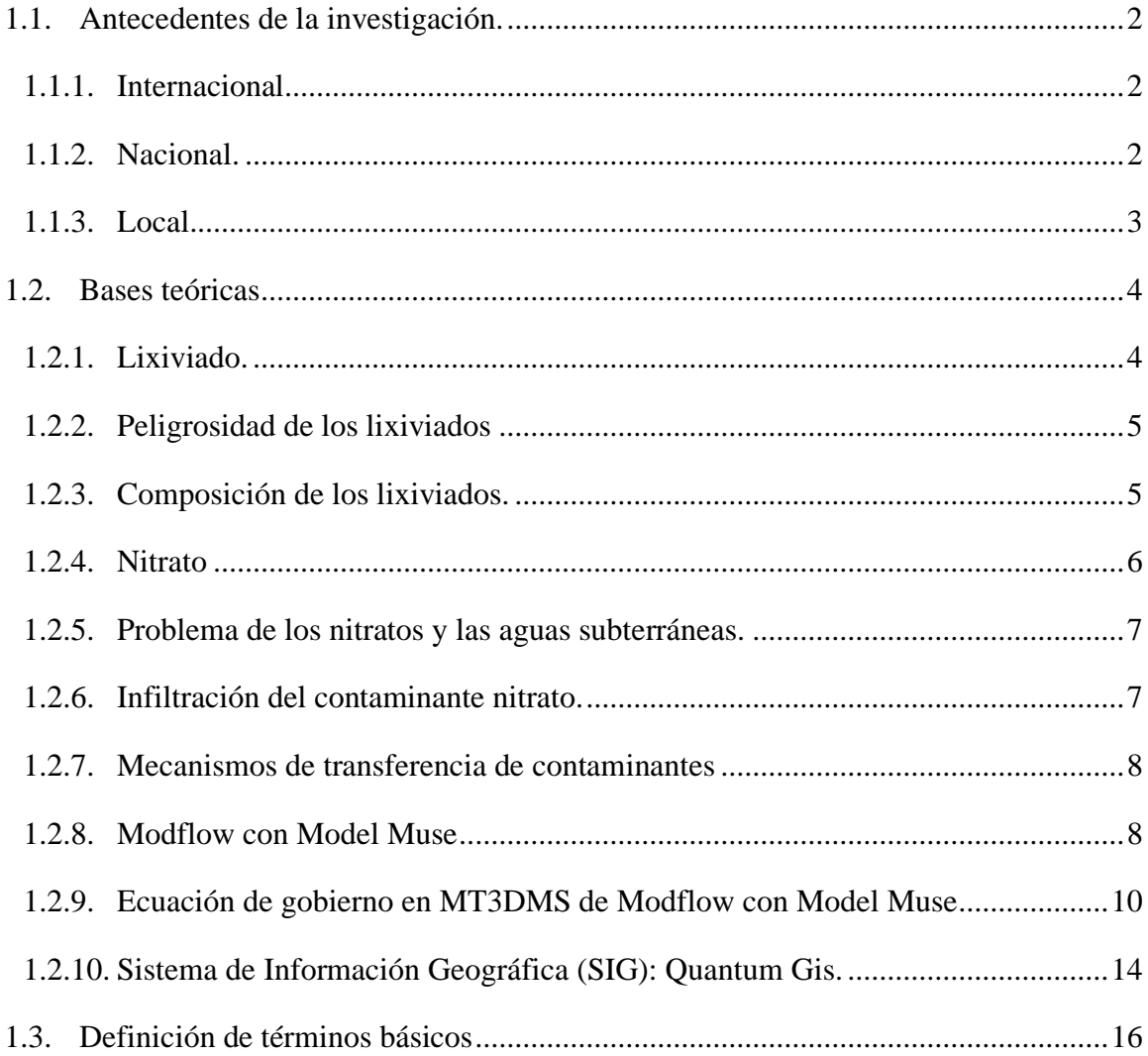

# [CAPITULO II](#page-40-0)

# [MATERIAL Y METODOS](#page-40-1)

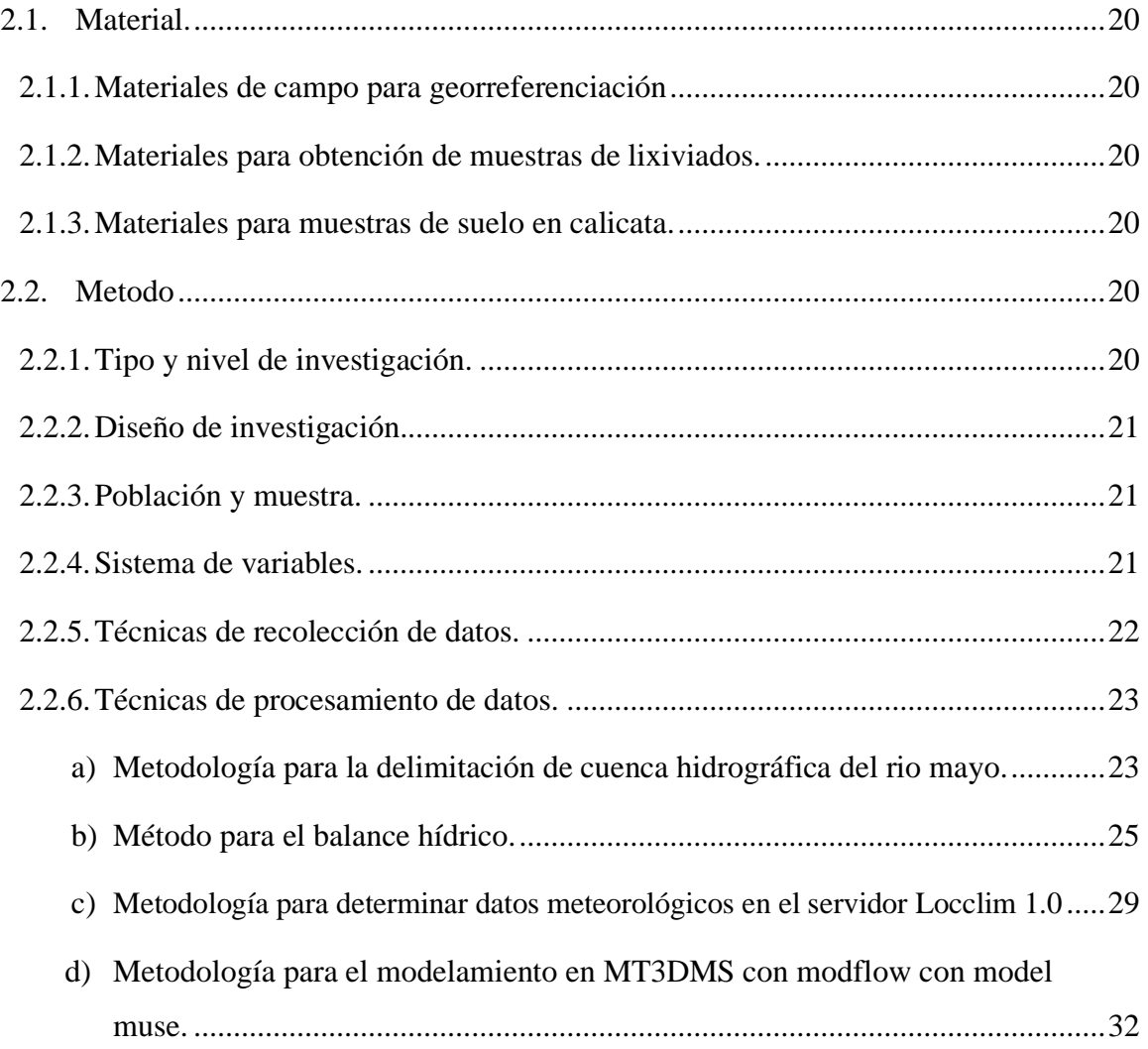

# [CAPITULO III](#page-57-0)

# [RESULTADOS Y DISCUSIÓN](#page-57-1)

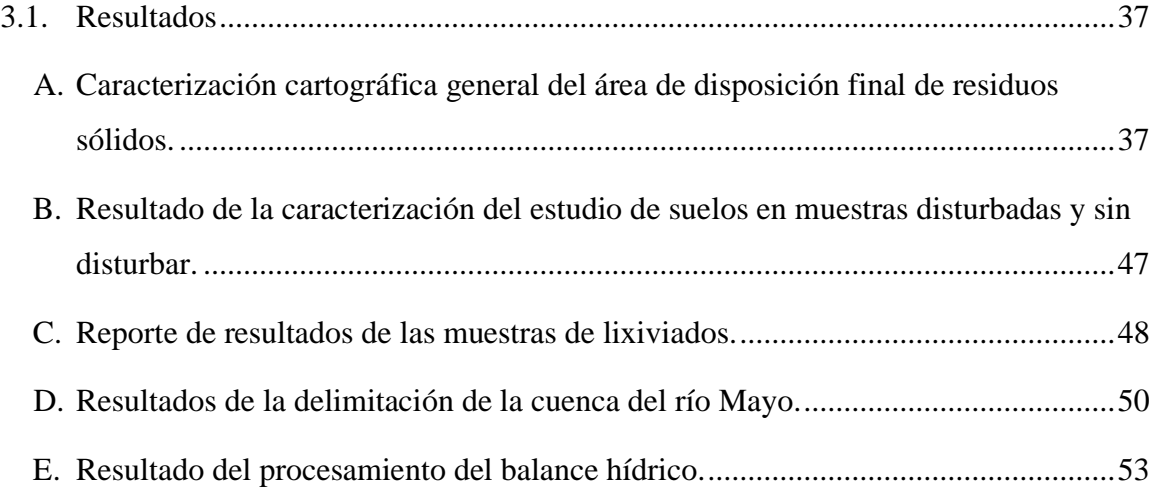

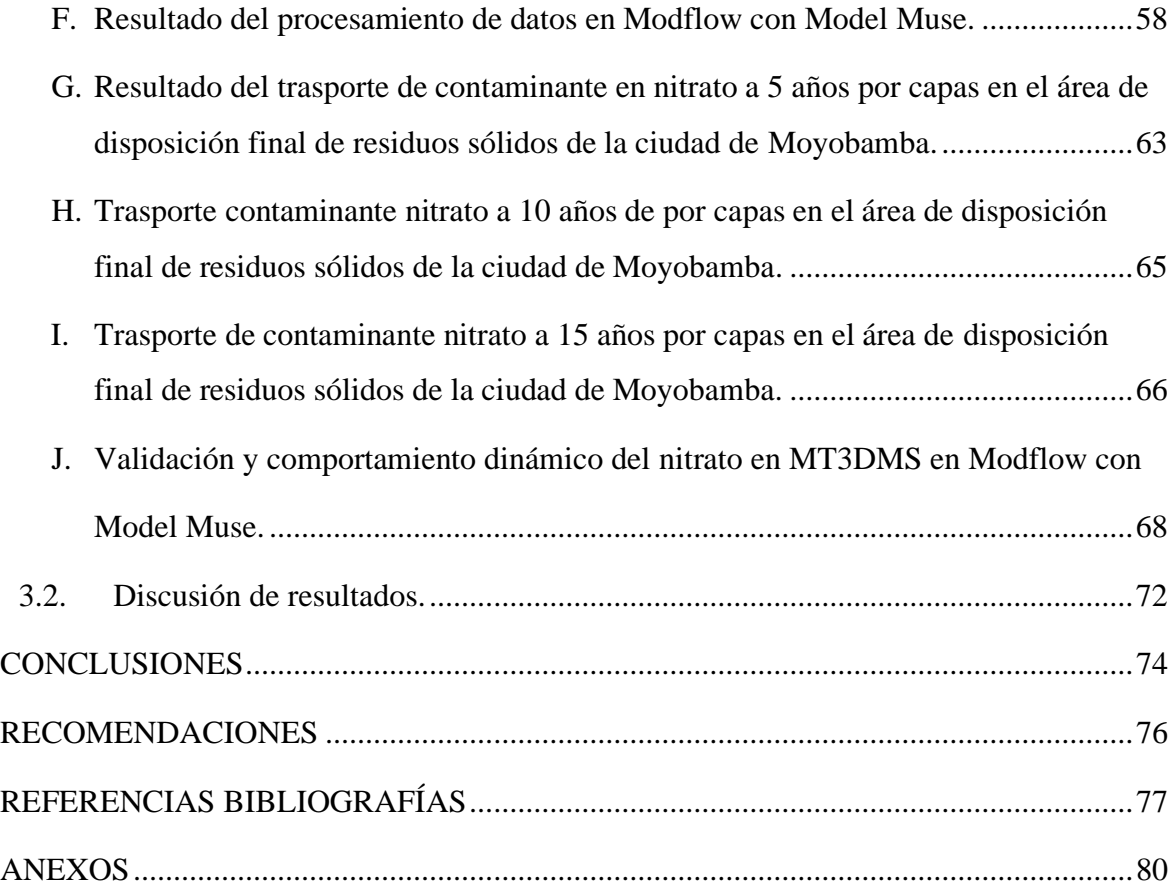

# **INDICE DE TABLA**

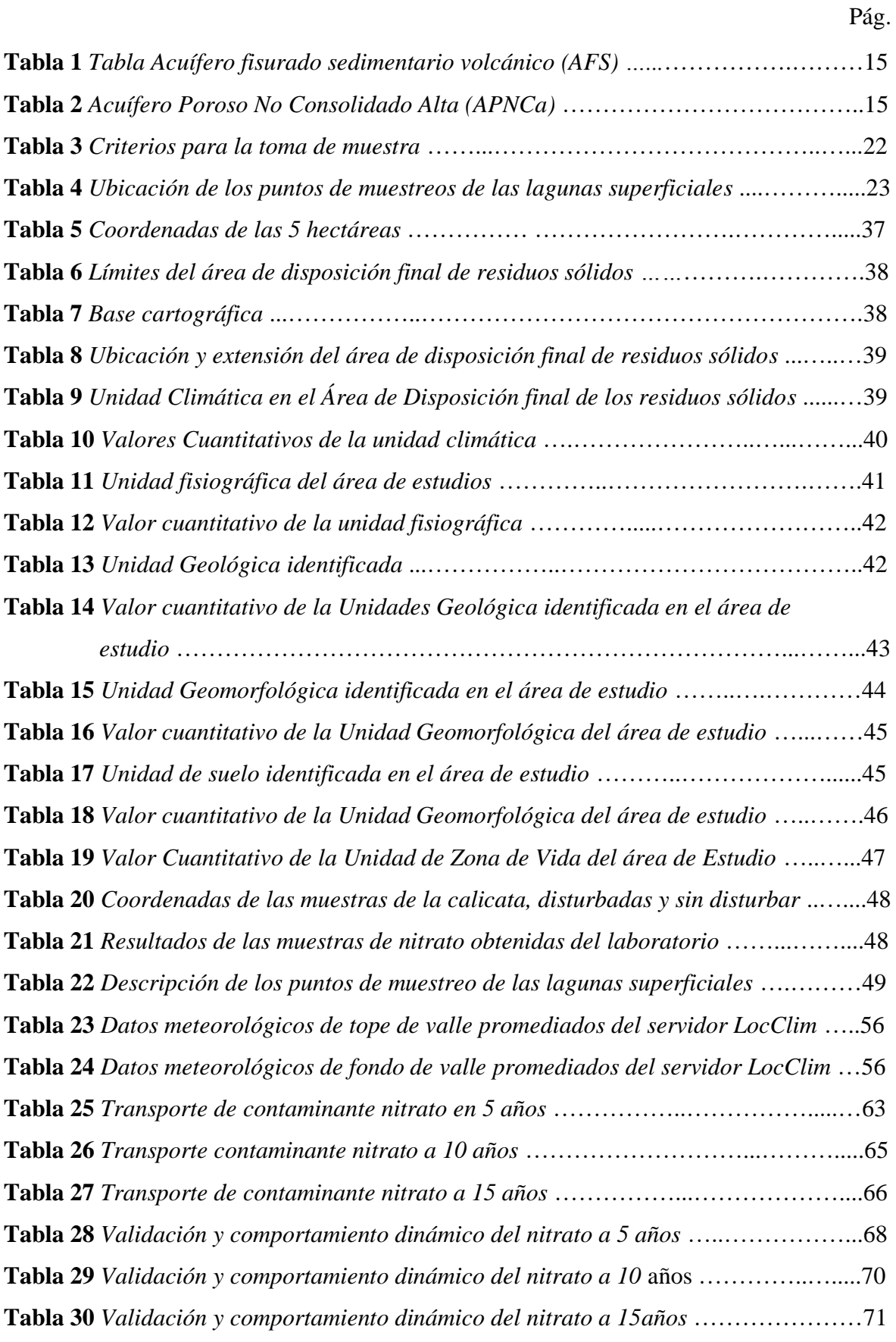

# **INDICE DE FIGURAS**

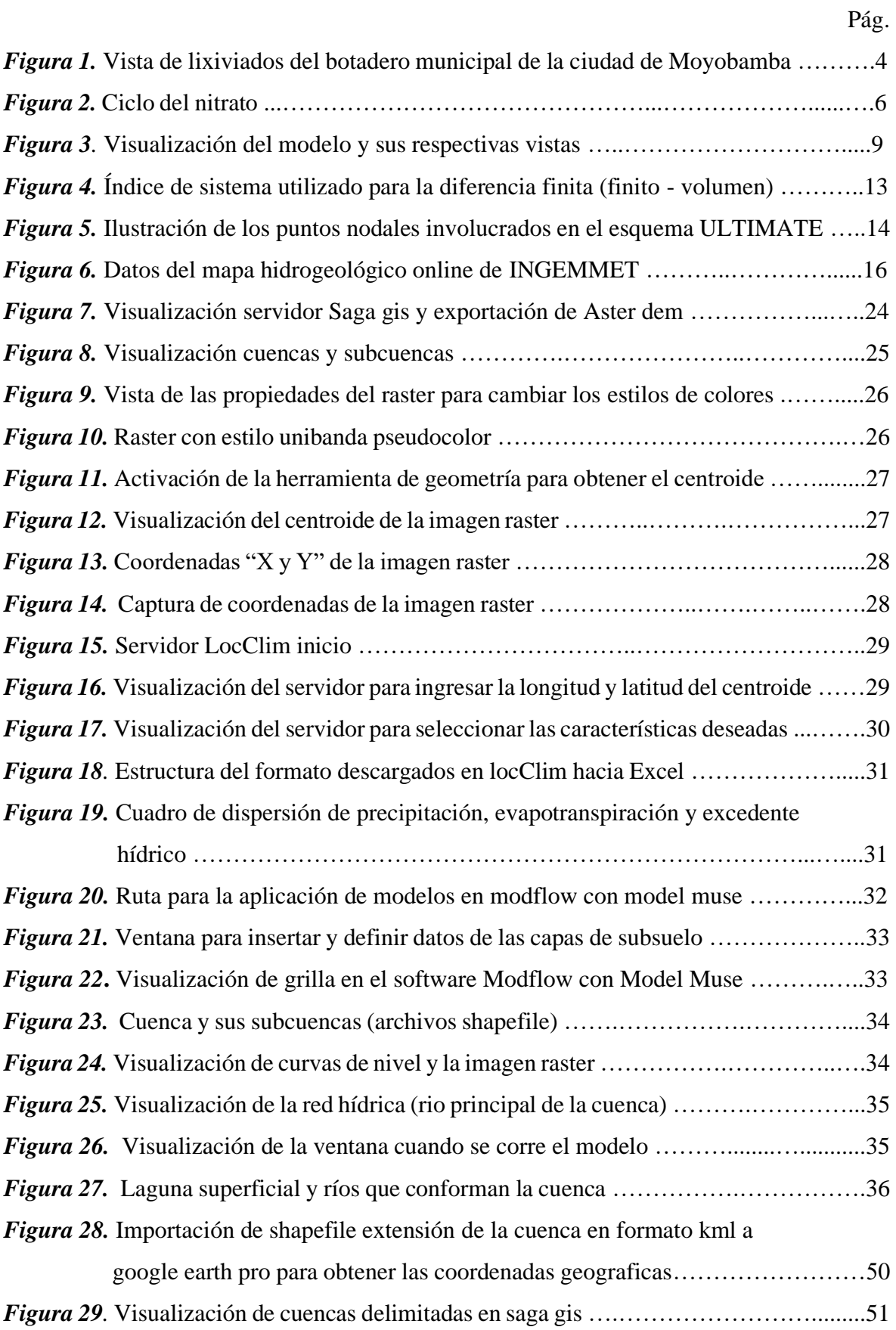

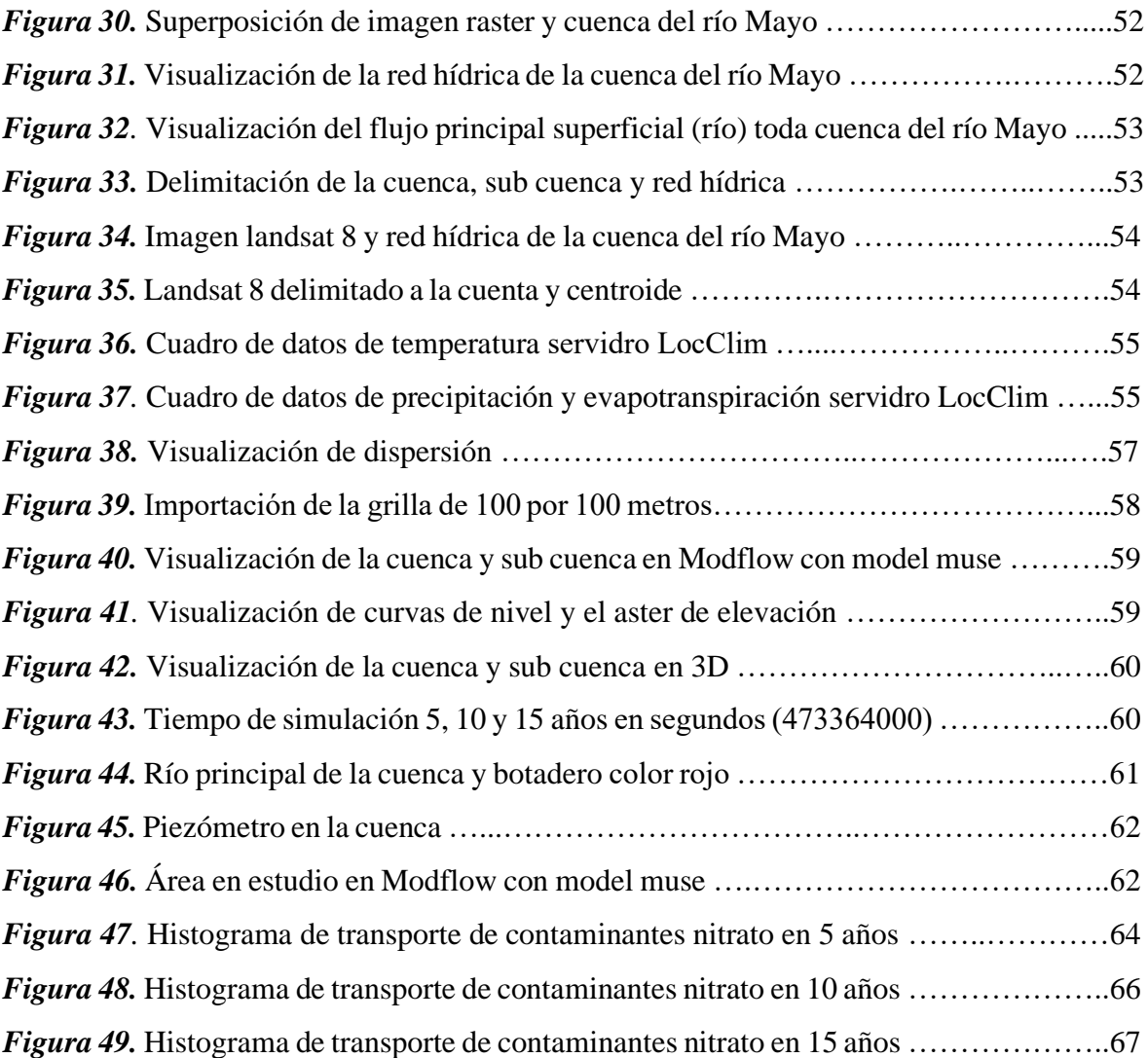

# **INDICE DE ANEXOS**

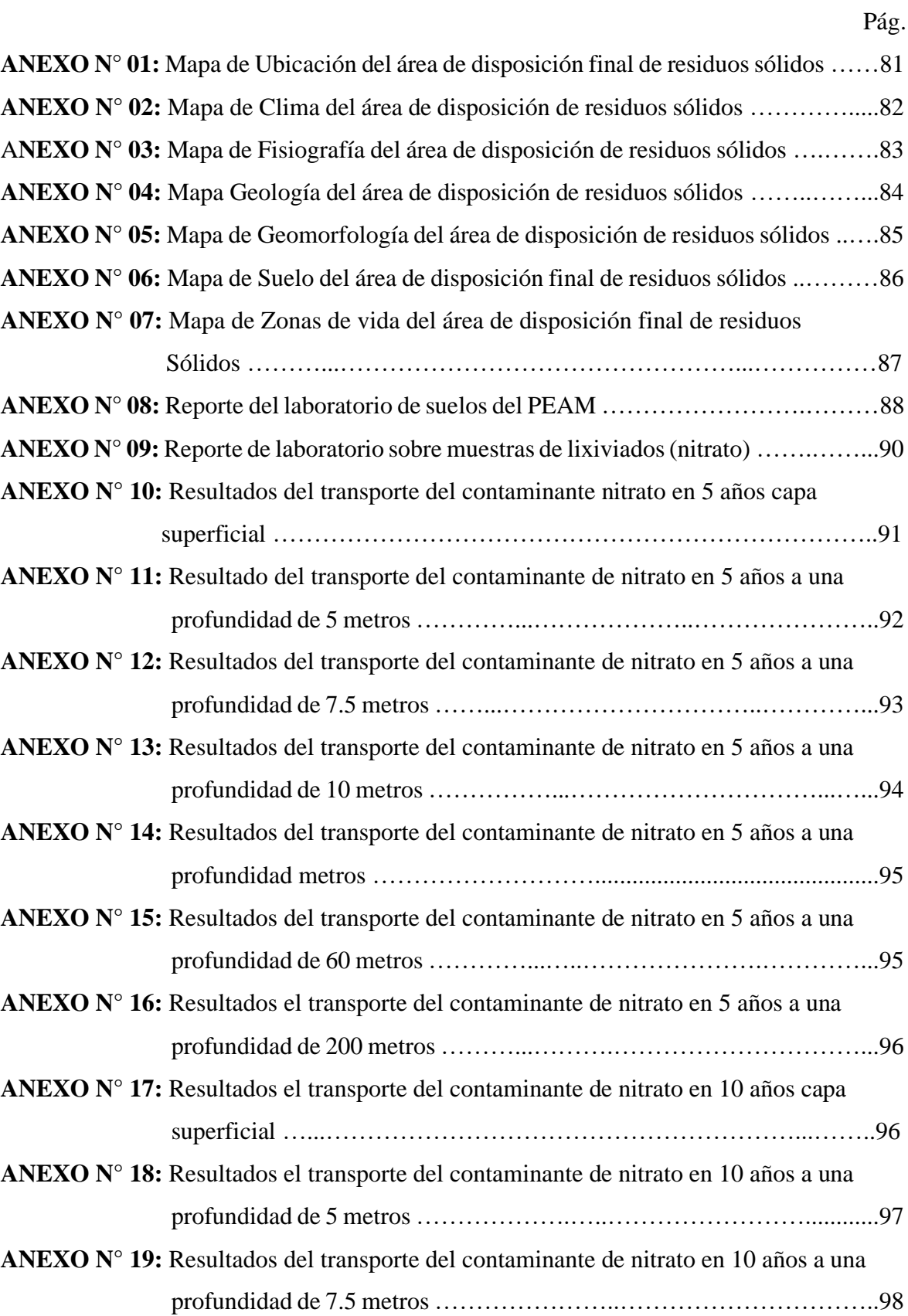

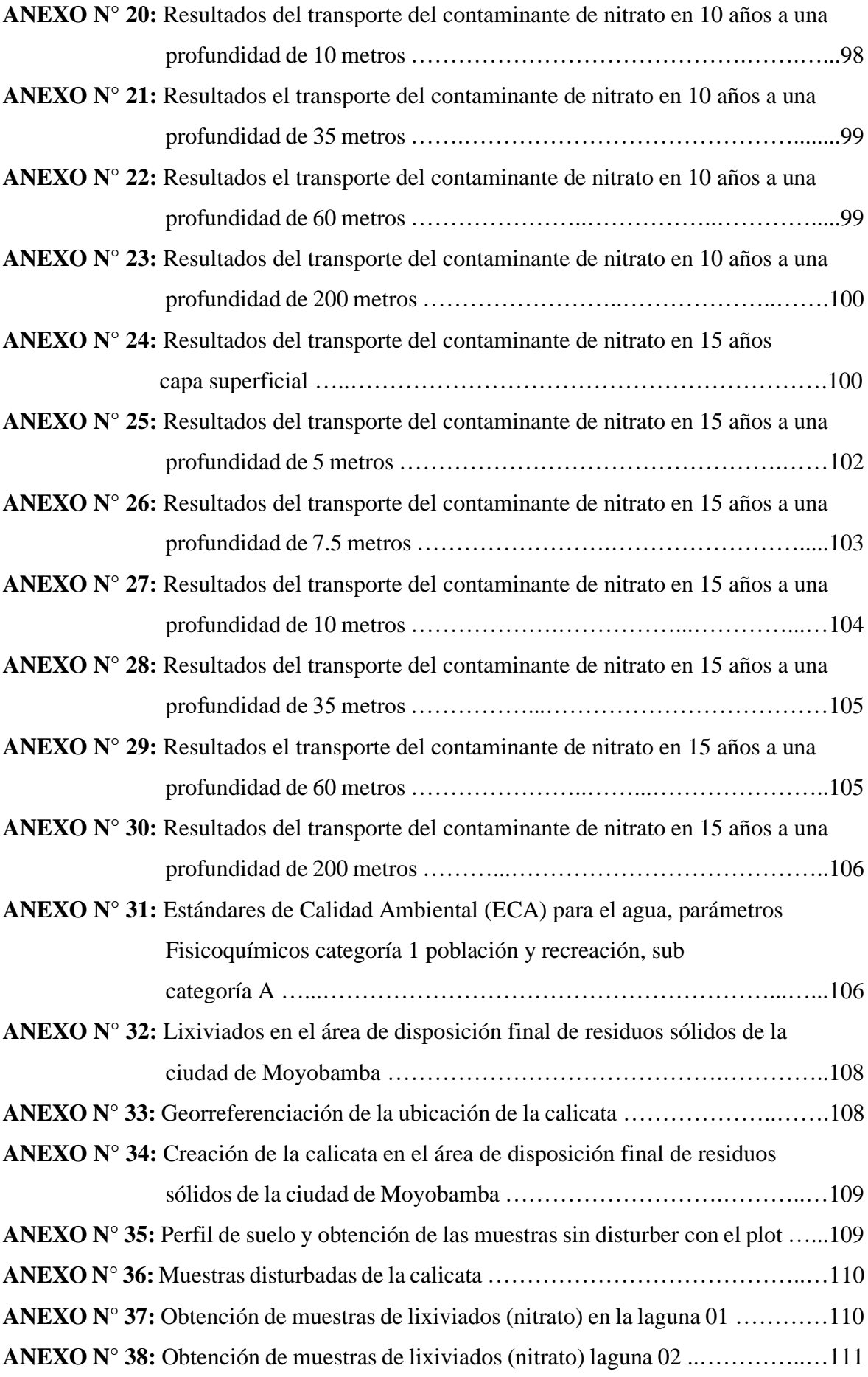

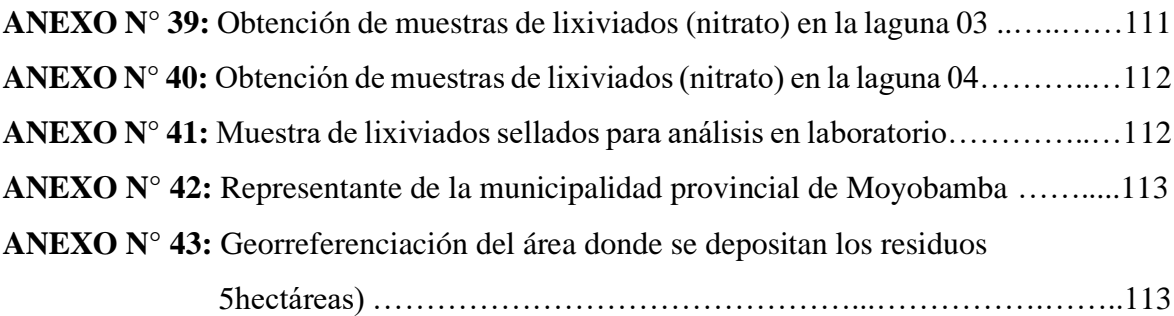

## **RESUMEN**

<span id="page-19-0"></span>El presente proyecto de Investigación tiene como propósito predecir los problemas de contaminación por lixiviados (nitrato) por infiltración durante el recorrido del contaminante a lo largo de los años y el impacto negativo que genera. De esta manera se tomará estos criterios de estudio para la toma de decisiones antes de un cierre de un botadero municipal. El área de investigación está comprendida de 5 has donde están depositadas los residuos sólidos, pero el área total abarca una extensión de 25 has y comprende el futuro relleno sanitario. Se encuentra aproximadamente a 5.2 km de Moyobamba camino a Yantaló, sector Tunchiyacu. Lo primero que se realizó fue la caracterización hidrogeológica que consiste en la exploración del campo en estudio, determinar la geomorfología, geología, posteriormente se realizó la obtención de muestras de lixiviados de las 04 lagunas superficiales que existe para obtener la concentración de nitrato existente, así mismo la georreferenciación del perímetro de las 5 has donde se depositan los residuos sólidos municipales, con estos datos elaboraremos los mapas. Del mismo modo se realizó una calicata en un espacio específico de suelo al azar que no haya sido manipulado por los residuos y por las maquinarias para obtener 06 muestras de suelos sin disturbar (con plot) y disturbadas (un kilogramo por muestra) en cada 15 centímetros; las muestras fueron llevadas al laboratorio de análisis de suelos del Bosque de Protección Alto Mayo con sede Nueva Cajamarca para obtener la textura y estructura del suelo. Posteriormente se realizó el trabajo en gabinete con los datos recolectados en el software Quamtun Gis para archivos de entradas (archivos Gis) hacia Modflow con Model Muse, luego importamos los archivos de entradas en gis y raster y los datos y resultados recopilados en el área de disposición final de residuos sólidos previos para empezar el modelamiento en Modflow con Model Muse.

Palabras claves: Modelo de transporte del contaminante; lixiviación; hidrogeología; modflow con model muse.

# **ABSTRACT**

<span id="page-20-0"></span>The purpose of this research project is to predict the problems of contamination by leachate (nitrate) by infiltration during the course of the pollutant over the years and the negative impact it generates. The research area is comprised of 5 hectares where solid wastes are deposited, but the total area covers an area of 25 hectares and includes the future sanitary landfill, is located approximately 5.2 km from Moyobamba road to Yantaló, Tunchiyacu sector, altitude Approximately 845 masl, the first thing that was done was hydrogeological characterization that consists in the exploration of the field in study, to determine the geomorphology, geology, later it was realized the leaching samples of the 04 superficial lagoons that exist to obtain the concentration of Nitrate, then georeferencing around 2 major large lagoons, and the georeferencing of the perimeter of the 5 ha where municipal solid waste is deposited, this data will serve as a weapon for the maps: a calicata was also made in A specific random soil space that has not been manipulated By the residues and by the machineries to obtain 06 samples of soils without disturbing (with plot) and disturbed (one kilogram per sample) in every 15 centimeters; The samples were taken to the soil analysis laboratory of the Alto Mayo Protected Forest with headquarters in Cajamarca. Subsequently, we performed the work in the cabinet with the data collected in the Quamtun Gis software for input files (Gis files) to Modflow with Model Muse, then import the input files in gis and raster and the data and results collected in the area Final disposal of solid waste before starting the modelamieno in Modflow with Model Muse

Keywords: Pollutant transport model; leaching; hydrogeology; Modflow

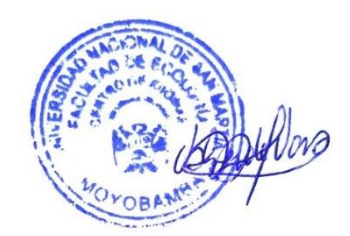

# **INTRODUCCIÓN**

<span id="page-21-0"></span>En los últimos años, la investigación hidrogeológica se ha centrado en la calidad del agua subterránea.

En la mayoría de los casos no se trata ya de "encontrar agua", sino de estudiar cómo la calidad de agua subterránea se ha visto afecta

da por actividades humanas, predecir la evolución del problema, intentar mitigarlo o, en un caso más afortunado, simplemente adoptar las medidas oportunas para que estos problemas no lleguen a producirse.

La realidad de la ciudad de Moyobamba es que no cuenta con un manejo adecuado de los residuos sólidos, porque estos son depositados a cielo abierto.

Es un problema global que afecta gravemente al medio ambiente produciéndose gran contaminación por infiltración de lixiviados que afecta directamente al suelo y las aguas subterráneas, ya que se caracterizan por ser mezclas complejas de concentraciones elevadas de compuestos orgánicos e inorgánicos y ocasionalmente metales pesados.

En nuestra región no existe modelos de proyectos de trasporte de contaminante que nos permita tener una mejor visualización para nuestro aprendizaje y a partir de ellos tomar las decisiones correspondientes.

En tal sentido, realizaremos la simulación de un modelo de transporte de contaminante del nitrato presente en el lixiviado generado en el botadero municipal del distrito de Moyobamba, la que permitirá la visualización de la trayectoria y proyección de la contaminación del subsuelo con función al tiempo de 5, 10 y 15 años, observando lo que pasa ocurre desde la superficie hasta el ingreso del elemento contaminante hacia el sub suelo (perfil de suelo) por infiltración y el impacto negativo que este contaminante generaría.

Esta simulación del modelo de transporte del contaminante sirvió para la observación del impacto negativo que esto generaría, facilitando la identificación y la toma de decisiones para prevenir, remediar y/o mitigar el problema, ya que en la actualidad se conoce muy poco de estos modelos. Y de acuerdo a ello, el resultado obtenido de la investigación podrá servir a las autoridades locales, regionales y/o nacionales como apoyo para los siguientes proyectos que se puedan desarrollar a futuro.

# <span id="page-22-1"></span>**CAPÍTULO I REVISIÓN BIBLIOGRÁFICA**

## <span id="page-22-2"></span><span id="page-22-0"></span>**1.1. Antecedentes de la investigación.**

## <span id="page-22-3"></span>**1.1.1. Internacional.**

**Moreno, 2010:** En su tesis "Migración de lixiviado proveniente de un basurero, Modelación analítica y caracterización espacio temporal", concluyó que la inducción del lixiviado se inicia al momento de comenzar a funcionar el basurero, por lo que, aunque el modelo simule una entrada repentina y máxima concentración, la realidad establece que el acuífero ha sido propenso a la contaminación hace 25 años.

**Gómez, Morales, Macedo, Pavón, 2013:** En su tesis "Aplicación del modelo visual Modflow para la evaluación de la hidrodinámica del acuífero subyacente en un vertedero de residuos sólidos urbanos" concluyó que el perfil estratificado de la zona muestra capas alternadas de arenas bien graduadas con poco o nada de finos (S) y arenas limosas (SM), que reflejan la baja retención de agua en los estratos que conforman a dicho perfil; el volumen estimado de lixiviados generados en el vertedero de residuos es de 9862 m3/año, los cuales representan una fuente puntual de contaminación al acuífero subyacente a la zona de estudio.

# <span id="page-22-4"></span>**1.1.2. Nacional.**

**Espinoza, 2007:** En su tesis de maestría "Contaminación de aguas subterráneas por lixiviados provenientes de sepulturas bajo suelo en el Campo Santo Parques del Paraíso" concluyó que los lixiviados provenientes de la descomposición de cuerpos sepultados bajo suelo tiene, entre otras características, las siguientes: alto grado de toxicidad y patogenicidad, la toxicidad depende de la presencia de compuestos orgánicos y la carga viral patogénica del cuerpo inhumado, su volumen de generación puede llegar a 40 litros por cada adulto que pese 70 kilos y su constitución es 60% agua, 30% sales minerales y 10% de sustancias como la putrescina y cadaverina. En lo que respecta a líquidos que emanan de un cadáver, cuando la causa de la muerte han sido naturales, estos se comienzan a generar a partir de la 8ª hora post mortem a razón de 10 a 15 gr./kgr.x día. A las 72 horas post mortem los signos de deshidratación se magnifican.

**Montoya, 2013:** En su proyecto "Modelamiento de trasporte de contaminantes de botaderos mineros y depósitos de relaves" concluyó que mediante el software MODPATH podemos determinar la zona de impacto por el flujo de un contaminante aguas arriba y el tiempo que tarda una partícula en llegar desde su origen hasta su punto final; sin embargo, no es una aproximación cuantitativa, es decir, conocemos la extensión de la pluma, pero no el grado de contaminación respecto a la concentración inicial de los lixiviados.

# <span id="page-23-0"></span>**1.1.3. Local.**

**Adrianzen, 2017:** En su tesis " Evaluación de la precipitación y humedad de los residuos sólidos en el volumen de lixiviados generado en el botadero de Moyobamba, 2015" concluyó que la precipitación influye en la formación de lixiviados en un 65.13% del total y la humedad de los residuos tiene una influencia en 6.54% y con 28.33% el flujo de agua subterránea, se produjo un total de 139 856.919 m3 de lixiviados, los suelos del botadero de Moyobamba se encuentran saturados, esto se debe a que en el balance hídrico general en el botadero se obtuvo que una variación de almacenamiento también llamado flujo de agua subterránea de 728.03 mm/m2 de lixiviados.

**Vásquez, 2010:** En su tesis "Evaluación del Índice de Calidad del Agua en el área de influencia del Botadero Municipal de Tarapoto sector Yacucatina- San Martín - Perú" los lixiviados provenientes del botadero Yacucatina están degradando la calidad natural del agua superficial en sus alrededores. La contaminación producida por el lixiviado migra a favor del flujo dirigido hacia el Nor Oeste afectando a puntos de control situados en el humedal Yasnatur y humedal Inachahui, y tiene un avance en el tiempo que se ve favorecido en épocas de avenida cruzando la carretera Fernando Belaunde Terry en el Km 22 y llegando los lixiviados a la cocha Lagartuyco que es una fuente natural.

**Ramírez, 2014:** En su tesis "Determinación de los niveles de contaminación del agua por la disposición final de residuos sólidos generados en la ciudad de Moyobamba" concluyó que el agua de las diferentes fuentes superficiales no es apta para el consumo humano, esto por la presencia de coliformes fecales, turbidez, sólidos suspendidos, disueltos y totales, así como bajos valores de pH. Todas las fuentes de agua superficiales en el sector El Paraíso resultaron las más contaminadas a causa de los lixiviados provenientes del botadero municipal, donde los bajos niveles de pH y altas concentraciones de sólidos disueltos totales resultaron ser mayor limitante, con lo que se puede concluir que en el sector El Paraíso se tiene un índice de riesgo alto.

# <span id="page-24-0"></span>**1.2. Bases teóricas**

# <span id="page-24-1"></span>**1.2.1. Lixiviado.**

Se puede definir el lixiviado como el líquido que se filtra a través de los residuos sólidos en descomposición y que contiene materiales disueltos o en suspensión.

Usualmente los lixiviados contienen toda característica contaminante principal; es decir, alto contenido de materia orgánica, alto contenido de nitrógeno y fósforo, presencia abundante de patógenos e igualmente de sustancias tóxicas como metales pesados y constituyentes orgánicos. **(Giraldo, 2000)**

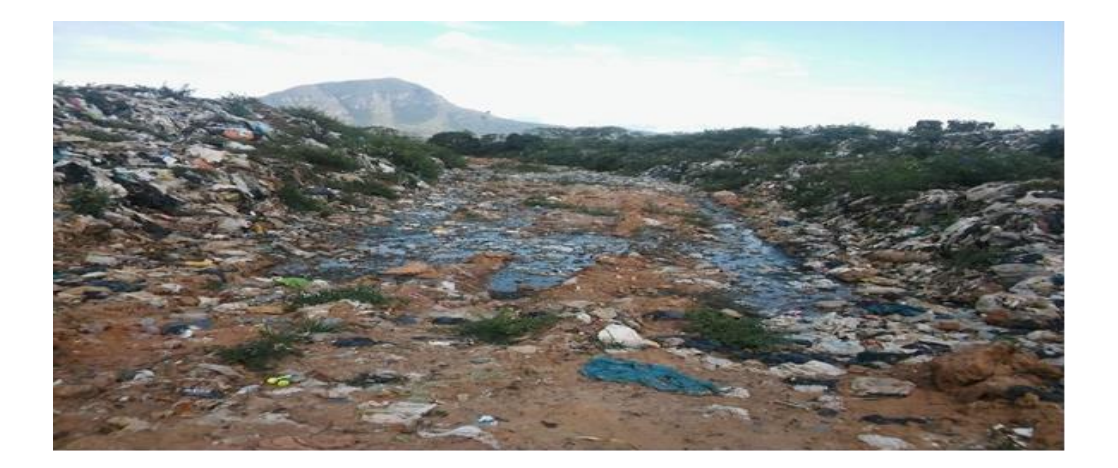

*Figura 1:* Vista de lixiviados del botadero municipal de la ciudad de Moyobamba, se puede observar el escurrimiento de los lixiviados. Fotografías obtenidas de campo.

#### <span id="page-25-0"></span>**1.2.2. Peligrosidad de los lixiviados**

Los lixiviados arrastran las sustancias tóxicas producidas en el vertedero. La agencia de Medio Ambiente de EE. UU (USEPA) ha analizado 200 compuestos diferentes presentes en los lixiviados en los verederos de residuos sólidos urbanos; algunos como el cloruro de vinilo, cloruro de metilo, etracloruro de carbono, clorobencenos (de los que destaca el hexaclorurobenceno, por su toxicidad) y arsénico son sustancias cancerígenas.

Al igual que el resto de las sustancias organocloradas, son persistentes y bioacumulativas en todos los eslabones de la cadena trófica. El plomo, cadmio y el mercurio son metales pesados presentes en los lixiviados de los vertederos; el plomo procede principalmente de las baterías de los coches y aparatos electrónicos, vidrio, cerámica, pigmentos, etc. El plomo ocasiona lesiones cerebrales en los niños e hipertensión en adultos. El mercurio produce lesiones renales y neurológicas. Las fuentes de cadmio y mercurio proceden fundamentalmente de las pilas. El cadmio, además, se encuentra en los aparatos electrónicos, plásticos, etc. La contaminación de aguas subterráneas y acuíferos tiene consecuencias perjudiciales para la salud. **(Lutfi, 2003).**

#### <span id="page-25-1"></span>**1.2.3. Composición de los lixiviados.**

De forma simple los lixiviados se generan por descomposición de los residuos y por el agua de lluvia que se infiltra a través de los mismos; esta lluvia caída sobre la masa de residuos percola a través de los mismos, disolviendo y arrastrando a su paso diversos elementos contaminantes. Por lo que, la composición de los lixiviados vendrá dada fundamentalmente por los contaminantes que el residuo contiene, y su concentración se relaciona con la capacidad que existe una buena correlación entre la concentración de lixiviados y el volumen total producido. **(Lutfi, 2003).**

En relación a los impactos ambientales provocados por los lixiviados, el principal es la contaminación de las aguas superficiales y subterráneas. Los efectos que se producen son el agotamiento del oxígeno en parte de las aguas superficiales, la asfixia de las crías de peces debido a la acumulación de sustancias oxidantes del hierro en las branquias, alteraciones en la flora y fauna del fondo y toxicidad del amoniaco para los peces. Una correcta ubicación del vertedero, así como un control cuidadoso del lixiviado y de la evacuación de las aguas pueden prevenir los casos de contaminación de las aguas superficiales por el lixiviado. **(Senent, 2012)**.

El riesgo de contaminación de las aguas subterráneas constituye probablemente el impacto medioambiental más severo asociado a los lixiviados de los vertederos. Los casos de contaminación de las aguas subterráneas suelen estar relacionados con antiguos vertederos en los que no existe medida alguna de control de la migración del lixiviado al nivel freático y siempre en acuíferos arenosos. **(Senent, 2012).**

## <span id="page-26-0"></span>**1.2.4. Nitrato**

Son compuestos iónicos que se encuentran en la naturaleza formando parte del ciclo del nitrogeno. El nitrato es la forma estable de las estructuras oxidadas del nitrógeno, y a pesar de su baja reactividad química puede ser reducido por acción microbiológica. En los suelos, los fertilizantes y vertidos residuales conteniendo nitrógeno orgánico son descompuestos para dar en un primer paso amoniaco, que a continuación es oxidado a nitrito y a nitrato. Parte de este nitrato es absorbido por las plantas que lo emplean en la síntesis de proteínas vegetales pudiendo el resto pasar a las aguas subterráneas. **(Fundación Ibérica para la Seguridad Alimentaria, 2001).**

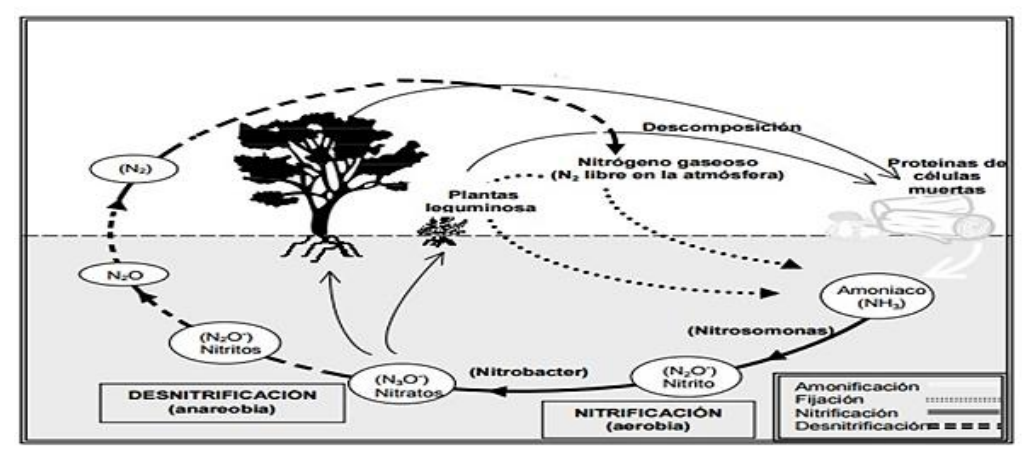

*Figura 2:* Ciclo del nitrato. Fuente: Datos obtenidos del artículo Fundación Ibérica para la Seguridad Alimentaria, 2001

#### <span id="page-27-0"></span>**1.2.5. Problema de los nitratos y las aguas subterráneas.**

La contaminación de las aguas subterráneas se puede definir por la alteración de su calidad natural que inhabilita parcial o totalmente el recurso para el uso al que se destina. Atendiendo a su origen y distribución espacial se agrupan en dos tipos de fuentes de nitrógeno: puntuales, asociadas a actividades industriales y urbanas (lixiviados de vertederos de residuos sólidos urbanos, vertidos de aguas residuales urbanas entre otras), y difusas asociadas a las actividades de origen agrario. De acuerdo con este esquema planteado los aportes de nitrógeno a las aguas subterráneas pueden resumirse en: **(Fernández, 2007)**

- El nitrógeno de origen atmosférico, especialmente importante en áreas industriales.
- Los vertidos inadecuados de las actividades industriales o almacenamiento de materias primas sin el debido control.
- Los vertidos a cauces superficiales o directamente al suelo de efluentes urbanos con o sin tratamiento previo
- La inadecuada gestión de lixiviados procedentes de vertederos de residuos sólidos urbanos.
- El excedente de nitrógeno procedente de fertilizantes no asimilado por los cultivos y lixiviado al acuífero a través de la zona no saturada.
- Los efluentes originados en las explotaciones ganaderas intensivas por acumulación e incorrecta eliminación de los mismos

## <span id="page-27-1"></span>**1.2.6. Infiltración del contaminante nitrato.**

Los principales mecanismos de llegada del contaminante nitrato son los de propagación a partir del suelo que incluyen los casos de arrastres de contaminantes desde la superficie del terreno por las aguas de infiltración (vertidos con contenido nítrico sobre el terreno, uso de fertilizantes, etc.), y los de infiltración de las aguas superficiales contaminadas desde los ríos, acequias, etc., provocadas por la acción humana; y los de propagación desde la zona no saturada cuyos ejemplos más típicos son los sistemas de tratamiento de aguas residuales domésticas y de embalsamiento superficial de residuos líquidos de procedencia nítrica. Los factores que influyen en la infiltración de los compuestos nitrogenados son: difusión y dispersión del ion nitrato, permeabilidad y anisotropía del acuífero, y distribución de las entradas de agua y nitratos. **(Díaz, 2007).**

# <span id="page-28-0"></span>**1.2.7. Mecanismos de transferencia de contaminantes**

Los principales mecanismos de transferencia entre el residuo y el agua infiltrada son:

- Arraste de material particulado por el agua.
- Disolución de sales solubles del residuo.
- Descomposición o estabilización del residuo por conversión de materia orgánica en formas solubles y gaseosas.

## <span id="page-28-1"></span>**1.2.8. Modflow con Model Muse**

ModelMuse es una interfaz gráfica de usuario o GUI por sus siglas, para MODFLOW-2005 (Harbaugh, 2005) y PHAST (Parkhurst y otros, 2004). MODFLOW-2005 es una de diferencias finitas en tres dimensiones modelo de agua subterránea. Se simula flujo constante en un sistema de flujo de forma irregular como en que capas de acuíferos pueden limitarse, no confinada, o una combinación de confinado y no confinado. PHAST simula multi- componente, el transporte de solutos reactiva en tres dimensiones saturado sistemas de flujo de agua subterránea. Model Muse se basa en GoPhast. Model Muse permite al usuario definir la entrada espacial para los modelos dibujando puntos, líneas o polígonos en la parte superior, frontal y lateral del dominio del modelo. Estos objetos pueden tener hasta dos fórmulas asociadas que definen su extensión perpendicular al plano de la vista, permitiendo que los objetos a ser tridimensionales. Las fórmulas se utilizan también para especificar los valores de los datos espaciales (conjuntos de datos) a nivel mundial y para los objetos individuales. Los objetos pueden ser utilizados para especificar los valores de los conjuntos de datos independientes de la discretización espacial y temporal de la modelo. Por lo tanto, los períodos de rejilla y de simulación para el modelo se pueden cambiar sin especificar datos espaciales perteneciente marco hidrogeológico y condiciones de contorno. Los puntos, líneas y polígonos pueden asignar propiedades de conjuntos de datos en los lugares que se incluyen o se cruzaban por ellos o por interpolación entre los objetos utilizando varios algoritmos de interpolación. **(Winston, 2009).**

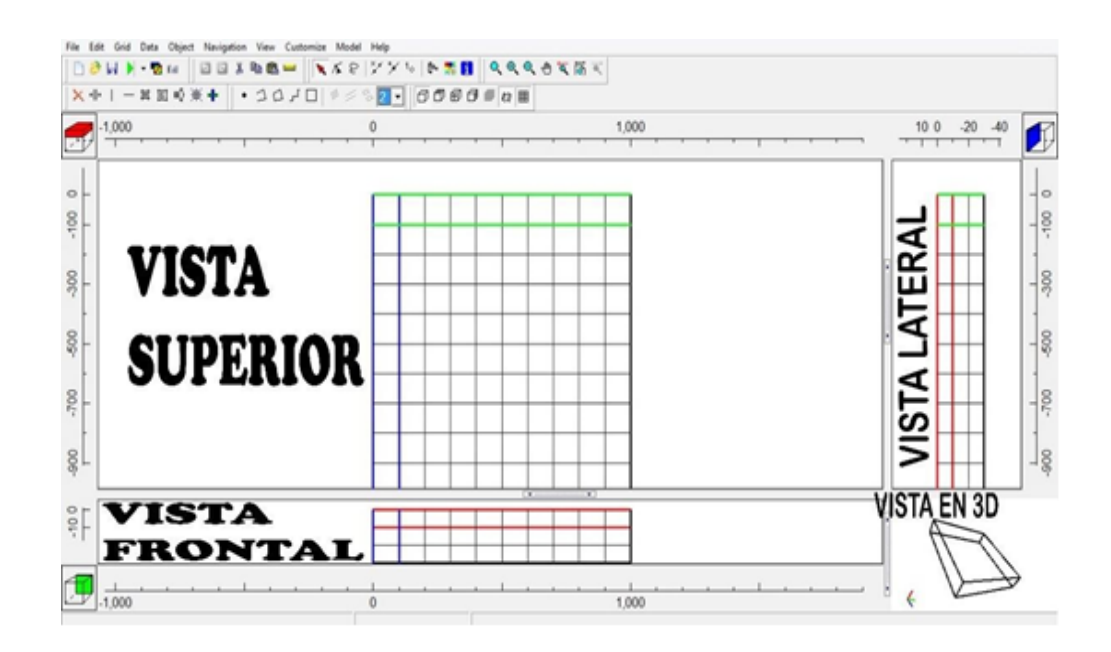

*Figura 3:* Visualización del modelo y sus respectivas vistas.

**MT3DMS: un modelo modular tridimensional de múltiples especies de transporte para la simulación de advección, dispersión y reacciones químicas de los contaminantes en sistemas de aguas subterráneas.**

MT3DMS es único, ya que incluye tres clases principales de técnicas de solución de transporte (el método estándar de diferencias finitas, el método de Euler-Lagrangianos basado en partículas de seguimiento, y el de orden superior de volúmenes finitos TVD) en un solo código. Dado que no hay una técnica numérica única ha sido eficaz para todos. MT3DMS se implementa con una opcional, la formulación de doble dominio para modelar el transporte de masa. Con esta formulación, el medio poroso es considerado como que consta de dos dominios distintos, un dominio móvil en que el transporte es predominantemente por advección y un dominio inmóvil donde el transporte es predominantemente por difusión molecular. En lugar de una única porosidad "eficaz" para cada celda modelo, dos porosidades, uno para el dominio móvil y el otro para el dominio inmóvil, se utilizan para caracterizar el medio poroso.

El intercambio entre los dominios móviles e inmóviles se especifica por un coeficiente de transferencia de masa. El modelo de convección-difusión de doble dominio puede ser más apropiado para el transporte de modelo en medios fracturados o medios porosos muy heterogéneos con respect al modelo de advección y dispersion de una sola porosidad. MT3DMS se pueden utilizar para simular los cambios en las concentraciones de contaminantes en el agua subterránea miscible considerando advección, dispersión y algunas de las reacciones químicas básicas, con diversos tipos de condiciones de contorno y de fuentes externas o sumideros. Las reacciones químicas incluidas en el modelo son de equilibrio controlado o lineal de la velocidad limitada o de porción no lineal y reacciones cinéticas de primer orden reversible o irreversible. Cabe señalar que el paquete básico reacción química incluido en MT3DMS está destinado para los sistemas de una sola especie. MT3DMS puede acomodar esquemas muy generales de discretización espacial y transporte de las condiciones de frontera, incluyendo:

- Confinado, no confinada o de forma variable confinados/ capas acuíferos libres.
- Las capas del modelo incluidos de la celda variable dentro de la misma capa.
- Se especifique la concentración o de flujo de masa límites.
- Los efectos del transporte de soluto de fuentes hidráulicas externas y sumideros tales como pozos, desagües, ríos, recarga de área y evapotranspiración. **(Zheng, 1999).**

## <span id="page-30-0"></span>**1.2.9. Ecuación de gobierno en MT3DMS de Modflow con Model Muse**

La ecuación diferencial parcial que describe el destino y transporte de contaminantes de las especies "k" en 3-D, los sistemas de flujo de agua subterránea transitoria se pueden describir como: **Zheng, P. (1999).**

#### **a. Sumideros y fuentes.**

El termino de sumideros/ fuentes de fluido *q s C s*, representa soluto que entra a la masa del dominio del modelo a través de fuentes o salir del dominio del modelo a través de los sumideros. El termino *qs C* puede ser vista como el sumidero "interno" (termino fuente que representa el cambio en el almacenamiento masivo del soluto causado por el cambio de almacenamiento de aguas subterráneas transitorias), no causa que la masa abandone o entre en el dominio del modelo.

Los sumideros o fuentes pueden clasificarse como sumideros o fuentes distribuidos de forma distribuida o como sumideros puntuales o fuentes. Los sumideros o fuentes distribuidos de forma distribuida incluyen recarga y evapotranspiración. Los sumideros de punto o fuentes incluyen pozos, drenajes y ríos. Los límites dependientes de cabeza constante y cabeza general en el modelo de flujo también se tratan como sumideros o fuentes puntuales porque funcionan exactamente de la misma manera que los pozos, drenajes o ríos en el modelo de transporte.

Para las fuentes es necesario especificar la concentración de agua de la fuente. Para los sumideros, la concentración de agua de sumidero es generalmente igual a la concentración de aguas subterráneas en el acuífero en la ubicación del sumidero y no puede especificarse. Sin embargo, hay una excepción en la que la concentración de sumideros puede diferir de la de las aguas subterráneas. La excepción es la evapotranspiración, que se puede suponer que sólo toma agua pura del acuífero para que la concentración del flujo de evapotranspiración sea cero. **(Zheng, 1999).**

#### **b. Reacciones químicas**

El código MT3DMS es capaz de manejar la sorción lineal o no lineal controlada en equilibrio, la sorción no equilibrada (limitada en velocidad) y la reacción de primer orden que puede representar la desintegración radiactiva o proporcionar una representación aproximada de la

biodegradación. La formulación general diseñada para modelar la sorción con velocidad limitada también se puede usar para modelar la transferencia de masa cinética entre los dominios móviles e inmóvil en un modelo de difusión advección de doble dominio. Las reacciones químicas más sofisticadas pueden ser modeladas a través de paquetes de reacción adicionales. **(Zheng, 1999).**

#### **c. Sorción lineal o no lineal controlada por equilibrio**

La sorción se refiere al proceso de transferencia de masa entre los contaminantes disueltos en agua subterránea (fase acuosa) y los contaminantes absorbidos en el medio poroso (fase sólida). Se supone generalmente que existen condiciones de equilibrio entre las concentraciones de fase acuosa y de fase sólida y que la reacción de sorción es lo suficientemente rápida, con relación a la velocidad del agua subterránea para ser tratada como instantánea.

La relación funcional entre las concentraciones disueltas y sorbidas bajo una temperatura constante se denomina isómero de sorción. Las isotermas de sorción controladas por equilibrio se incorporan generalmente en el modelo de transporte mediante el uso del factor de retardo. En el modelo de transporte MT3DMS se consideran tres tipos de isotermas de sorción controlados en equilibrio (lineal, Freundlich y Langmuir). **Zheng. (1999).**

## **d. Método estándar de diferencias finitas**

La ecuación general de transporte descrito se define como:

$$
R\Theta \frac{\partial C}{\partial t} = -\frac{\partial}{\partial x} (\Theta v_x C) - \frac{\partial}{\partial y} (\Theta v_y C) - \frac{\partial}{\partial z} (\Theta v_z C) + L(C)
$$

Donde L (c) denota el operador para diversos términos de no advección incluyendo dispersion / difusión, sumidero / fuente de fluido y reacciones

químicas. Aplicando el algoritmo de diferencias finitas, las primeras derivadas parciales que representan las tres componentes del término de advección en cualquier célula de diferencia finita (por ejemplo, (i, j, k), pueden aproximarse por los valores de concentración en las interfaces de celda.

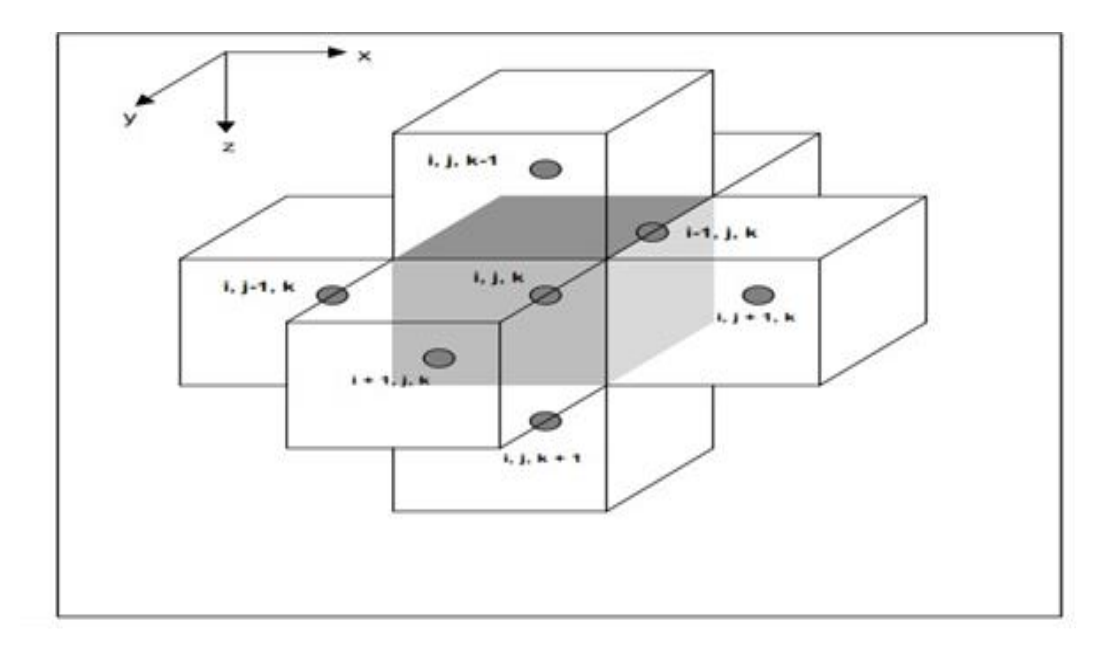

*Figura 4:* Índice de sistema utilizado para la diferencia finita (finito - volumen); rejilla (las interfases entre el nodo (i, j, k) y los seis nodos adyacentes se muestran como superficiales sombreadas). **Zheng. (1999).**

## **e. Método TVD de tercer orden**

El código MT3DMS se implementa con un esquema de TVD de tercer orden basado en el algoritmo ULTIMATE (Universal Limiter for Interpolation Transient Modeling of the Advective Transport Equations) (Leonard 1988, Leonard y Niknafs 1990, 1991), que a su vez es un descendiente del algoritmo más temprano QUICKEST (Interpolación de corriente ascendente cuadrática para cinemática convectiva con términos estimados de transmisión) (Leonard 1979).

Con el esquema ULTIMATE las concentraciones de interfase se determinan a través de una interpolación polinómica de tercer orden de concentraciones nodales, complementado por un procedimiento universal de limitación de flujo

para minimizar las oscilaciones no físicas que pueden ocurrir si están involucrados frentes de concentración agudos.

Este esquema ULTIMATE de tercer orden es conservador de masas sin dispersión numérica excesiva, y esencialmente libre de oscilación. **Zheng. (1999).**

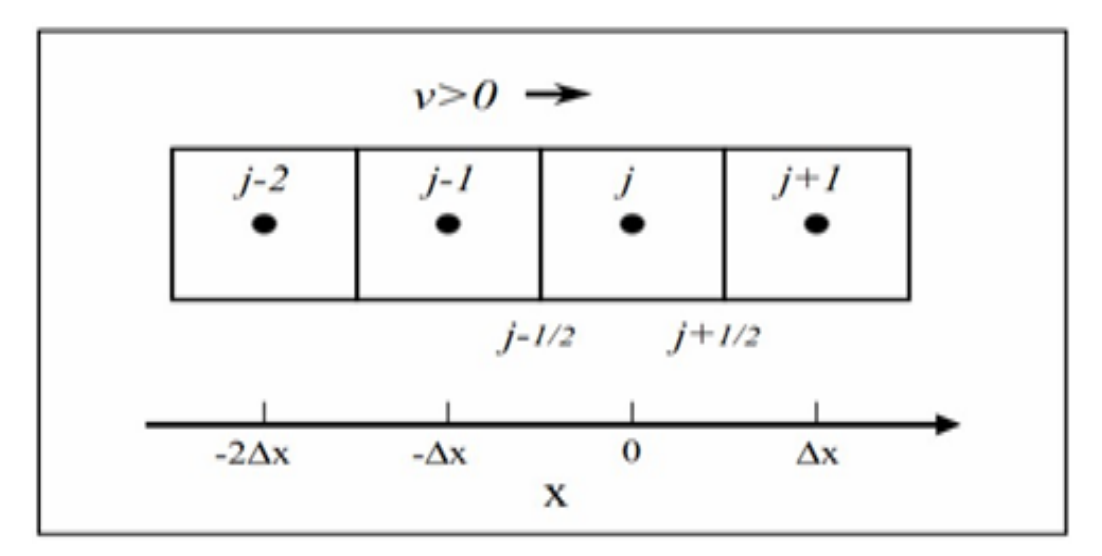

*Figura 5:* Ilustración de los puntos nodales involucrados en el esquema ULTIMATE.

# **f. Métodos mixtos de Euler-Lagrange.**

El MT3DMS se implementa con varios métodos Eulerian-Lagrangian mezclados como en el código MT3D original, incluyendo el método de seguimiento directo de características (MOC), el método de modificación modificado de seguimiento de retroceso (MMOC), y un híbrido de estos dos métodos (HMOC). **(Zheng, 1999).**

#### <span id="page-34-0"></span>**1.2.10. Sistema de Información Geográfica (SIG): Quantum Gis.**

SIG es un campo relativamente nuevo comenzó en los 70's. Solía ser que los SIG computarizados sólo estaban disponibles para empresas y universidades que tenían equipo de cómputo caro. Hoy en día, cualquier persona con una computadora personal o laptop puede usar software SIG. Con el tiempo las aplicaciones SIG también se han vuelto más fáciles de usar, se solía requerir una gran cantidad de entrenamiento para usar una aplicación SIG, pero ahora es

mucho más fácil para iniciarse en SIG, incluso para aficionados y usuarios ocasionales. Como se describió anteriormente, SIG es más que software, se refiera todos los aspectos de gestión y uso de datos geográficos digitales. Las aplicaciones SIG son normalmente programas con una interfaz de usuario gráfica que puede ser manipulada usando el ratón y el teclado. La aplicación proporciona menúes en la parte superior de la ventana, Estas acciones proporcionan una forma para que pueda decirle a la aplicación SIG lo que quiere hacer.

[\(http://docs.qgis.org/2.8/es/docs/gentle\\_gis\\_introduction/introducing\\_gis.html#](http://docs.qgis.org/2.8/es/docs/gentle_gis_introduction/introducing_gis.html#what-is-gis-software-a-gis-application) [what-is-gis-software-a-gis-application\)](http://docs.qgis.org/2.8/es/docs/gentle_gis_introduction/introducing_gis.html#what-is-gis-software-a-gis-application)

# **Hidrogeología**

## **Tabla 1**

*Acuífero Fisurado sedimentario volcánico (AFS)*

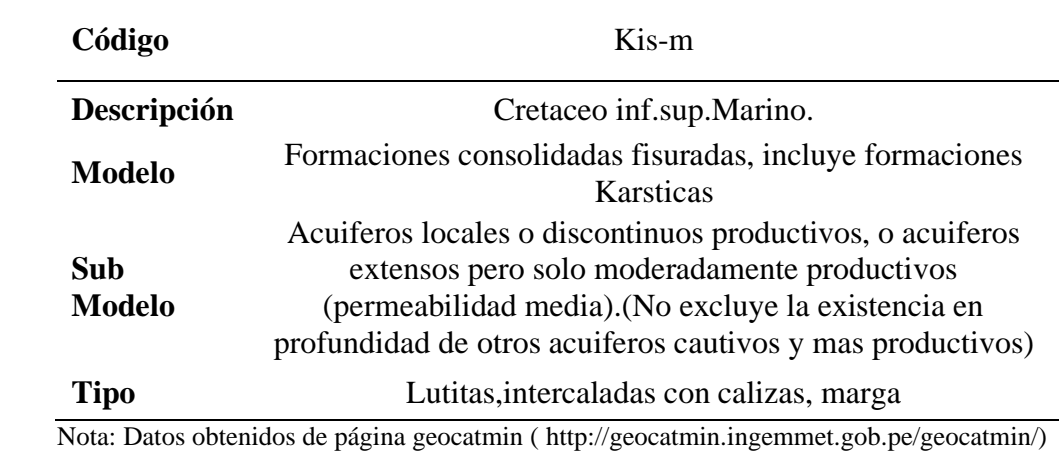

#### **Tabla 2**

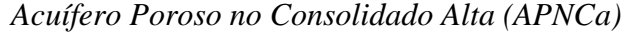

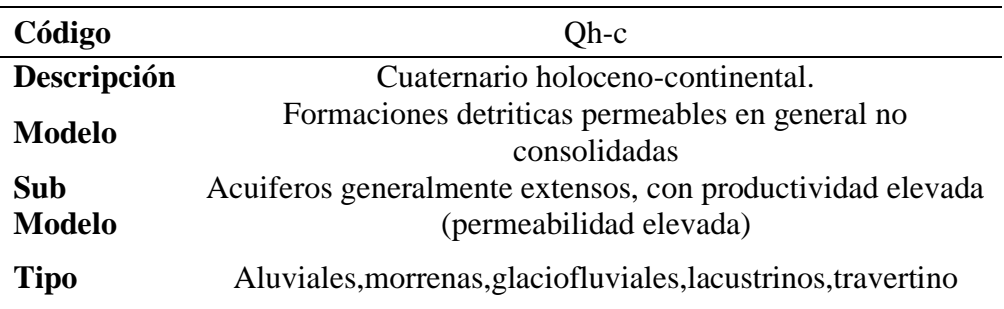

Nota: Datos obtenidos de página geocatmin ( [http://geocatmin.ingemmet.gob.pe/geocatmin/\)](http://geocatmin.ingemmet.gob.pe/geocatmin/)
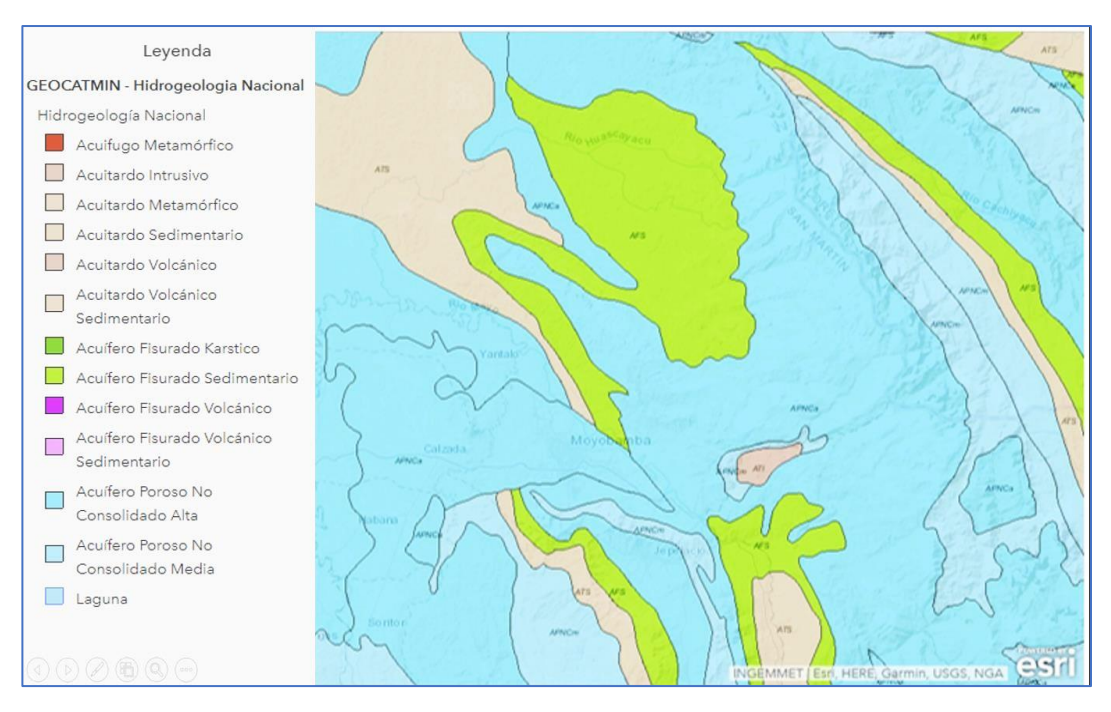

*Figura 6:* Datos del mapa hidrogeológico online de INGEMMET. Datos obtenidos de página geocatmin ( [http://geocatmin.ingemmet.gob.pe/geocatmin/\)](http://geocatmin.ingemmet.gob.pe/geocatmin/)

## **1.3. Definición de términos básicos.**

**Acuífero:** Formación permeable capaz de almacenar y transmitir cantidades aprovechables de agua.

**Advección:** Movimiento de traslación en dirección del flujo.

**Balance hídrico:** Cuantificación de los principales procesos físicos del ciclo hídrico. Balance hídrico sobre una cuenca considerada todos los aportes, las descargas y el cambio de almacenamiento superficial y subterráneo.

**Calibración de un modelo:** Proceso de comparación entre los valores calculados por el modelo y los valores observados en campo. Es un proceso iterativo y se trata de obtener el mejor ajuste entre lo observado y lo simulado.

**Carga hidráulica:** Columna de agua en un punto del sistema poroso respecto a un nivel de referencia.

**Condición de borde:** Condición de flujo (nivel o flujo) en un determinado borde del modelo. Se usa para representar requerimientos al sistema de agua subterránea.

**Conductividad hidráulica:** La conductividad hidráulica es el parámetro que representa la mayor o menor facilidad con la que el medio deja pasar el agua a través de él.

**Discretización:** Consiste en partir un medio continuo como es el régimen de agua subterránea en una serie de elementos. Pueden ser espacial o temporal.

**Discretización espacial:** Importar archivos espaciales como imágenes satelitales o raster.

**Discretización temporal**: importar archivos shapefile.

**Dispersión:** Dispersión de una solución que fluye a través de un medio poroso debido a la difusión molecular y a la no homogeneidad de velocidades microscópicas.

**Difusión molecular:** Es el mecanismo por el cual se produce movimiento debido a un estímulo físico de un componente a través de una mezcla. La principal causa de difusión es la existencia de un gradiente de concentración del componente que difunde; el gradiente de concentración provoca del movimiento del componente en una dirección tal que tiende a igualar las concentraciones y reducir el gradiente.

**Evapotraspiración actual:** es la consideración conjunta de dos procesos diferentes: la evaporación y la traspiración. Proceso mixto de evaporación de agua y suelo y transpiración de las plantas que se da en la realidad, desde la superficie hasta la profundidad de raíces.

**Excedente hídrico:** El sobrante de la precipitación (Ppt) menos la evapotranspiración actual (Eta) que puede ser distribuido en recarga (R) y escorrentía superficial (S). Este enfoque es bajo un modelo de pérdidas.

**Fermentación metánica:** Secuencia reactiva que produce metano durante la descmposicíon anaeróbica de desechos orgánicos. En la primera fase, las bacterias acidófilas producen ácido acético; en la segunda, las bacterias metanogénicas utilizan este ácido y el dióxido de carbono para generar metano.

Flujo base: Parte del flujo en los cursos de agua correspondiente a la descarga de agua subterráneo.

**Flujo base:** Parte del flujo en los cursos de agua que corresponde a la descarga de agua subterránea.

**Geomorfología:** Rama de la geología y geografía que estudia las formas de la superficie terrestre.

**Hardware:** equipos que se utilizan para almacenar datos, mostrar datos y procesar datos.

**Hidrogeología:** Es la rama de la hidrología que estudia la disponibilidad, movimiento y calidad del agua debajo de la superficie terrestre. Su enfoque es interdisciplinario e involucra la aplicación de la física, biología y matemáticas.

**Infiltración de la precipitación:** Movimiento vertical del agua de precipitación a través del suelo.

**Línea base:** Condiciones originales del régimen de agua subterránea.

**Lixiviado:** Mezclas complejas con concentraciones elevadas de compuestos orgánicos e inorgánicos y ocasionalmente metales pesados, con alto contenido de materia orgánica, nitrógeno y fosforo.

**Malla** o grilla o cuadricula: Arreglo horizontal de elementos (prismas o paralelípedos) que conforman modelo número.

**Modelo:** Es la representación de la realidad a través de herramientas como softwares que nos permitirá llevar la realidad a un ordenador.

**Modflow:** Código de modelamiento basado en diferencias finitas desarrollado por el servicio geológico de Estados Unidos.

**Percolación:** En la física, química y ciencia de los materiales la percolación se refiere al paso lento de fluidos a través de materiales porosos. Ejemplo filtración y lixiviación.

**Permeabilidad:** Propiedad del medio poroso para transmitir cualquier fluido ya sea agua o aire.

**Periodo de simulación:** Lapso en que el modelo simula en el futuro en base a los escenarios propuestos.

**Propiedades hidráulicas:** Se refiere a los parámetros del medio poroso para almacenar y transmitir agua.

**Recarga:** Agua que ingresa al régimen de flujo de agua subterránea, puede provenir de la precipitación, agricultura, entre otros.

**Raster:** Imagen representada como un arreglo de pixeles regular. Cada pixel contiene un atributo del terreno como elevación, tipo de cobertura o nivel freático.

**Reacción cinética:** Estudia las velocidades de las reacciones químicas y los mecanismos a través de los cuales estas se producen como cuando desciende la concentración o aumenta el producto.

**Saga gis:** Complemento de software Qgis para realizar delimitación de cuencas.

**Software:** Programas que corren en el hardware de la computadora y permite que trabaje con datos digitales. Un software que forma parte de los SIG es llamado aplicación SIG (Sistema De Información Geográfica).

**Simulación:** La palabra simulación proviene etimológicamente del latín "simulare" y su significado es imitar, aplicado en general a hechos que aparentan algo, y en realidad son otra cosa. Cuando se simula, puede hacerse aparecer algo irreal como existente o hacer que algo que es de una manera determinada aparezca de otro modo.

**Sumidero:** Sumir o sumergir, cauce que recibe el agua de la lluvia o de algún tipo de corriente superficial.

**Transpiración:** Es el fenómeno biológico por el que las plantas pierden agua en la atmósfera. Toman el agua del suelo a través de sus raíces, toman una pequeña parte para su crecimiento y el resto lo transpiran.

# **CAPITULO II MATERIAL Y METODOS**

# **2.1. Material.**

# **2.1.1. Materiales de campo para georreferenciación**

- GPS Garmin modelo Montana 650.
- Latop Toshiba i5.
- Capota.
- Guantes de lona.
- Wincha marca Stanley 50 metros.
- Cuaderno, lapicero.

# **2.1.2. Materiales para obtención de muestras de lixiviados.**

- Recipiente de 100 mililitros para obtencion de muestras tapa rotulada.
- Guantes quirurgicos blancos.
- Mandil de laboratorio.
- Lentes de seguridad.
- Mascarilla simple.
- Libreta de campo.

# **2.1.3. Materiales para muestras de suelo en calicata.**

- Palana.
- Machete.
- 6 Plot para muestras de suelo.
- 12 bolsas rotuladas transparentes.

# **2.2. Metodo**

# **2.2.1. Tipo y nivel de investigación.**

Tipo de investigación: Básica Nivel de investigación: Descriptica

#### **2.2.2. Diseño de investigación.**

El diseño de la Investigación se basa en un estudio no experimental, donde se comenzará la exploración de campo de acuerdo a los puntos de muestreo, donde se utilizará el método de una sola casilla. **(Kerlinger. 1999)**

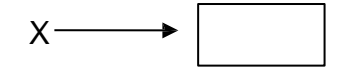

Dónde:

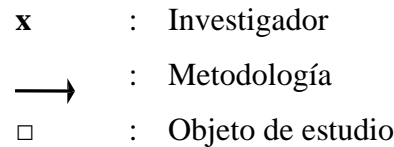

#### **2.2.3. Población y muestra.**

#### **Población**

Está comprendido por el volumen total de lixiviados  $(m^3)$ , que incluye a la concentración de  $(NO_3)$ , generados en el área de disposición final de residuos sólidos de la ciudad de Moyobamba.

# **Muestra**

Está referido a la concentración total del nitrato (en miligramos) existente en un volumen de 100 mL de muestra de lixiviados generados en el área de disposición final de residuos sólidos de la ciudad de Moyobamba.

# **2.2.4. Sistema de variables.**

#### **Variable dependiente**

Concentración del contaminante nitrato presente en el proceso de lixiviación generado en el área de disposición final de residuos sólidos de la ciudad de Moyobamba.

#### **Variable independiente.**

Simulación del modelo de trasporte del contaminante del nitrato.

# **2.2.5. Técnicas de recolección de datos.**

La obtención de datos se inicia con la exploración de campo que consta con la caracterización general del área de disposición final de residuos sólidos de la ciudad de Moyobamba; los parámetros a estudiar en la caracterización son: clima, fisiografía, geología, geomorfología, suelos, zonas de vida, se utilizó la información cartográfica de la Unidad Fisiográfica de la Región San Martín (**Escobedo, 2005**).

Para la obtención de muestras de lixiviados se obtuvo 4 muestras de lixiviados de las lagunas superficiales que existen en el lugar en estudio con la finalidad de obtener la concentración de nitratos en miligramos por litro de las 4 lagunas superficiales de lixiviados, la metodología se utilizó los criterios establecidos por la JICA Survey Team para la toma de muestras en el marco de la legislación peruana: lixiviados.

### **Tabla 3**

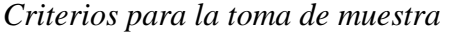

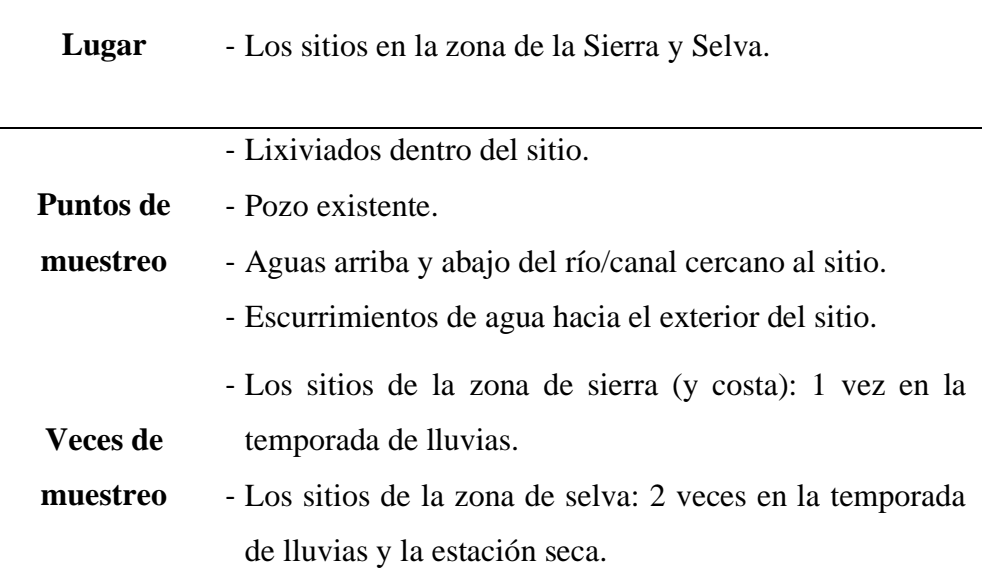

*Nota:* Datos establecidos por la JICA Survey Team para la toma de muestras en el marco de la legislación peruana: lixiviados.

Posteriormente se realizó la georreferenciación con GPS alrededor área de residuos sólidos municipales que son 5 hectáreas, donde se encuentra los

residuos sólidos a cielo abierto. Así mismo, la georreferenciación de las 4 muestras de las lagunas de lixiviados para determinar la concentración de nitrato en mg/L; el sistema de coordenadas UTM, zona 18 Sur esferoide y datum: sistema geodésico mundial WGS 84.

#### **Tabla 4**

| Lagunas   | Descripción                                        | Este $(X)$ | <b>Norte</b><br>(Y) | <b>Altitud</b><br>msnm |
|-----------|----------------------------------------------------|------------|---------------------|------------------------|
| Laguna 01 | Pequeña laguna<br>superficial                      | 0279071    | 9336565             | 858                    |
| Laguna 02 | laguna superficial                                 | 0279060    | 9336559             | 855                    |
| Laguna 03 | laguna superficial                                 | 0279006    | 9336550             | 849                    |
| Laguna 04 | laguna superficial<br>fuera del área de<br>estudio | 0278902    | 9336653             | 854                    |

*Ubicación de los puntos de muestreos de las lagunas superficiales*

 **Nota:** Datos obtenidos de campo.

Se realize una calicata en un espacio elegido al azar que no haya sido manipulado por los resíduos sólidos ni la maquinaria pesada para el studio de análisis de suelo, de esta manera determinamos las propiedades físicas textura y estructura de suelo, asi mismo sus propiedades hidrogeológicas como, porosidad, conductividad hidráulica del suelo. Las muestras seran derivados al laboratorio de análisis agrícolas de suelos del Proyecto Especial Alto Mayo oficina Nueva Cajamarca.

#### **2.2.6. Técnicas de procesamiento de datos.**

- **a) Metodología para la delimitación de cuenca hidrográfica del rio mayo.**
- **i. Abrir la Saga gis y exportar el aster dem de interés** (imagen satelital de servidor gratuito de Earth Data de la nasa). **(Gidahatari, 2015).**

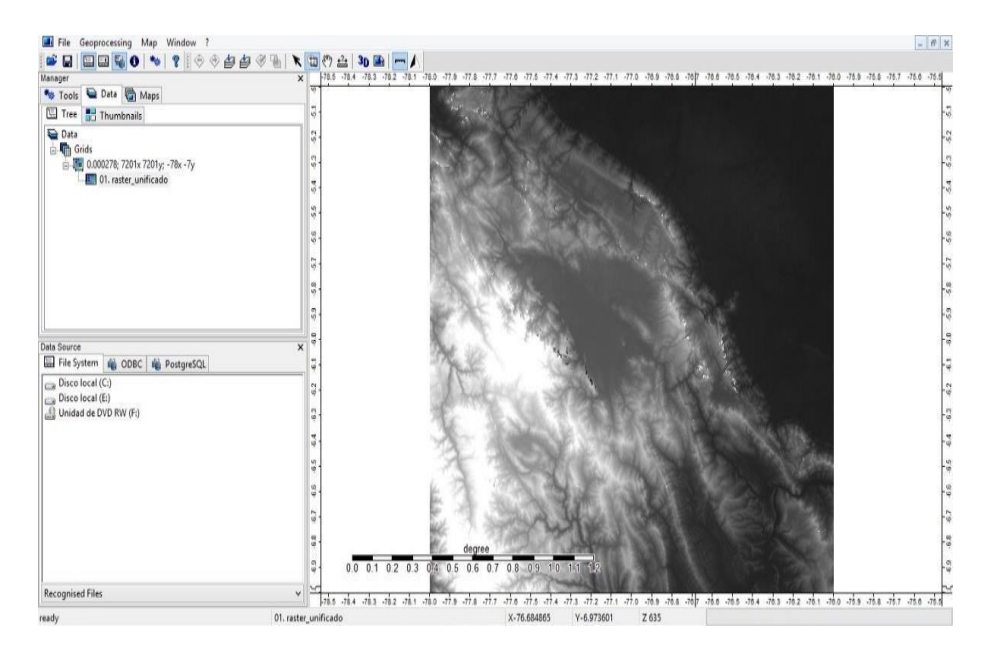

*Figura 7:* Visualización del servidor Saga gis y exportación de Aster dem.

# - **Rellenar los vacíos y depresiones.**

Para que Saga gis pueda interpretar y delimitar la cuenca y la red hídrica, el raster debe ser "hidrológicamente correcto"; es decir, que todas elevaciones sean continuamente decrecientes y que no haya sumideros.

Nuestro raster se tiene que corregir para poder delimitar las cuencas, para lo cual usamos el comando: **Geoproccessing / Terrain Anallsys / Preprocessing / Fill Sinks (Wang Llu).** Se selección el **grid system** es único disponible y el Dem que es el nombre del archivo.

# - **Generar las cuencas y las redes hídricas.**

Con el raster corrido se selecciona lo siguiente:

- **Geoproccessing / Terrain Anallsys / channels / channel Network and Drainage Basins.**
- Se indica el grid system y el grid "no sinks" en Elevation.

Se pone "okey" el modelo generara automáticamente los ríos y las cuencas como se muestra en la figura.

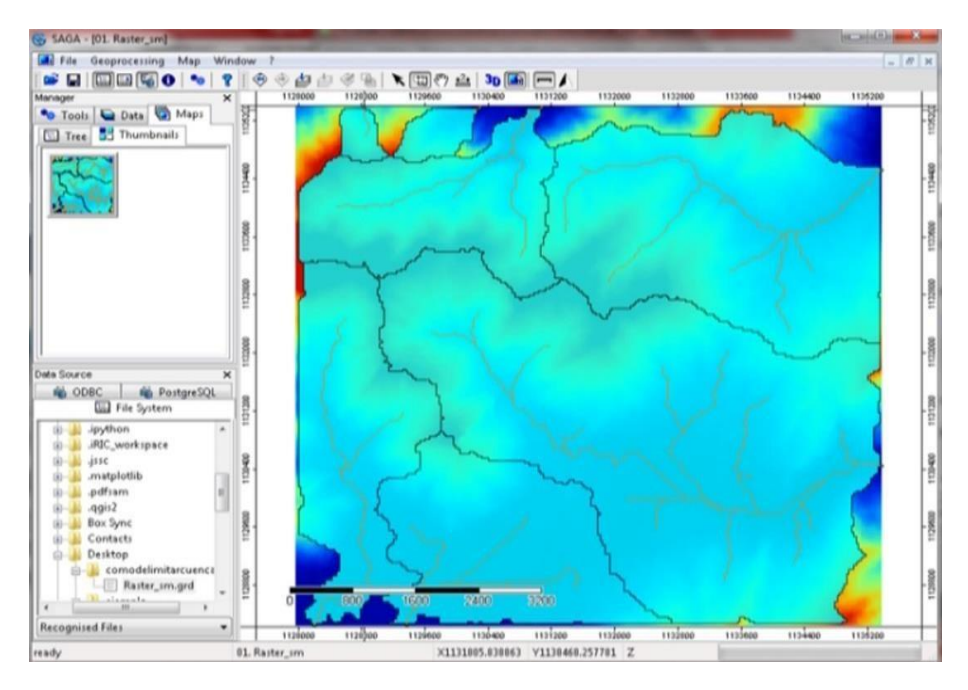

*Figura 8:* Visualización de las cuencas y subcuencas.

Y finalmente obtenemos la cuenca delimitada para exportar a otros softwares de interés.

#### **b) Método para el balance hídrico.**

Los principales procesos físicos del ciclo hídrico son la precipitación, evapotranspiración, recarga y escorrentía. Estos procesos se encuentran especialmente distribuidos dentro de una cuenca por lo que su análisis requiere de herramientas de análisis especial como los sistemas de información geográfica SIG abrimos el raster **ASTGTM2** (imagen satelital hidrológico del servidor gratuito **Earth Data de la Nasa**) y observamos el histograma del raster (ingresamos a propiedades del raster y vamos al botón metadatos). **(Gidahatari, 2015).**

Para conocer el valor mínimo mayor a cero de los pixeles del grid nos acercamos con el zoom al aforo de la cuenca y con herramienta "**identificar objetos espaciales**" vemos la altura de este punto, copiamos el valor mínimo. Posteriormente dentro de las propiedades del raster vamos a la herramienta "**estilo**" y en el "**tipo de renderizador**" definimos **unibanda pseudocolor.**

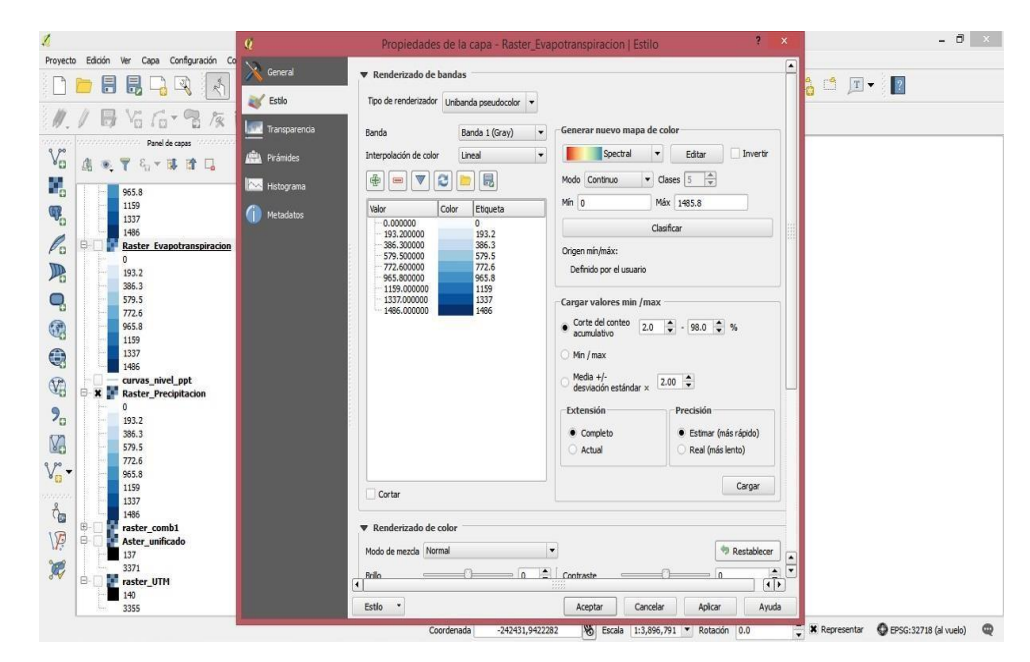

*Figura 9:* Visualización de las propiedades del raster para cambiar los estilos de colores

### Y obtenemos:

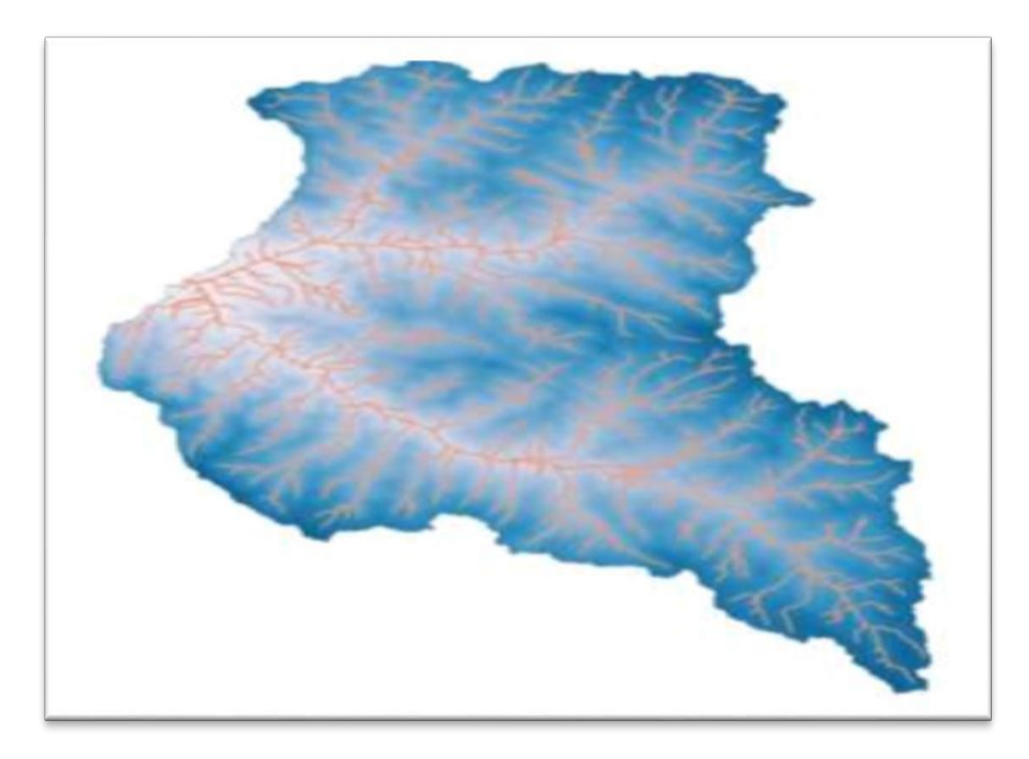

*Figura 10:* Raster con estilo unibanda pseudocolor.

Luego vamos a la herramienta **"vectorial**" del raster **/ herramientas de la geometría /centroide de polígono** señalamos como raster de entrada el **"Uspsolep Area Polygon".**

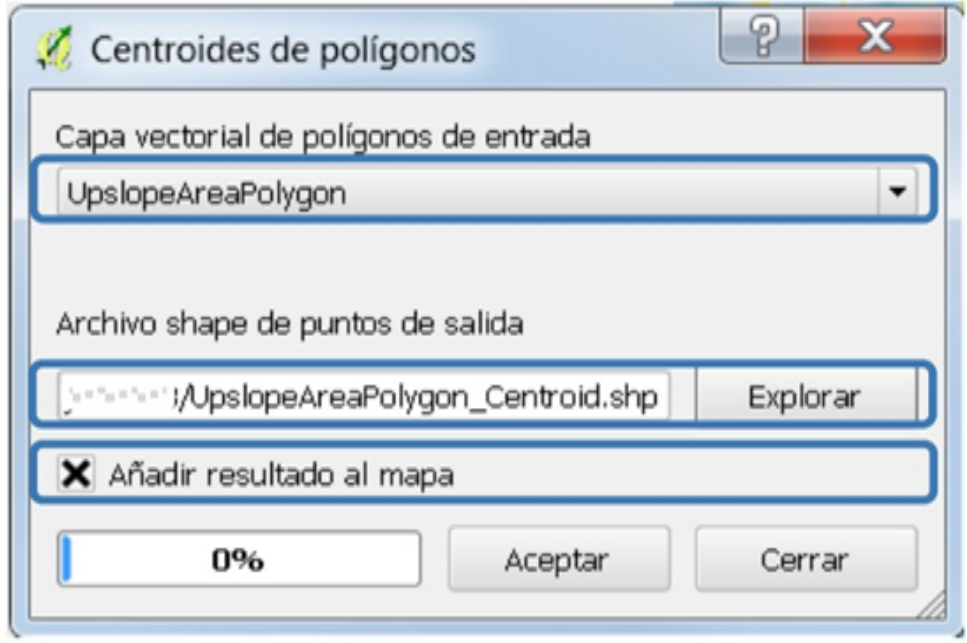

*Figura 11: A*ctivación de la herramienta de geometría para obtener el centroide.

# Y obtenemos:

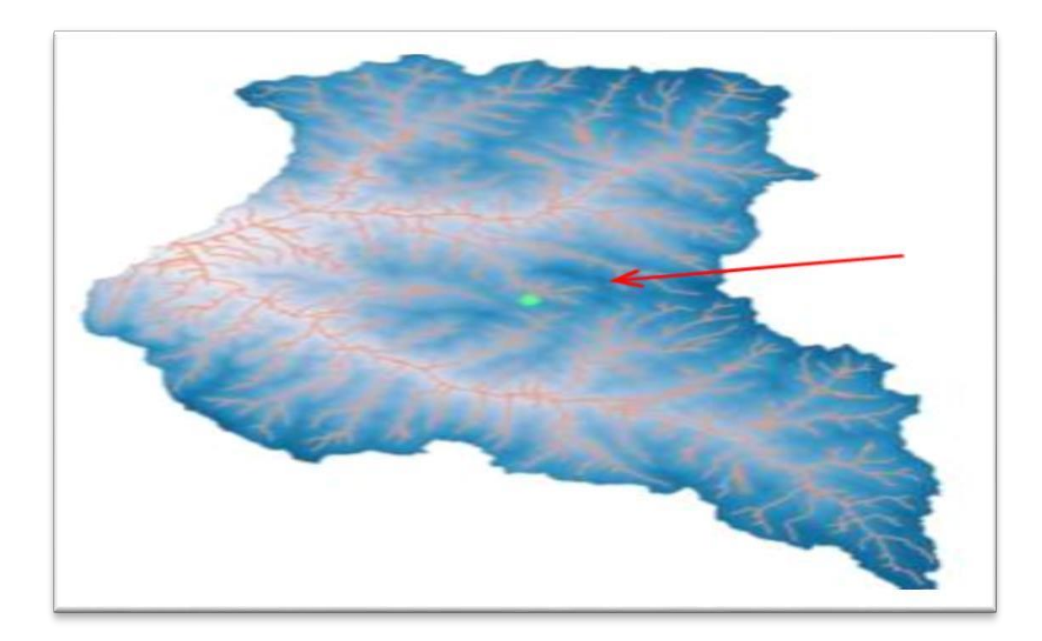

*Figura 12:* Visualización del centroide de la imagen raster.

Clik derecho sobre **upslope\_Area\_Polygon\_Centroide** y elegimos **abrir tabla de atributos** vamos al botón **conmutar edición,** abrimos el botón **calculador de campos** e ingresamos lo siguiente: para la coordenada "x" y coordenada "y".

## Y se obtiene:

|                  | DN |     | Xcent     | Ycent      |  |
|------------------|----|-----|-----------|------------|--|
| $\boldsymbol{0}$ |    | 100 | 776874.36 | 9153946.99 |  |

*Figura 13:* Coordenadas "X y Y" de la imagen raster.

Vamos a **Vectorial/Captura de coordenadas/Captura de coordenadas** y damos click en el botón **Comenzar captura**. Nos acercamos al Centroide y le damos click para obtener sus coordenadas, de esta manera se obtendrá:

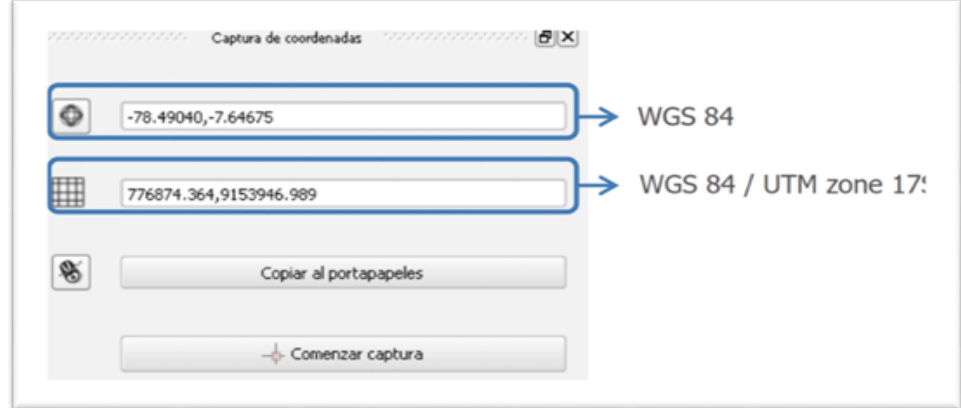

*Figura 14:* Captura de coordenadas de la imagen raster.

De esta manera obtendríamos información de:

**-** Punto más bajo del raster en msnm; punto más alto de raster en msnm; el centroide con sus coordenadas norte y este; longitud y latitud del punto centroide

Con los datos obtenidos trabajaremos con el siguiente servidor gratuito para obtención de datos de precipitación, evapotranspiración potencial, excedente hídrico del fondo del valle y tope del valle del raster trabajado.

# **c) Metodología para determinar datos meteorológicos en el servidor Locclim 1.0**

Obtención de datos de precipitación, evapotranspiración potencial, excedente hídrico del fondo del valle y tope de valle. **(Gidahatari, 2015).**

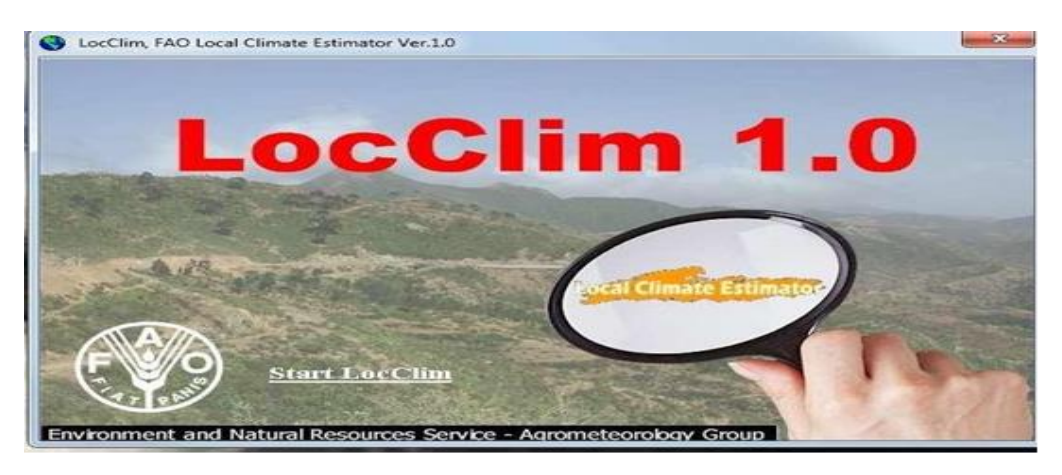

*Figura 15:* Servidor LocClim inicio.

Vamos a **Locations/Set Locations from Bitmap** y en la nueva ventana que aparece ingresamos la longitud y latitud del centroide y la altura mínima de la cuenca.

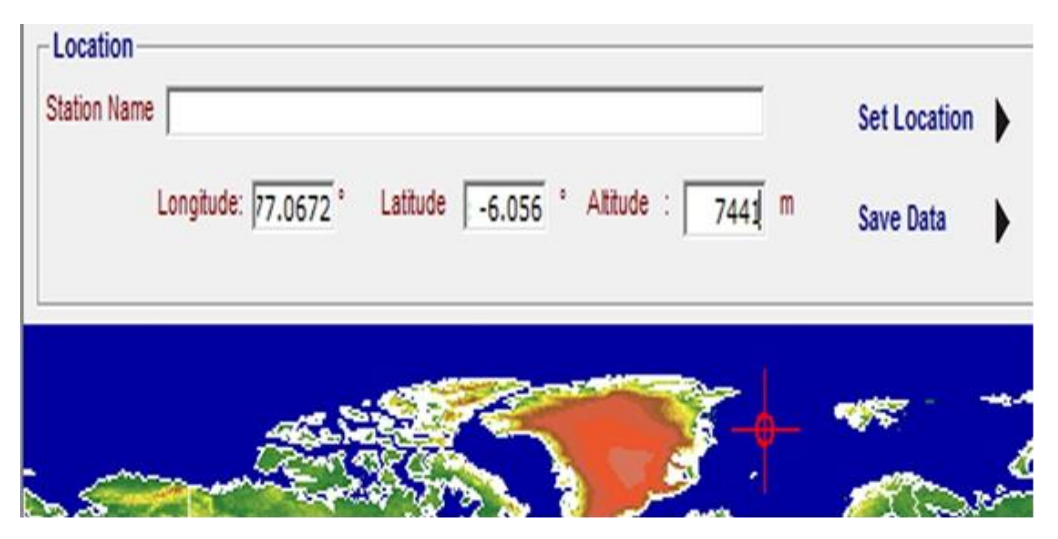

*Figura 16:* Visualización del servidor para ingresar la longitud y latitud del centroide que obtuvimos el raster.

Ahora vamos a **Options/setting** y seleccionamos:

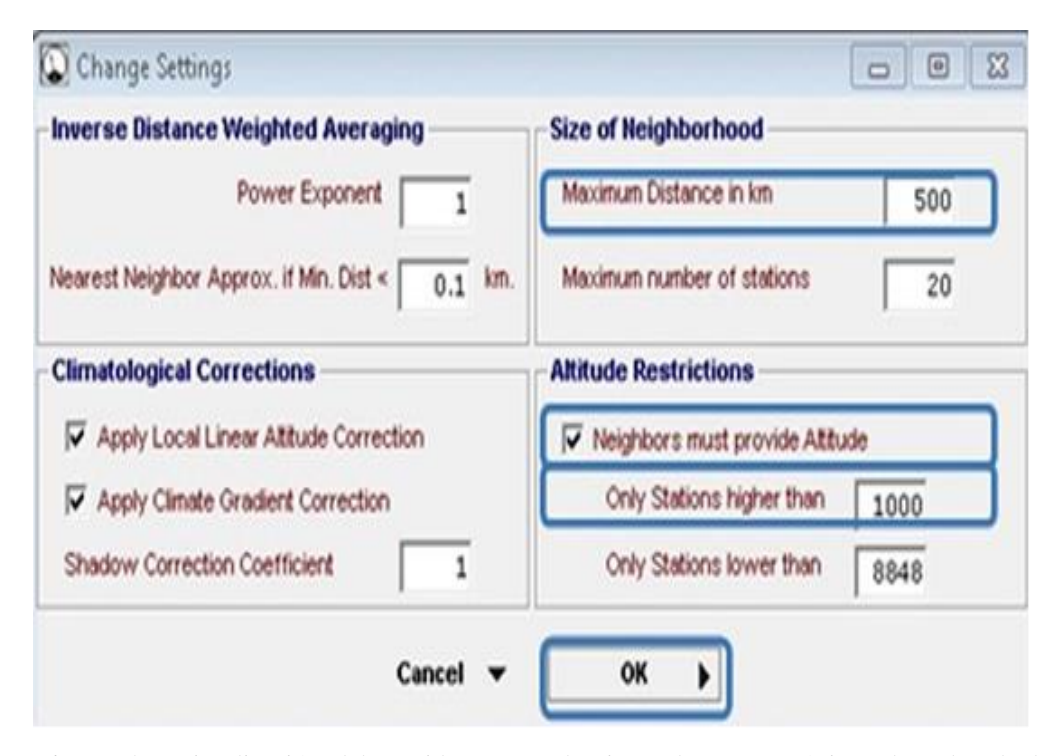

*Figura 17:* Visualización del servidor para seleccionar las características deseadas de la información de interés.

También es posible elegir con qué datos se trabajarán. Vamos a **Workbench**, luego a la opción **Monthly Mean Temperature**, en el botón **Observation – Altitud Graph** no desactivamos ninguna estación. Además, nos dirigimos a la opción **Monthy Precipitation Totals in mm (= liters per squeremeter)** y al botón **Observation – Altitud Graph** y desactivamos las estaciones que estén muy alejados a la línea de los datos de precipitación.

Para exportar la data vamos a **File/Save/View Data** y seleccionamos lo siguiente:

Ahora necesitamos los mismos datos para el tope del valle, así que repetimos el mismo procedimiento realizado anteriormente, pero en lugar de poner altitud del punto más bajo, pondremos el dato del punto más alto.

En el **Workbench** se muestran las estaciones para la precipitación mensual y media y temperatura mensual media, en donde no desmarcaremos ninguna estación.

Damos **Save** y lo guardamos en Excel. Abrimos Excel y nos dirigimos **datos/desde texto**, seleccionamos los datos que hemos descargado del servidor **LocClim 1.0** y lo llamamos de tal manera que tengamos este formato.

|           |           |               |                    | Excedente | Recarga     |
|-----------|-----------|---------------|--------------------|-----------|-------------|
| Elevación | Mes       | Precipitación | Evapotranspiración | hídrico   | Referencial |
|           | January   |               |                    |           |             |
|           | February  |               |                    |           |             |
|           | March     |               |                    |           |             |
|           | April     |               |                    |           |             |
|           | May       |               |                    |           |             |
|           | June      |               |                    |           |             |
|           | July      |               |                    |           |             |
|           | August    |               |                    |           |             |
|           | September |               |                    |           |             |
|           | October   |               |                    |           |             |
|           | November  |               |                    |           |             |
|           | December  |               |                    |           |             |
|           | Acumulado |               |                    |           |             |

*Figura 18:* Estructura del formato descargados en locClim hacia Excel.

Luego graficamos la variación de la precipitación, evapotranspiración y excedente hídrico frente a la altura. Para esto insertamos un gráfico de **X Y** (dispersión) y elegimos la información a ingresar: los valores acumulados y la altura. Luego de esto se generaría el siguiente gráfico (gráfico ejemplo).

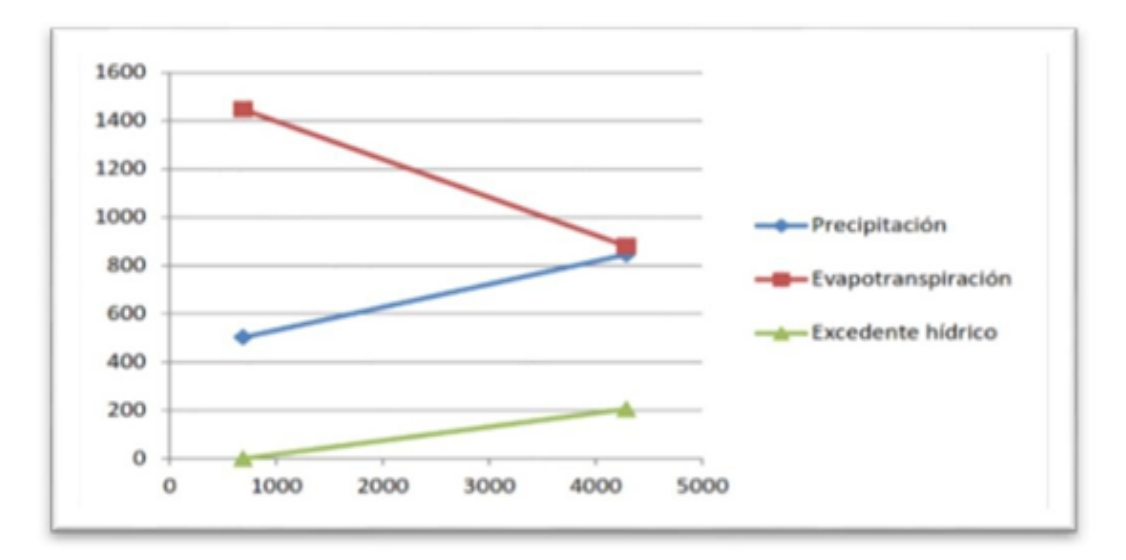

*Figura 19:* Cuadro de dispersión de los datos de precipitación, evapotranspiración y excedente hídrico.

Utilizando estos puntos obtendremos las líneas que los unen:

- **-** Precipitación: Pp= H\*0.09536 + 436.6852
- **-** Evapotranspiración potencial: ETP= H\* -0.1575+1555.3245
- **-** Excedente hídrico: R= H\* 0.0569-39.2495

Estos archivos nos servirán como ecuaciones para insertar en Modflow incorporado en archivos shapefile.

**d) Metodología para el modelamiento en MT3DMS con modflow con model muse.**

Para realizar el modelamiento se trabajó con la información relevante compilada, así mismo la importación compilada (datos base) formada de 3 partes: la primera será activación de los paquetes a utilizar, segundo importar los archivos como shapefile y raster para la topografía y finalmente correr el programa. **(Gidahatari, 2017).**

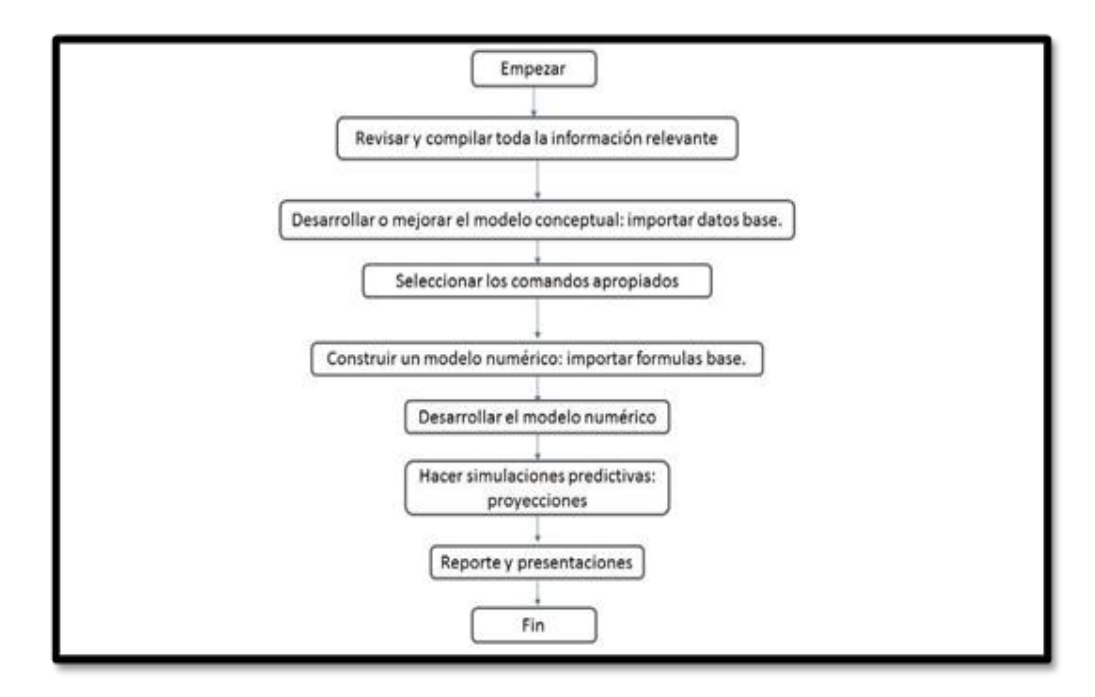

*Figura 20:* Ruta para la aplicación de modelos en modflow con model muse

La primera se iniciará con la creación de las capas de subsuelo (bottom), se definirá de acuerdo al interés. Luego damos **finish.**

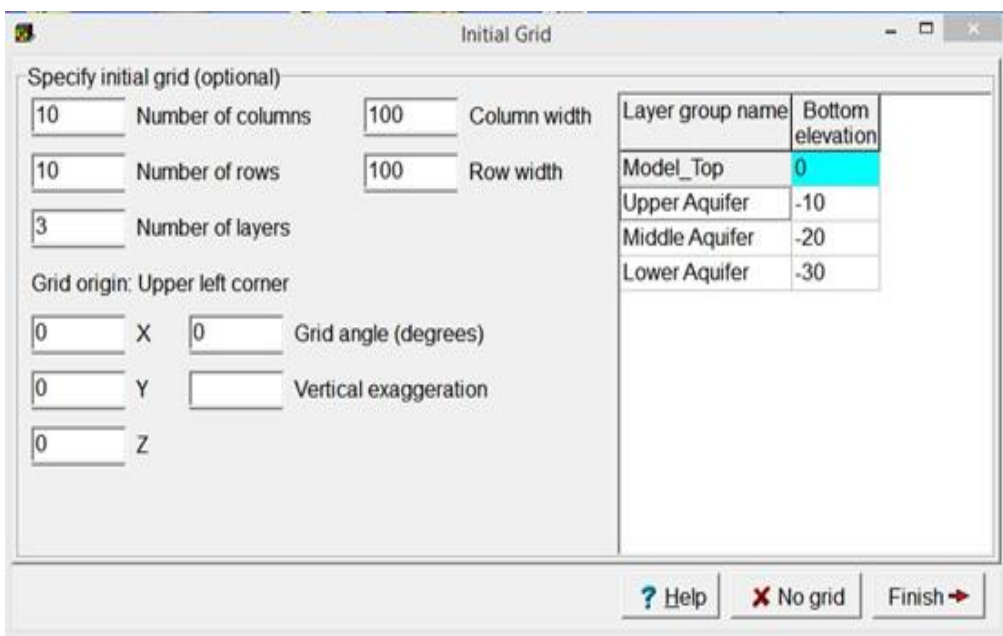

*Figura 21:* Ventana para insertar y definir datos de las capas de subsuelo. Software Modflow con Model Muse.

Una vez abierto el software se importará un shapefile que tendrá la medida de interés deseada para formar la cuadrícula o grilla. **File/importar/ buscar el archivo shapefile de interés.**

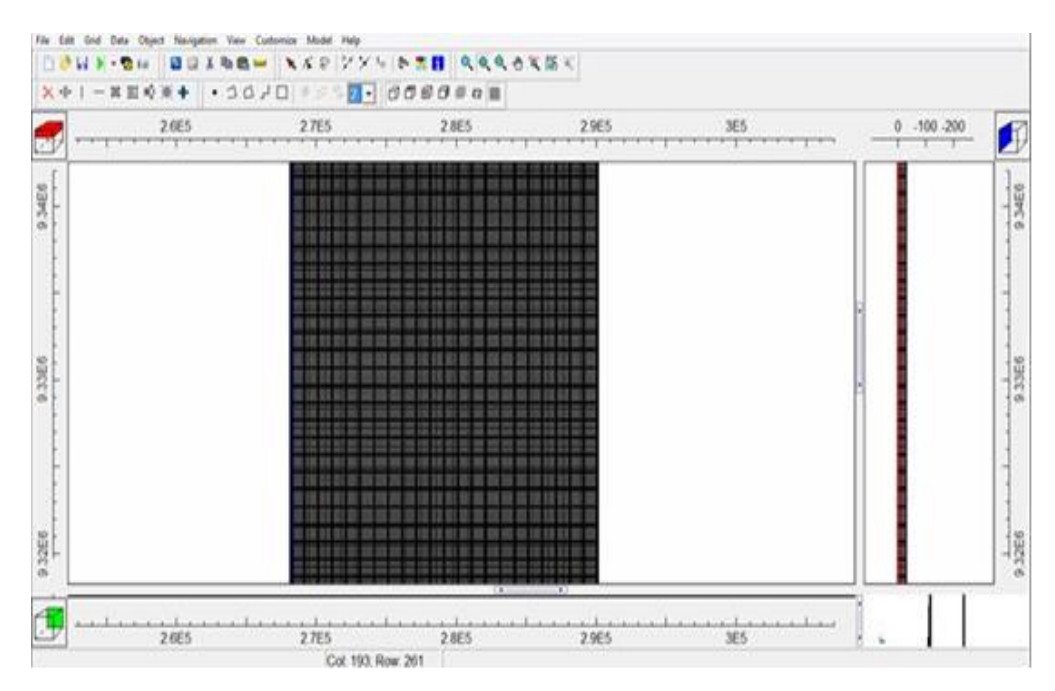

*Figura 22:* Visualización de grilla en el software Modflow con Model Muse.

Luego se importará el archivo shapefile de la cuenca de interés debidamente delimitada con sus sub cuencas.

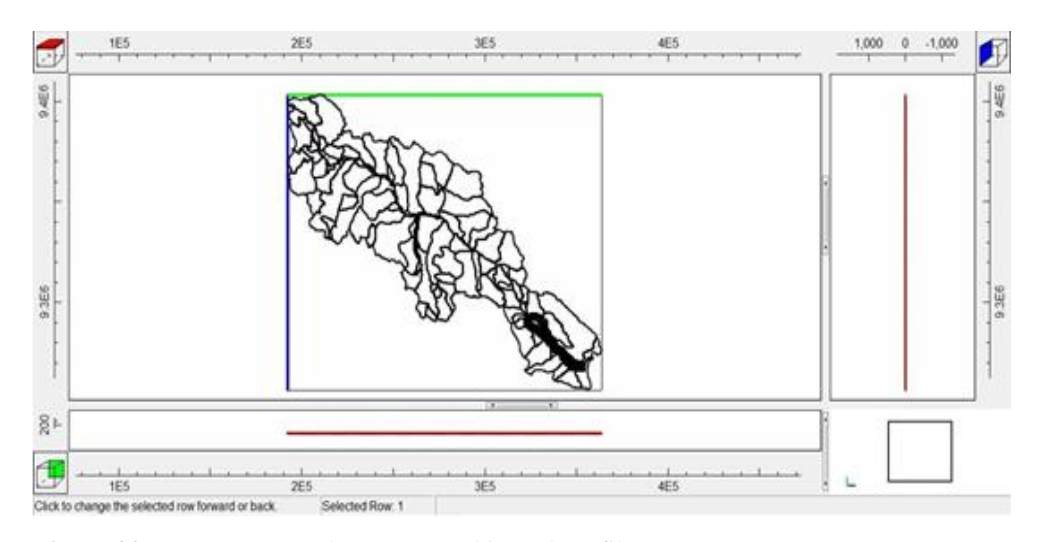

*Figura 23:* Cuenca y sus subcuencas (archivos shapefile).

Seguidamente activaremos los paquetes a utilizar y el solucionador **Modflow NWT (**el solucionador es para mejorar la solución de los problemas de flujo de agua subterránea confinados o no confinados), los paquetes son: **CHD flujo regional** (condición de borde total alrededor de la grilla para simular las características de un lugar específico), **EVT** (evapotranspiración), **RC** (recarga), **DREN Y HOB** que sirve para puntos de observación de carga hidráulica. Así mismo importaremos las curvas de nivel obtenidas del raster, así como el raster de la cuenca.

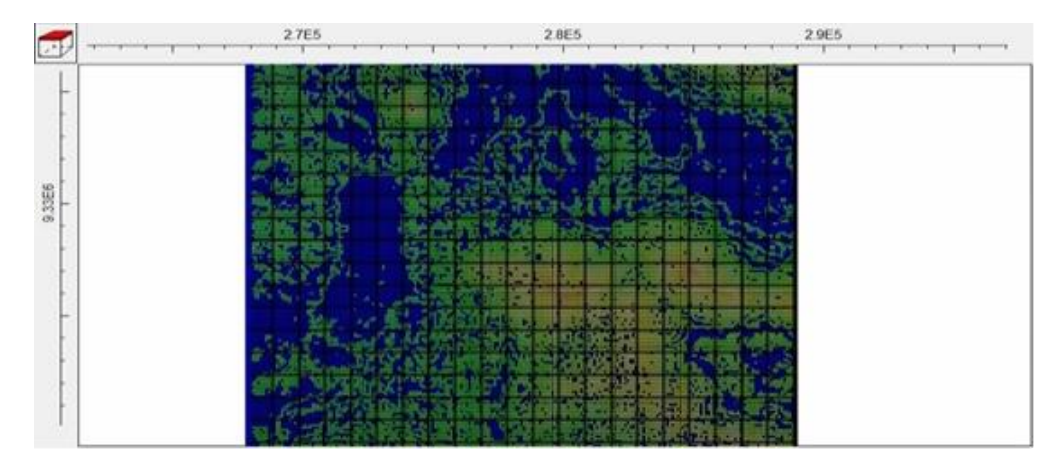

*Figura 24:* Visualización de curvas de nivel y la imagen raster.

Posteriormente insertaremos el tiempo que durará la simulación convertidos a segundos. Se crearán objetos como **CHD** (condición de borde perimetral) sobre la grilla creada para simular un flujo regional. Así mismo se creará otro objeto de todo el contorno de la grilla que simulará la condición de borde regional y debe obtener datos de recarga y evapotranspiración, todo en la primera cada superficial; como también las fórmulas ya calculadas en el balance hídrico. Ejemplo:

- **-** Precipitación: Pp= H\*0.09536 + 436.6852
- **-** Evapotranspiración potencial: ETP= H\* -0.1575+1555.3245
- **-** Excedente hídrico: R= H\* 0.0569-39.2495

Ahora importaremos el shapefile de la red hídrica (rio principal de la cuenca).

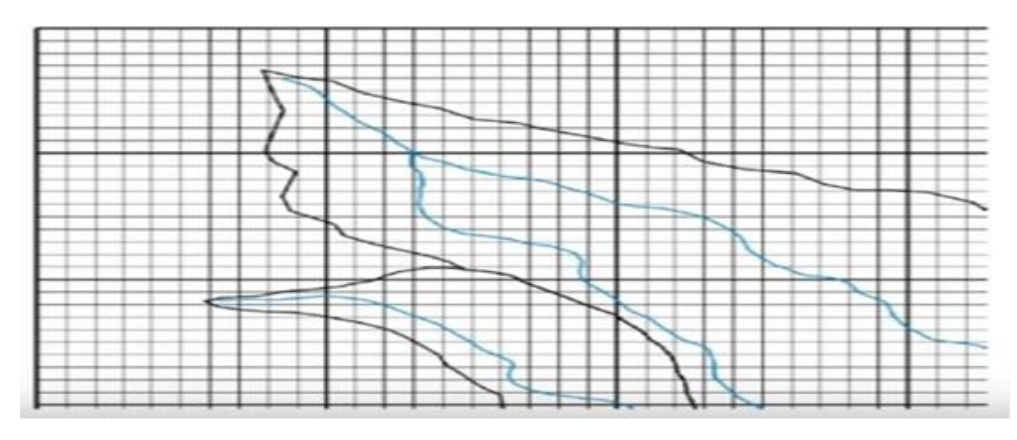

*Figura 25: R*ed hídrica (rio principal de la cuenca). Software Modflow con Model Muse.

Posteriormente insertamos los datos de conductividad hidráulica y porosidad del suelo. Finalmente corremos el modelo para validar los datos y observar si existe algún error que rectificar.

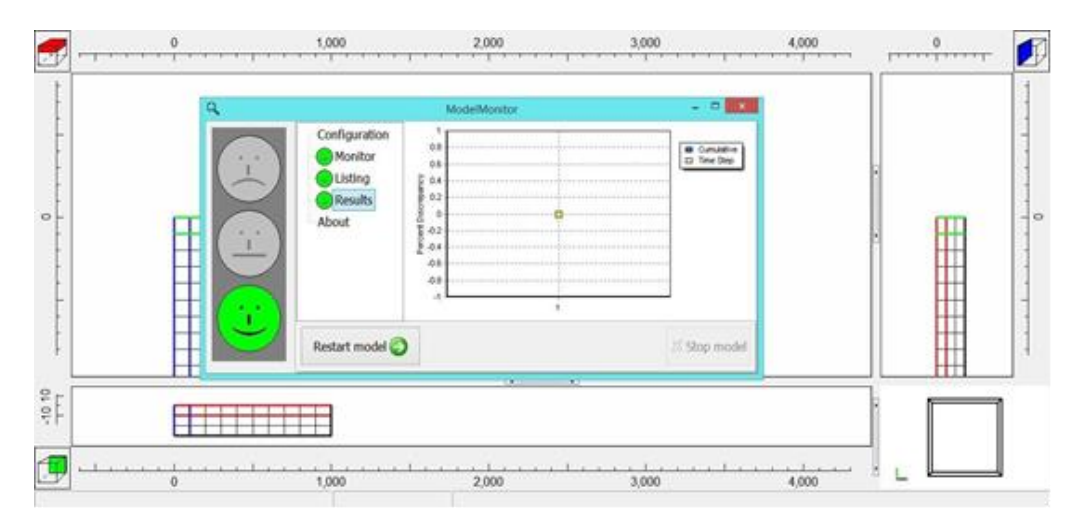

*Figura 26:* Visualización de la ventana cuando corre el modelo. Deben aparecer todas las caritas de color verde para confirmar que el modelo corrió bien sin errores.

Ahora utilizaremos el paquete MT3DMS para transportes de contaminantes, para ello se activarán los paquetes de **Advección, dispersión, fuentes contaminantes** y definiremos la especie de contaminantes a modelar; así mismo, se importará el archivo de la laguna shapefile con su respectiva concentración de la especie contaminante a modelar.

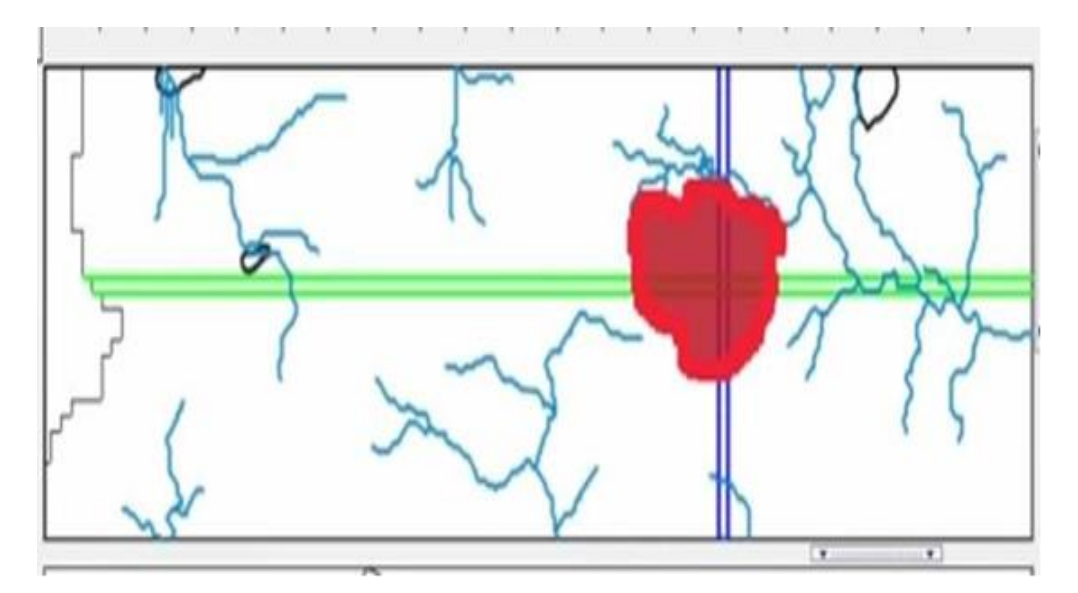

*Figura 27:* Laguna superficial, así como también de los ríos que conforman la cuenca.

Posteriormente volvemos a correr, pero en MT3DMS para obtener los resultados finales y observar el transporte de la especie contaminante que se ha simulado.

# **CAPÍTULO III RESULTADOS Y DISCUSIÓN**

# **3.1. Resultados**

**A. Caracterización cartográfica general del área de disposición final de residuos sólidos.**

Coordenadas de la georreferenciación de las 5 hectáreas del lugar de estudio.

# **Tabla 5**

*Coordenadas de las 5 hectáreas.*

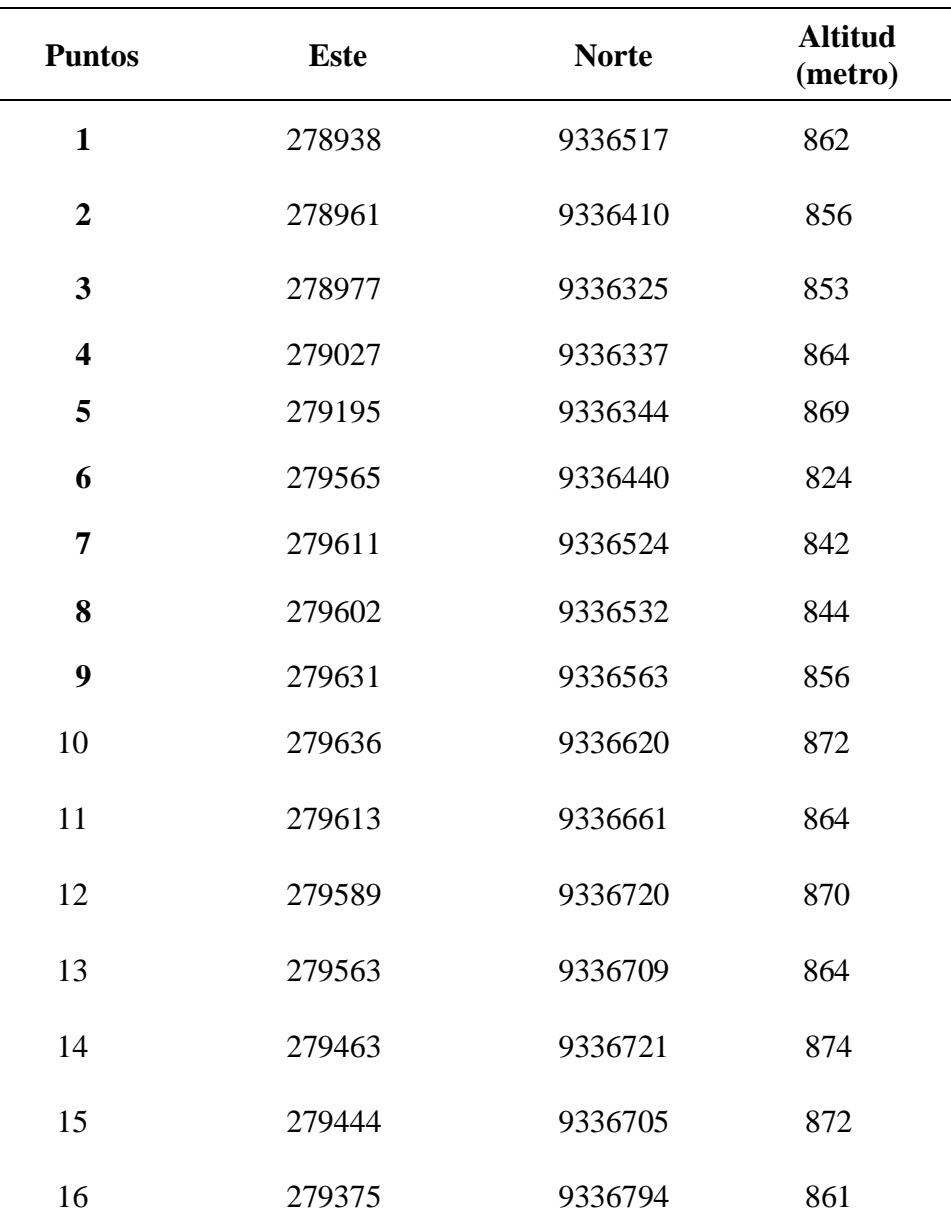

*Nota.* Datos obtenidos de campo.

#### **- Memoria descriptiva del área de disposición final de resíduos sólidos.**

#### **i. Límites.**

## **Tabla 6**

*Límites del área de disposición final de residuos sólidos.*

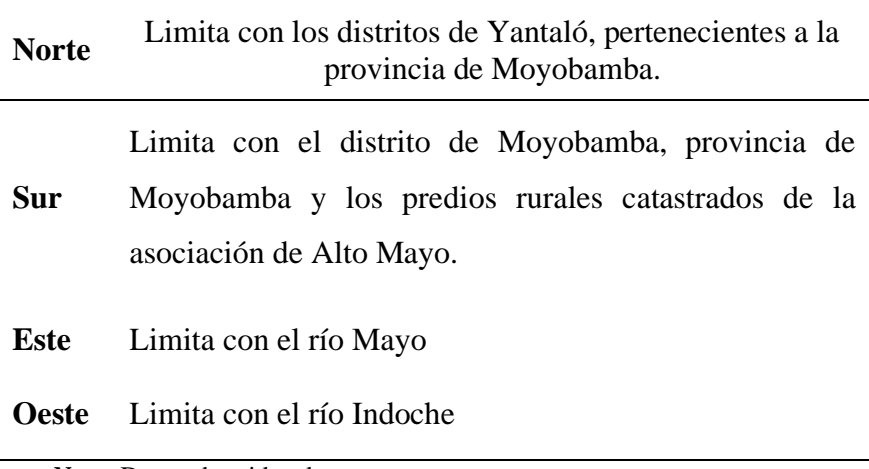

 *Nota:* Datos obtenidos de campo.

# **Tabla 7**

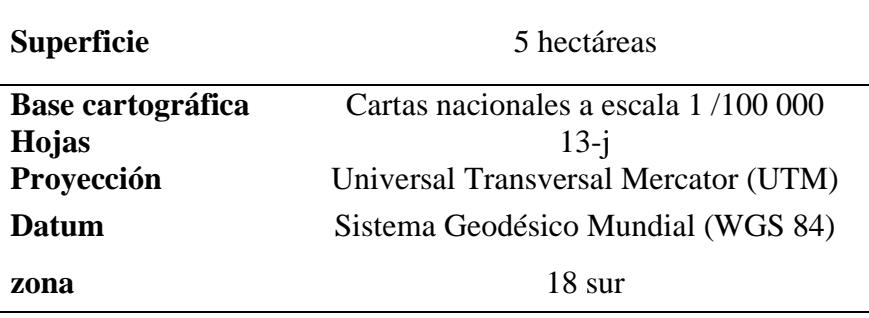

*Base cartográfica*

*Nota.* Datos obtenidos de campo.

#### **ii. Ubicación y extensión.**

El área de disposición final de los residuos sólidos está ubicada en el departamento de San Martín, en las provincias de Moyobamba, distritos de Moyobamba al norte del centro urbano de Moyobamba (ver Anexo N°01). Posee una superficie de 05 hectáreas y un perímetro de 1000 metros lineales. El rango altitudinal de la zona donde se encuentra en una altitud de 868 msnm.

#### **Tabla 8**

*Ubicación y extensión del área de disposición final de residuos sólidos*

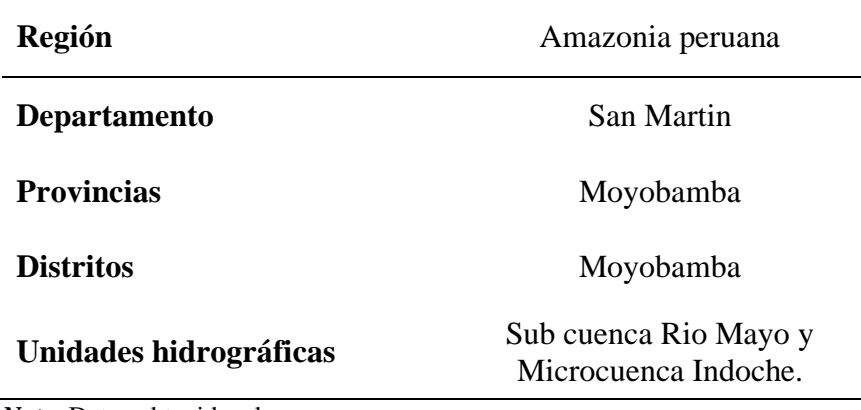

*Nota.* Datos obtenidos de campo.

#### **iii. Clima.**

De acuerdo al estudio realizado, el área de disposición final de los residuos sólidos de la ciudad de Moyobamba presenta una unidad climática (ver Anexos N°02), la cual fue determinada empleando la información cartográfica sobre las Unidades Climáticas del departamento de San Martín (Vargas, 2005) a través del software Quantum Gis. Este procesamiento de análisis consistió en realizar una superposición entre la cartografía climática y el área de estudio obteniendo finalmente la unidad climática correspondiente, la misma que a continuación se describe:

# **Tabla 9**

*Unidad Climática Identificada en el Área de Disposición final de los residuos sólidos.*

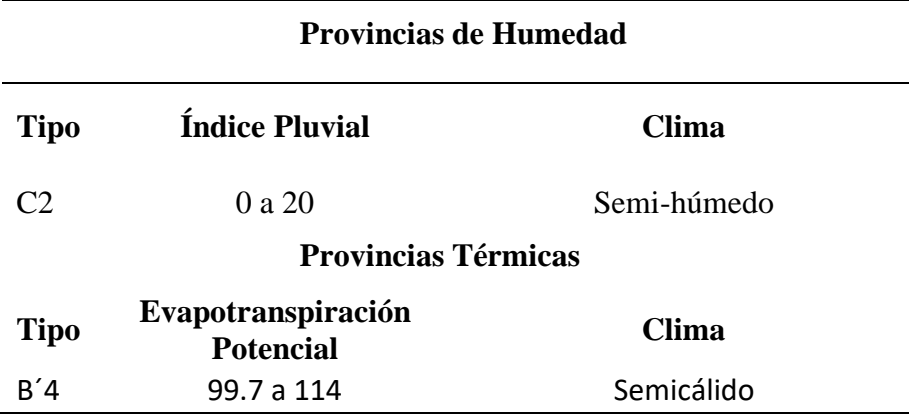

*Nota*. Datos obtenidos de Vargas, J. (2005). Provincias de humedad y térmicas.

En la tabla 10 se indican el valor cuantitativo que expresa la variabilidad de la unidad climática identificada en el área de estudio.

### **Tabla 10**

*Valores Cuantitativos de la unidad Climática.*

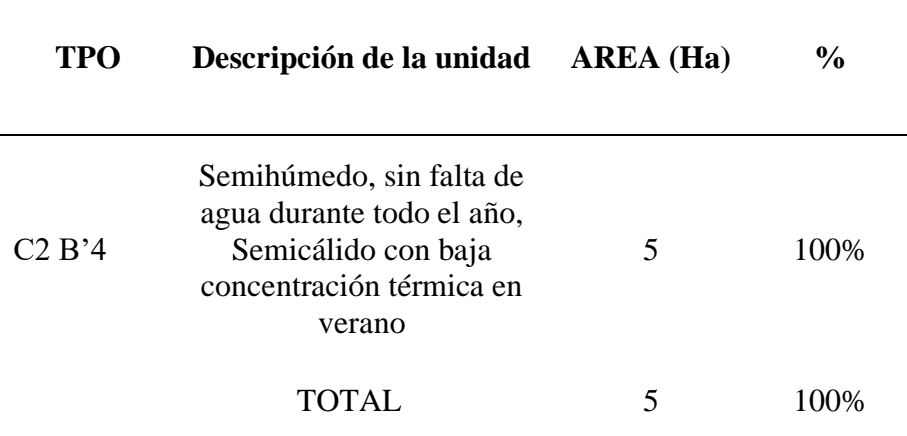

*Nota.* Datos obtenidos de Vargas R., José, 2005. Clima. Zonificación Ecológica Económica del departamento de San Martín.

**B4B'3:** Esta unidad corresponde a un clima Semihúmedo (C2), sin falta de agua durante todo el año, Semicálido (B´4) con baja concentración térmica en verano. Ocupa toda la superficie del área de estudio.

#### **iv. Fisiografía.**

Para realizar la identificación y determinación de los tipos de unidades fisiográficas existentes en el área de disposición final de los residuos sólidos de la ciudad de Moyobamba, se hizo uso de la información cartográfica de la Unidad Fisiográfica del departamento San Martín (Escobedo, 2005a).

El análisis se basó en la sobre posición entre la cartografía fisiográfica y el polígono del área de estudio a través del software Quantum Gis.

El resultado final fue la identificación de una unidad fisiográfica (ver Anexos N° 03) que se detalla en el siguiente cuadro:

#### **Tabla 11**

| <b>Provincia</b><br>Fisiográfica   | Unidad<br><b>Climática</b>                                                                                           | Gran<br>Paisaje                  | Paisaje            | <b>Sub Paisaje</b>                          |
|------------------------------------|----------------------------------------------------------------------------------------------------|----------------------------------|--------------------|---------------------------------------------|
| <b>CORDILLERA</b><br><b>ANDINA</b> | Tierras<br>cálido a<br>templado<br>$14.5^{\circ}$ C -<br>$25^{\circ}$ C 500 -<br>4,000<br>mm, 500 a<br>3,500<br>msnm | Relieve<br>plano<br>ondulad<br>a | Terraza<br>s altas | Ligera a<br>moderadam<br>ente<br>disectadas |

*Unidad fisiográfica del área de estudios*

*Nota.* Datos obtenidos de Escobedo T., Roger, 2005a. Fisiografía. Zonificación ecológica económica de la región San Martín.

# **Tierras cálidas a templado. Relieve plano a ondulado. Terrazas altas ligeramente a moderadamente disectadas**:

Esta unidad climática presenta temperaturas que varían desde 14. 5º C. 25º C, con precipitación anual de 500 a 4,000 mm y altitud de 500 a 3,500 m.s.n.m.

Relieve plano a ondulado que cubre una superficie aproximada de 173 937 hectáreas que representa al 3.36% del área total del área de la región San Martín, presenta topografía con pendientes planas a ligeramente onduladas ubicadas en las terrazas altas y medias con 0- 4%.

Se constituye por terrazas altas de ligera a moderadamente disectadas que mayormente se ubican en la parte norte entre los ríos Tónchima, Indoche, y el río Mayo, en él las principales ciudades como Moyabamba, Rioja, Soritor, La Habana, etc.

Esta unidad ocupa toda la superficie del área de estudio del botadero de residuos sólidos semicontrolado de la municipalidad distrital de Moyobamba.

#### **Tabla 12**

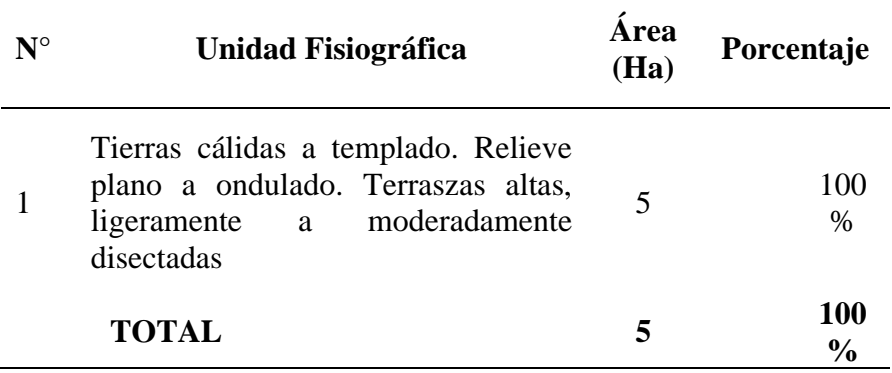

*Valor cuantitativo de la unidad fisiográfica.*

*Nota.* Datos obtenidos de campo.

#### **v. Geología**

El procesamiento para la identificación de los tipos de unidades geológicas presentes en el área de disposición final de los residuos sólidos de la ciudad de Moyobamba se realizó mediante el uso de la información cartográfica de las Unidades Geológicas del departamento de San Martín (Castro, 2005a), valiéndose del software Quantum Gis. Finalmente se determinaron una unidad Geológica (ver Anexos N° 04), las cuales se detallan a continuación:

#### **Tabla 13**

*Unidad Geológica identificada.*

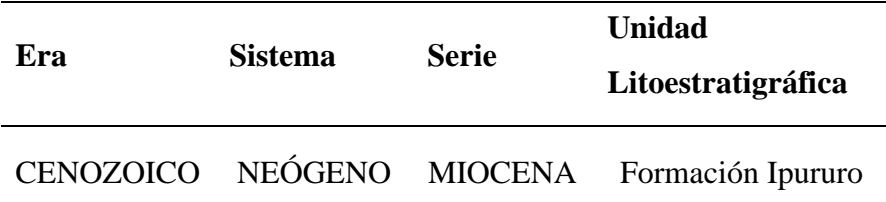

*Nota.* Datos obtenidos de Escobedo T., Roger, 2005a. Geología. Zonificación ecológica económica de la región San Martín.

#### **Formación Ipururo (Nm-i):**

Definido por Kummel, B. (1946) como miembro de la Formación Contamana, en el centro poblado Santa Clara, donde reportó una secuencia de areniscas de tonalidad gris brunáceo con intercalaciones de pizarras

arcillosas rojizas. Posteriormente (dos años después), el mismo autor lo eleva a la categoría de Formación.

Litológicamente, la sección inferior se encuentra constituida por arcillitas rojizas calcáreas graduando a limolitas que se intercalan con areniscas finas gris claras a verdosas y lechos calcáreos.

En la sección media incluye margas grises, areniscas rojizas de grano fino a medio, arcillitas rojas calcáreas y sedimentos volcánicos. La sección superior comprende areniscas claras de color pardo, marrón, rojo y grisáceo con estratificación cruzada y granos poco coherentes, las cuales se intercalan con arcillitas rojizas. Esta unidad ocupa una superficie de 5 hectáreas que representan 100% del área total de estudio.

# **Tabla 14**

*estudio*

*Valor cuantitativo de la Unidades Geológica identificada en el área de* 

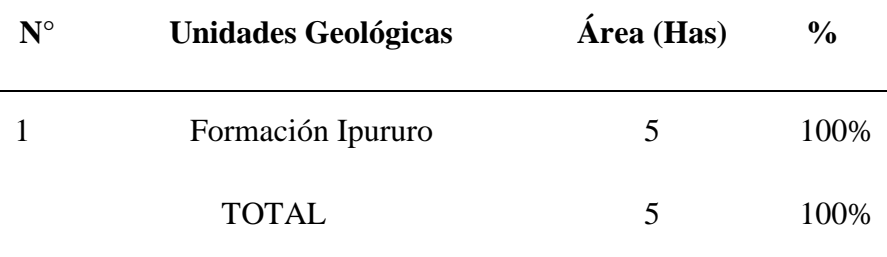

*Nota.* Datos obtenidos de campo.

#### **vi. Geomorfología.**

El procesamiento del análisis en la identificación de las unidades geomorfológicas presentes en el área de disposición final de los residuos sólidos de la ciudad de Moyobamba consistió en la superposición entre la información cartográfica de las Unidades Geomorfológicas del departamento de San Martín (Castro, 2005b) y el polígono del área de estudio. Todo este trabajo se llevó a cabo con el software Quantum Gis., obteniendo finalmente una unidad geomorfológica (ver Anexo N° 05) que se describe a continuación:

#### **Tabla 15**

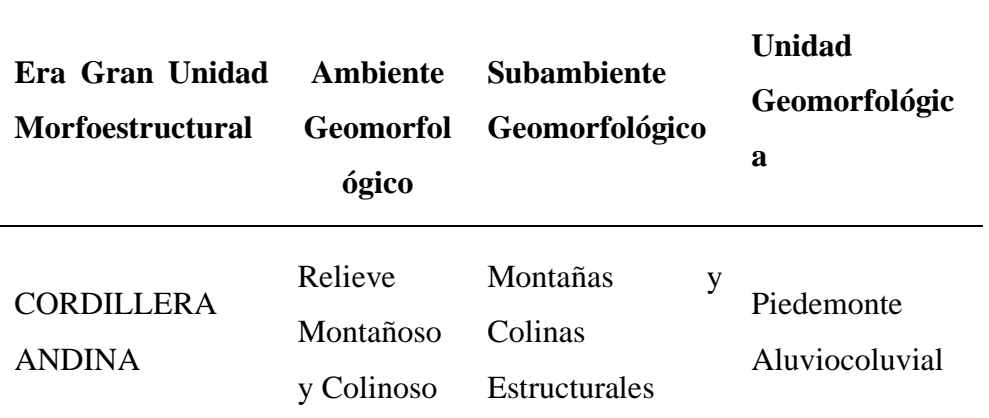

*Unidad Geomorfológica identificada en el área de estudio*

*Nota.* Datos obtenidos de Castro, 2005b. Geomorfología. Zonificación ecológica económica de la región San Martín.

#### **Pendiente aluviocoluvial.**

Su distribución se realiza principalmente a lo largo de la cuenca del Alto Mayo adyacentes a los ríos Soritor, Tónchima, Indoche y Naranjillo. La localidad de Moyobamba se emplaza en estos relieves aflorando como una franja alargada que sigue hasta la desembocadura del río Gera. En estos sectores se manifiestan adyacentes a las laderas de montañas, debido a ello es que conforman relieves con cierto grado de inclinación. Algunos remanentes se exponen en el área de la comunidad nativa Huasta (San José del Alto Mayo) adyacente al río Saposoa entre las localidades de El Eslabón y Piscoyaco. Su Litología está representada por sedimentos de la Formación Ipururo, compuesta por areniscas gris a marrones, alternadas con niveles de lodolitas rojizas a marrones y conglomerados.

También está representada por los depósitos Pleistocénicos compuestos por conglomerados polimícticos, ligeramente consolidados, además de gravas, gravillas de naturaleza ígnea, areniscosa y pelítica (lutitas). Geomorfología ambiental: En algunos sectores donde existe cierto grado de inclinación ocurren procesos geodinámicos de remoción en masa, reptación de suelo y solifluxión; y en lugares relativamente planos u ondulados se manifiesta escorrentía difusa y laminar y casos excepcionales de inundaciones. Esta unidad geomorfológica ocupa toda la superficie del área de estudio.

## **Tabla 16**

*Valor cuantitativo de la Unidad Geomorfológica del área de estudio.*

| $N^{\circ}$ | Unidades Geomorfológicas  | <b>Áreas</b> (Has) | $\frac{0}{0}$ |
|-------------|---------------------------|--------------------|---------------|
|             | Piedemonte Aluviocoluvial |                    | 100\%         |
|             | <b>TOTAL</b>              |                    | 100\%         |

 *Nota.* Datos obtenidos de campo.

#### **Suelo**

Haciendo uso de la base cartográfica y temática de las unidades de suelo del departamento de San Martín (Escobedo, 2005b), y procesando el análisis a través del software Quantum Gis. (superposición con el polígono del área de estudio), se logró identificar una unidad de suelo **(ver Anexos N° 06)**, que en adelante se describe:

#### **Tabla 17**

*Unidad de suelo identificada en el área de estudio*

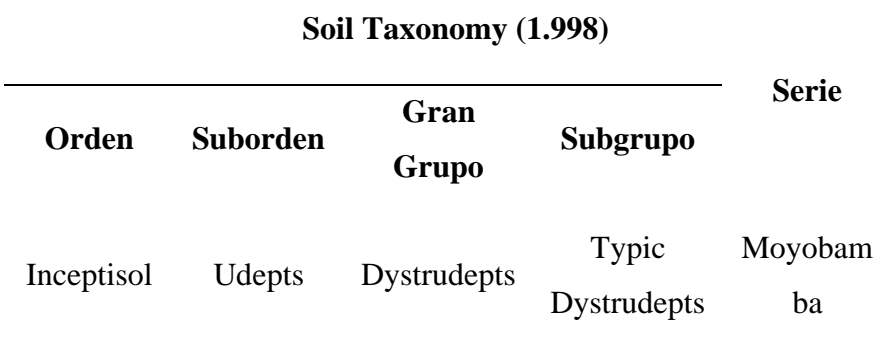

*Nota:* Datos obtenidos de Escobedo, 2005b. Suelos. Zonificación ecológica económica de la región San Martín.

#### **Serie Moyobamba**

Está conformada dominantemente por suelos de la serie Moyobamba. Se ubica en colinas bajas y terrazas altas; relieve plano a moderadamente disectado. Se distribuyen en forma muy dispersa en las zonas altas de los ríos Tioyacu y Avisado. Están constituidas con suelos de matices pardos a pardo oscuro sobre rojo amarillento a amarillo rojizo; originados a partir de materiales residuales del Terciario de naturaleza arcillosa.

Presentan un perfil con desarrollo genético incipiente tipo ABC con epipedón ócrico, con horizonte subsuperficial de diagnóstico cámbico; profundos a muy profundos; presentan un drenaje bueno; de textura moderadamente fina a fina; ocasionalmente pueden presentar gravas de arenisca dentro el perfil en una proporción de 5%. Esta unidad ocupa una superficie de 5 hectáreas que representan 100% del área total de estudio.

#### **Tabla 18**

*Valor cuantitativo de la Unidad Geomorfológica del área de estudio.*

| ${\bf N}^{\rm o}$ | <b>Unidades</b> | Área (Ha) | Porcentaje |
|-------------------|-----------------|-----------|------------|
|                   | Moyobamba       |           | 100%       |
|                   | <b>TOTAL</b>    |           | 100%       |

*Nota:* Datos obtenidos de campo.

# **Zonas de vida**

El área de estudio (Disposición final de residuos sólidos de la ciudad de Moyobamba) presenta una unidad cartográfica de zona de **(ver Anexo N° 07)**. Para este análisis se hizo uso de la información cartográfica de Zonas de Vida (Holdrigde, 1978) y el polígono del área de estudio, las cuales se trabajaron en el software Quantum Gis, realizando una superposición entre ellos y finalmente se obtuvo dicha unidad. En el cuadro  $N^{\circ}$  11 se menciona la unidad identificada:

| $N^{\circ}$ |          | Descripción |              | Área (Ha)     | Porcentaje |
|-------------|----------|-------------|--------------|---------------|------------|
|             | Bmh-PT:  | bosque      | muy          |               |            |
|             | húmedo   | Premontano  |              | $\mathcal{L}$ | 100%       |
|             | Tropical |             |              |               |            |
|             |          |             | <b>TOTAL</b> |               | 100%       |

*Valor Cuantitativo de la Unidad de Zona de Vida del área de Estudio.*

*Nota.* Elaborado por el equipo técnico de AMPA, 2016. Fuente: L. Holdrigde, 1978. Zonas ecológicas.

# **B. Resultado de la caracterización del estudio de suelos en muestras disturbadas y sin disturbar.**

Para obtener los datos que necesitamos como parte final previo al modelamiento en Modflow con Model Muse se realizó una calicata en un lugar específico donde no haya sido manipulado el suelo para poder observar las condiciones naturales (ver Fotografía N° 02) en el área de disposición final de residuos sólidos de la ciudad de Moyobamba; la coordenada para la calicata es 18M 0279229 UTM 9336559, altitud 868 msnm, las dimensiones de la calicata son 2 metros de largo por 2 metros de profundidad por 1 metro de espesor, el método y características para la realización de la calicata fueron recomendadas por el técnico de laboratorio análisis agrícola de suelos de Proyecto Especial Alto Mayo (PEAM) oficina Nueva Cajamarca, la muestra sin disturbar con el plot se obtuvo cada 15 centímetros sumando un total de 6 muestras ( ver Fotografía N° 03) para parámetros hidrológicos, posteriormente se recolectaron 6 muestras disturbadas de 1 kilogramo cada 15 centímetros ( ver Fotografía 04) para textura de suelo; finalmente las muestras fueron selladas herméticamente y llevadas al laboratorio del PEAM sede Nueva Cajamarca. (ver Anexo N° 08).

# **Tabla 20**

*Coordenadas de las muestras de la calicata, disturbadas y sin disturbar (proyección WGS)*

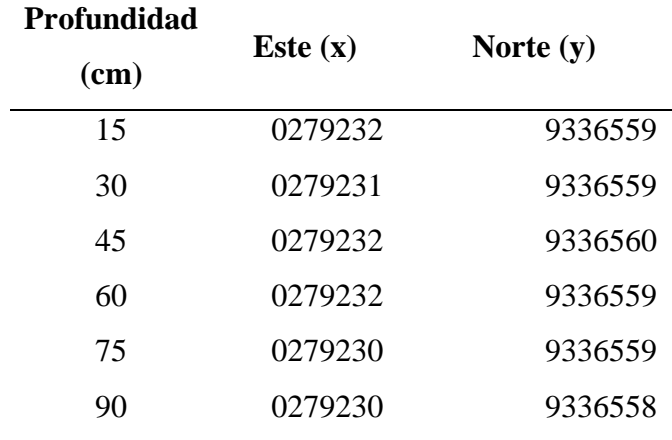

 *Nota.* Datos obtenidos de campo.

# **C. Reporte de resultados de las muestras de lixiviados.**

Se obtuvo un punto (coordenadas geográficas) para cada una de las 04 lagunas de lixiviados existentes en el área en estudio. Reporte de resultados de laboratorio de muestras (ver Anexo N° 09).

# **Tabla 21**

*Resultados de las muestras de nitrato obtenidas del laboratorio.*

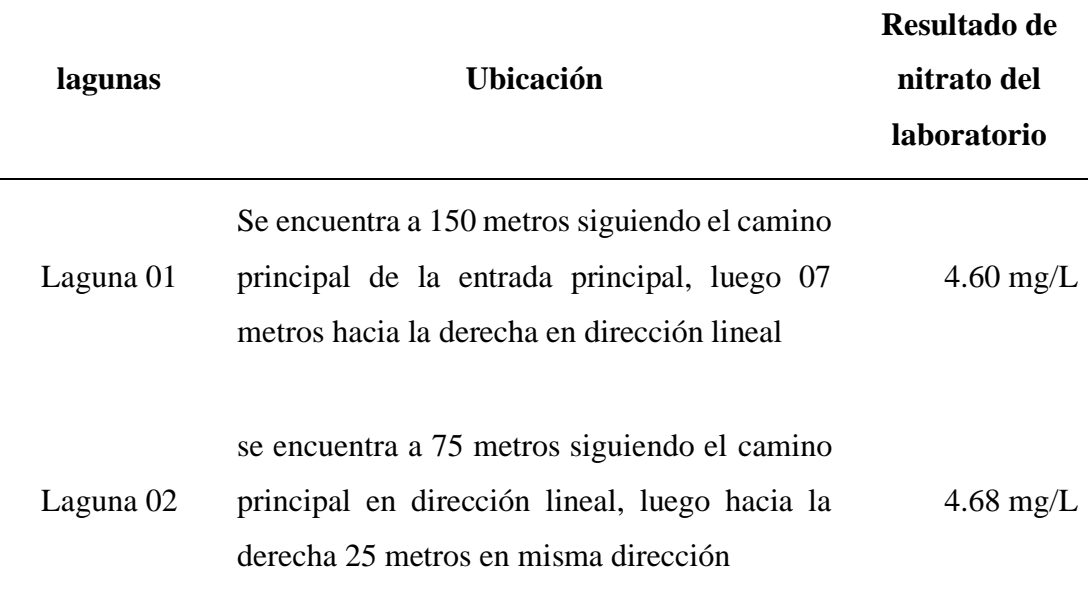

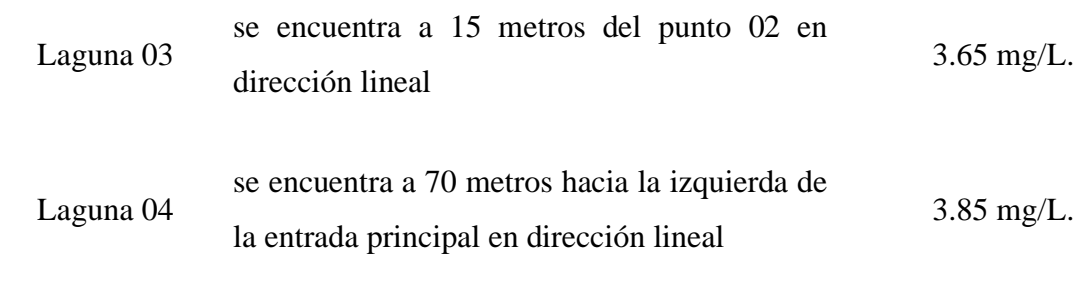

*Nota.* Datos obtenidos de campo.

# **Tabla 22**

*Descripción de los puntos de muestreo de las lagunas superficial*

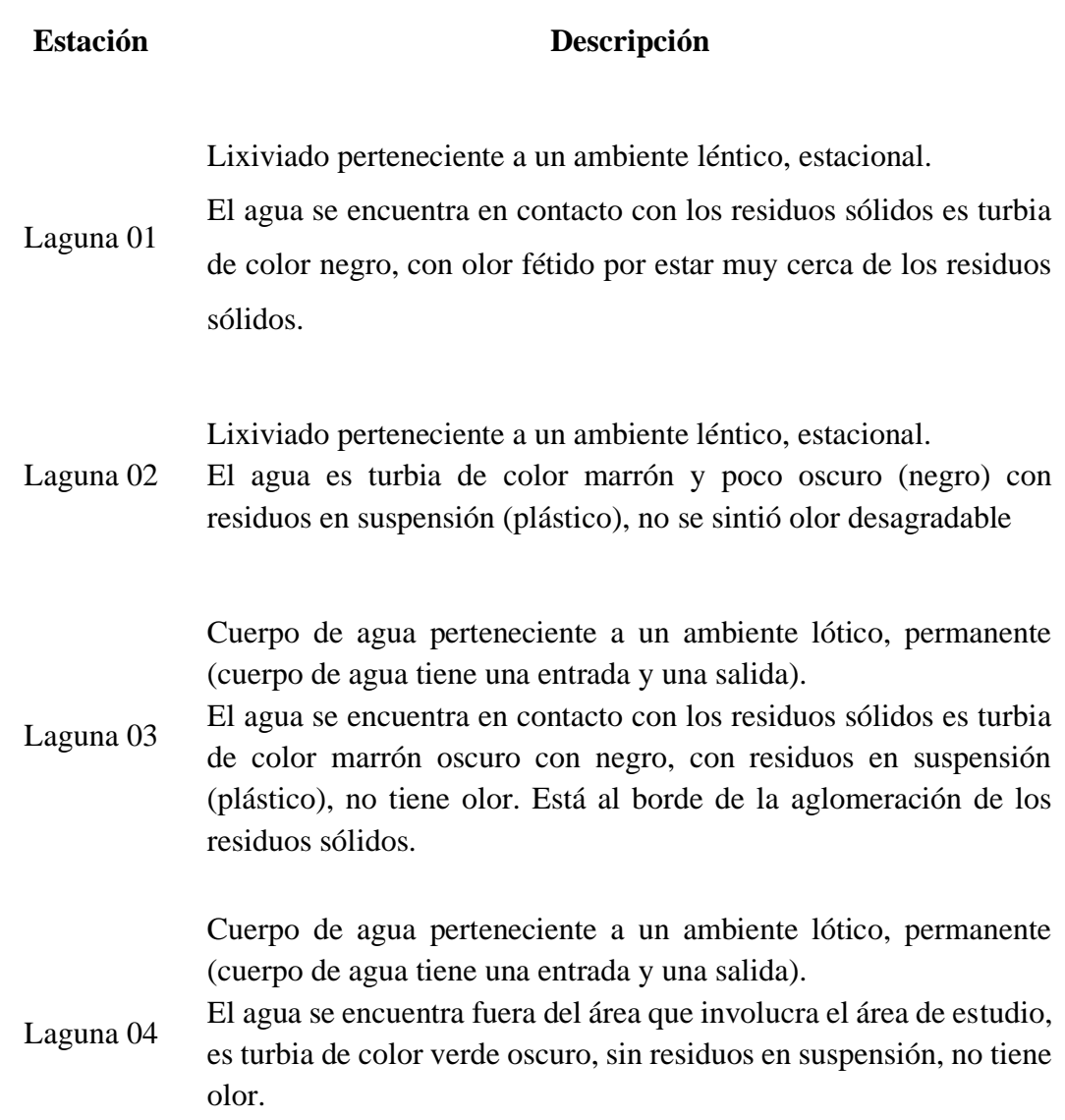

# **D. Resultados de la delimitación de la cuenca del río Mayo.**

Se obtuvo la delimitación de la cuenca del rio Mayo, identificando de manera específica la ubicación del área de disposición final de residuos sólidos de la ciudad de Moyobamba.

Las coordenadas para la descarga de estos archivos están ya delimitadas específicamente para dicha área con la creación de shapefile "extensión\_de\_la\_cuenca" la cual abarca una gran área específica; las coordenadas geográficas de descarga son: XMín, YMín - 77.8496,-7.04421: XMáx, YMáx -76.0771,-4.99821; las coordenadas para descargar los Raster se encuentran en metadatos dentro de las propiedades del shapefile.

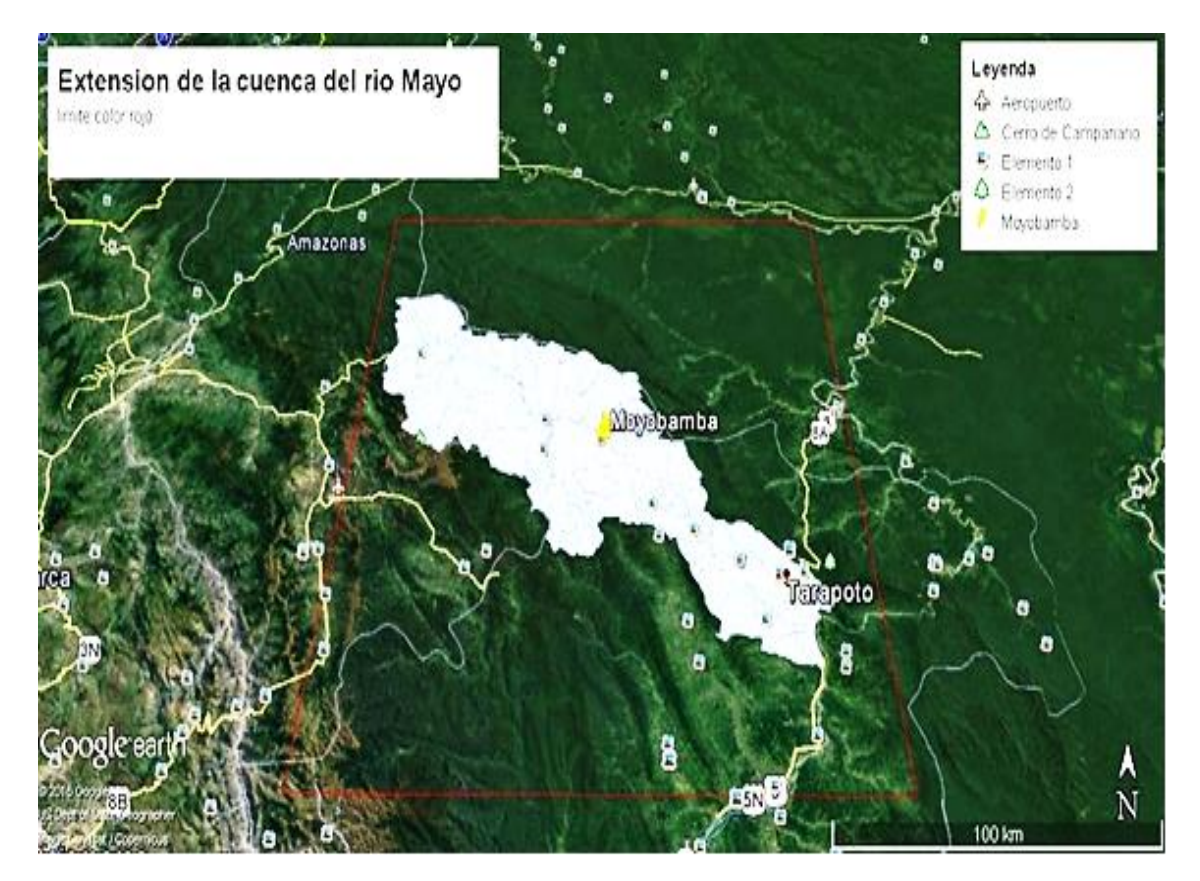

*Figura 28:* Importación de shapefile extensión de cuenca en formato kml a google earth pro para obtener coordenadas geográficas. Elaboración de los autores/ Software Quantum Gis y Google earth pro.

Una vez ya obtenidos los archivos raster se siguió con el procesamiento de los archivos para la delimitación de la cuenca del río Mayo, se reproyectaron los archivos raster de las coordenadas geográficas a UTM (WGS64 18S) para procesar los datos de acuerdo a nuestra zona en estudio.

Una de las finalidades de la utilización de las imágenes raster es para obtener y ubicar todas las cuencas y subcuencas de toda la longitud que abarque la extensión de la imagen raster descargada, para posteriormente ubicar, seleccionar y delimitar solo la cuenca en estudio.

Para ello se utilizó el complemento de procesos de Quantum Gis que tiene como nombre SAGA GIS y se utilizó el solucionador FILL SNIKS (want & liu) para obtener el filled DEM para usarlo y con ello posteriormente obtener el watershed basins (cuencas delimitadas).

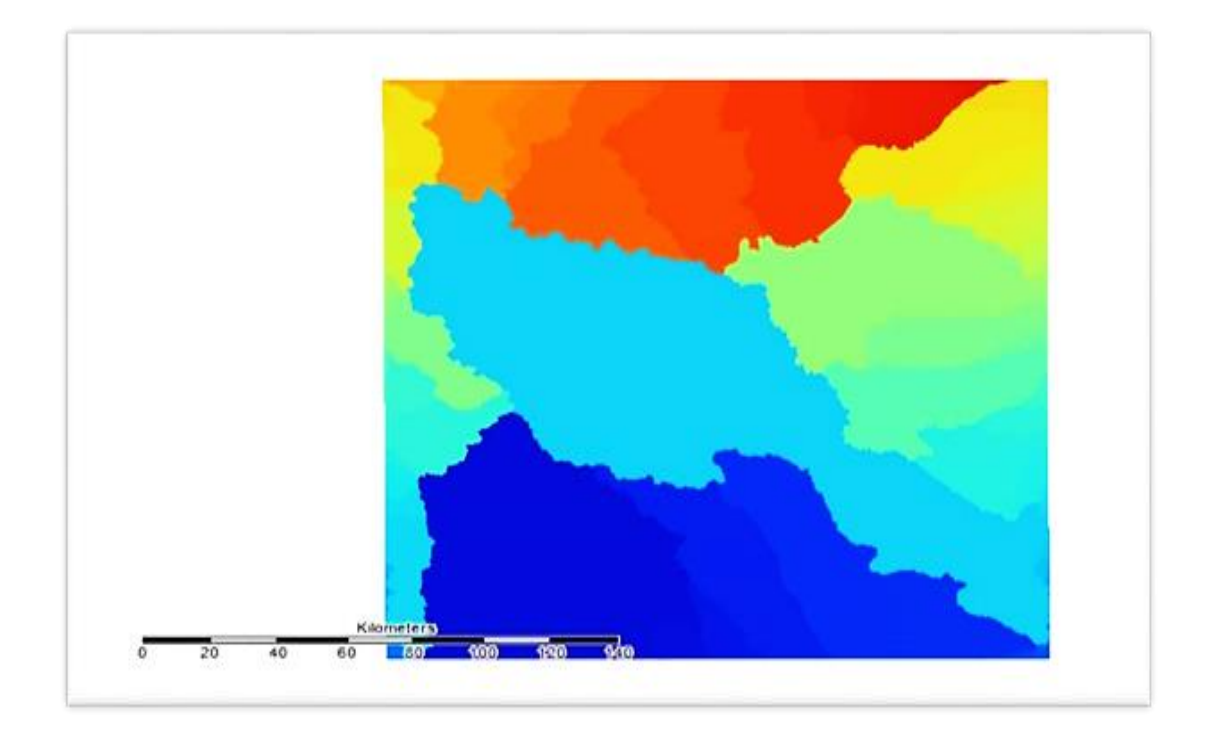

*Figura 29:* Visualización de cuencas delimitadas en saga gis. Datos obtenidos del Software Quantum Gis.

Una vez obtenida el watershed basins se puede observar la cuenca del río Mayo, seleccionamos la cuenca en interés y borramos con el editor dentro del archivo para obtener solo la cuenca en interés ya delimitado (la cuenca de interés esta de color celeste).
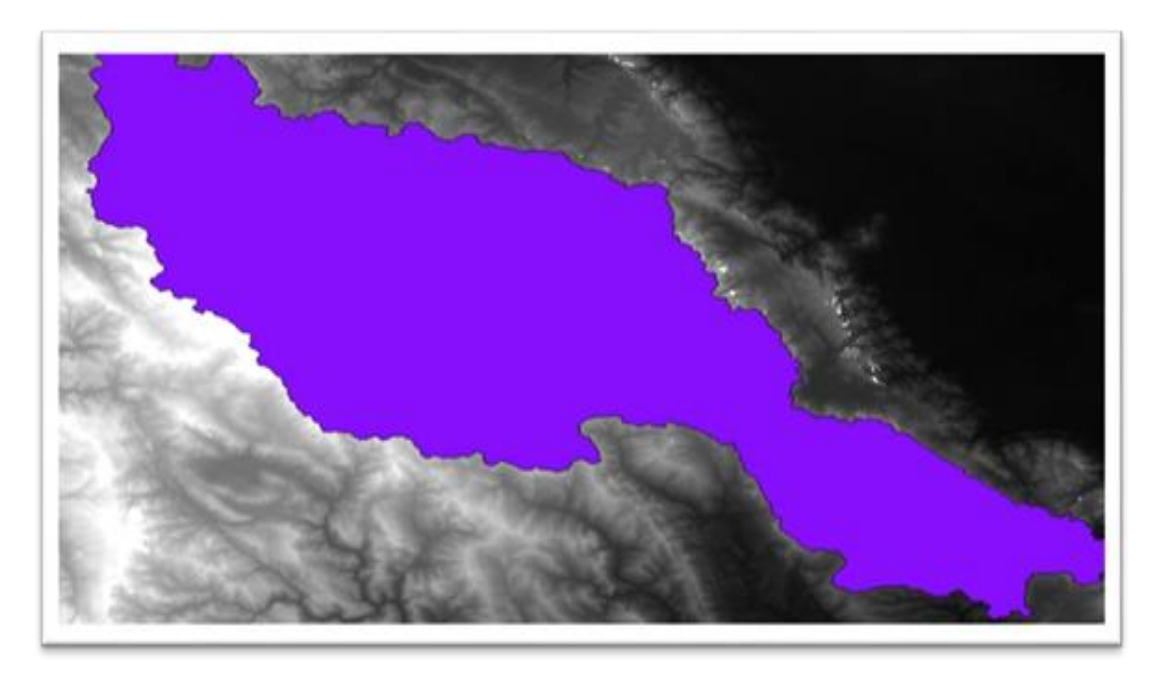

 *Figura 30:* Superposición imagen raster y cuenca del río Mayo. Software Quantum Gis.

Posteriormente se obtuvo la red hídrica (Channel Network) con el watershed basins generado delimitado con la finalidad de obtener los ríos que conforman la cuenca.

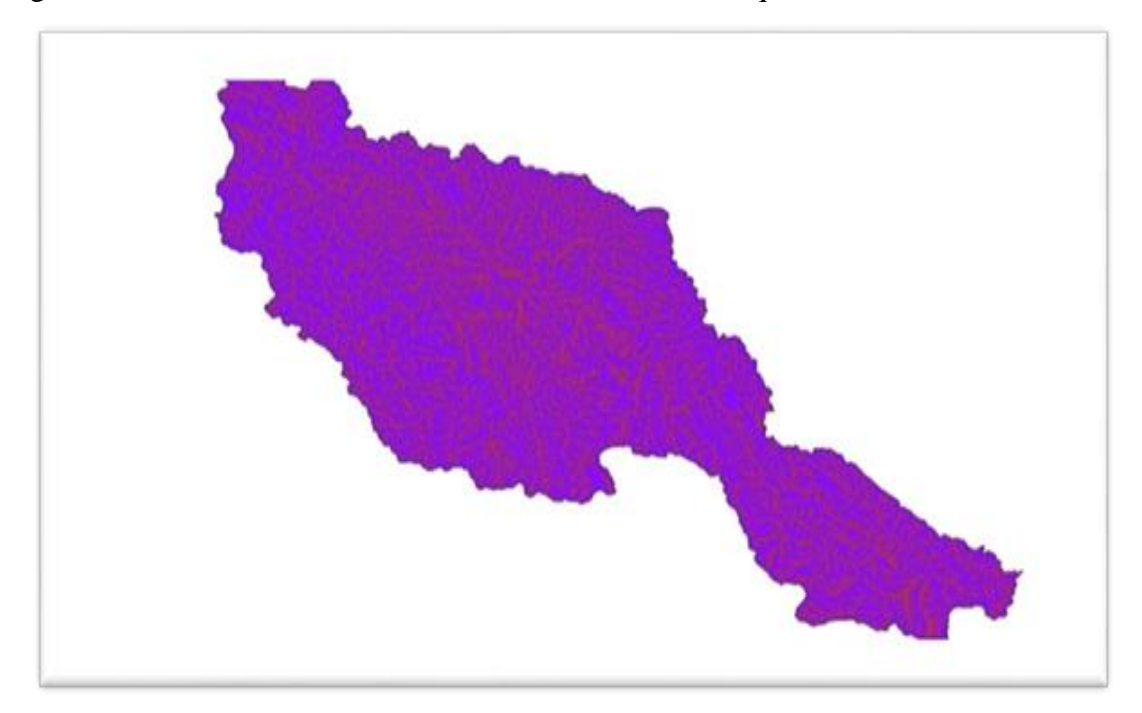

*Figura 31:* Visualización red hídrica de la cuenca del río Mayo. Software Quantum Gis.

Posteriormente se realizó el catchment área para obtener el flujo superficial de agua (río) de toda la cuenca en archivo shapefile.

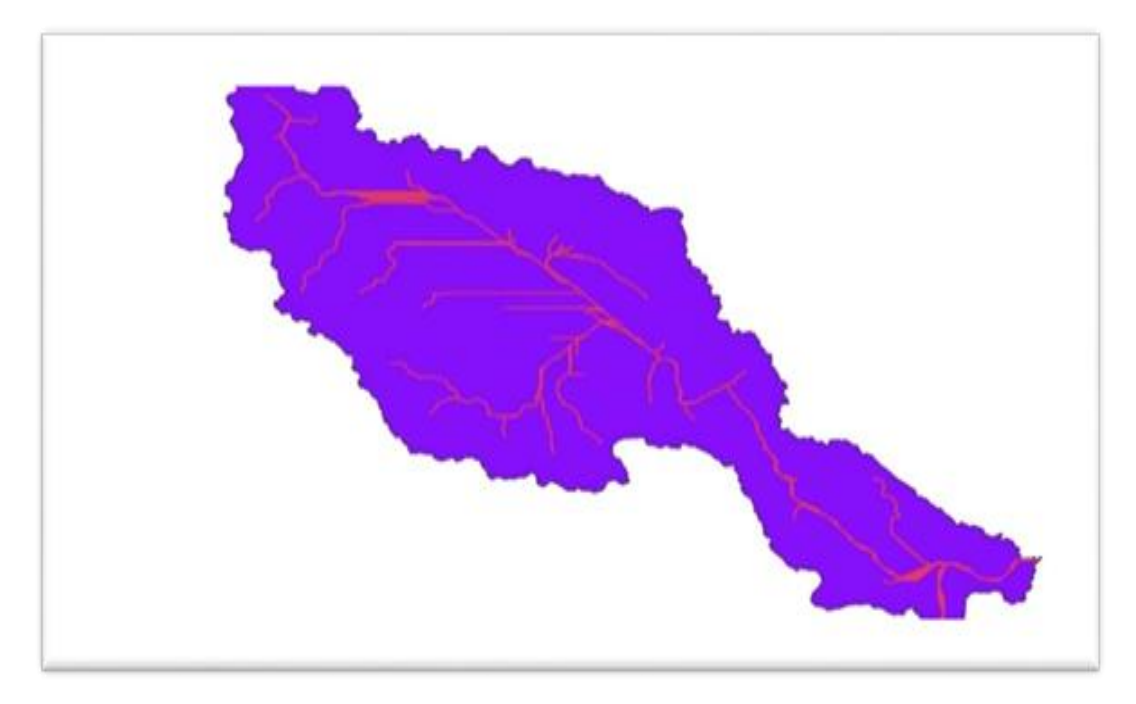

*Figura 32:* Visualización del flujo principal superficial (rio) toda cuenca del río Mayo.

Ahora se realizó las subcuencas que pertenecen a la cuenca ya delimitada.

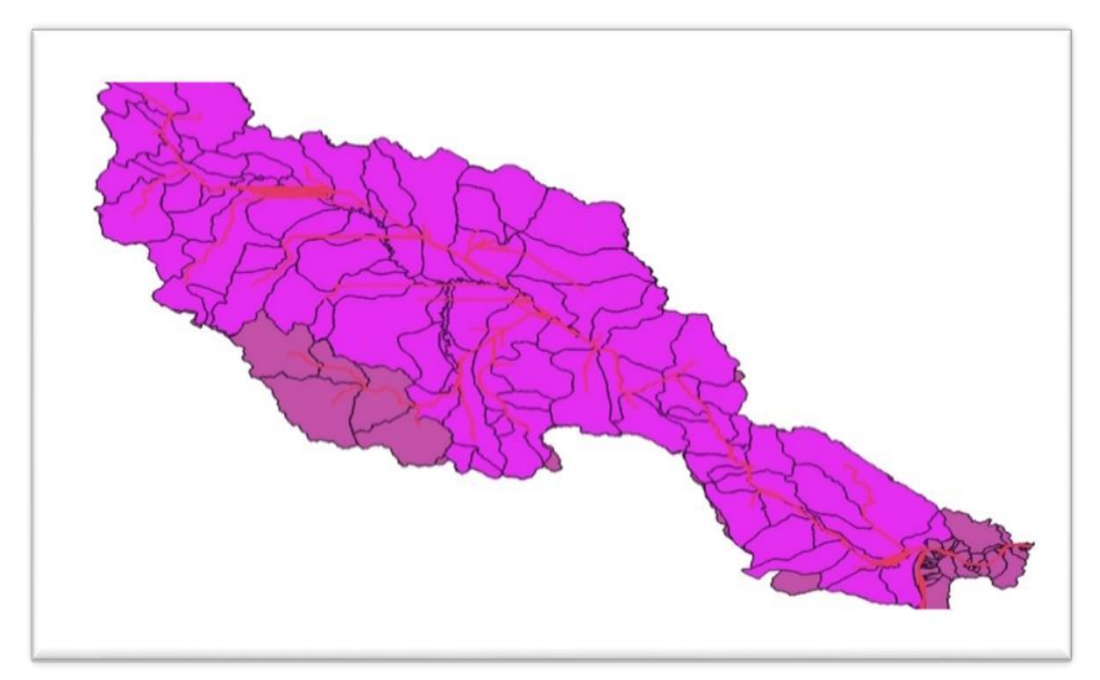

*Figura 33:* Delimitación de la cuenca, sub cuencas y red hídrica (rio). Software Quantum Gis.

## **E. Resultado del procesamiento del balance hídrico.**

Se utilizó imagen Landsat 8 (se descargó del servidor gratuito Nasa Reverb ECHO) y la red hídrica que se trabajó en la delimitación de cuencas.

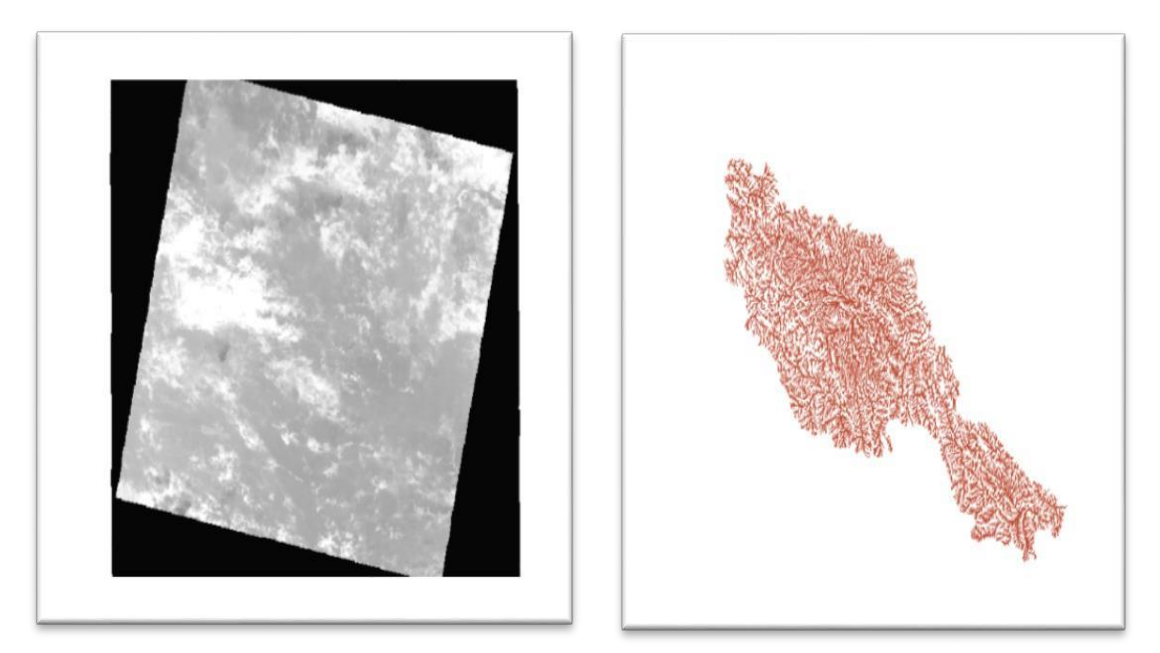

*Figura 34:* Imagen landsat 8 y red hídrica de la cuenca del río Mayo. Software Quantum Gis. Para obtener los datos de precipitación y evapotranspiración potencial se utilizó el software gratuito locClim 1.0, utilizando la coordenada del centroide de a imagen landsat 8 trabajada en Quantum gis para descargar los datos del lugar en estudio (coordenadas del centroide: latitud: -77.06727, longitud: -6.05600, tope de la montaña de la imagen landsat: 7441msnm y fondo del valle: 277msnm).

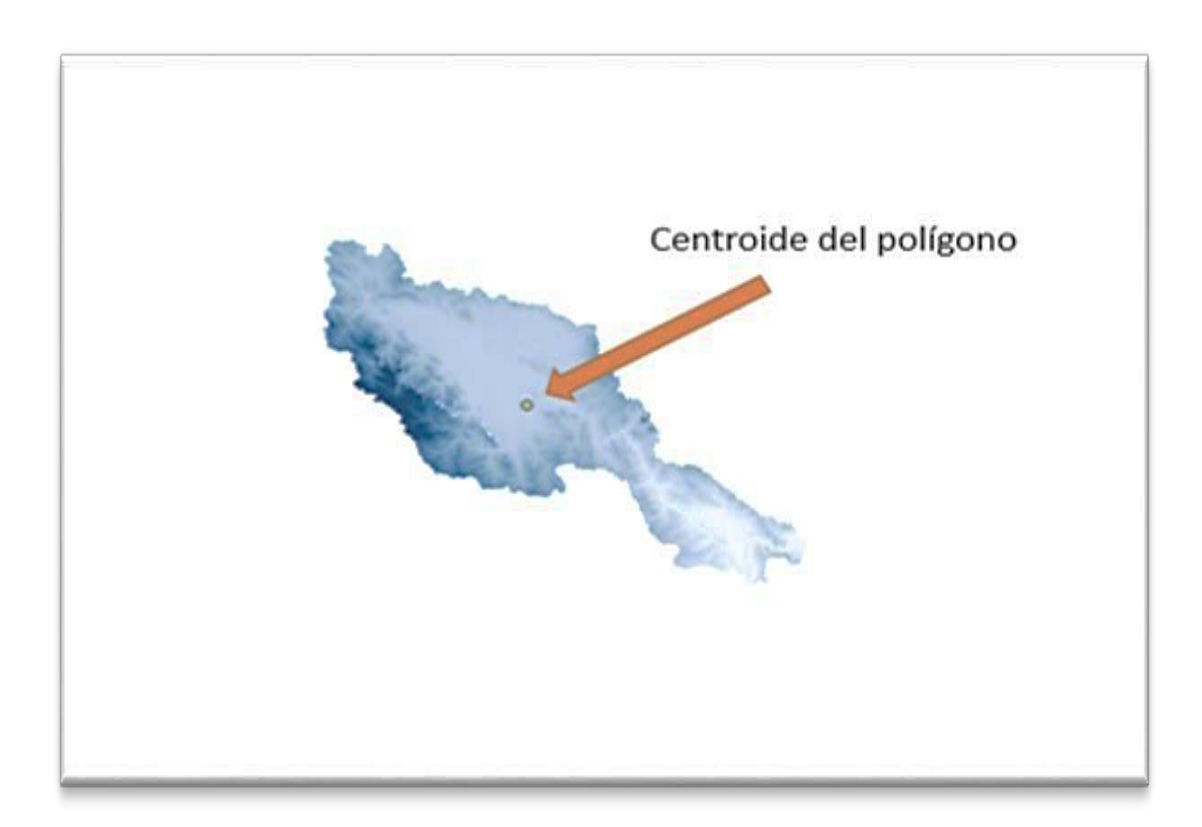

*Figura 35:* Landsat 8 delimitado a la cuenta y centroide. Datos obtenidos del Software Quantum Gis.

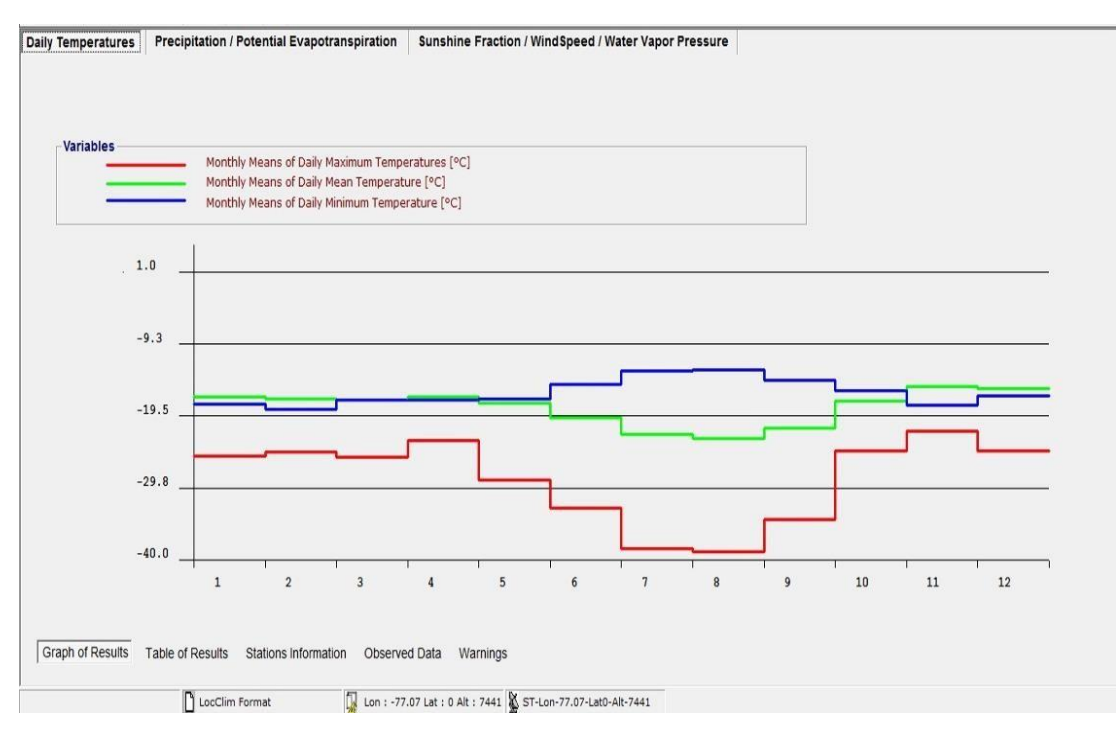

*Figura 36:* Cuadro de datos de temperatura servidor LocClim.

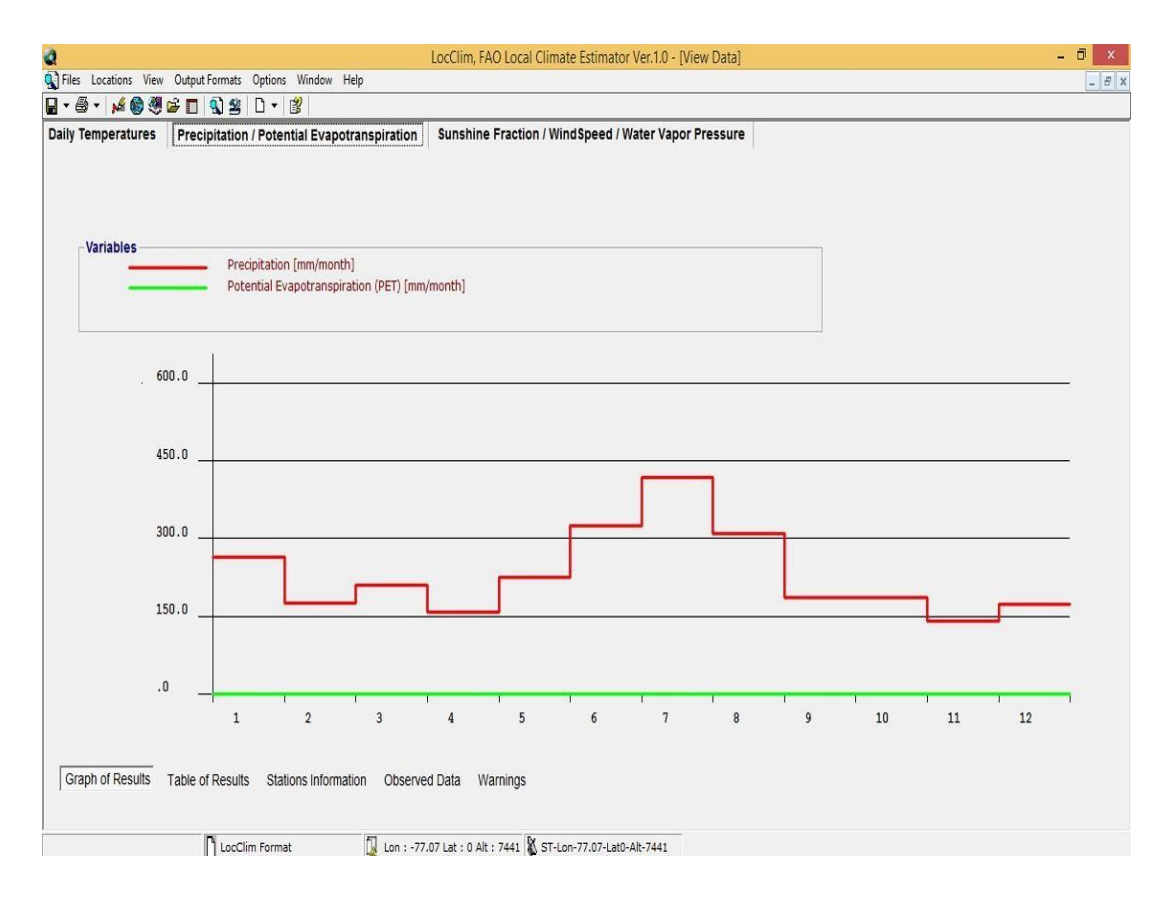

*Figura 37:* Cuadro de datos de precipitación y evapotranspiración servidor LocClim.

Finalmente obtendremos los datos promedios (año 2005 al 2015) y promediaremos para obtener un solo dato promedio de ambas elevaciones.

### **Tabla 23**

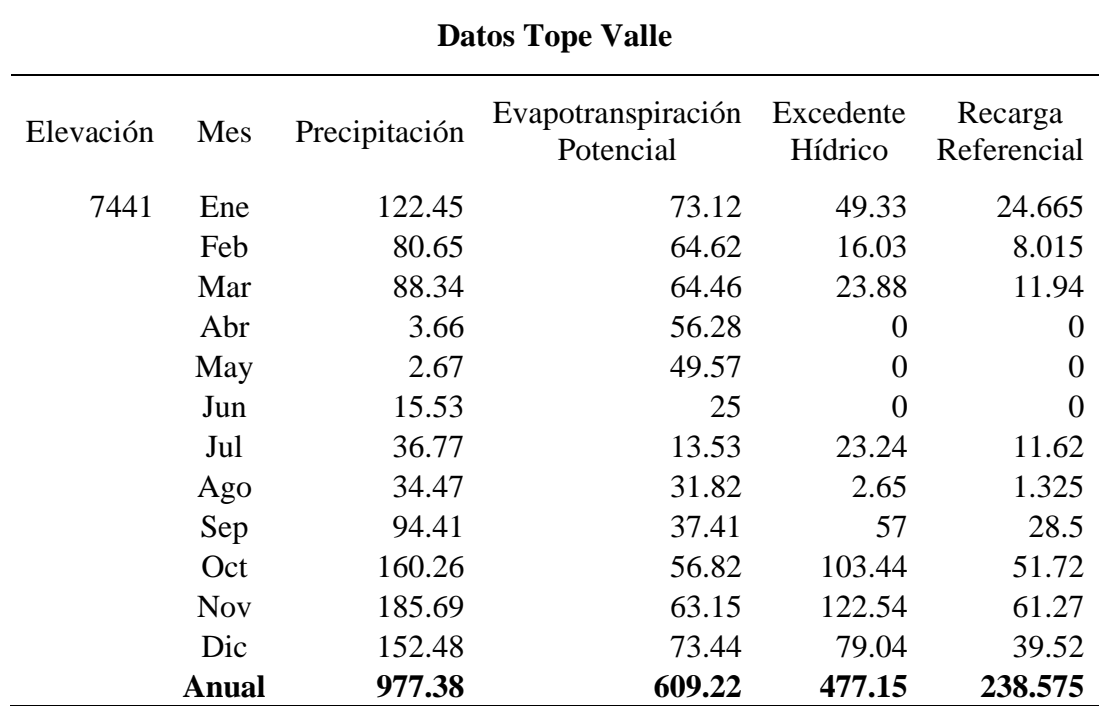

*Datos meteorológicos de tope de valle promediados del servidor LocClim*

Nota. Datos obtenidos del Software LocClim 1.0.

# **Tabla 24**

*Datos meteorológicos de fondo de valle promediados del servidor LocClim.*

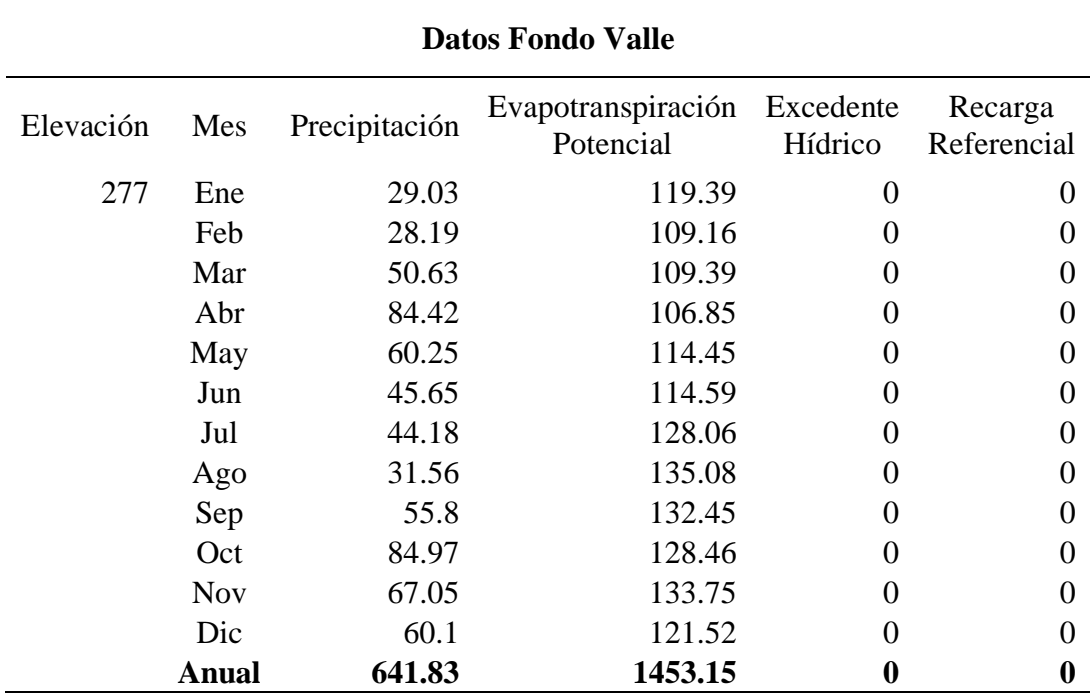

Nota. Datos obtenidos del Software LocClim 1.0.

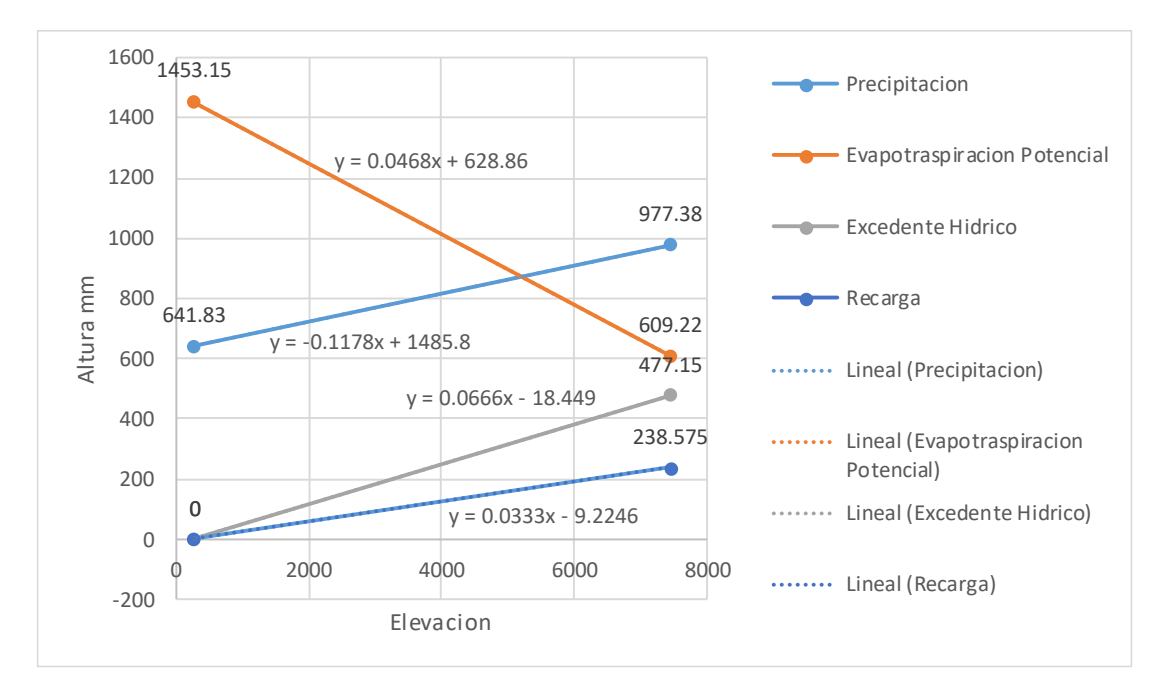

Con estos datos obtenidos realizaremos el gráfico de dispersión para obtener las ecuaciones que utilizaremos posteriormente en el Modflow con Model Muse.

*Figura 38:* Visualización de dispersión

Finalmente, las ecuaciones quedarán así:

**- Para evapotranspiración.**

Etp= -0.1178Elev + 1485.8

Convirtiendo las unidades m/s quedará así: fórmula para Modflow con Model Muse (Model\_Top es la elevación del raster).

 $(((((-0.1178 * Model\_Top) + 1485.8) / 365.) / 86400.)/ 10.) / 100.$ 

**- Para recarga.**

R= 0.0333Elev - 9.2246

Convirtiendo las unidades m/s quedará así:

 $(((((0.0333 * Model\_Top) - 9.2246) * 0.5) / 365.) / 86400.) / 10.) / 100.$ 

#### **F. Resultado del procesamiento de datos en Modflow con Model Muse.**

El modelamiento se formó de 3 partes: la primera es la activación de los paquetes a utilizar e importar los archivos como shapefile y raster para la topografía; segundo, insertar los datos de parámetros hidrológicos que se obtuvieron del área de disposición final de residuos sólidos y de laboratorio; como tercera parte es correr y validar el modelamiento.

La primera se inició con la creación de las capas de subsuelo (bottom) en las cuales se determinó que la primera capa será arcilla arenoso, la segunda capa será acuífero poroso no consolidado alto, la tercera capa será acuífero fisurado sedimentario volcánico (ver imagen  $N^{\circ}$  05).

La profundidad de la primera capa es de 10 metros, la segunda es de 50 metros, la tercera es de 200 metros; se importó shapefile con el nombre "extensión de la cuenca" que servirá para construir la grilla con un tamaño específico (rectángulo tamaño es de la cuenca), que tendrá un espeso entre grilla y grilla de 100 metros.

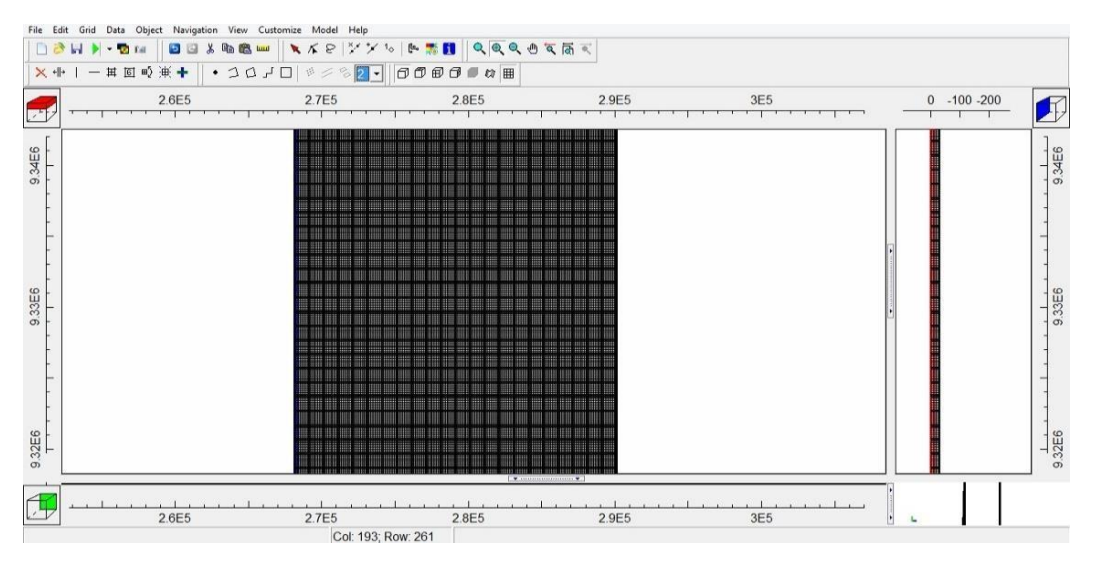

*Figura 39:* Importación de la grilla de 100 metro por 100. Modflow con model muse.

Luego se importó el archivo shapefile de la cuenca con sus subcuencas (ver Imagen N° 52: Vista de la cuenca con sus respectivas grillas), la medición de la cuenca dentro del modelo es de 211005.51 kilómetros aproximadamente de norte a sur y 78318.07 kilómetros de este a oeste dentro de Modflow. Para la discretización espacial se

importará el raster de elevación ASTER\_DEM\_UTM en formato "grd" que es legible para Modflow que estará a nivel de Model Top (elevación máxima del aster dem) interpolado a la grilla generada.

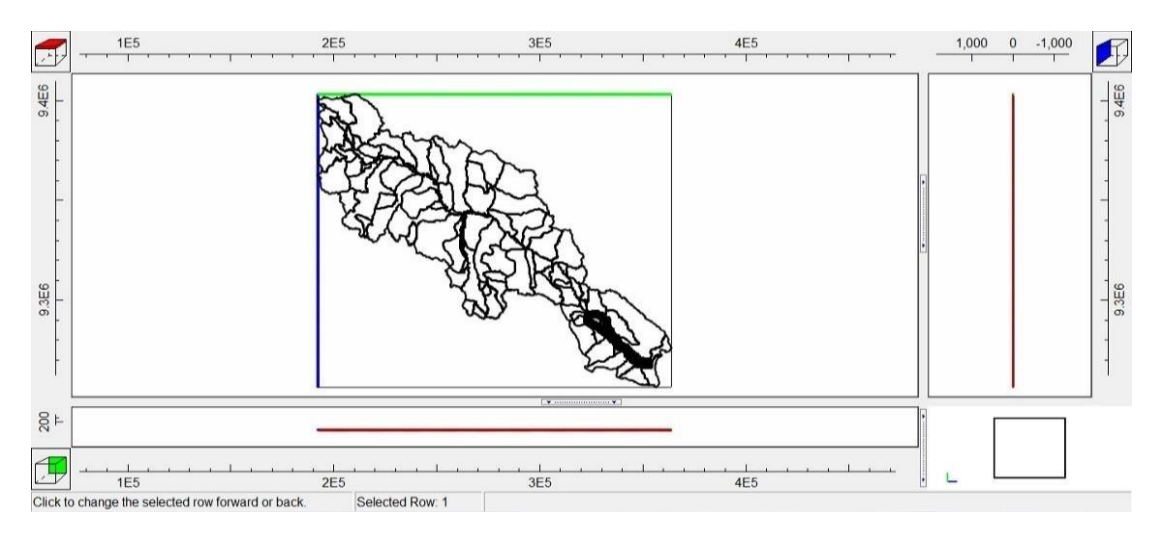

*Figura 40:* Visualización de la cuenca y sub cuencas en Modflow con model muse.

Se activó los paquetes a utilizar y el solucionador Modflow NWT (el solucionador es para mejorar la solución de problemas de flujo de agua subterránea confinados o no confinados), los paquetes son: CHD flujo regional (condición de borde total alrededor de la grilla para simular las características de un lugar específico), evapotranspiración, recarga, dren y HOB que sirve para puntos de observación de carga hidráulica.

Se importó las curvas de nivel como parámetro de recarga y obtendremos esto luego de validar los datos importados.

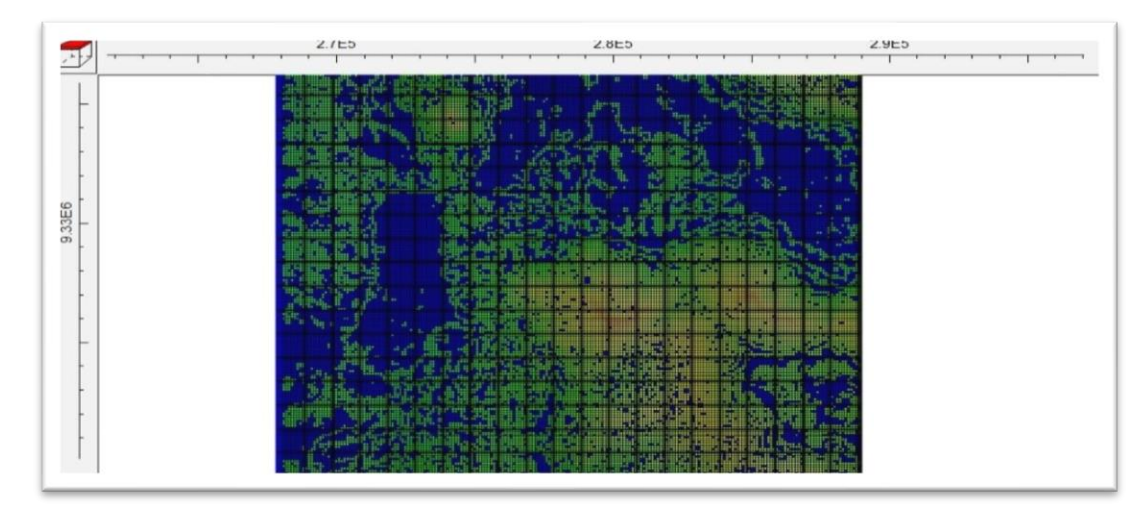

*Figura 41.* Visualización de curvas de nivel y el aster de elevación. Datos obtenidos del software Modflow con model muse.

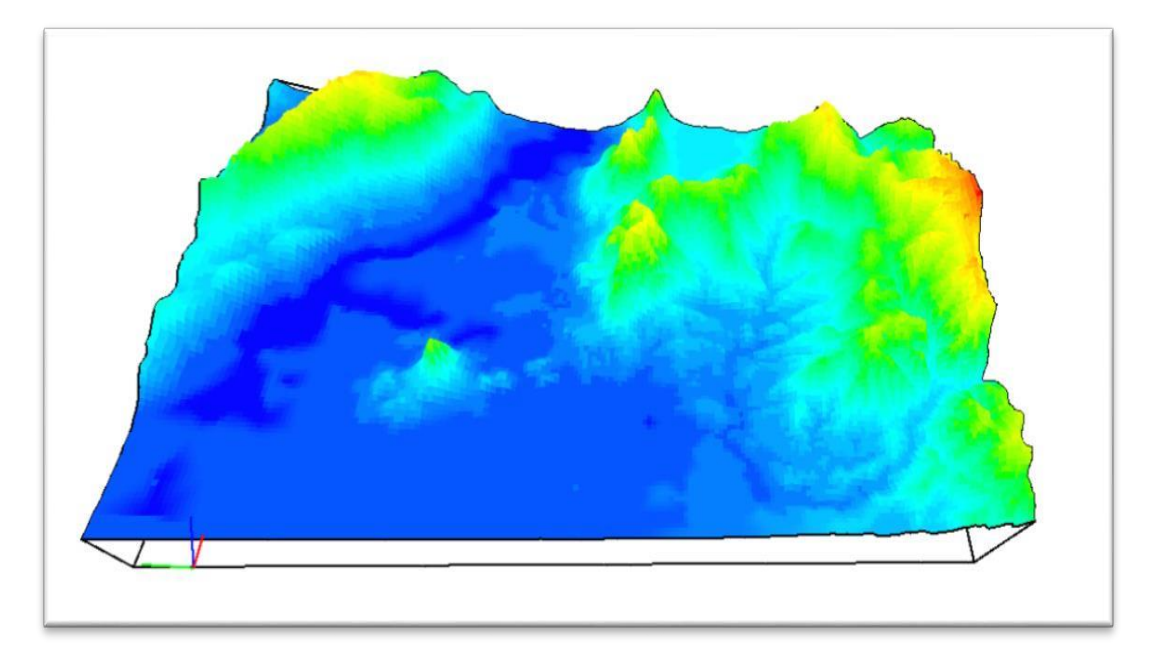

*Figura 42:* Visualización de la cuenca y sub cuenca en 3D.

Posteriormente se insertó el tiempo que realizaremos la simulación de modelo que será en 5, 10 y 15 años, pero convertidos a segundos, o sea de 5 años será 157788000 segundos, de 10 años será 315576000 segundos y de 15 años será de 473364000 segundos en el paquete de Modflow time para la discretización temporal (se insertará el periodo máximo de simulación que es de 15 años).

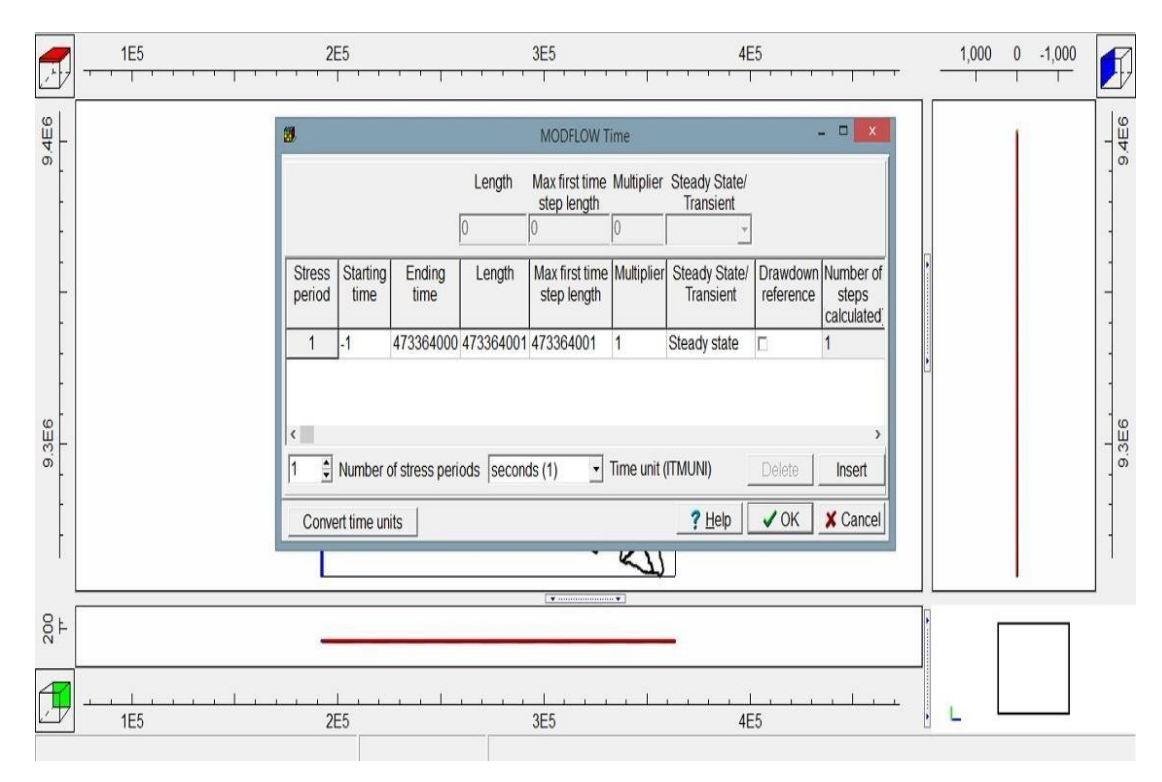

*Figura 43:* Tiempo de simulación 5,10 y 15 años convertidos a segundos (473364000).

Se creó un objeto CHD (condición de borde perimetral) sobre la grilla creada para simular el flujo regional con un tiempo de simulación de 15 años. Así mismo se creó otro objeto fuera de todo el contorno de la grilla que tendrá los datos de recarga y evapotranspiración a una altura de la primera capa de sub suelo, se importó las fórmulas ya calculadas en el balance hídrico con tiempo simulado de 15 años.

**-** Para evapotranspiración

$$
((((-0.1178 * Model\_Top) + 1485.8) / 365.) / 86400.) / 10.) / 100.
$$

**-** Para recarga

$$
(((((0.0333 * Model\_Top) - 9.2246) * 0.5) / 365.) / 86400.) / 10.) / 100.
$$

Ahora definiremos la red hídrica (río principal de la cuenca). Para ello se importó el shapefile de la red hídrica y del área del botadero, la recarga del botadero será mayor a la recarga del sistema en general por el tipo de suelo que se encuentra arcillo arenoso, o sea la capacidad de infiltración será mayor y la grilla será de 25 metros para tener mayor refinamiento por el espacio específico de estudio.

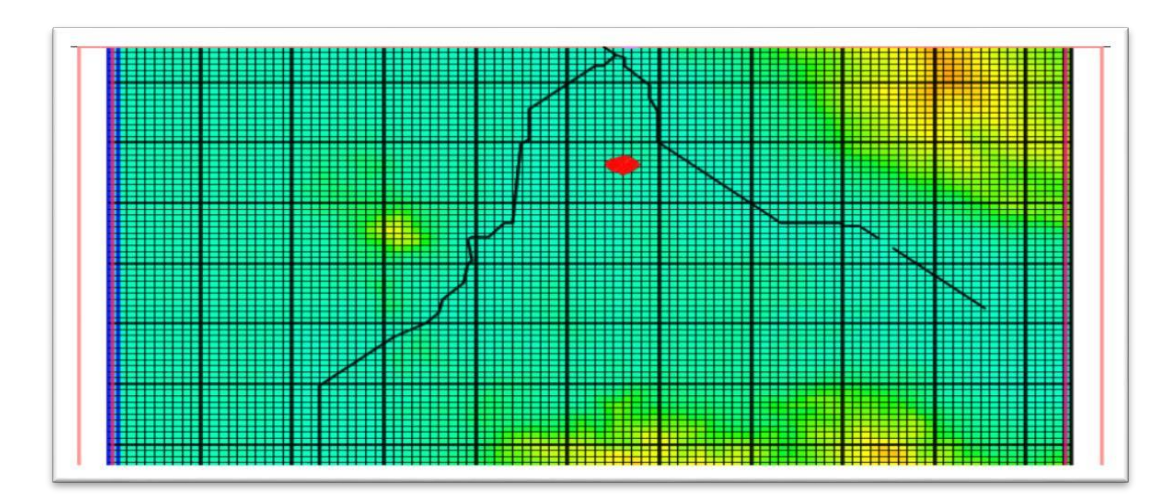

*Figura 44:* Río principal de la cuenca y botadero color rojo.

Seguido se importó los piezómetros que serán los puntos de observación al borde de la red hídrica (río) a una profundidad de 200 metros para observar las tasas de recargas que se verán en la primera capa.

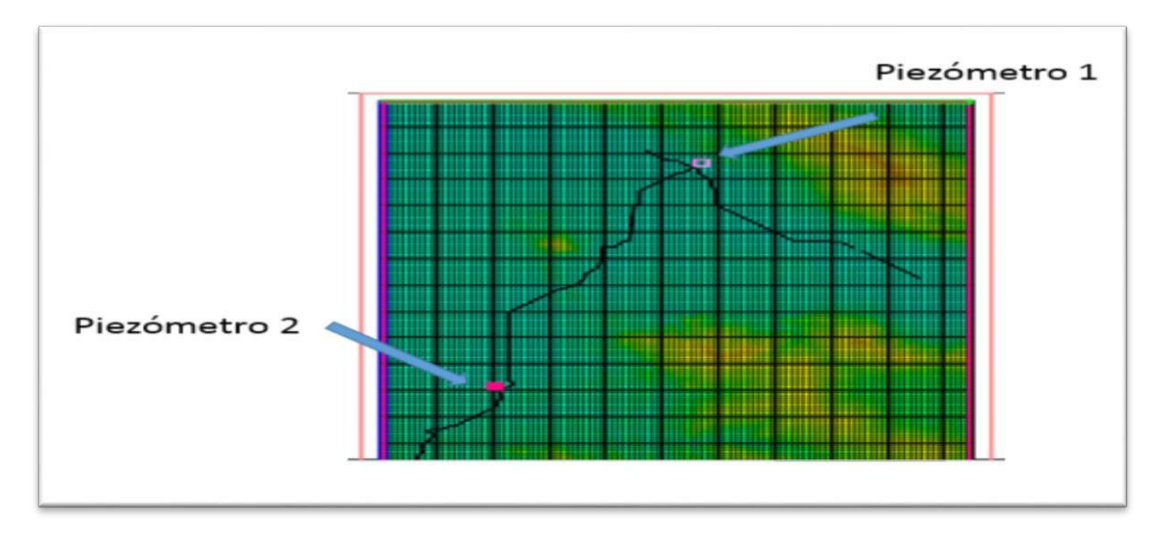

*Figura 45:* Piezómetro en la cuenca. Software Modflow con model muse.

Ahora se insertó los datos de la conductividad hidráulica a cada capa de subsuelo (datos obtenidos del laboratorio de suelos de BPAM) (ver ANEXO N° 02) la conductividad para la primera capa es de 5.5E-7 m/s, para la segunda capa es 8E-7 m/s, para la tercera capa es 6E-7 m/s. Corremos el programa para validar los datos insertados y observar si hay algún error. No se encontró ningún error en el sistema. Ahora se utilizó el paquete MT3DMS para transportes de contaminantes, para ello se activarán los paquetes de Advección, dispersión y fuentes contaminantes y definiremos la especie de contaminantes, la especie en estudio es nitrato con concentración de 4.195 mg/ litros, esta condición lo insertaremos en el shapefile del área de estudio (ver Imagen N° 59) y corremos nuevamente el modelo, pero esta vez en MT3DMS.

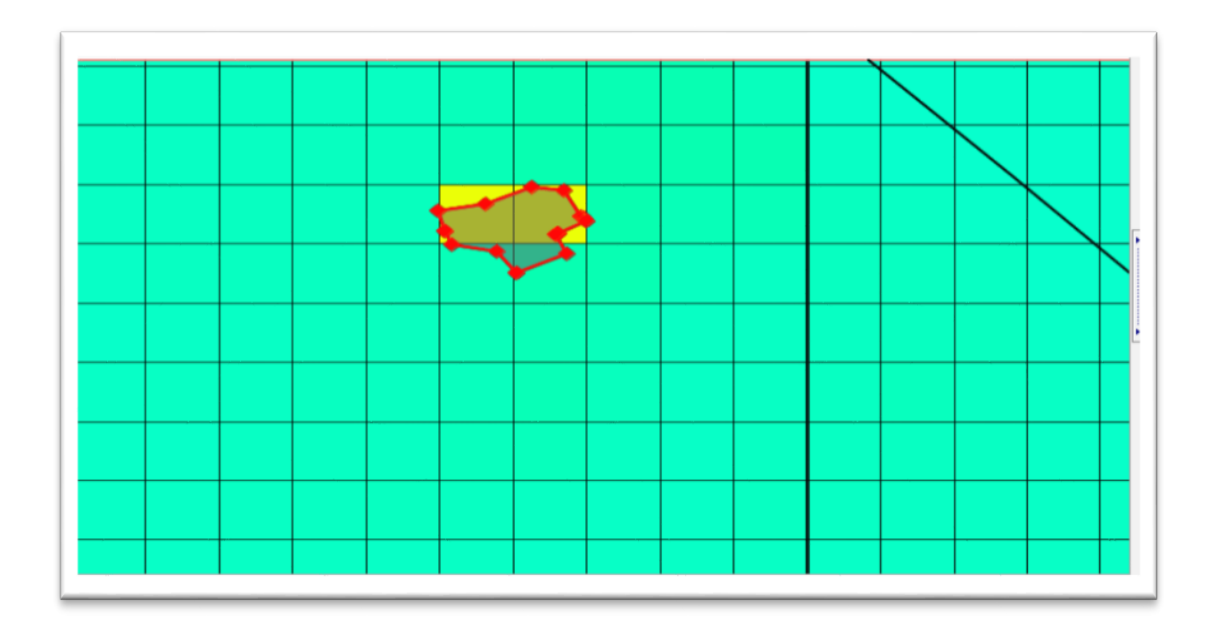

*Figura 46:* Área en estudio en Modflow con model muse. Software Modflow con model muse.

Con los resultados al correr el modelo en MT3DMS (trasporte de contaminantes) pudimos observar y analizar los resultados que el software nos muestra, cabe resaltar que las capas de subsuelo son 3, pero para mejorar la visualización se realizó la discretización de las capas subdividiéndolas, quedando así: la primera capa arcilla arenoso se ha dividido en 4 partes iguales de dimensión, o sea cada subcapa tiene una profundidad de 2.5 metros cada una, la segunda acuífero poroso no consolidado alto tiene una profundidad 50 metros y se dividió en 2 subcapas, o sea tiene una dimensión de 25 metros cada una y, la tercera capa será acuífero fisurado sedimentario volcánico.

# **G. Resultado del trasporte de contaminante en nitrato a 5 años por capas en el área de disposición final de residuos sólidos de la ciudad de Moyobamba.**

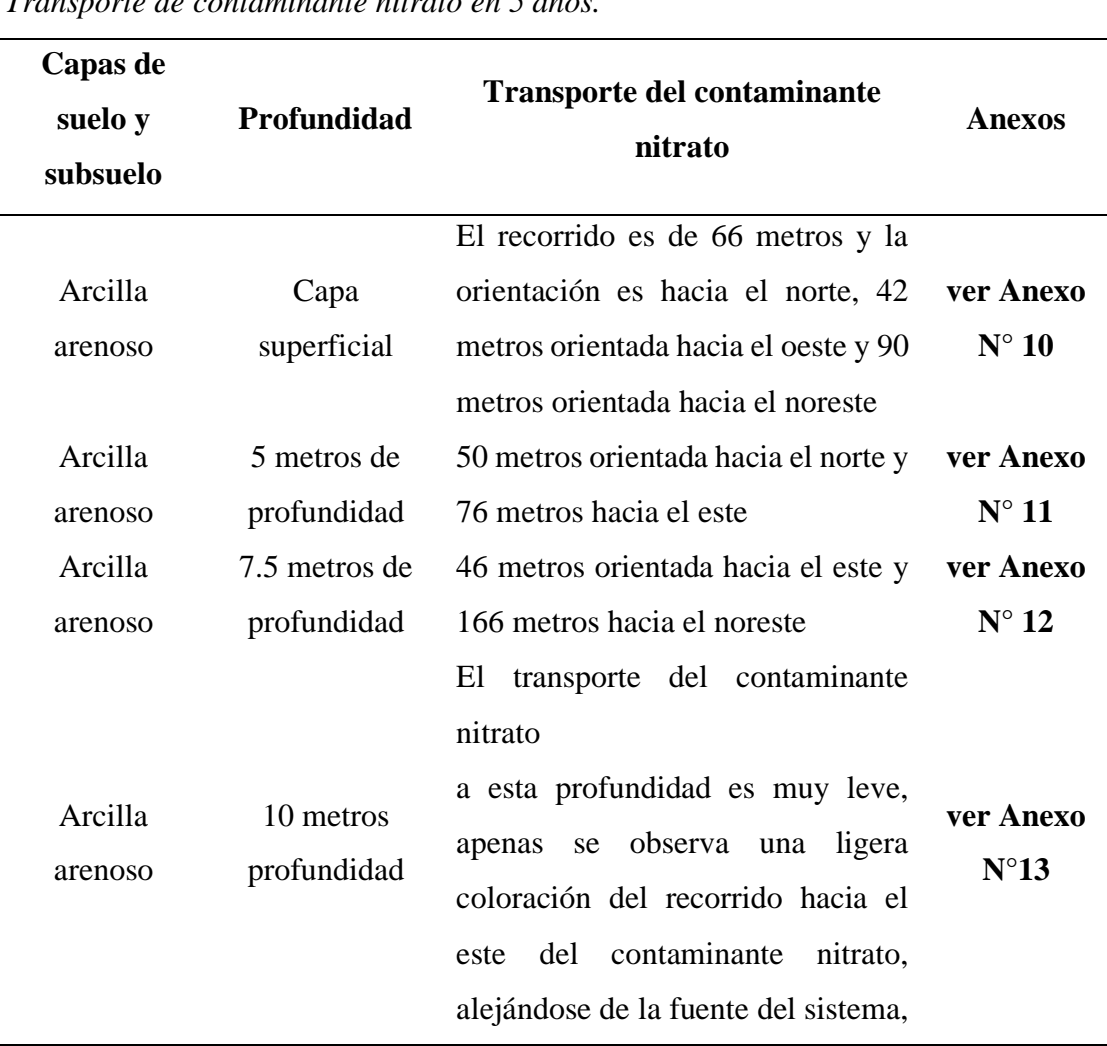

**Tabla 25**

*Transporte de contaminante nitrato en 5 años.*

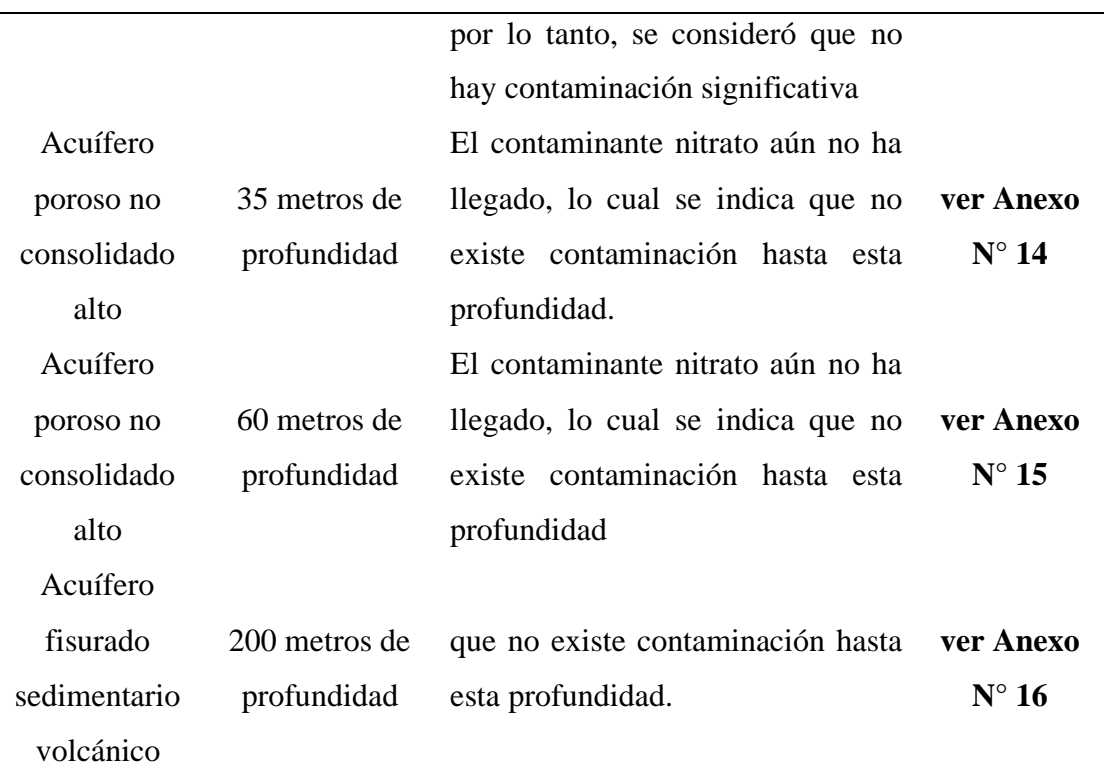

Nota. Datos obtenidos de software modflow con model muse.

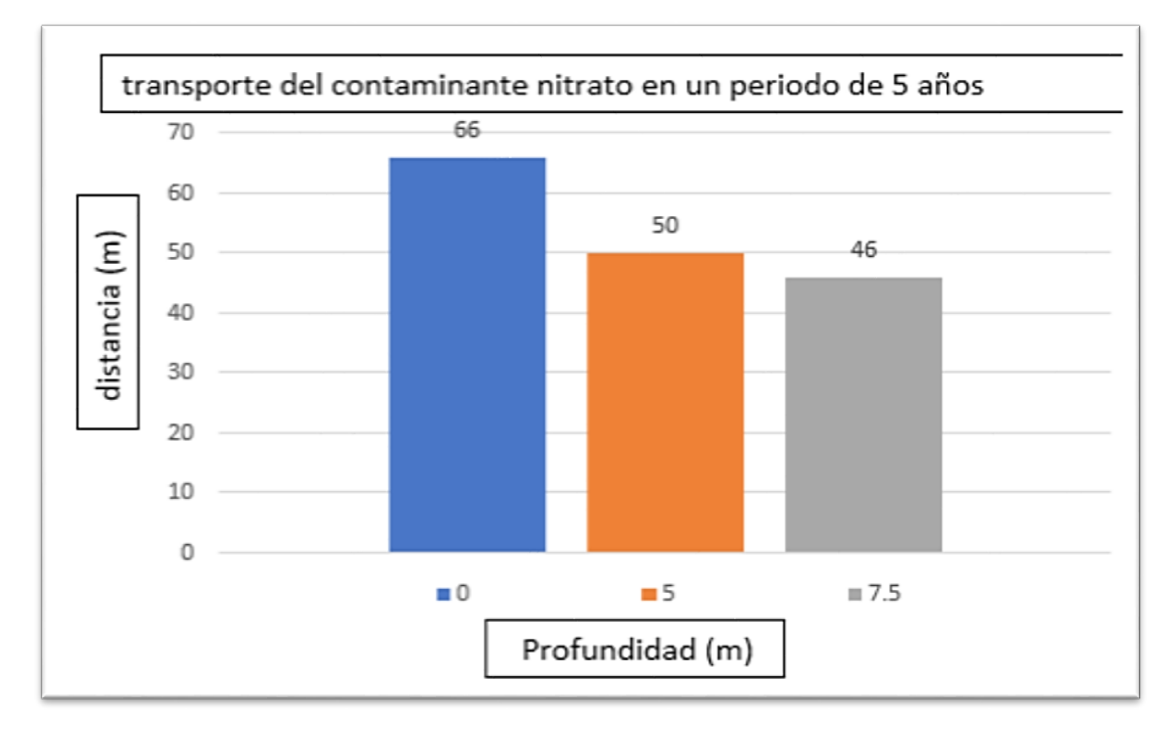

*Figura 47:* Histograma de transporte de contaminantes nitrato en 5 años.

**H. Trasporte contaminante nitrato a 10 años de por capas en el área de disposición final de residuos sólidos de la ciudad de Moyobamba.**

# **Tabla 26**

*Trasporte contaminante nitrato a 10 años*

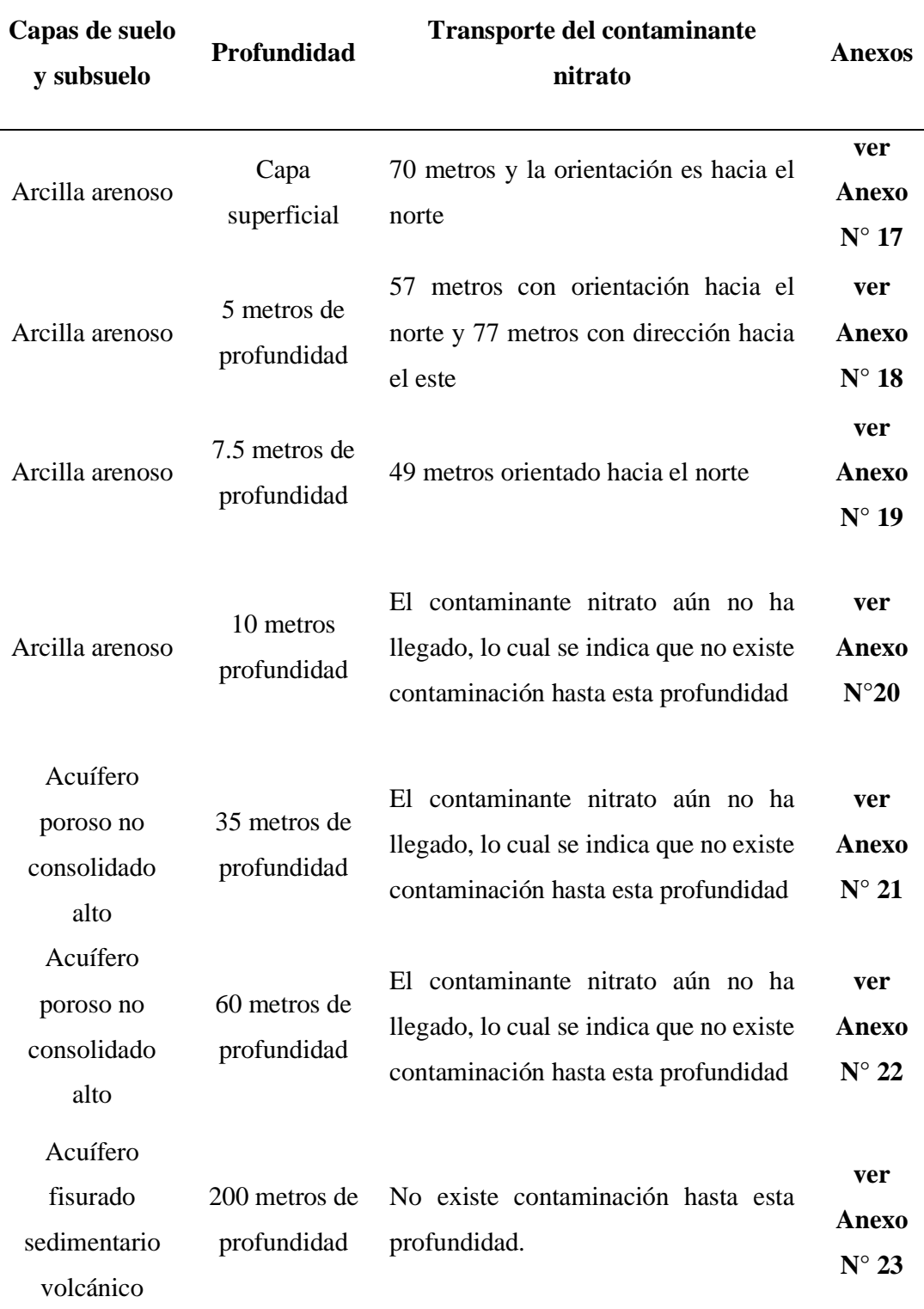

*Nota.* Datos obtenidos de software modflow con model muse.

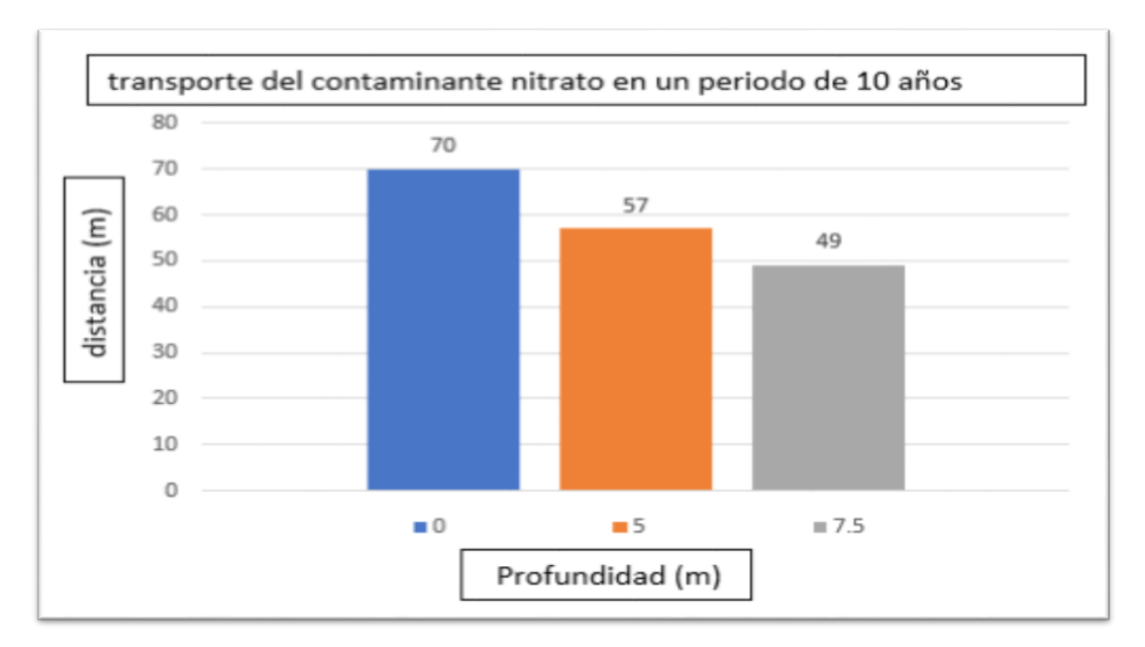

*Figura 48:* Histograma de transporte de contaminantes nitrato en 10 años.

**I. Trasporte de contaminante nitrato a 15 años por capas en el área de disposición final de residuos sólidos de la ciudad de Moyobamba.**

# **Tabla 27**

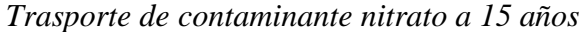

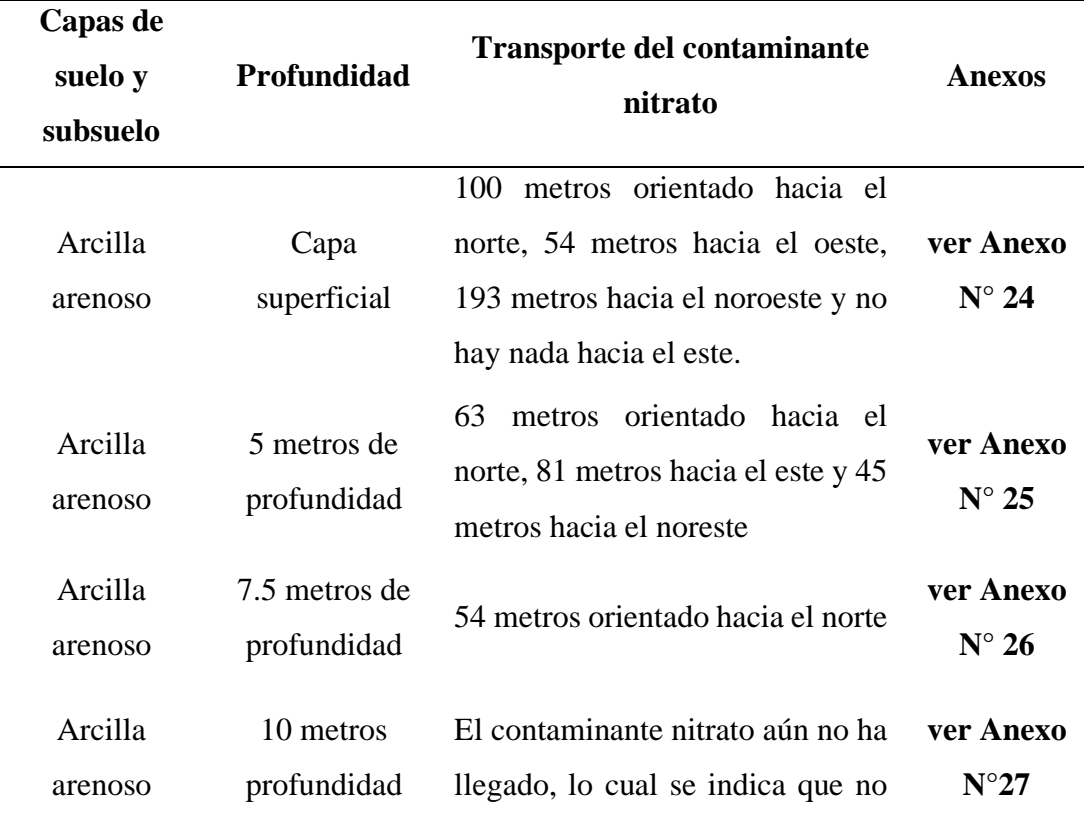

# existe contaminación hasta esta profundidad

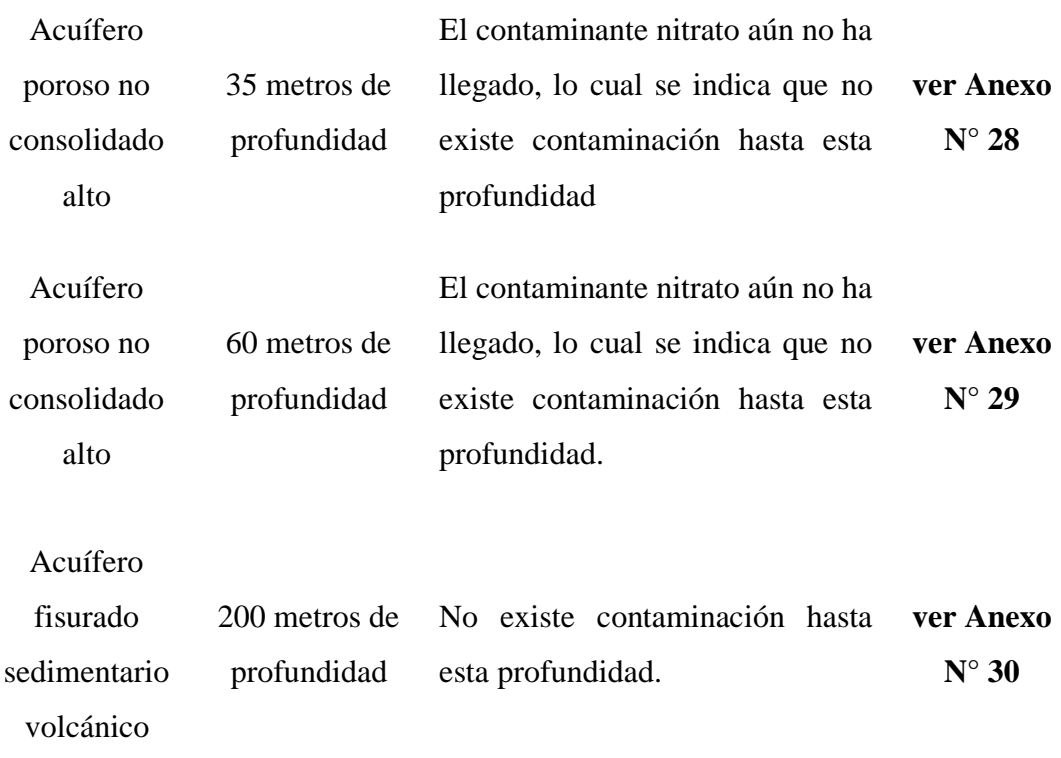

*Nota.* Datos obtenidos de software modflow con model muse.

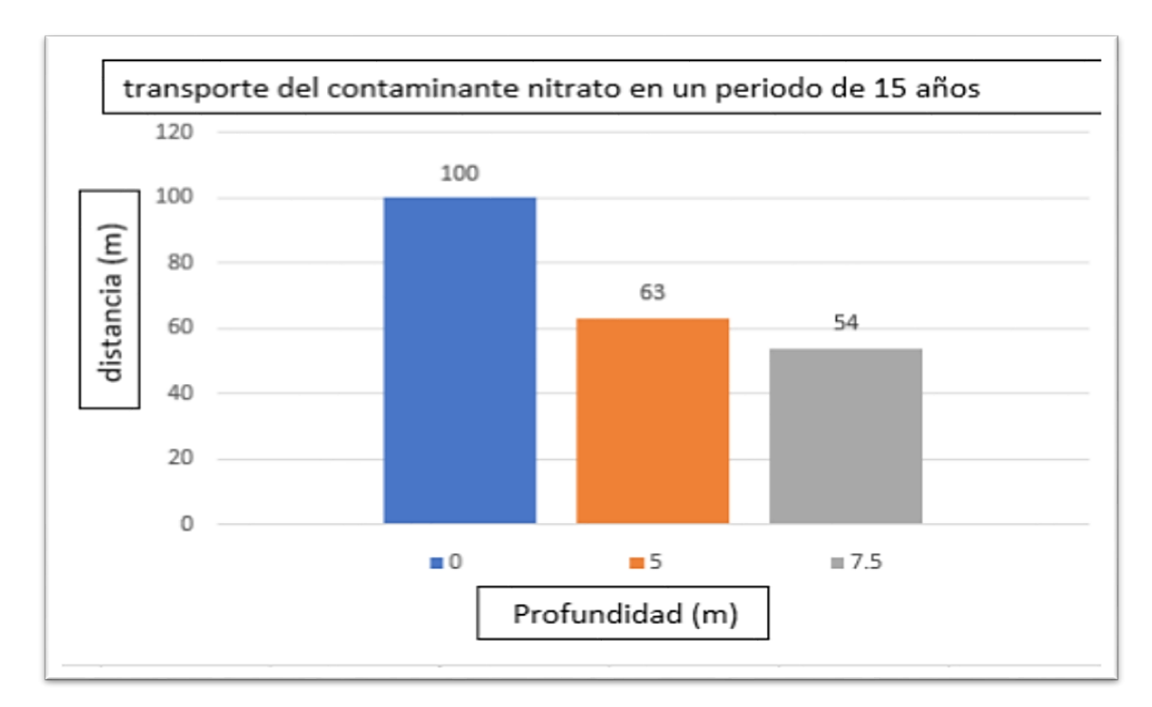

*Figura 49:* Histograma de transporte de contaminantes nitrato en 15 años.

# **J. Validación y comportamiento dinámico del nitrato en MT3DMS en Modflow con Model Muse.**

# **Tabla 28**

*Validación y comportamiento dinámico del nitrato a 5 años*

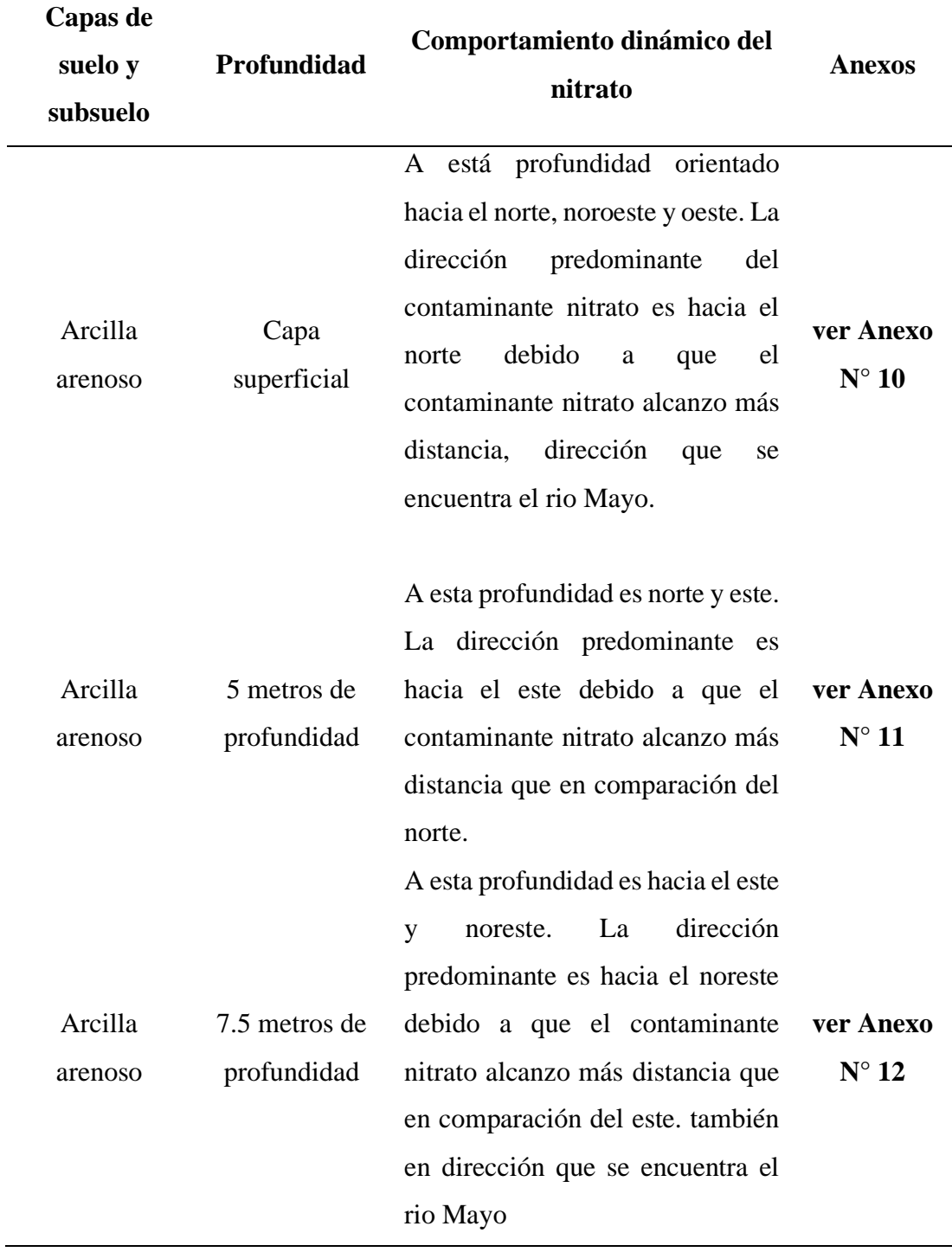

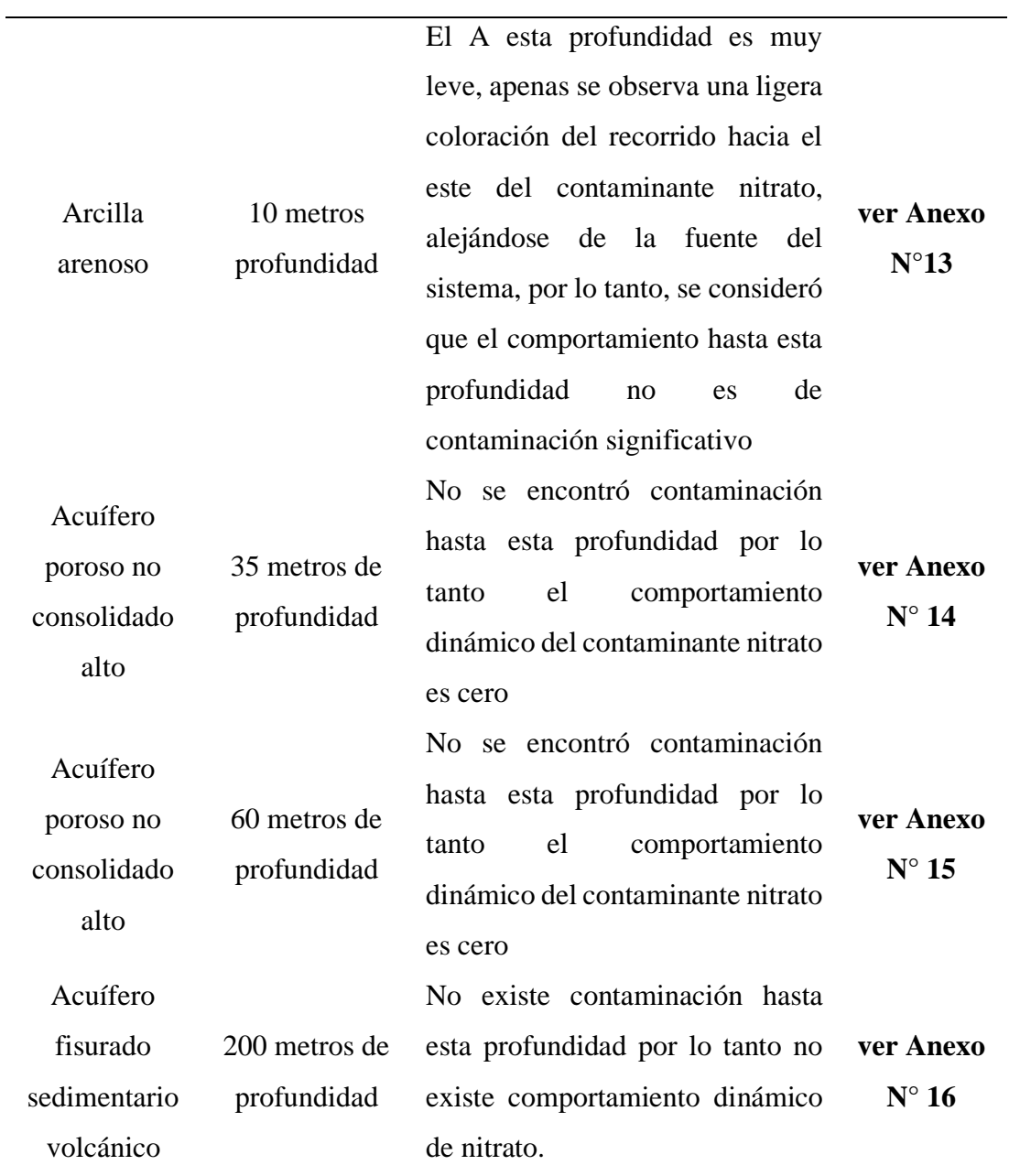

*Nota.* Datos obtenidos de software modflow con model muse.

# **Tabla 29**

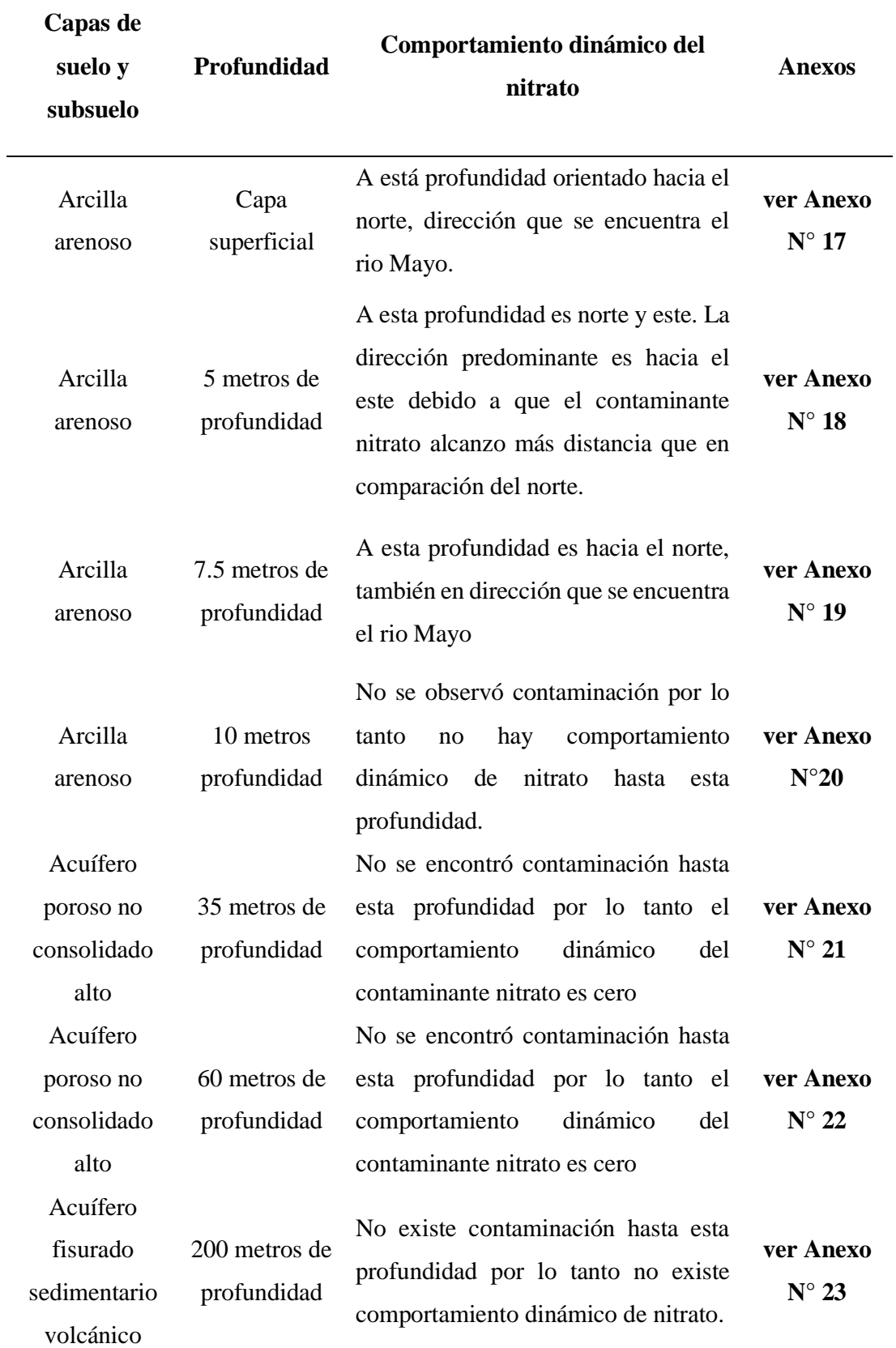

*Validación y comportamiento dinámico del nitrato a 10 años*

*Nota.* Datos obtenidos de software modflow con model muse.

# **Tabla 30**

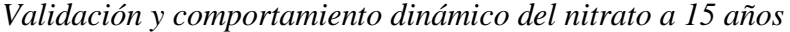

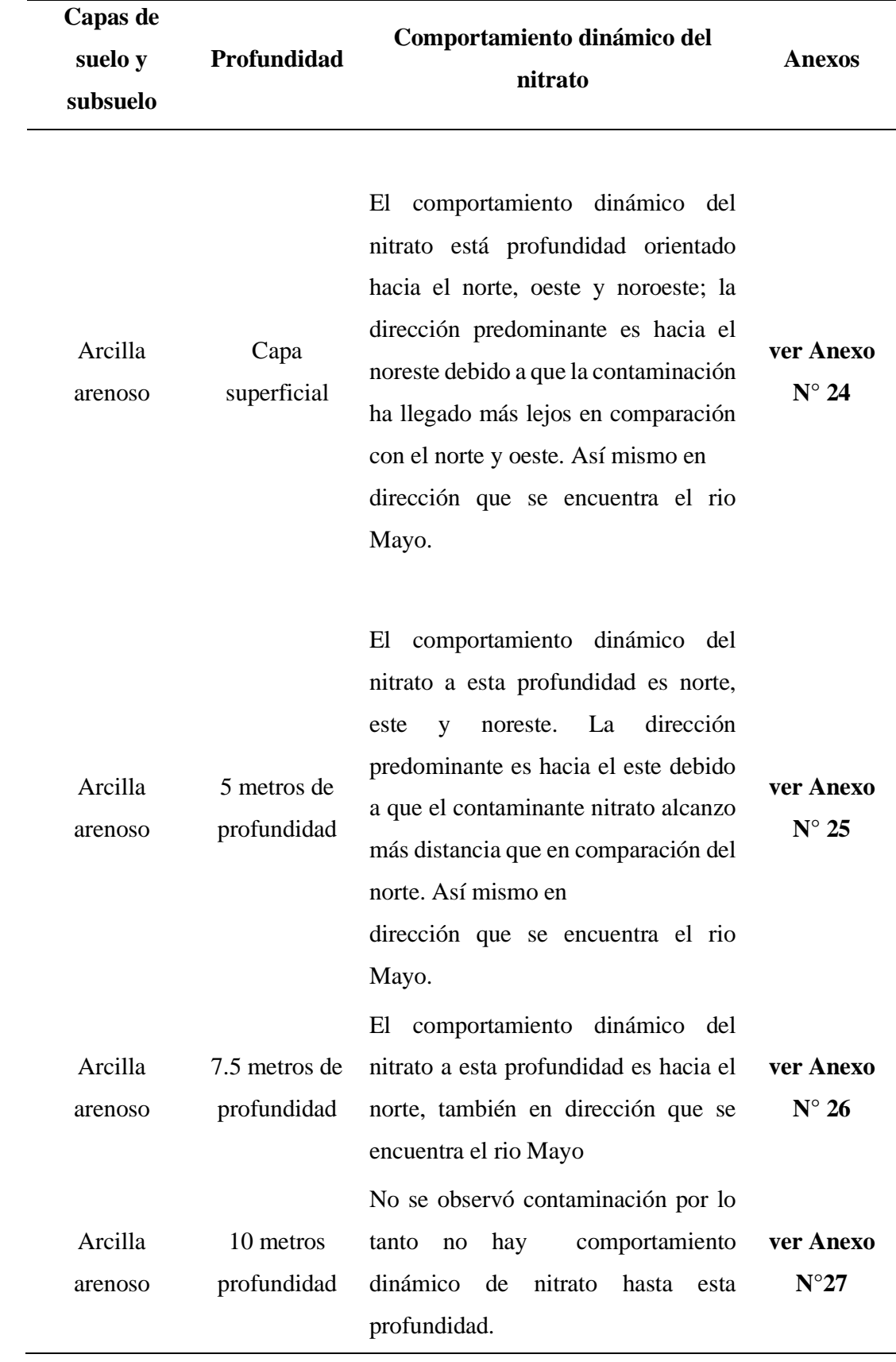

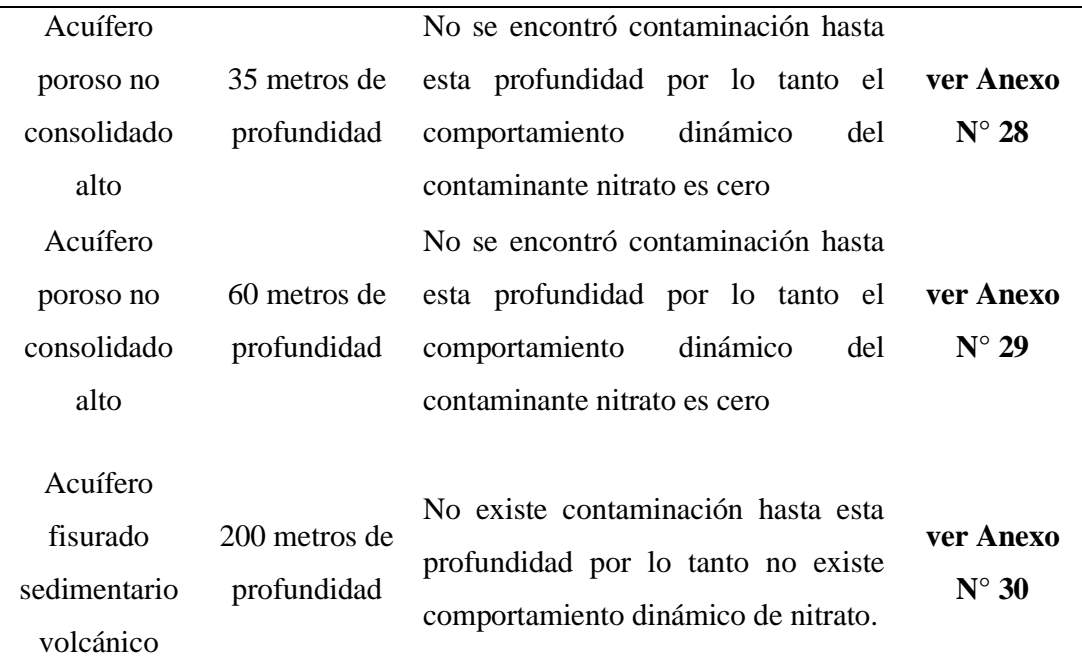

*Nota*. Datos obtenidos de software modflow con model muse.

## **3.2. Discusión de resultados.**

Según la tesis de **Vásquez (2010)** titulada "Evaluación del Índice de Calidad del Agua en el Área de Influencia del Botadero Municipal de Tarapoto sector Yacucatina- San Martín - Perú" concluyo que los lixiviados provenientes del botadero Yacucatina están degradando la calidad natural del agua superficial en sus alrededores. La contaminación producida por el lixiviado migra a favor del flujo dirigido hacia el Nor Oeste afectando los puntos de control situados en el humedal Yasnatur y humedal Inachahui y tiene un avance en el tiempo. De acuerdo a nuestros resultados en el área de disposición final de residuos sólidos de la ciudad de Moyobamba las inducciones de lixiviados son mayores debido a las precipitaciones ya que se encuentra en selva alta, esto hace más evidente la contaminación por lixiviados específicamente, lo cual se aprecia en nuestros resultados, mostrando que la dispersión longitudinal del nitrato proyectado a 5 años es de 66 metros, a 10 años es de 70 metros y 15 años es de 100 metros todos en dirección hacia el norte y se infiltra hasta una profundidad de 7.5 metros la cual alcanza una longitud de 54 metros.

Según la tesis de **Ramirez (2014)** titulada "Determinación de los niveles de contaminación del agua por la disposición final de residuos sólidos generados en la ciudad de Moyobamba" concluyó que el agua de las diferentes fuentes superficiales no es apta para el consumo humano, esto por la presencia de coliformes fecales, turbidez, sólidos suspendidos, disueltos y totales, así como bajos valores de pH. Todas las fuentes de agua superficiales en el sector El Paraíso resultaron las más contaminadas manifestado por los lixiviados provenientes del botadero municipal, en la cual los bajos niveles de pH y altas concentraciones de sólidos disueltos totales resultaron ser la mayor limitante. Con lo que se puede concluir que en el sector El Paraíso se tiene un índice de riesgo alto. Según nuestros resultados de lixiviados de laboratorio realizadas en el área de disposición final de residuos sólidos el nivel de contaminación por lixiviados de nitrato es de 4.159 mg/l promedio.

**S**egún su tesis **Adrianzen (2017)** titulada " Evaluación de la precipitación y humedad de los residuos sólidos en el volumen de lixiviados generado en el botadero de Moyobamba, 2015" concluyó que la precipitación influye en la formación de lixiviados en un 65.13% del total y la humedad de los residuos tiene una influencia en 6.54% y con 28.33% el flujo de agua subterránea, se produjo un total de 139 856.919 m3 de lixiviados, los suelos del botadero de Moyobamba se encuentran saturados, esto se debe a que en el balance hídrico general en el botadero se obtuvo que una variación de almacenamiento también llamado flujo de agua subterránea de 728.03 mm/m2 de lixiviados. De acuerdo a nuestros resultados de balance hídrico de fondo de valle a una elevación de 277 msnm la precipitación total es de 641mm/año, la evapotranspiración potencial total es 1453.15 mm/año y tope de valle a una elevación de 7441 msnm la precipitación total 977.38 mm/año, el excedente hídrico es de 477.15, la recarga referencial es de 238.575 mm/m2.

### **CONCLUSIONES**

De acuerdo a la caracterización cartográfica general del área de disposición final de residuos sólidos de la ciudad de Moyobamba, se pudo concluir que la unidad climática es semi húmedo (C2) a semicálido (B'4) con una evapotranspiración potencial de 99.7 a 114 mm/día; de acuerdo a su fisiografía (cordillera andina), su unidad climática es tierras cálido a templado  $14.5^{\circ}\text{C} - 25^{\circ}\text{C}$ , 500 a 3500 msnm, su paisaje terrazas altas y ligeramente moderadas; de acuerdo a las unidades geológicas se encuentra en la era Cenozoico, sistema Neógeno, serie Miocena, su unidad litroestratificada es de formación Iporuru; de acuerdo a su geomorfología la unidad morfoestructural es cordillera andina, su ambiente geomorfológico es relieve montañozo y colinoso, su unidad geomorfológica es piedemonte aluviocoloidal; de acuerdo a su zona de vida su unidad es Bmh-PT: bosque muy húmedo Premontano Tropical. Así mismo su densidad aparente del suelo es de 1.33 g/cm3. La concentración del contaminante nitrato obtenido de las muestras de lixiviados para la laguna 01 es 4.60 mg/L, para la laguna 02 es de 4.68 mg/L, para la laguna 03 es de 3.65 mg/L y para la laguna 04 es de 3.85 mg/L. De esta manera se promediarán aritméticamente dichos datos para obtener un dato final que nos servirá para importar al software modflow que es de 4.195 mg/ litros.

Para el transporte de contaminantes de nitrato en proyecciones de 5, 10, 15 años se concluyó que la profundidad máxima hasta donde el nitrato puede llegar es de 7.5 metros. Entonces el recorrido a 5 años del contaminante en la capa superficial es de 66 metros y 90 metros noreste; a 5 años a una profundidad de 5 metros es de 50 metros hacia el norte y 76 metros hacia el este; a 5 años a una profundidad de 7.5 metros 46 metros hacia el este; el recorrido a 10 años en la capa superficial es de 70 metros y la orientación es hacia el norte, a 10 años a una profundidad de 5 metros es de 57 metros hacia el norte y 77 metros hacia el este, a 10 años a una profundidad de 7.5 metros de profundidad es de 49 metros hacia el norte. El recorrido a 15 años en la capa superficial es de 100 metros hacia el norte; 15 años a una profundidad de 5 metros es de 63 metros hacia el norte; el recorrido a 15 años a una profundidad de 7.5 metros es de 54 metros hacia el norte.

Comportamiento dinámico, se concluyó que la dirección predominante hacia donde se dirige el contaminante nitrato es el Norte y hacia el Este, es la dirección donde se encuentra el río Mayo, así mismo, la cantidad del nitrato 4.195 mg/L no se sobrepasa los 50 mg/L los ECA para el agua, de acuerdo a los parámetros físico químicos (categoría 1 de población y recreación), para considerarse contaminante.

# **RECOMENDACIONES**

Para mejorar la caracterización hidrogeológica se recomienda realizar excavaciones para piezómetros y así obtener con exactitud el nivel de aguas subterráneas; además funciona como puntos de observación. Así mismo para obtener los datos exactos de conductividad hidráulica, así como también perfil de subsuelo hasta profundidades de 100 metros a más, se recomienda utilizar equipo geofísico como un resistivímetro para sondeo eléctrico vertical.

De acuerdo a los resultados obtenidos al modelar transporte de contaminante nitrato en 5, 10 y 15 años pudimos determinar que el recorrido del contaminante hasta los 15 años no llega al flujo hídrico (río Mayo), entonces se recomendaría modelar hasta 50 años para observar el comportamiento dinámico del contaminante y así este podría llegar al flujo hídrico (rio Mayo), así mismo a cuánto de concentración llegar hasta 50 años y si se encuentra dentro de los límites máximos permisibles.

Para realizar la validación y análisis del comportamiento del nitrato en el software Modflow con Model muse se recomienda que todos los datos (unidades de media) que importaremos en el modelo sean las mismas. De esta manera no habría confusiones en cuanto a los resultados que el software nos mostraría, porque el software Modflow no puede realizar conversiones de unidades.

# **REFERENCIAS BIBLIOGRAFÍAS**

- Arias, D. (2011). *Exploración geotécnica- relaciones geoeléctricas. Universidad Nacional de Colombia*. Libro. Medellín.
- Adrianzen B. (2017). *Evaluación de la influencia de la precipitación de los residuos sólidos en el volumen de lixiviados generados en el botadero de Moyobamba 2017* (tesis de pregrado)*.* Universidad Nacional de San Martín, Facultad de Ingeniería Ambiental, Moyobamba.
- Castro, W. (2005a). *Geología – Zonificación Ecológica Económica de la Región San Martín*. Gobierno Regional de San Martín, Instituto de Investigaciones de la Amazonía Peruana.
- Castro, W. (2005b). *Geomorfología – Zonificación Ecológica Económica de la Región San Martín.* Gobierno Regional de San Martín, Instituto de Investigaciones de la Amazonía Peruana.
- Díaz, M. (2007). *Modelización de la contaminación difusa por nitratos en las aguas subterráneas en la cuenta del rio Henares.* (tesis doctoral). Escuela Tecnica Superior de Ingenieros de Montes, Ingeniería Forestal. Madrid.
- Espinoza, J. (2007). *Contaminación de aguas subterráneas por lixiviados proveniente de sepulturas bajo el suelo en el campo santo Parques del Paraíso.* Tesis para optar optar el grado de Magister en Ciencias Ambientales mención control de la Contaminación y Ordenamiento Ambiental Universidad Nacional Mayor de San Marcos. Lima: Lurín.
- Escobedo, R. (2005ª). *Fisiografía – Zonificación Ecológica Económica de la Región San Martín. Gobierno Regional de San Martín*. Instituto de Investigación de la Amazonía Peruana IIAP.
- Escobedo, R. (2005b). *Suelos y Capacidad de uso mayor de las tierras – Zonificación Ecológica Económica de la Región San Martín*. Gobierno Regional de San Martín, Instituto de Investigación de la Amazonía Peruana IIAP.
- Fundación ibérica para la seguridad alimentario (2001). *Nitritos, nitratos y nitrosaminas*. (revista). Madrid.
- Fernández, L. (2007). *Nitratos y las aguas subterráneas. Instituto Minero y Geológico.* (libro). España.
- Giraldo, E. (2000). *Tratamiento de lixiviados de Rellenos Sanitarios, Universidad de los*

*Andes*. (revista). Universidad de los Ándes, Departamento de Ingeniería Civil y Ambiental.

- Gidahatari. (2015). *Manual para realizar delimitación de cuenca hidrográfica en Quantum Gis con Saga gi y Balance Hídrico en Quantum gis y servidor LocClim 1.0.* (revista). Gestión sostenible del agua. Consultoría en recursos hídricos. Surco-Lima.
- Gidahatari. (2017). *Manual para realizar transportes de contaminantes de lixiviados*. (revista). Gestión sostenible del agua. consultoría en recursos hídricos. Surco-Lima.
- Gómez, G; Morales, G; Macedo, G y Pavón, T. (2013). *Aplicación del modelo visual Modflow para la evaluación de la hidrodinámica del acuífero subyacente en un vertedero de residuos sólidos urbanos*. (tesis). Instituto de Ingeniería, Universidad Autónoma de baja California. México: Baja California.
- Kerlinger, L. (1999). *Investigación del comportamiento: Método de investigación en ciencias sociales*. Capítulo 17. México.
- Lutfi, M. (2003). *Investigación relativa a la minimización de lixiviados en vertederos y su depuración*. (tesis Doctoral). Universidad Politécnica de Madrid, E.T.S de Ingenieros de Caminos, Canales y Puertos. Madrid: España.
- Moreno, A; Gárfias, J y Morales, P. (2010). *Migración de Lixiviado proveniente de un basurero, Modelación Analítica y Caracterización Espacio Temporal*". Tesis Doctoral Centro Iberamericano de Recursos del Agua. Toluca – México.
- Montoya. S. (2013). *Modelamiento de trasporte de contaminantes de botaderos mineros y depósitos de relaves*. Hidrogeólogo Modelador Numérico. Gidahatari. Lima.
- Ramírez, H. (2014). *Determinación de los niveles de contaminación del agua por la disposición final de residuos sólidos generados en la ciudad de Moyobamba. Moyobamba* (tesis de pregrado). Universidad Nacional de San Martín, Facultad de Ingeniería Ambiental, Moyobamba.
- Senent, J. (2012). *Predicción de lixiviados en vertederos de residuos sólidos urbanos en ambientes semiáridos. aplicación del modelo Help en el vertedero de Fuente Álamo.* Tesis Doctoral del Programa de Doctorado en Tecnología, Adminitración y Gestión del Agua. Universidad de Murcia. Facultad de Biología. España.
- Vásquez, F. (2010). *Evaluación del Índice de Calidad del Agua en el Área de Influencia del Botadero Municipal de Tarapoto sector Yacucatina- San Martin – Perú. Tarapoto – Perú.* tesis de pre grado para obtener el Título Profesinal de Ingeniero Agronomo,

Universidad Nacional de San Martín, Facultad de Ciencias Agrarias. Tarapoto-Peru.

- Vargas. (2005). Clima Zonificación Ecológica Económica de la Región San Martín. Gobierno Regional de San Martin, Instituto de Investigaciones de la Amazonía Peruana.
- Winston, R. (2009). *ModelMuse- Interfaz gráfica de usuario Moflow y Pasht. capítulo 29 de la sección A, Planta de Agua-libro 6, técnicas de modelación* (revista). Departamento del Interior de EE.UU. Servicio Geológico USGS. Reston, Virginia.
- ZHENG, C. (1999). *MT3DMS: Modelo modular tridimensional de multiples especies de transporte para la simulación de advección, dispersión y reacciones químicas de los contaminantes en sistemas de aguas subterráneas: documentación y guía del usuario*. Revista cuerpo de ingenieros del ejército de los Estados Unidos. Programa de desarrollo estratégico de investigación y del medio ambiente. Universidad de Alabama en Tuscaloosa. Washigton.

**ANEXOS**

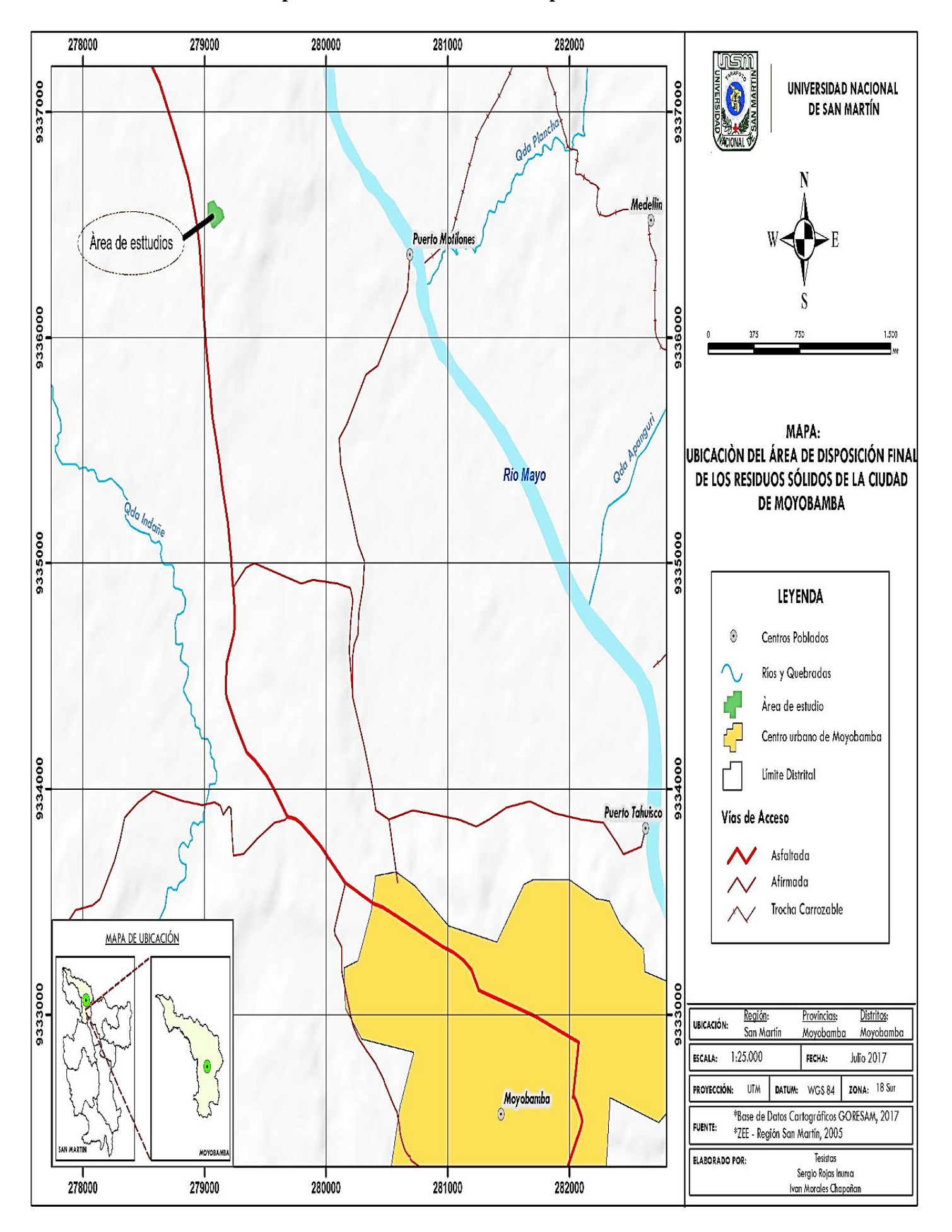

**ANEXO N° 01: Mapa de Ubicación del área de disposición final de residuos sólidos.**

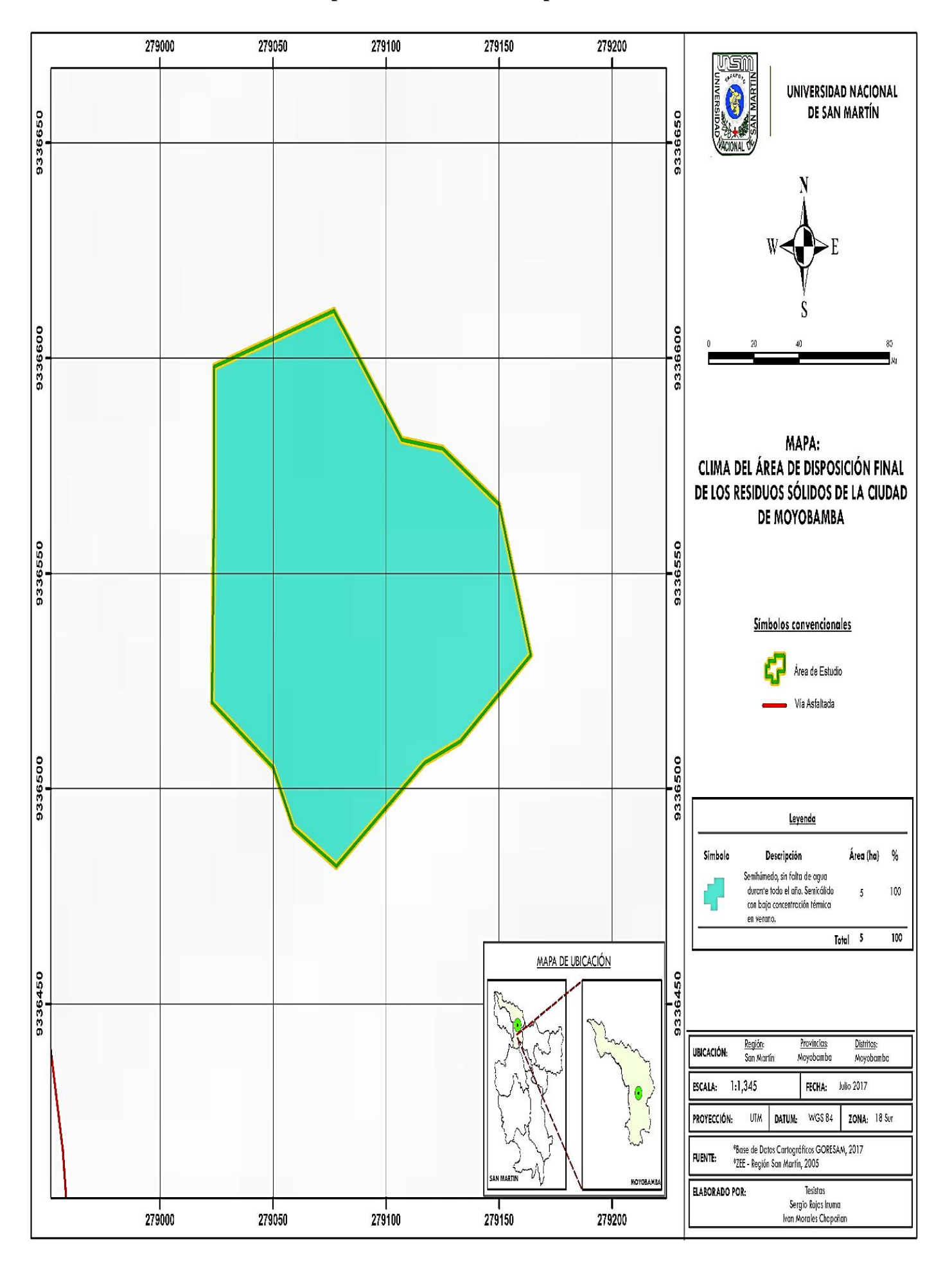

**ANEXO N° 02: Mapa Clima del área de disposición de residuos sólidos.**

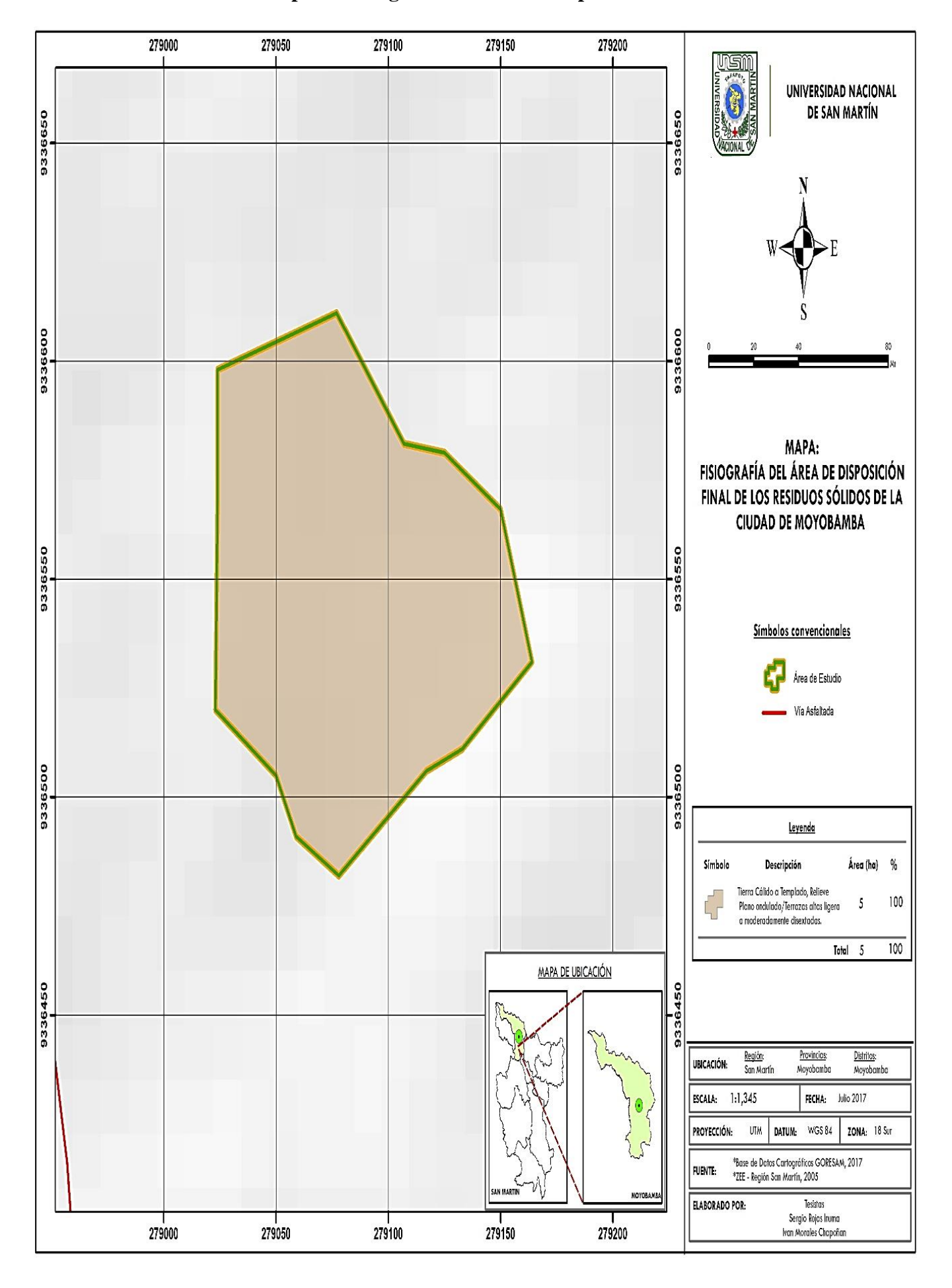

A**NEXO N° 03: Mapa de Fisiografía del área de disposición de residuos sólidos.**

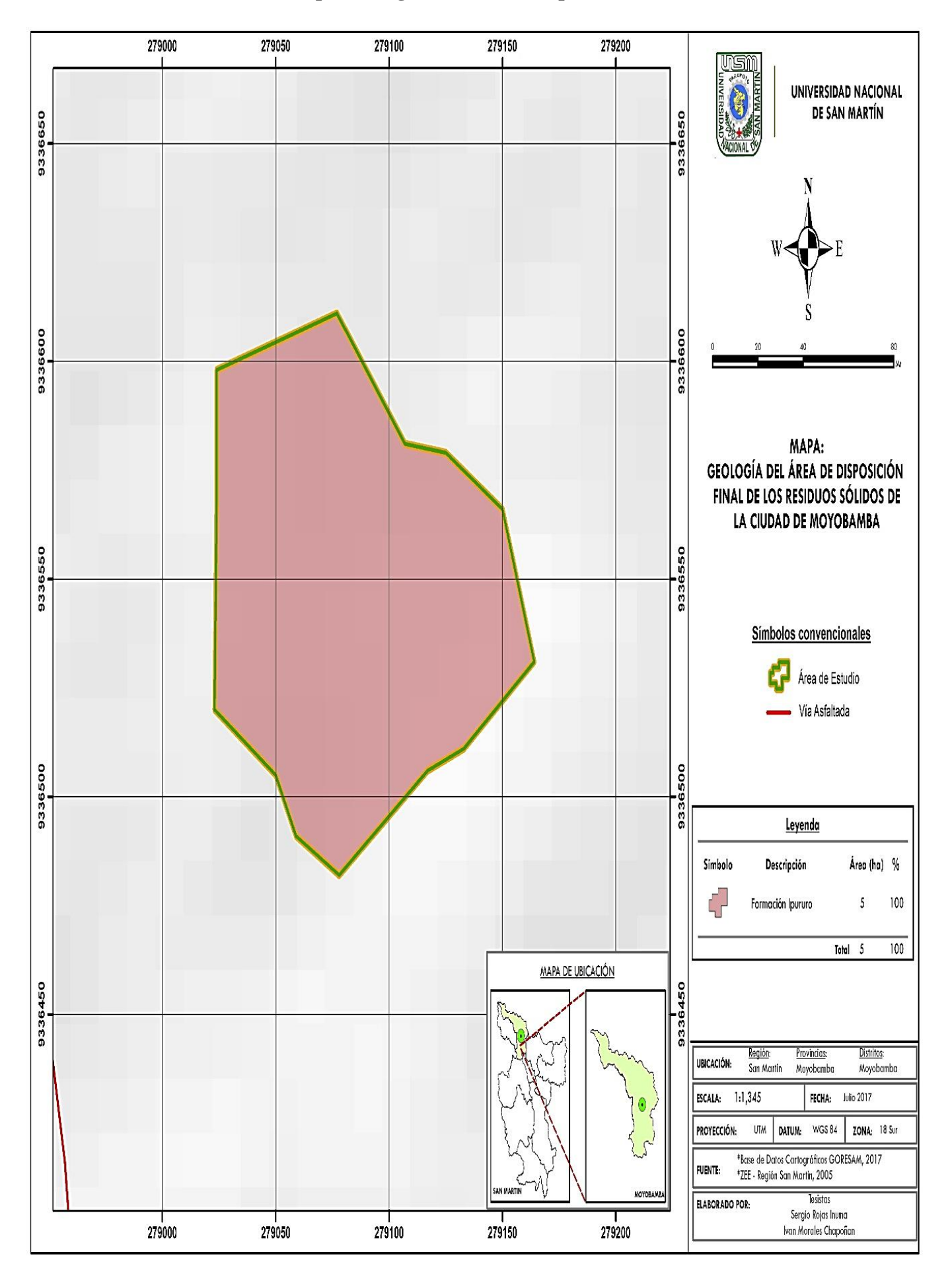

### **ANEXO N° 04 Mapa Geología del área de disposición de residuos sólidos.**

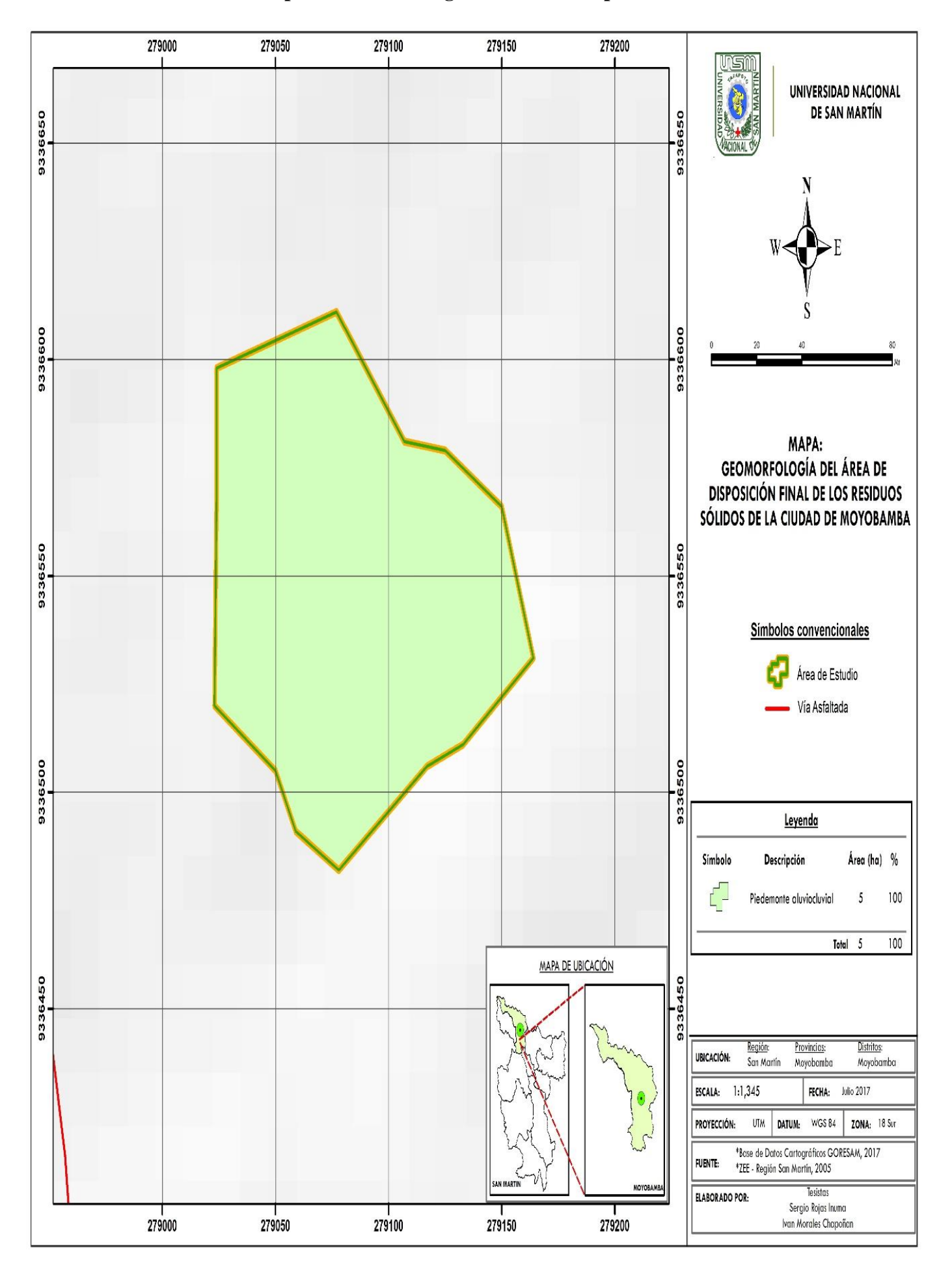

**ANEXO N° 05: Mapa de Geomorfología del área de disposición de residuos sólidos.**

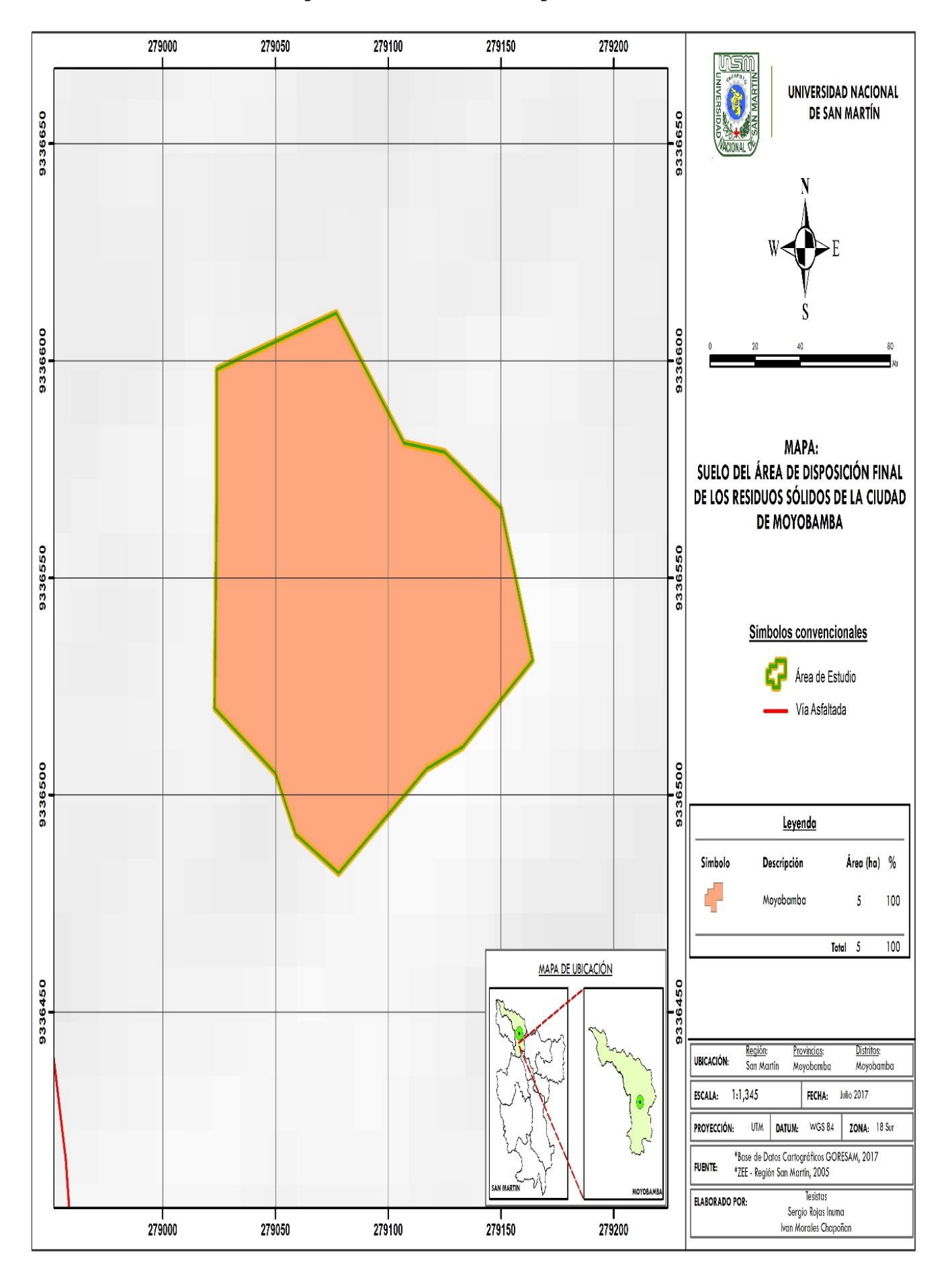

**ANEXO N° 06: Mapa de Suelo del área de disposición final de residuos sólidos.**

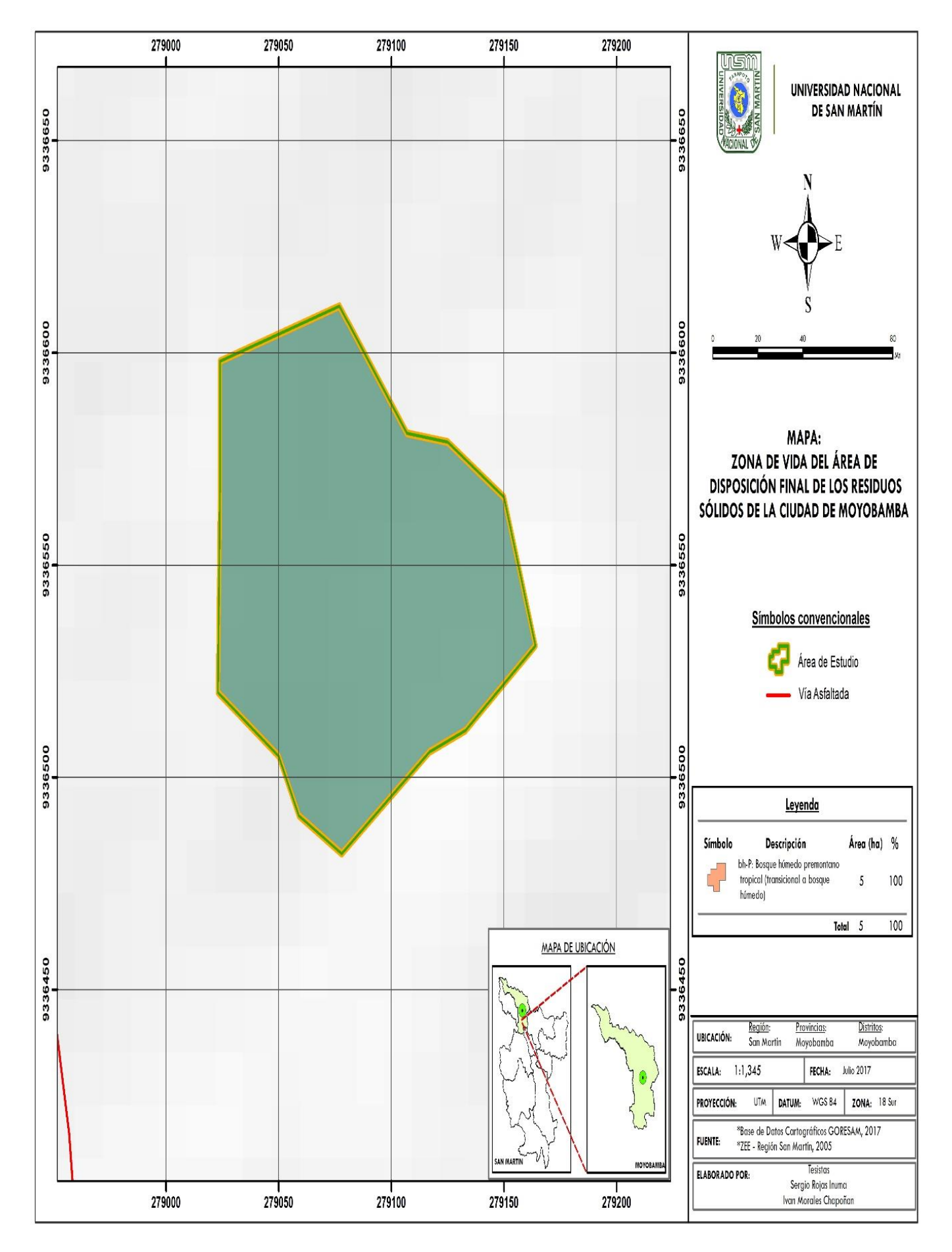

**ANEXO N° 07: Mapa de Zonas de vida del área de disposición final de residuos sólidos.**
### **ANEXO N° 08: Reporte del laboratorio de suelos del PEAM.**

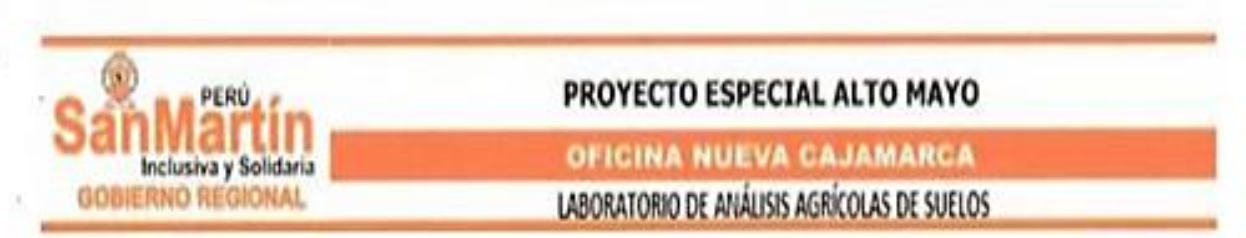

IVAN MORALES CHAPOÑAN. Tesis "Simulación de un Modelo de Transporte del Contaminante Nitrato Presente en el Proceso de Lixiviación, Generado en el Área de Disposición Final de Residuos Sólidos de la Ciudad de Moyobamba - 2016". Muestra de suelo del Botadero Municipal, 24 de marzo del 2017

FECHA INGRESO:

27-marzo-17

ESTUFA: 105 °C x 24 horas

**DENSIDAD APARENTE** 

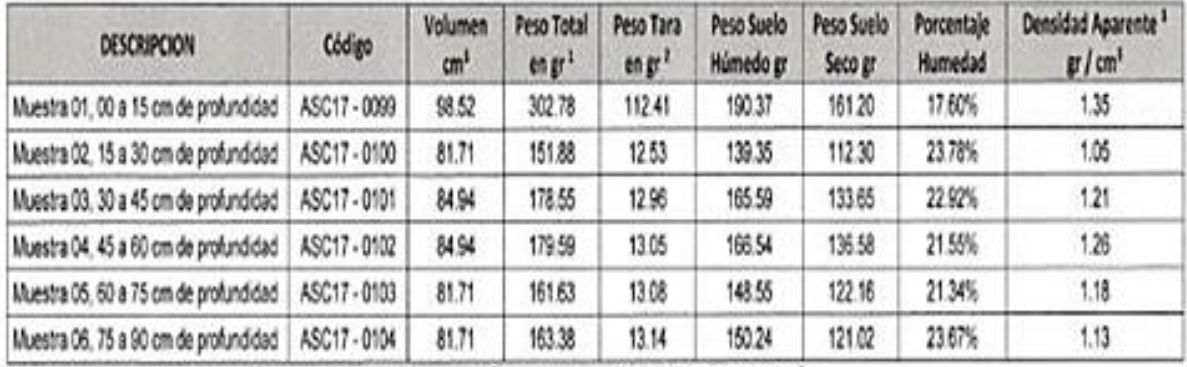

La DA de los suelos no cultivados varia generalmente entre 1 y 1.6 g/cm<sup>3</sup>y para suelos orgánicos entre 0.8 a 0.9 g/cm<sup>3</sup>

#### **DENSIDAD REAL**

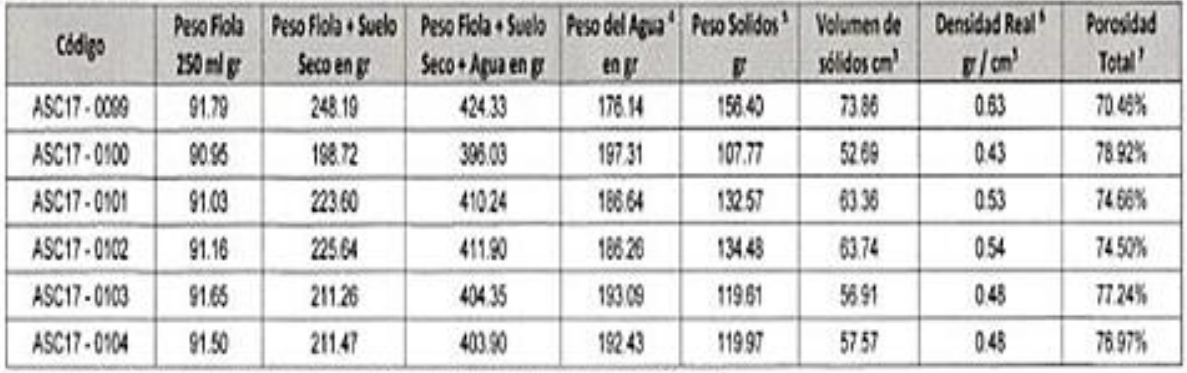

El peso específico de los componentes del suelo es variado, para el humus y yeso es menor de 2,5 gy/cm<sup>3</sup>

<sup>1</sup> Peso únicamente del cilindro muestreador (el 1ro es de acero inoxidable y los 5 siguientes de PVC de 2° de diámetro).

<sup>3</sup> Densidad Aparente « Peso suelo húmedo / volumen « [Peso suelo seco x [1 - % Humedadi] / volumen.

\* Peso del Agua = (Peso Fiola + Suelo Seco + Agua) - (Peso Fiola + Suelo Seco)

<sup>5</sup> Peso de Solidos = (Peso Fiola + Suelo Seco + Agua) - (Peso Fiola + Peso Agua)

<sup>7</sup> Porcentaje de espacio poroso = (Volumen total - Volumen de sólidos) / Volumen total

Av. Cajamarca Norte Nº 1151 (sector Los Olivos), Provincia de Rioja - San Martín, Teléfono 042-556443.

<sup>&</sup>lt;sup>2</sup> Peso Total = Peso del cilindro muestreador + peso del suelo húmedo (fresco)

<sup>&</sup>lt;sup>6</sup> Densidad Real = Peso de solidos / Volumen

# PROYECTO ESPECIAL ALTO MAYO

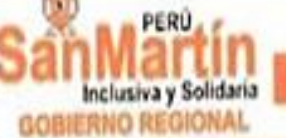

# OFICINA NUEVA CAJAMARCA LABORATORIO DE ANÁLISIS AGRÍCOLAS DE SUELOS

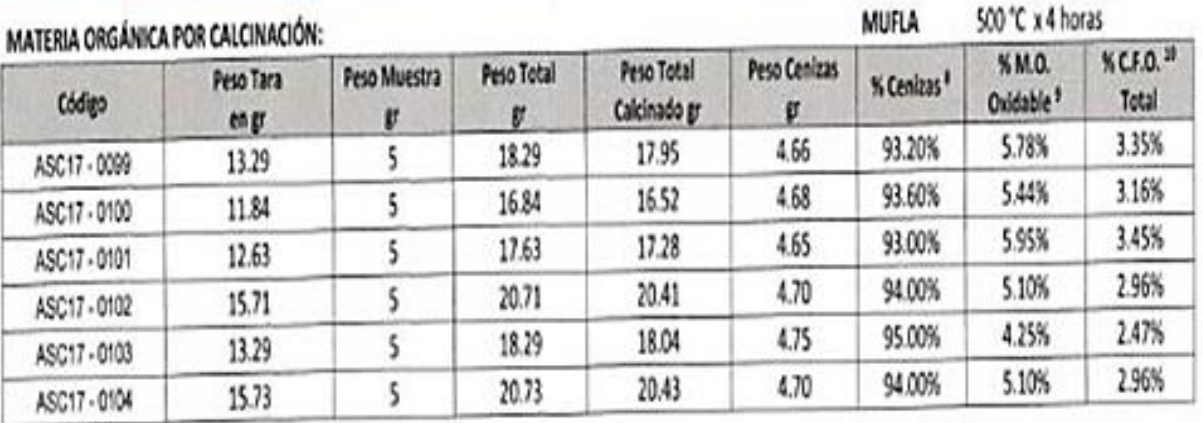

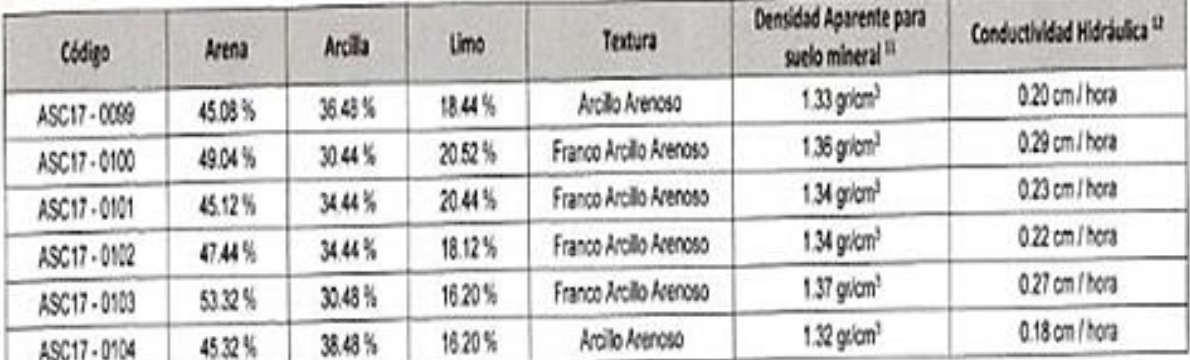

Textura por el método de Bouyoucos

VºBº Ing. Carlos Hugo Egoávil De la Cruz Registro C.I.P. Nº 32743

Gleoder Ruiz Flores Laboratorista de Suelos

Nueva Cajamarca, 17 de Abril del 2017

# Porcentaje de Cenizas = Peso final de las cenizas / Peso de la muestra original

\* Porcentaje de Materia Orgánica Oxidable por calcinación = (1 - Porcentaje Cenizas) x 0.85

<sup>10</sup> Porcentaje de Carbono Orgánico Fácilmente Oxidable = Materia Orgánica Oxidable / 1.724

<sup>12</sup> Mediante fórmula para suelos minerales (Formula de K.E. Saxton et al., 1986). Dap = (1 - sat) \* 2.65

12 Mediante pagina http://www.drcalderonlabs.com/Metodos/Analisis\_Fisico\_de\_Suelos/Calculador%20Textural.htm

Av. Cajamarca Norte Nº 1151 (sector Los Olivos), Provincia de Rioja - San Martin. Teléfono 042-556443.

#### **ANEXO N° 09: Reporte de laboratorio sobre las muestras de lixiviados (nitrato).**

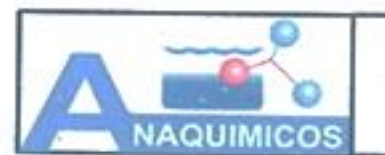

ESPECIALISTAS EN CARACTERIZACIÓN FISICO QUIMICO Y BIOLÓGICO DE **AGUA Y SANEAMIENTO** 

#### INFORME DE ENSAYO Nº 037-2016/ANAQUIMICOS/CC

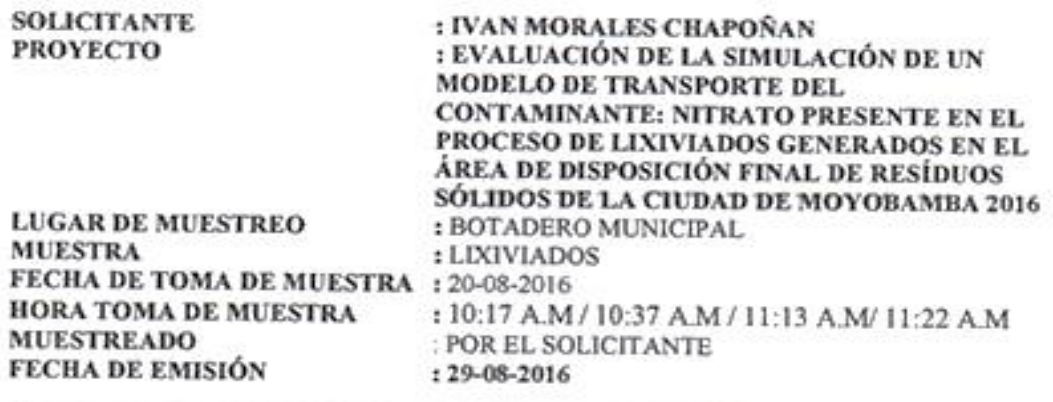

### RESULTADOS DE LA CARACTERIZACIÓN

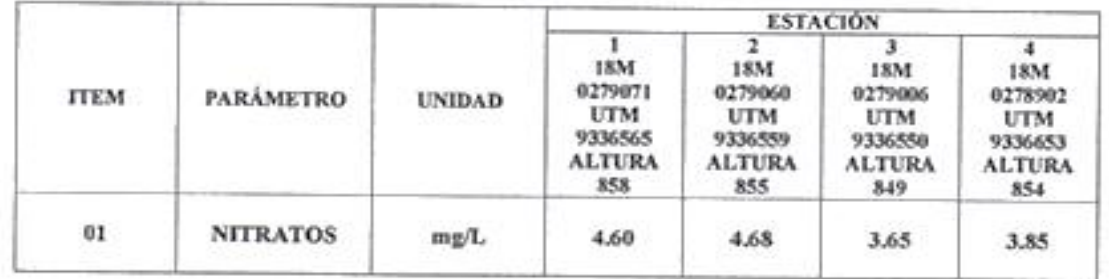

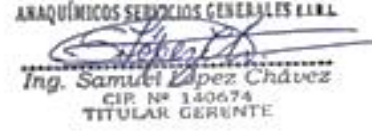

Dirección: Jr. San Francisco Nº 230 - Moyobamba-San Martín - Perú Celular: 956430484 / RPM: #956430484/maquimico#01@hotmail.com

### **ANEXO N° 10: Resultados del transporte del contaminante de nitrato en 5 años capa superficial.**

#### **Orientación es hacia el norte.**

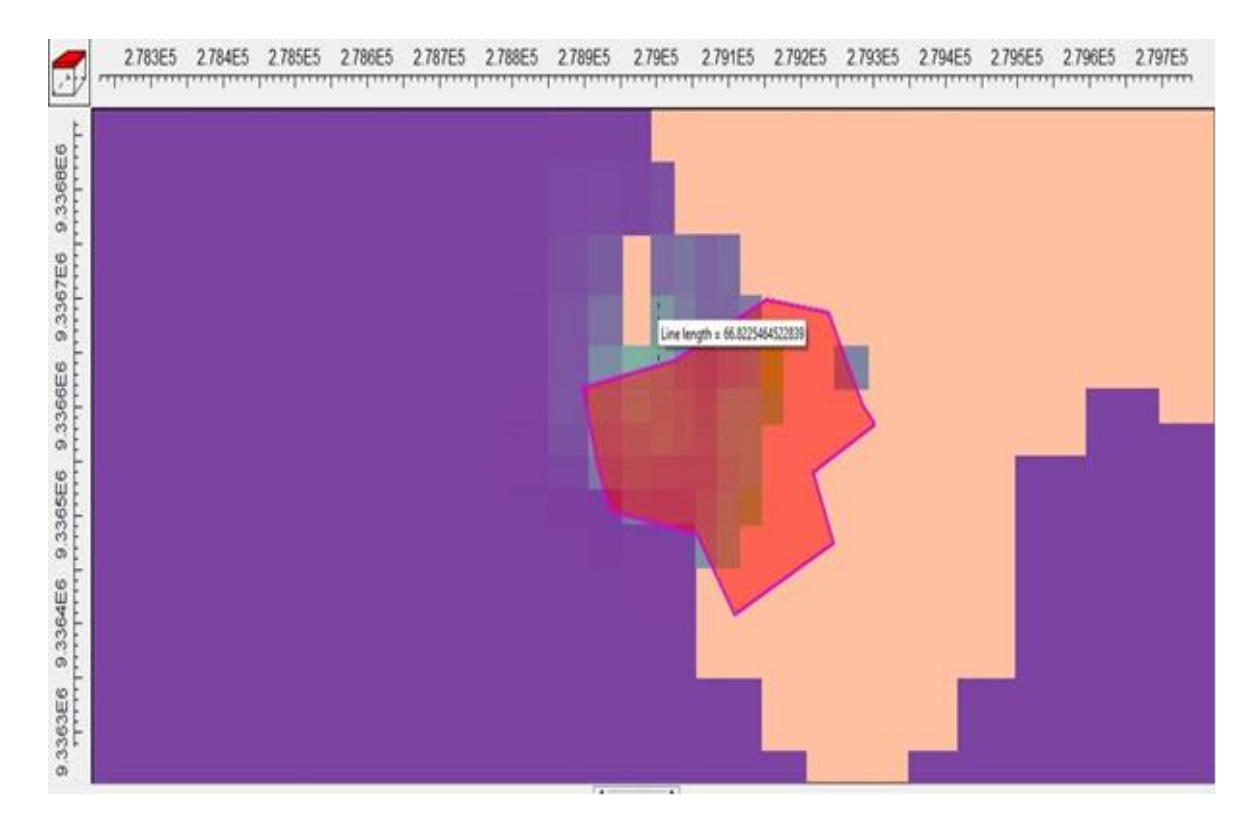

#### **Orientado hacia el oeste**

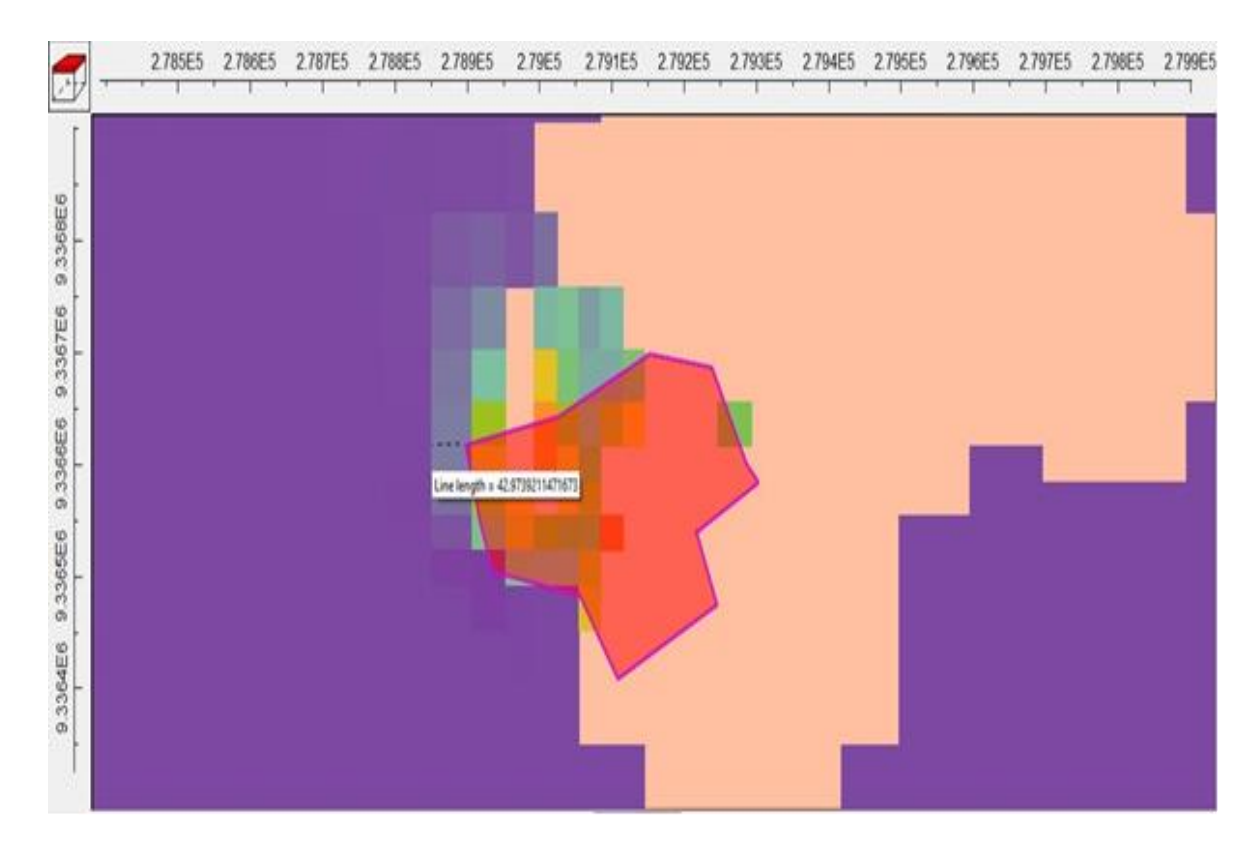

#### **Orientado hacia el noroeste**

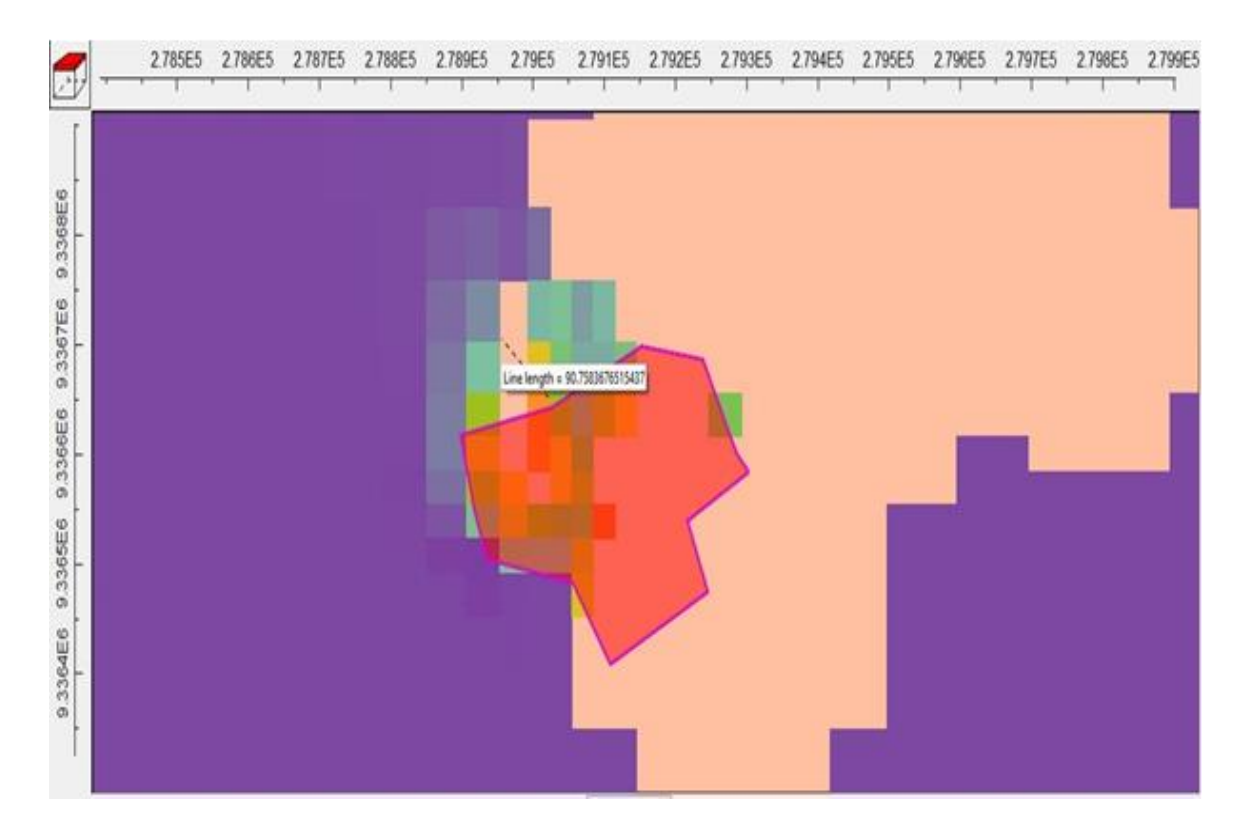

### **ANEXO N° 11: Resultados del transporte del contaminante de nitrato en 5 años a una profundidad de 5 metros**

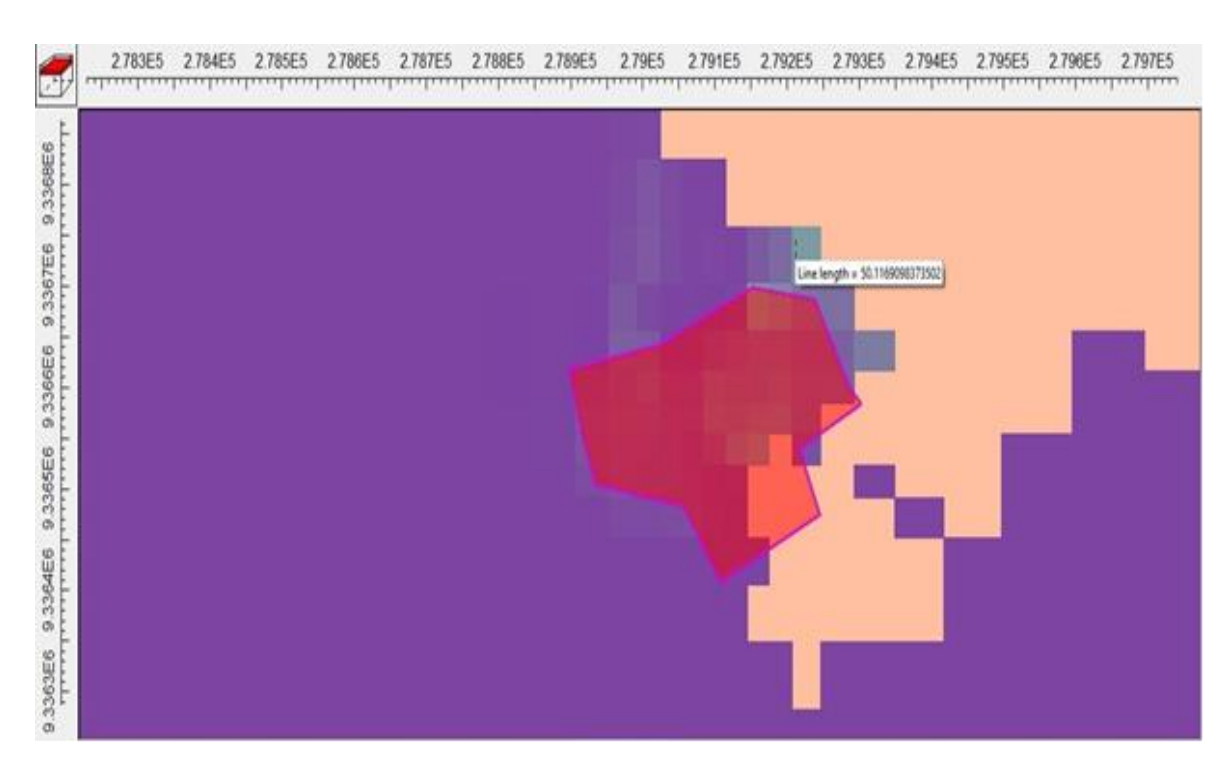

#### **Orientado hacia el norte**

#### **Orientado hacia el este**

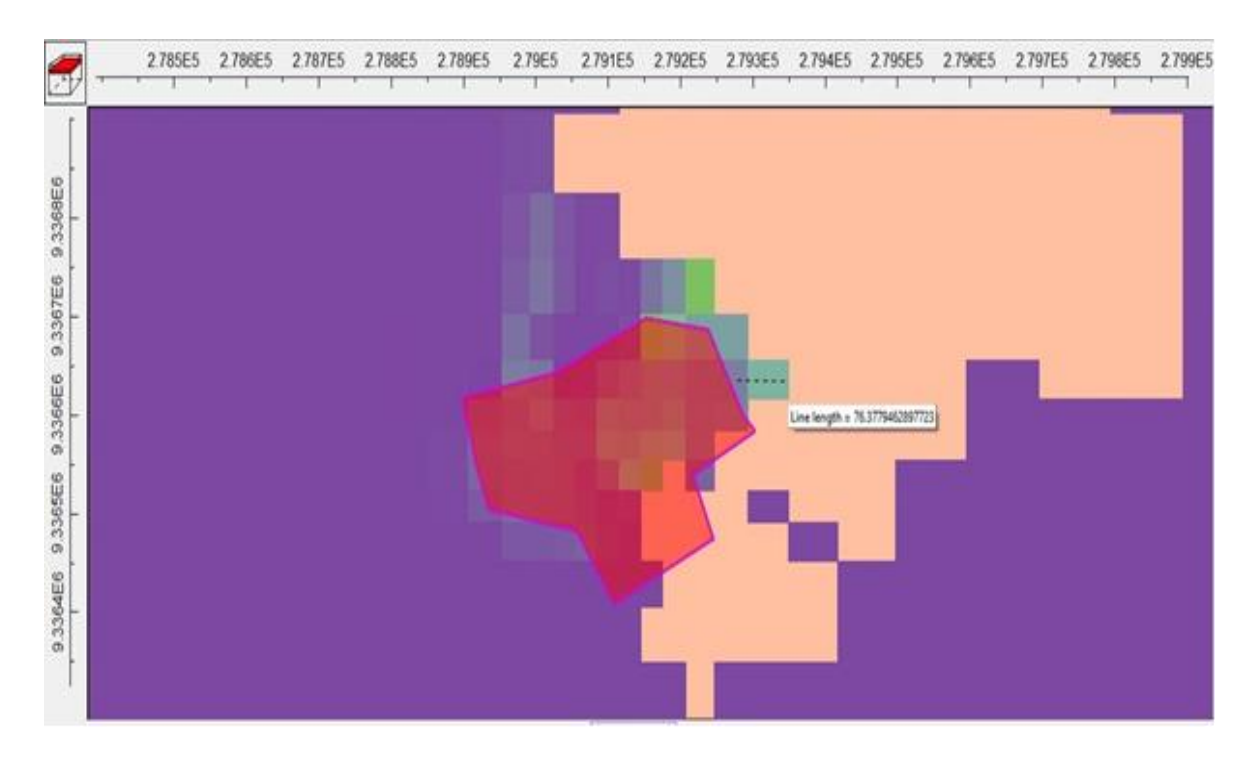

### **ANEXO N° 12: Resultados del transporte del contaminante de nitrato en 5 años a una profundidad de 7.5 metros**

#### **Orientada hacia el norte**

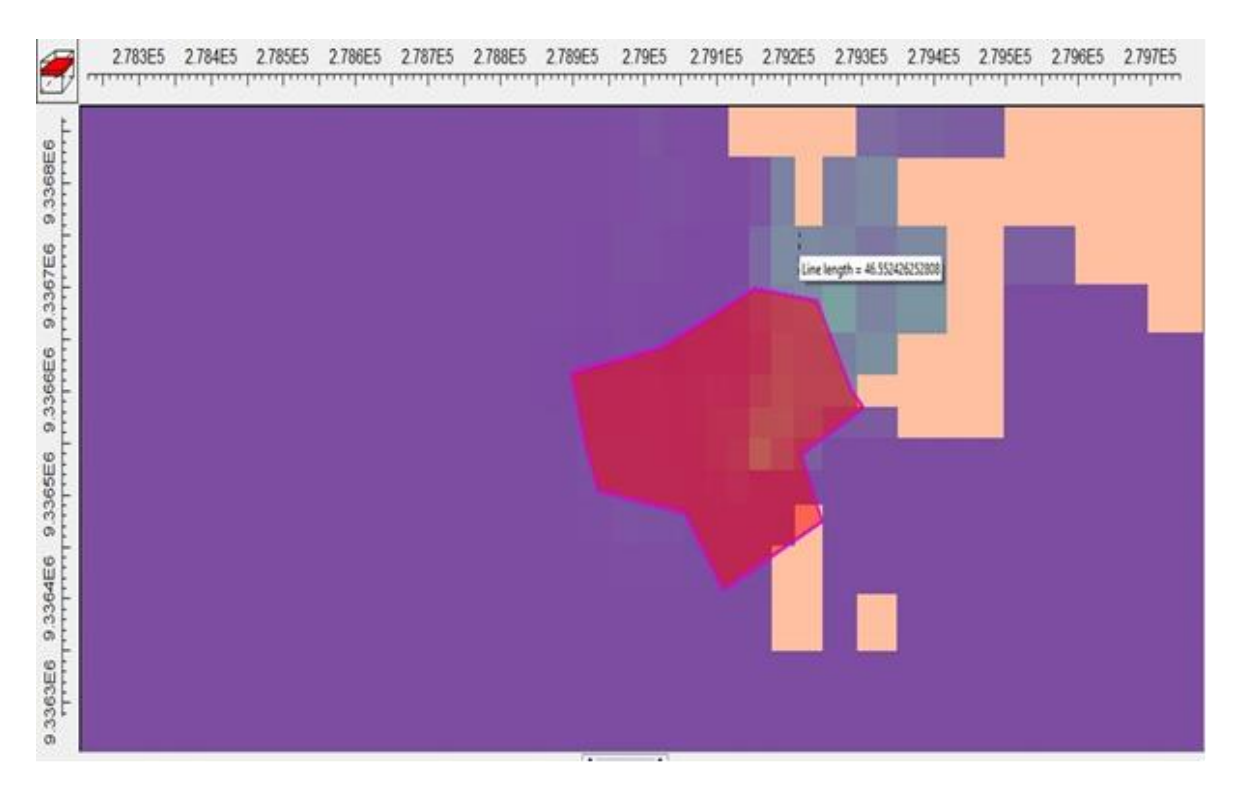

#### **Orientada hacia el noreste**

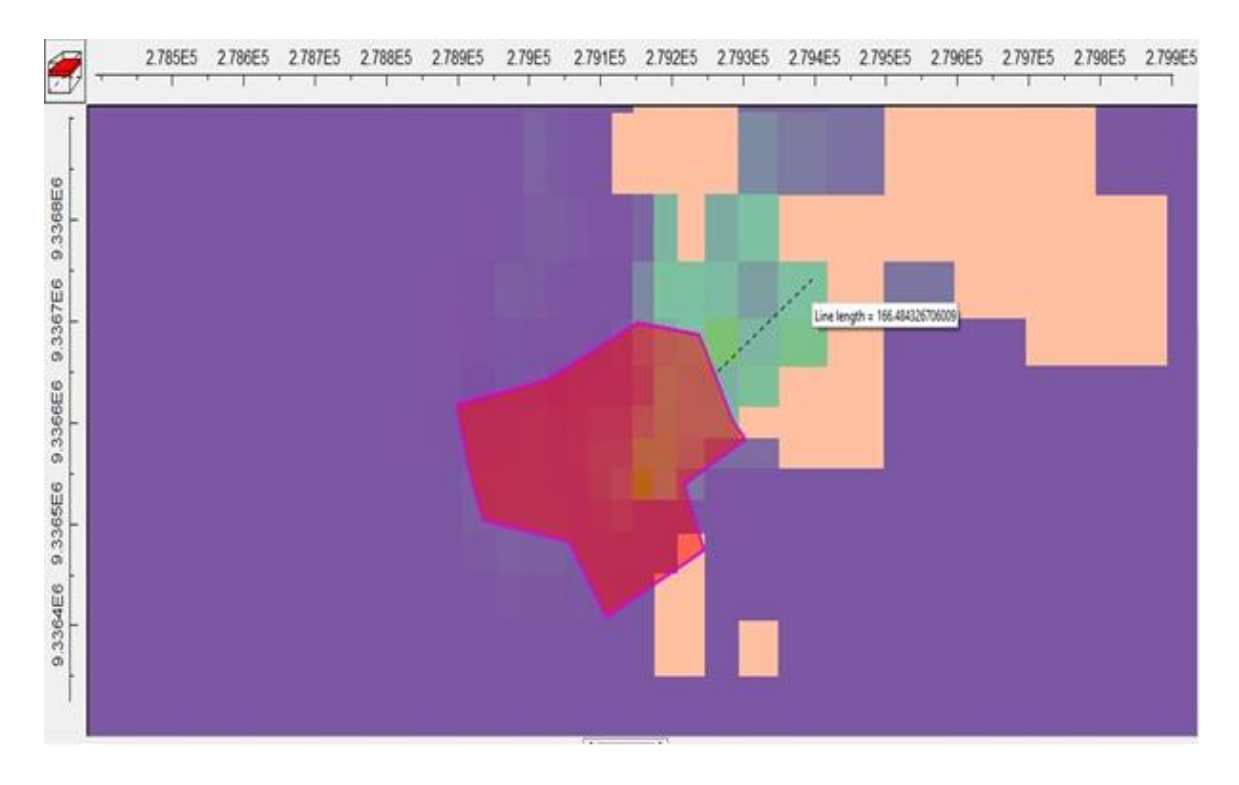

### **ANEXO N° 13: Resultados del transporte del contaminante de nitrato en 5 años a una profundidad de 10 metros.**

#### **Orientada hacia el este**

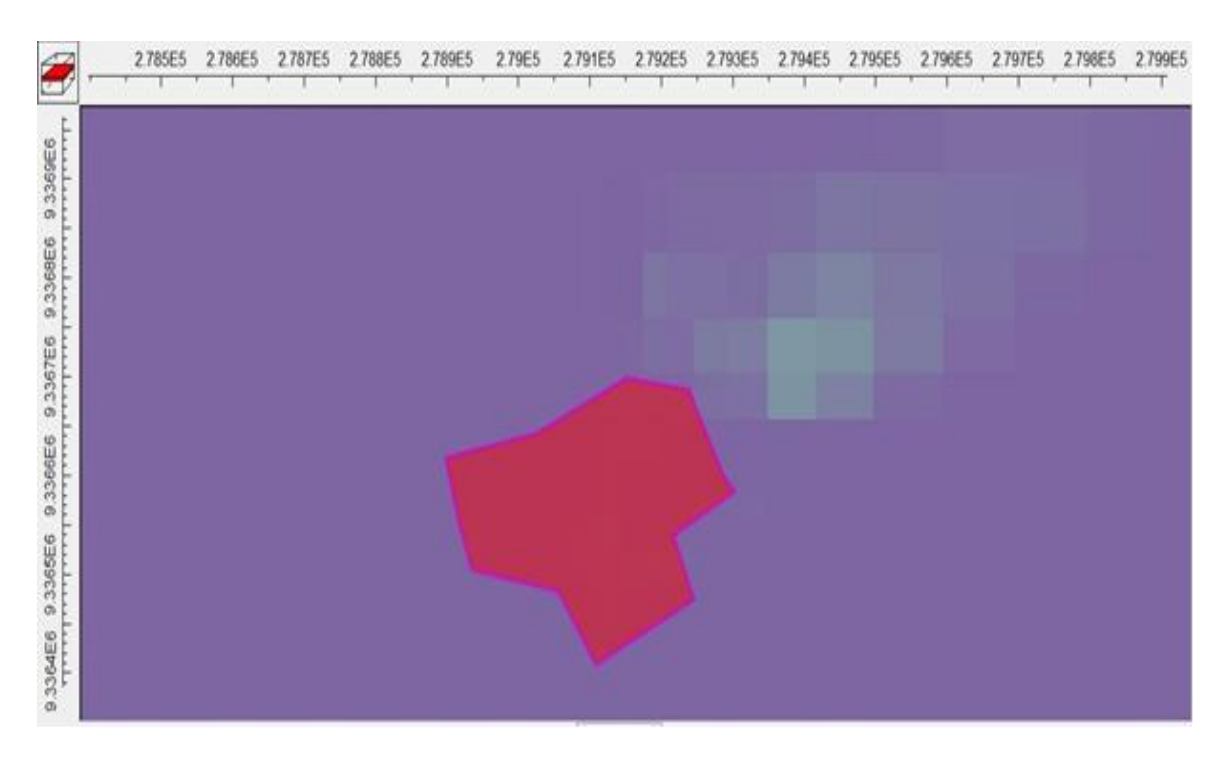

**ANEXO N° 14: Resultados del transporte del contaminante de nitrato en 5 años a una profundidad de 35 metros.**

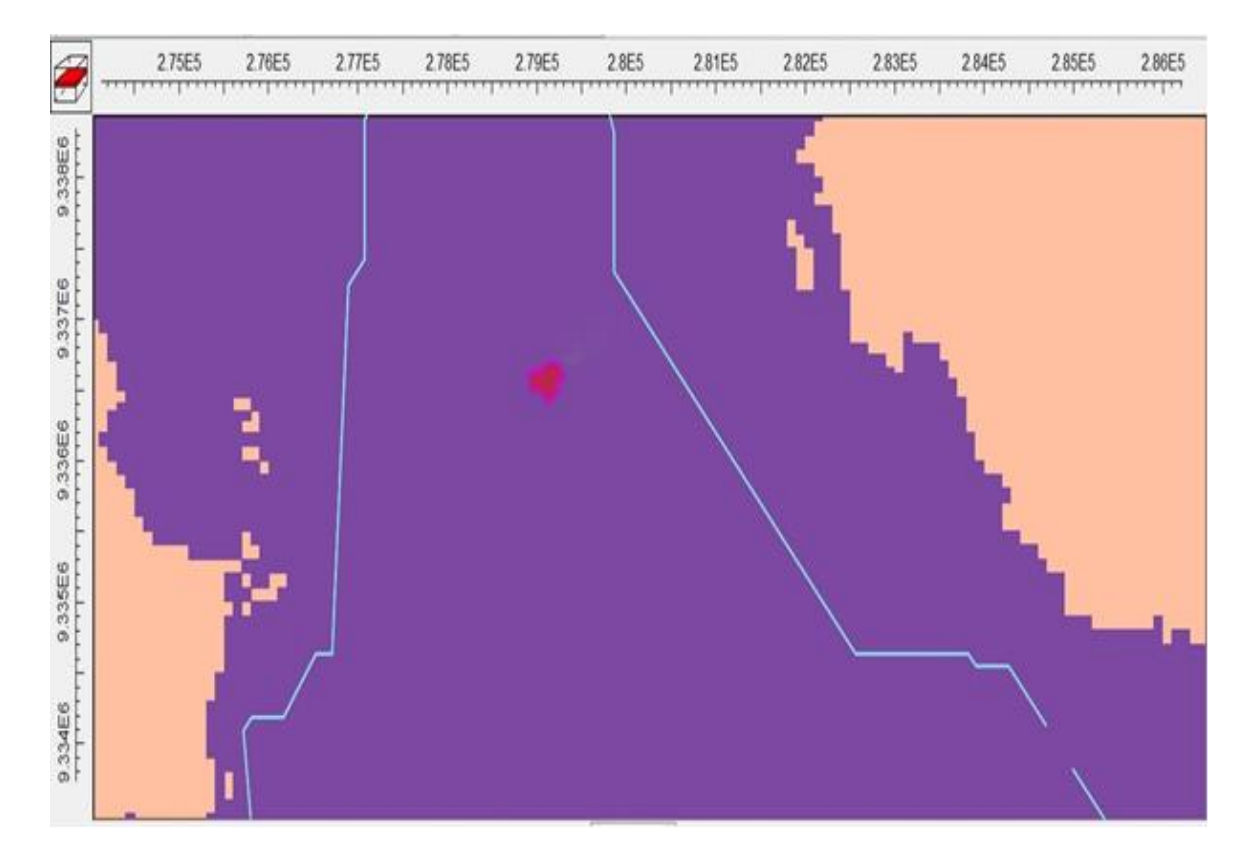

**ANEXO N° 15: Resultados del transporte del contaminante de nitrato en 5 años a una profundidad de 60 metros.**

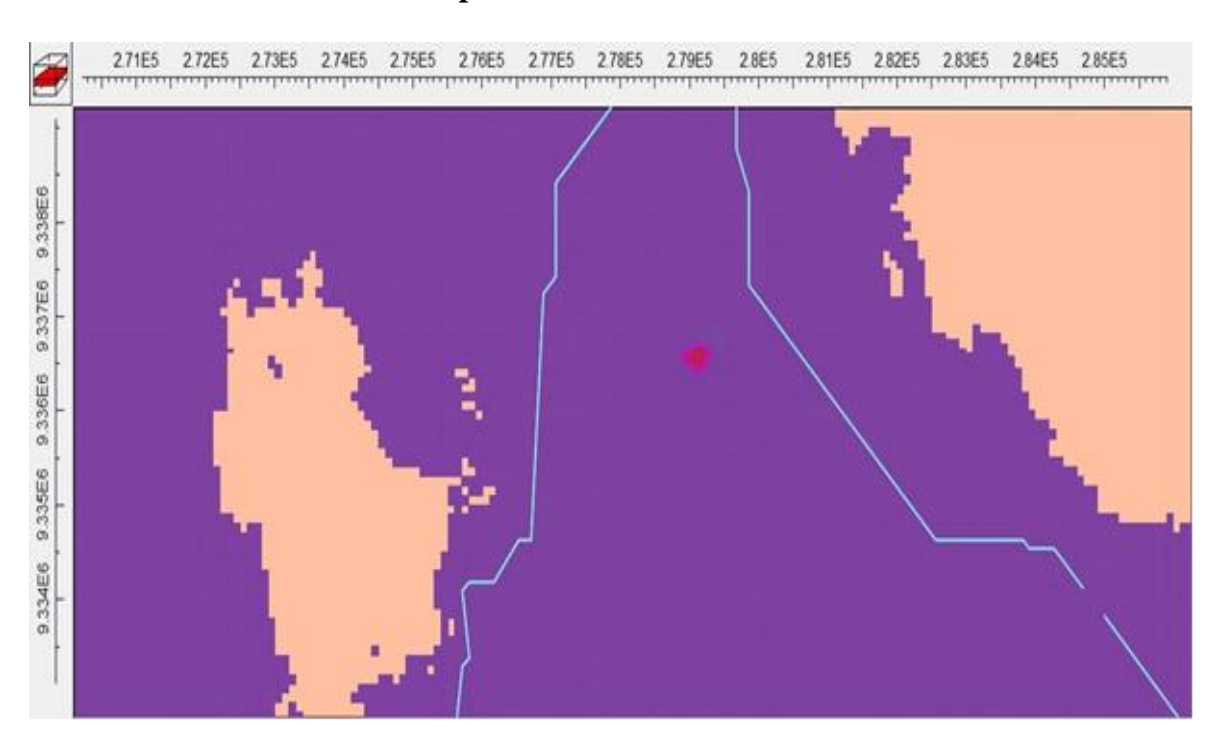

**ANEXO N° 16: Resultados del transporte del contaminante de nitrato en 5 años a una profundidad de 200 metros**

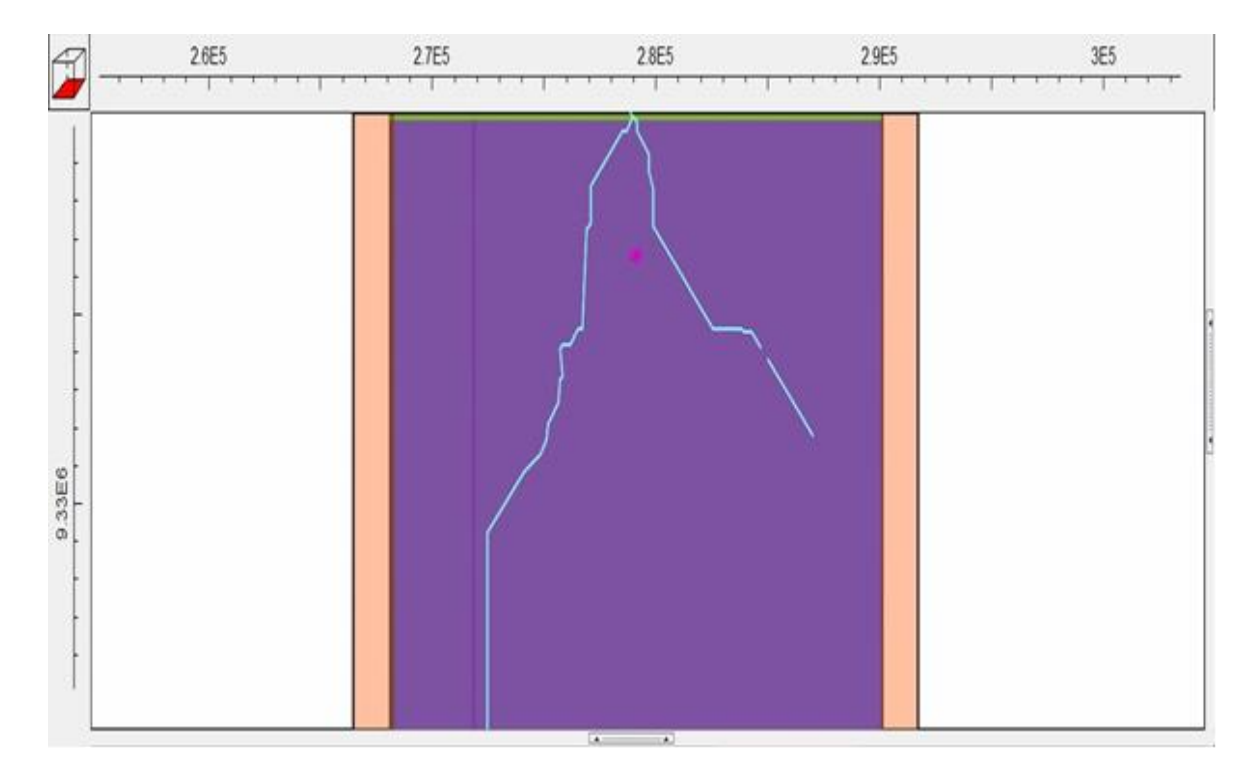

**ANEXO N° 17: Resultados del transporte del contaminante de nitrato en 10 años capa superficial**

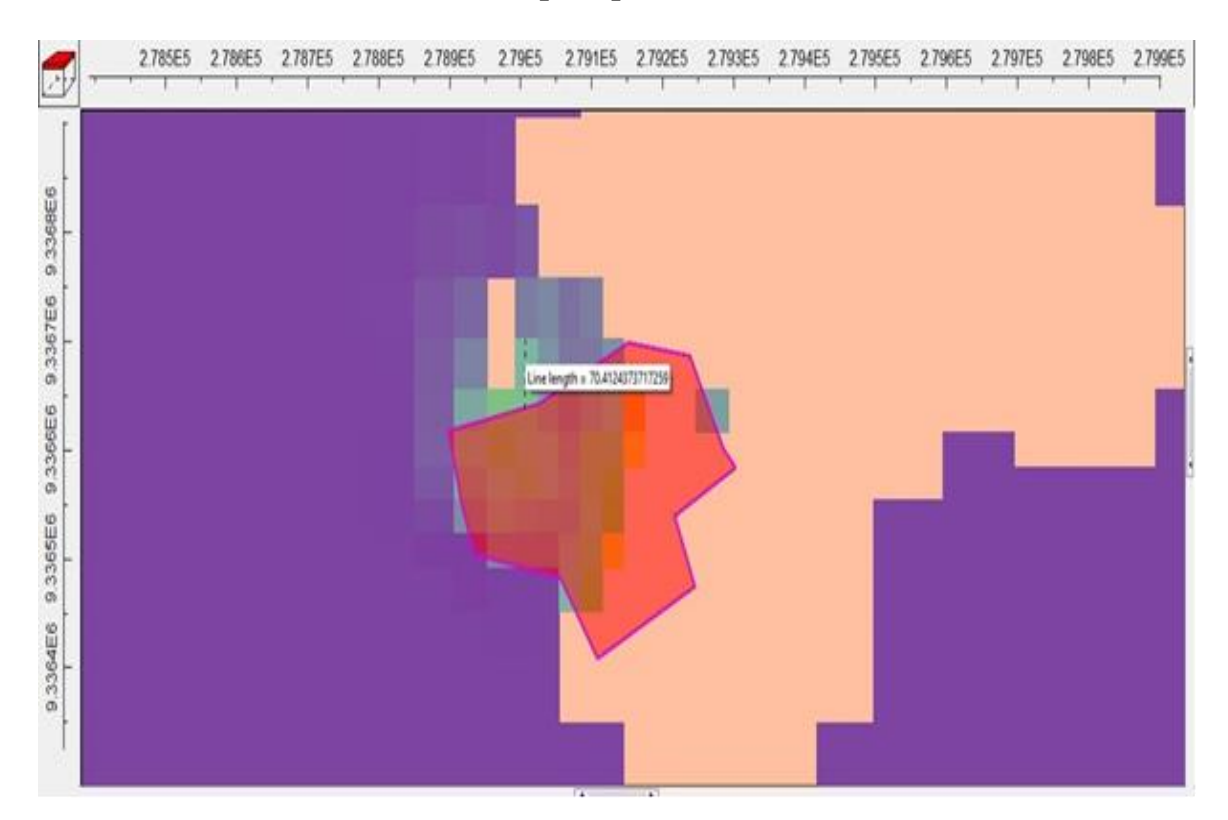

## **ANEXO N° 18: Resultados del transporte del contaminante de nitrato en 10 años a una profundidad de 5 metros.**

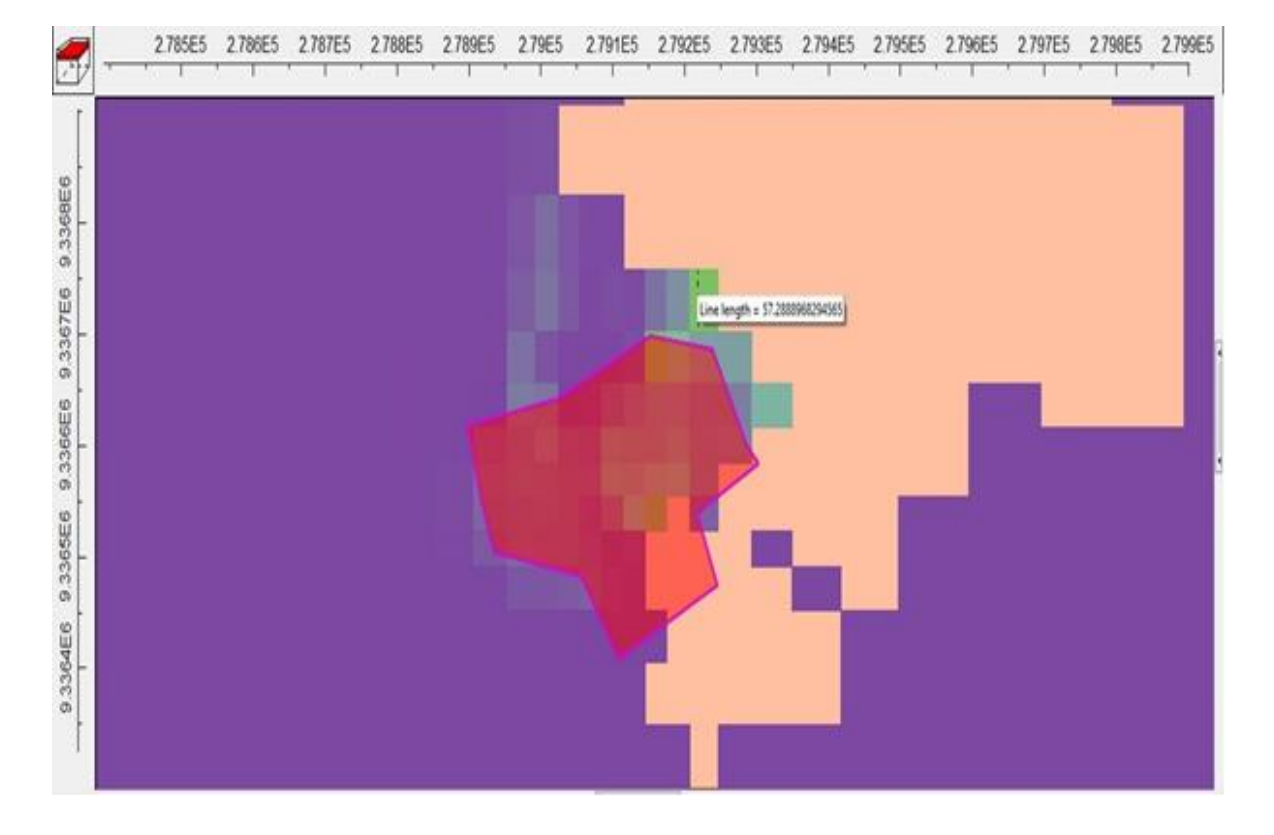

#### **Orientado hacia el norte**

### **Orientado hacia el este**

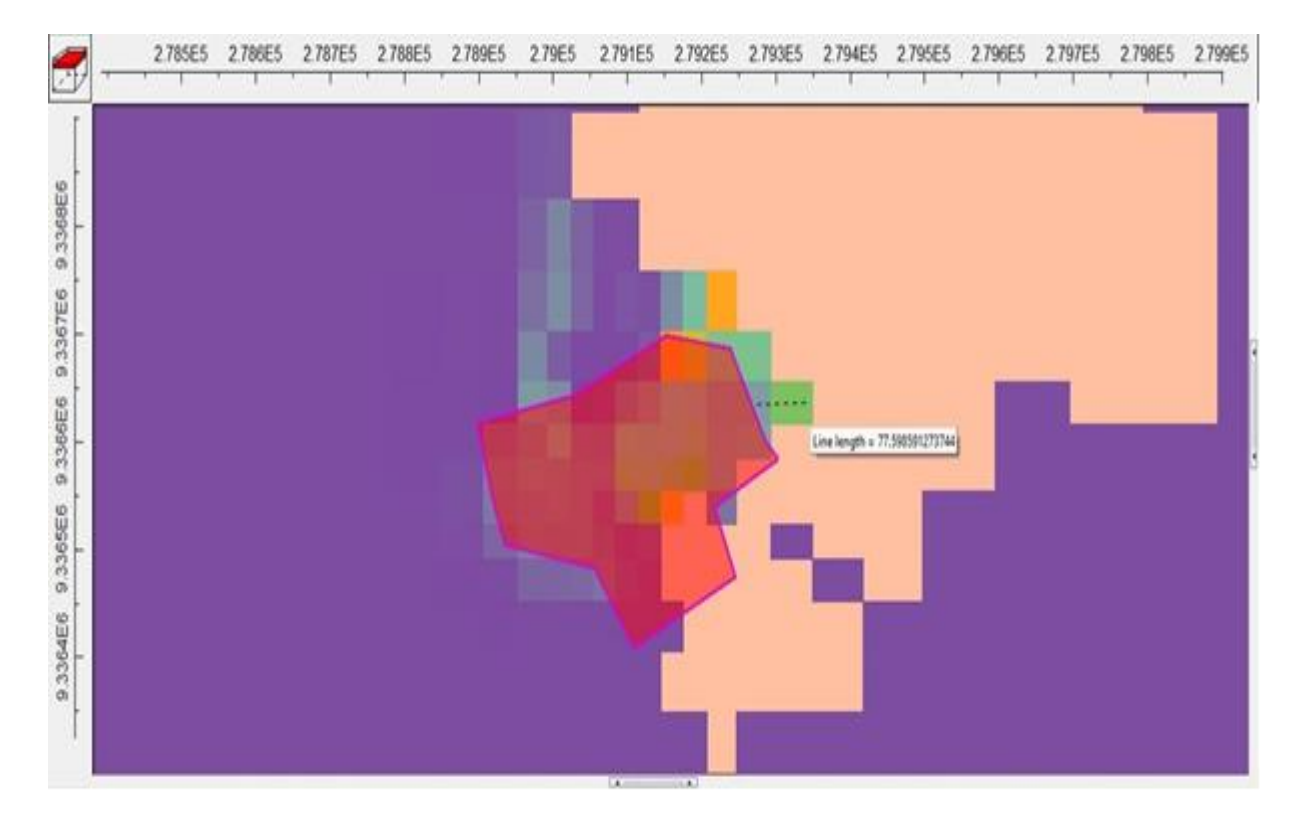

## **ANEXO 19: Resultados del transporte del contaminante de nitrato en 10 años a una profundidad de 7.5 metros.**

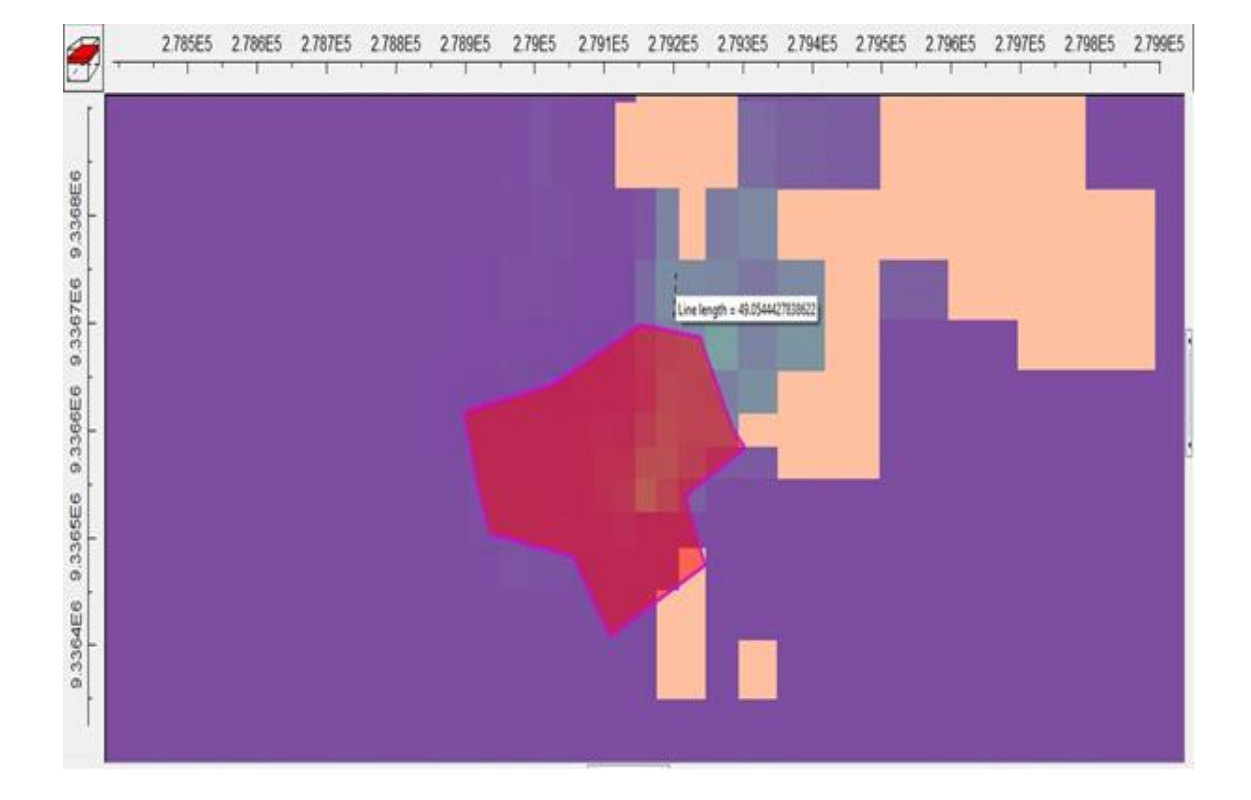

**Orientado hacia el norte**

**ANEXO N° 20: Resultados del transporte del contaminante de nitrato en 10 años a una profundidad de 10 metros.**

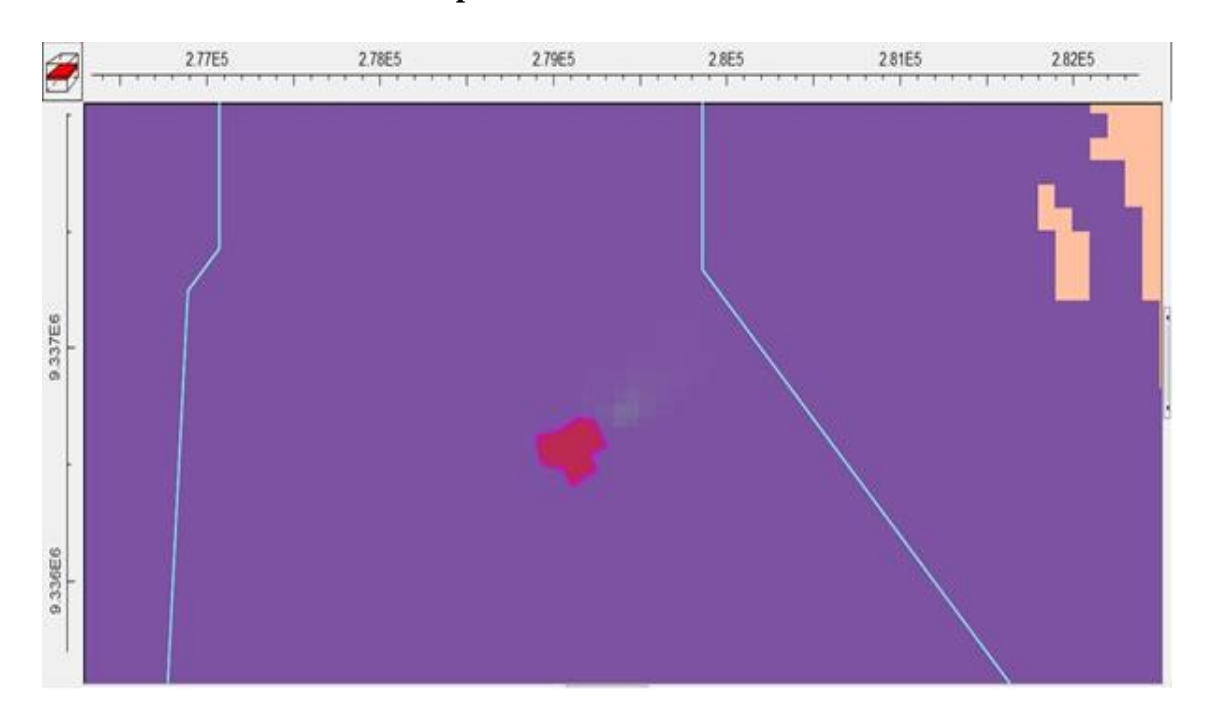

 $-3,783$ 2.783E5 2.785E5 2.787E5 2.789E5 2.79E5 2.791E5 2.793E5 2.795E5 2.797E5 2.799E5 2.8E5 т z  $9.3368E6$ 9.3368E6 9.3366E6  $9.3366E6$  $\frac{1}{9.336456}$  $9.3364E6$ E

**ANEXO N° 21: Resultados del transporte del contaminante de nitrato en 10 años a una profundidad de 35 metros.**

**ANEXO N° 22: Resultados del transporte del contaminante de nitrato en 10 años a una profundidad de 60 metros.**

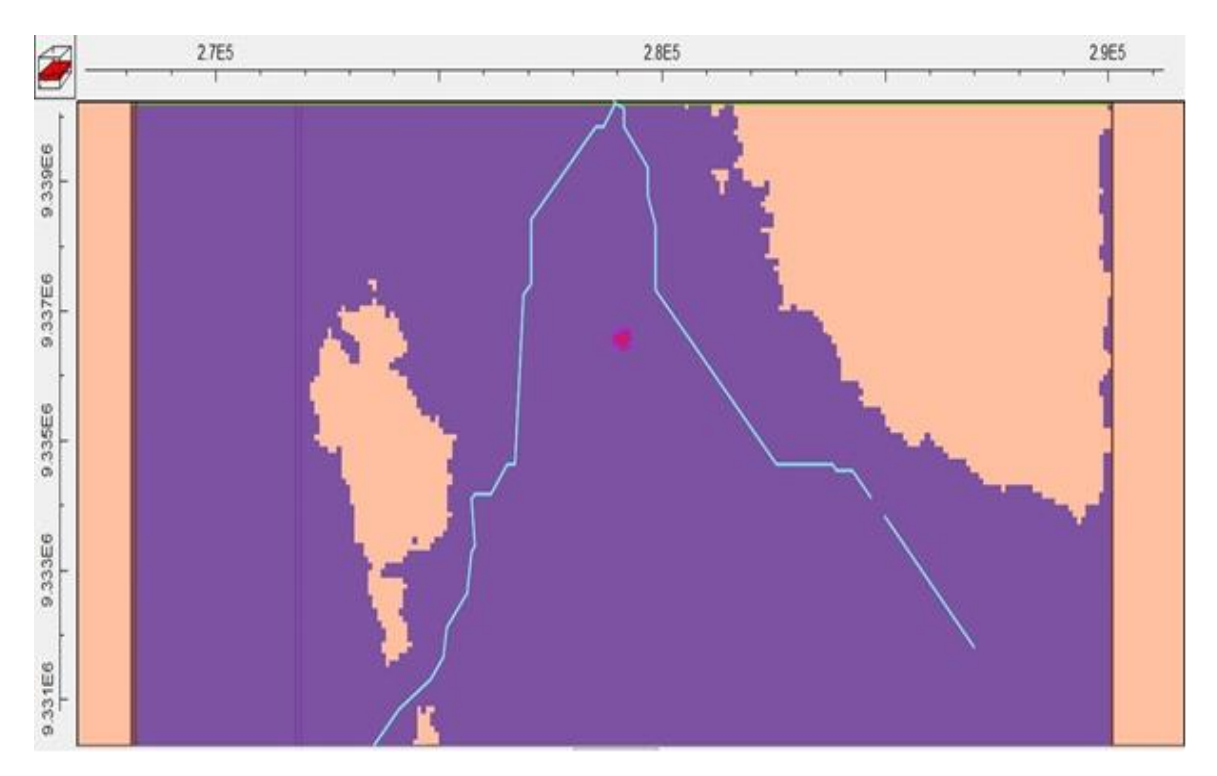

### **ANEXO N° 23: Resultados del transporte del contaminante de nitrato en 10 años a una profundidad de 200 metros.**

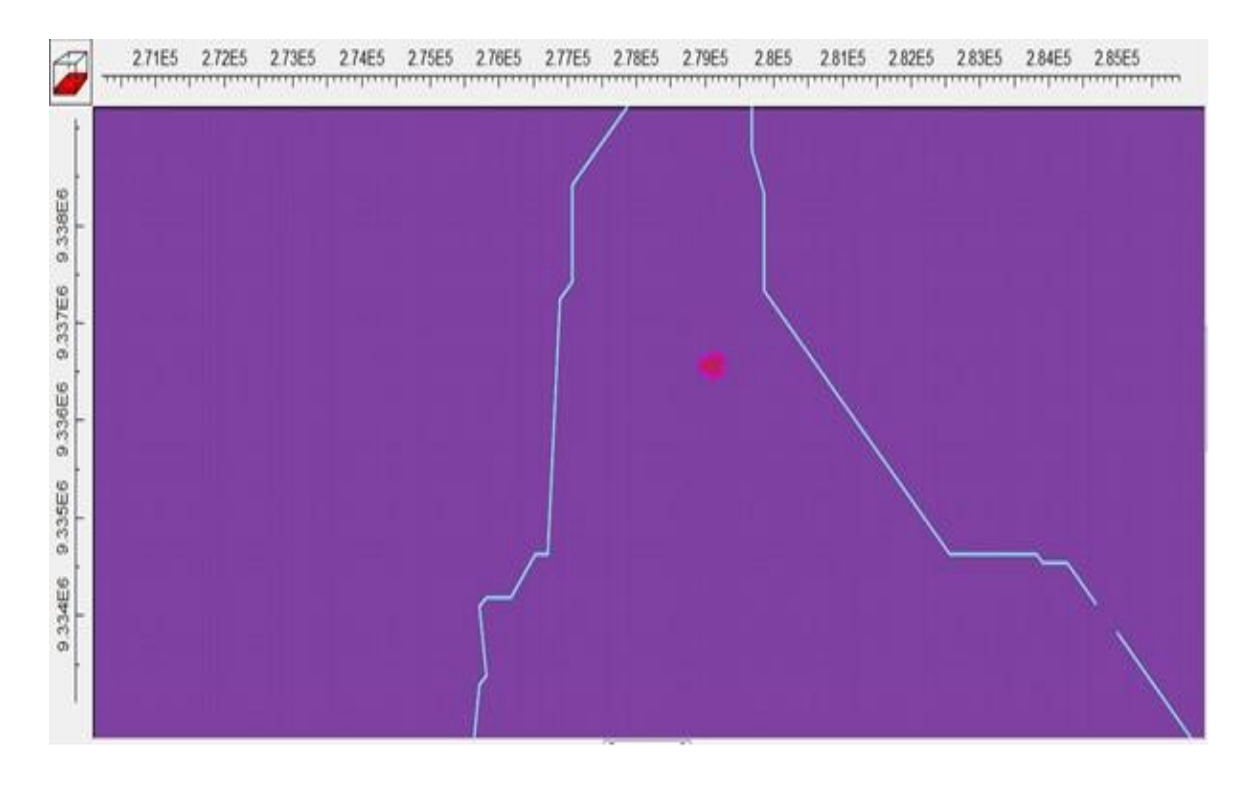

### **ANEXO N° 24: Resultados del transporte del contaminante de nitrato en 15 años capa superficial.**

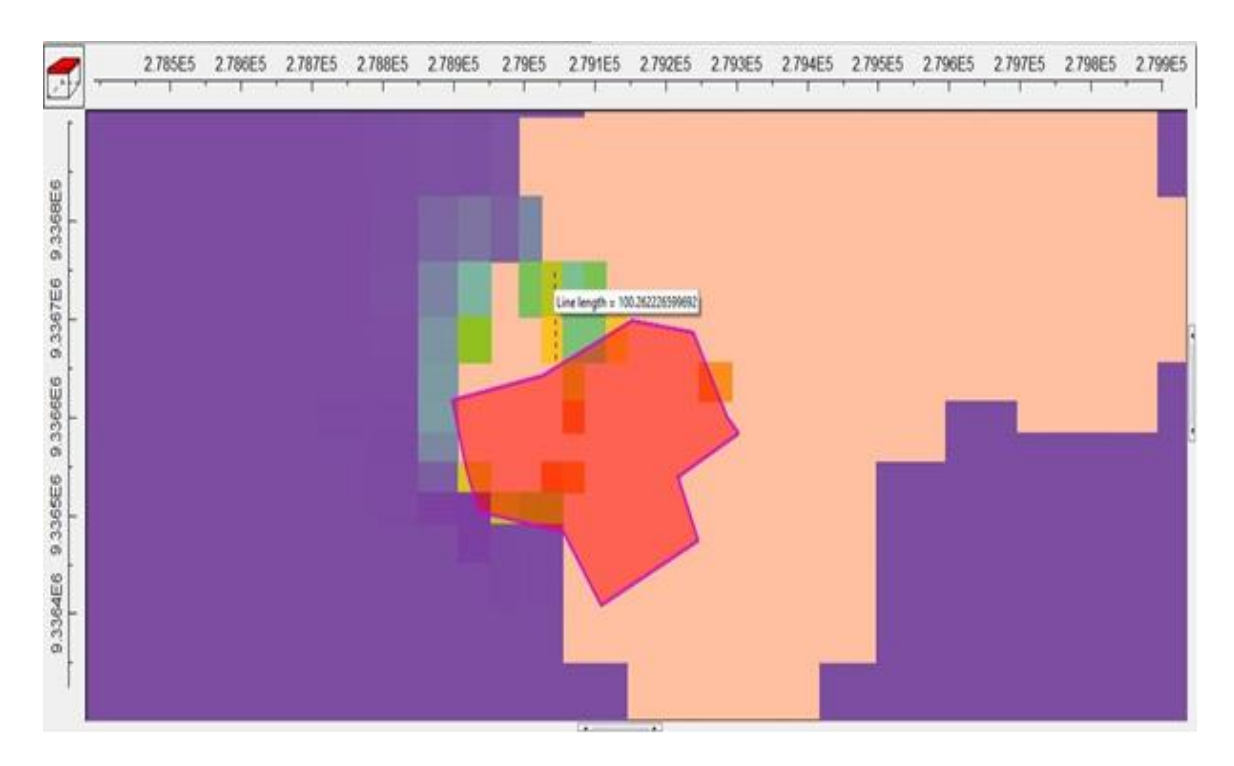

**Orientación hacia el norte**

#### **Orientado hacia el oeste.**

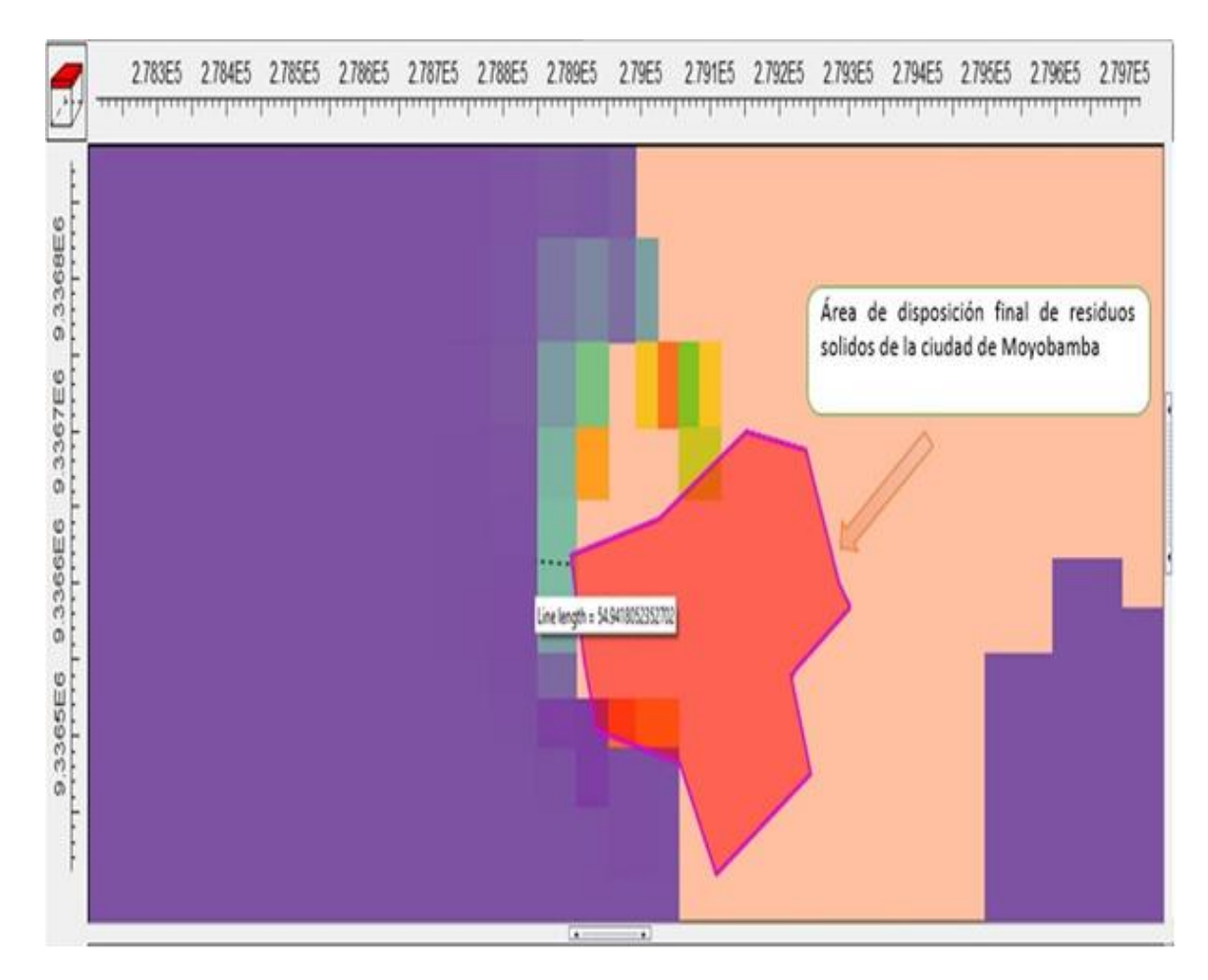

#### **Orientado hacia el noroeste**

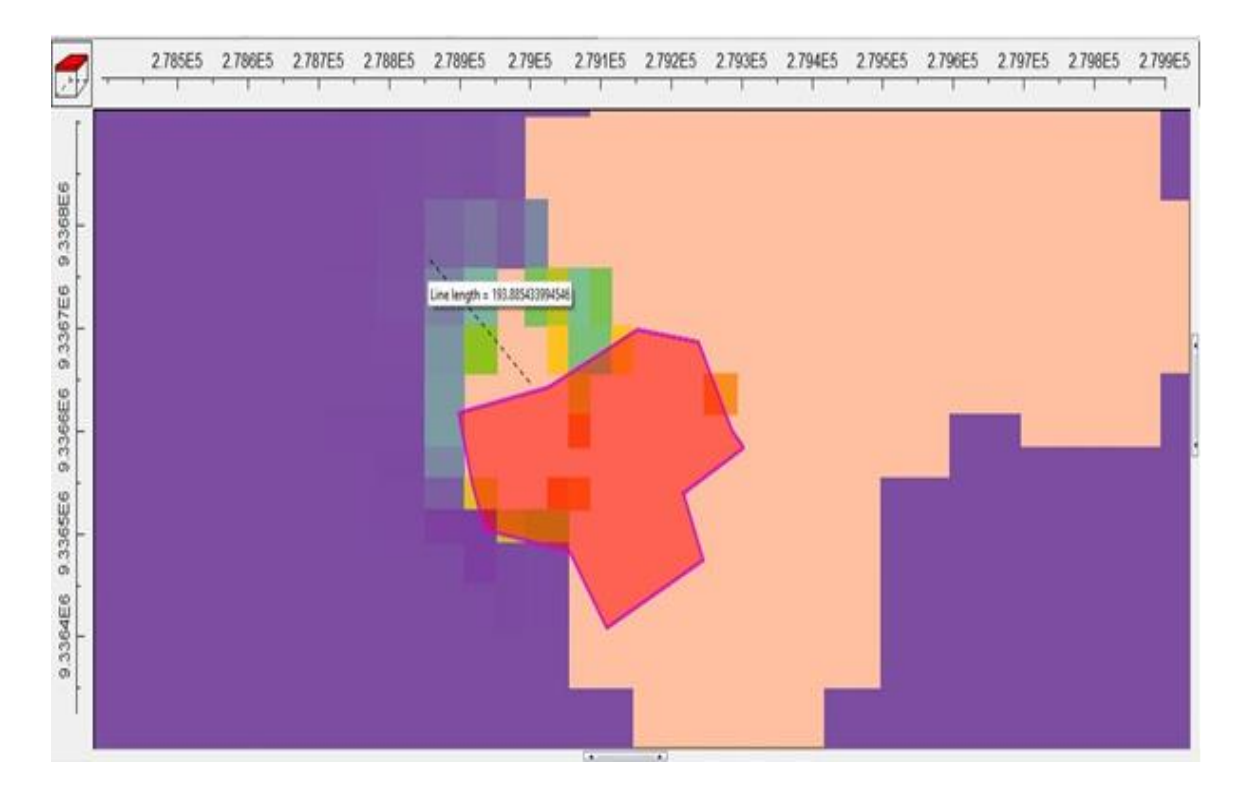

### **ANEXO N° 25: Resultados del transporte del contaminante de nitrato en 15 años a una profundidad de 5 metros.**

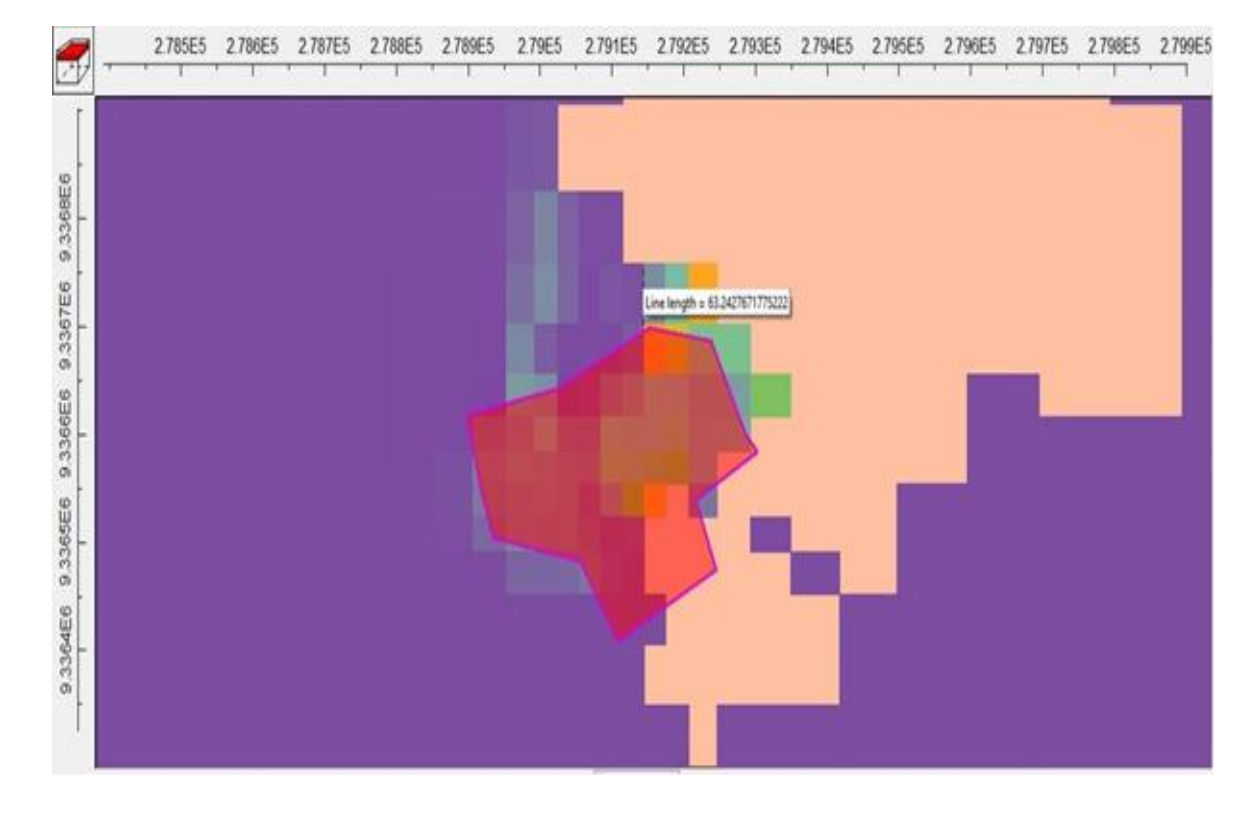

#### **Orientación norte**

**Orientación hacia el este**

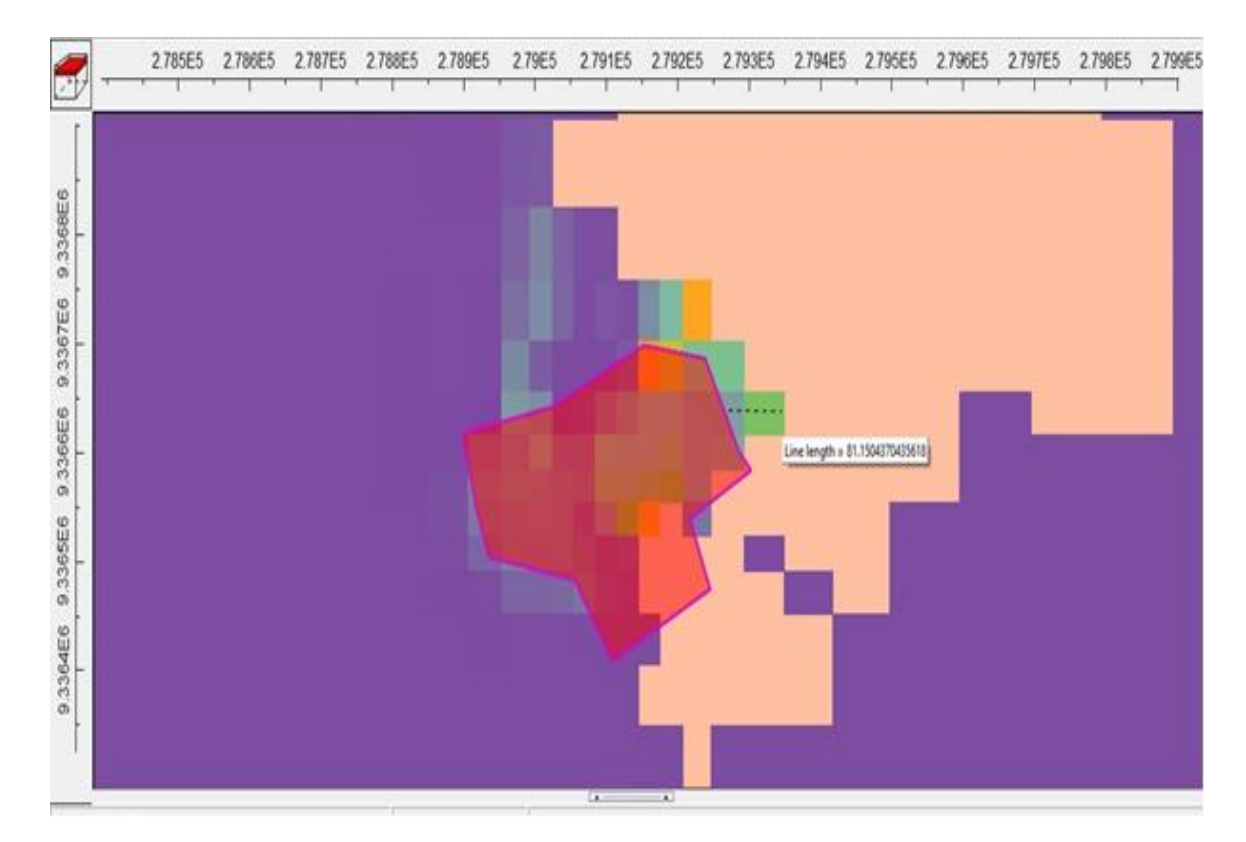

#### **Orientado hacia el noreste**

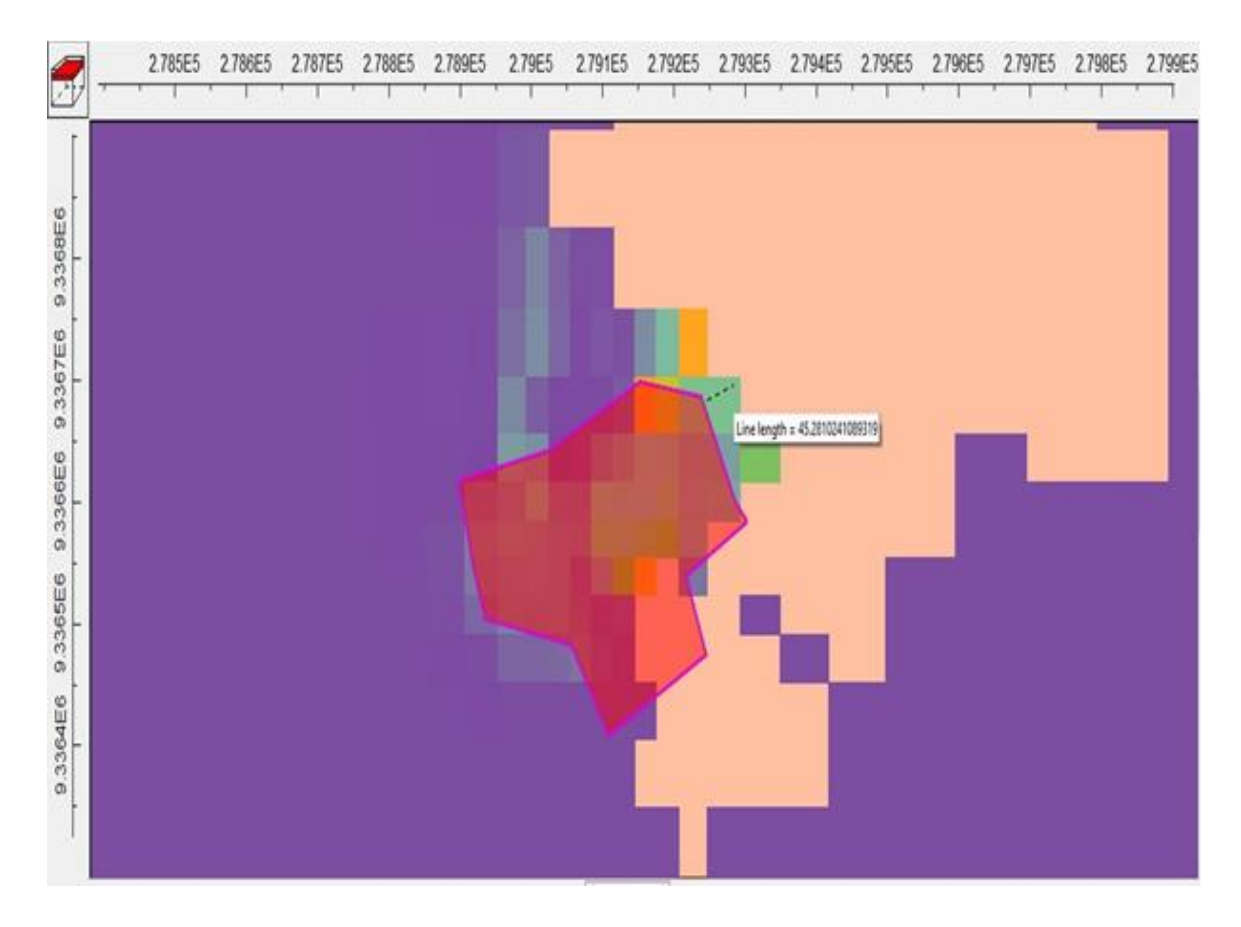

### **ANEXO N° 26: Resultados del transporte del contaminante de nitrato en 15 años a una profundidad de 7.5 metros.**

#### **Orientación norte**

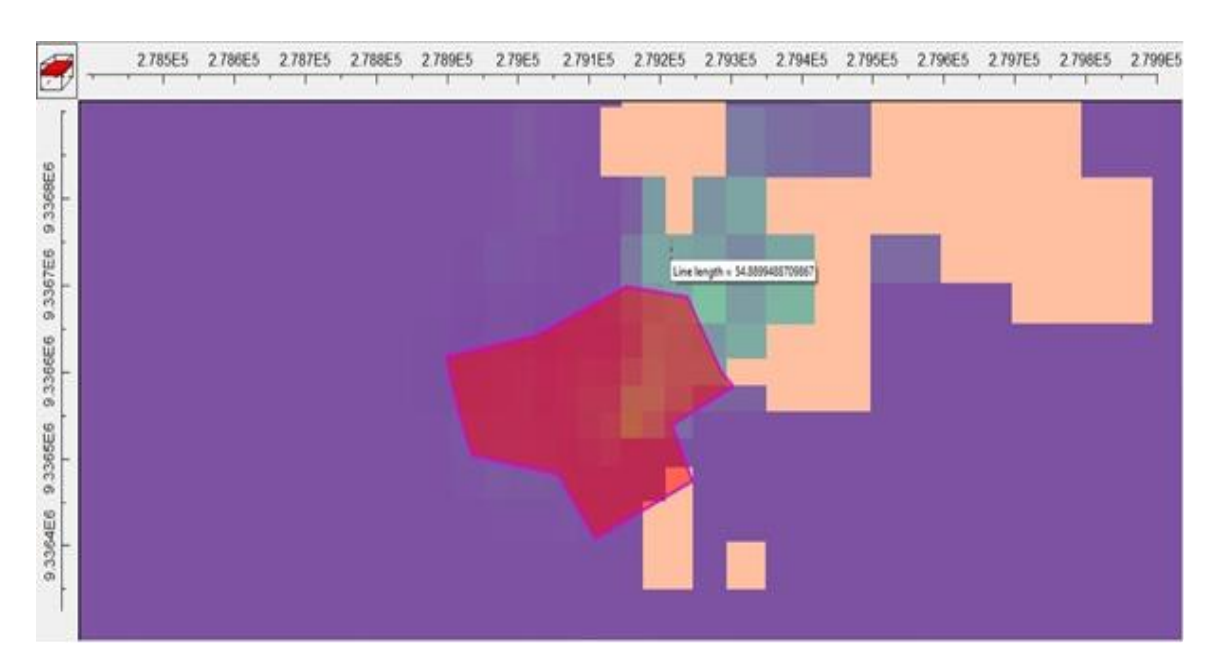

### **Orientado hacia el noreste**

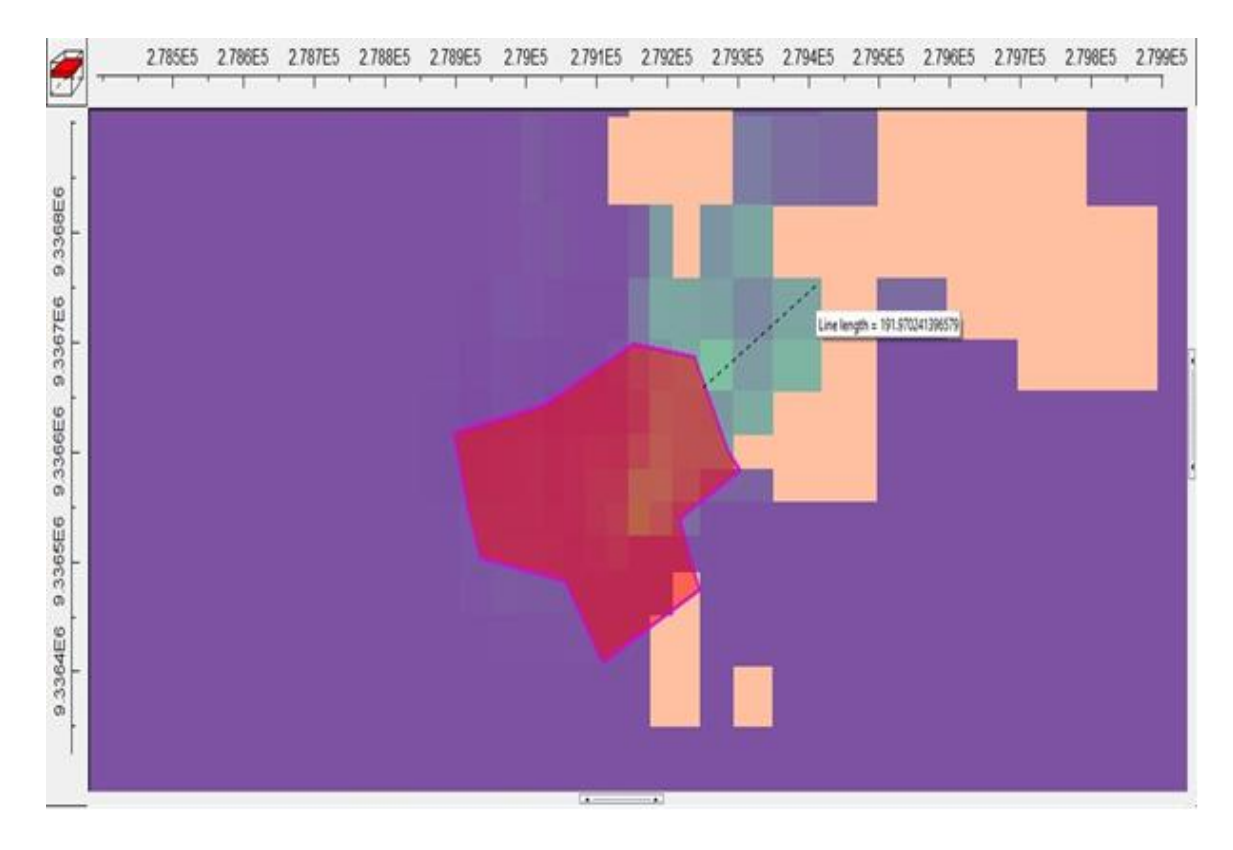

**ANEXO N° 27: Resultados del transporte del contaminante de nitrato en 15 años a una profundidad de 10 metros.**

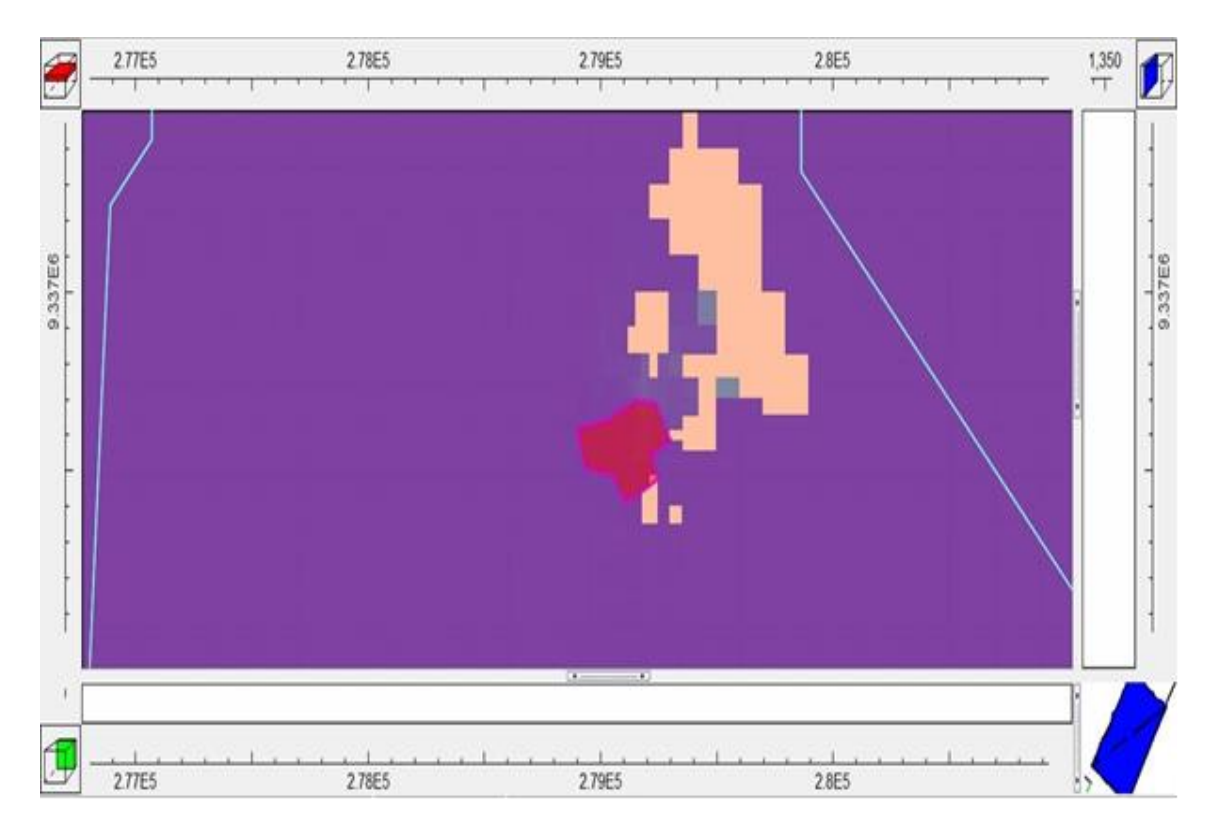

**ANEXO N° 28: Resultados del transporte del contaminante de nitrato en 15 años a una profundidad de 35 metros.**

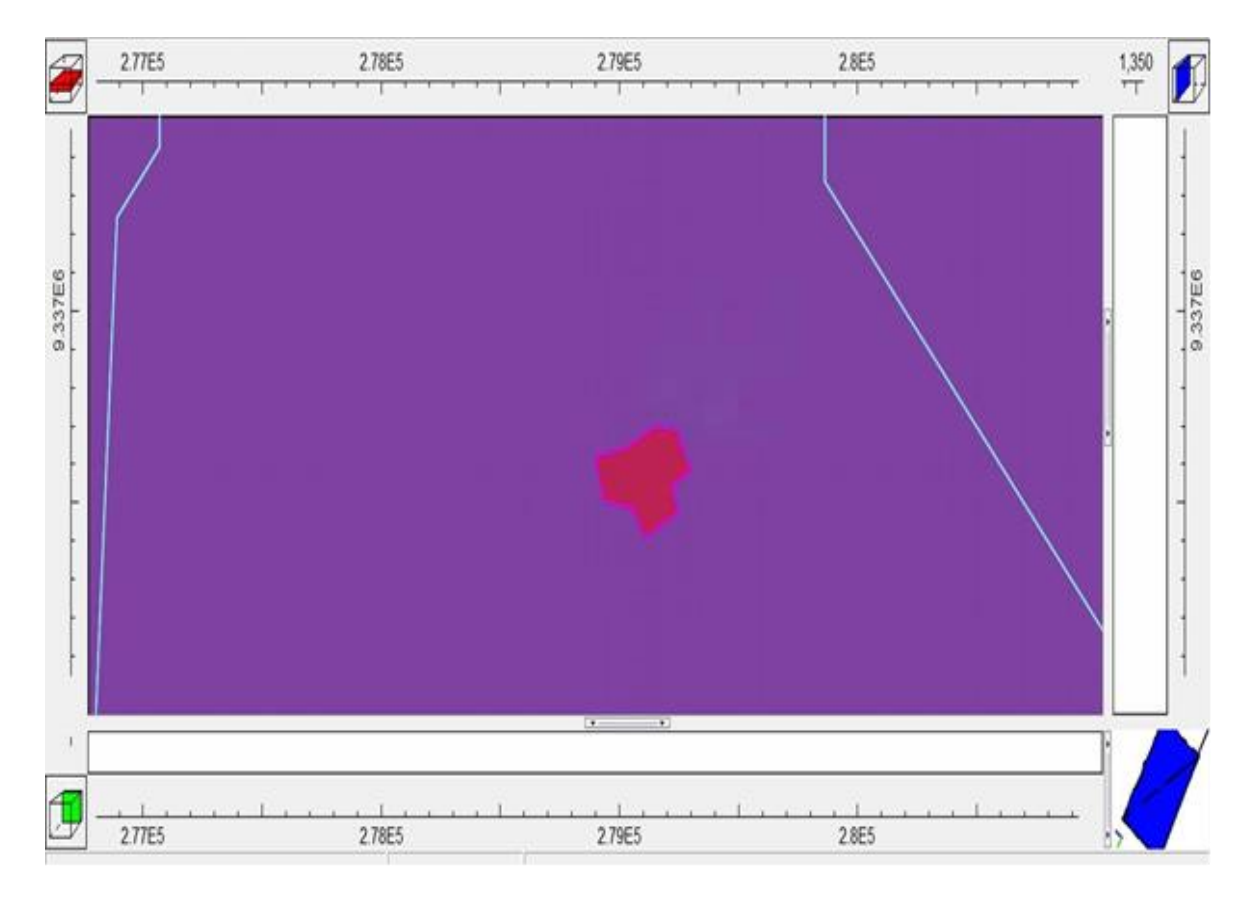

**ANEXO N° 29: Resultados del transporte del contaminante de nitrato en 15 años a una profundidad de 60 metros.**

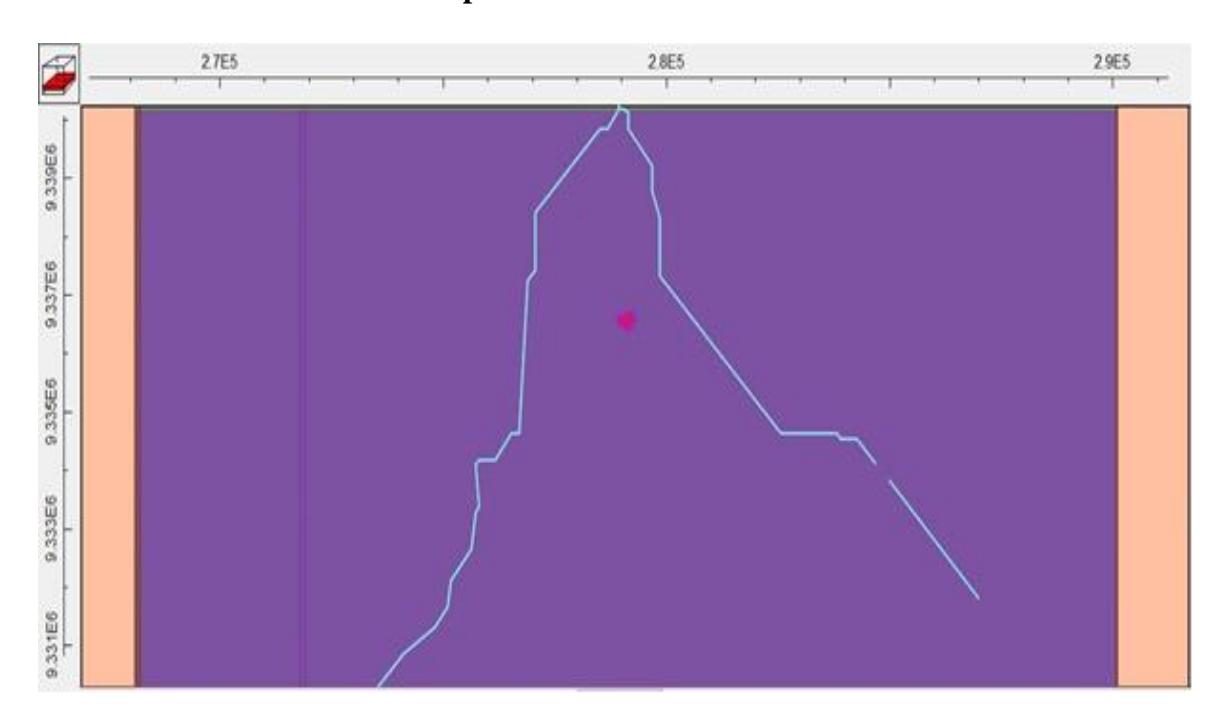

### **ANEXO N° 30: Resultados del transporte del contaminante de nitrato en 15 años a una profundidad de 200 metros.**

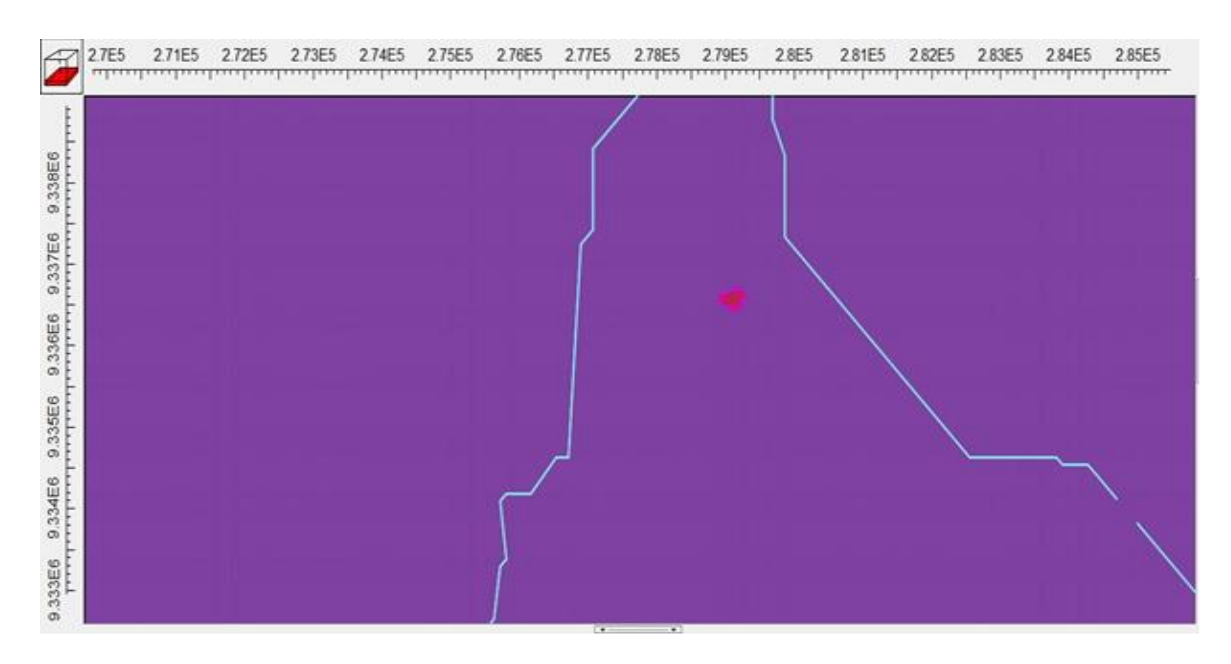

# **ANEXO 31: Estándares de Calidad Ambiental (ECA) para el agua, parámetros fisicoquímicos categoría 1 población y recreación, sub categoría A (aguas superficiales destinadas a la producción de agua potable**

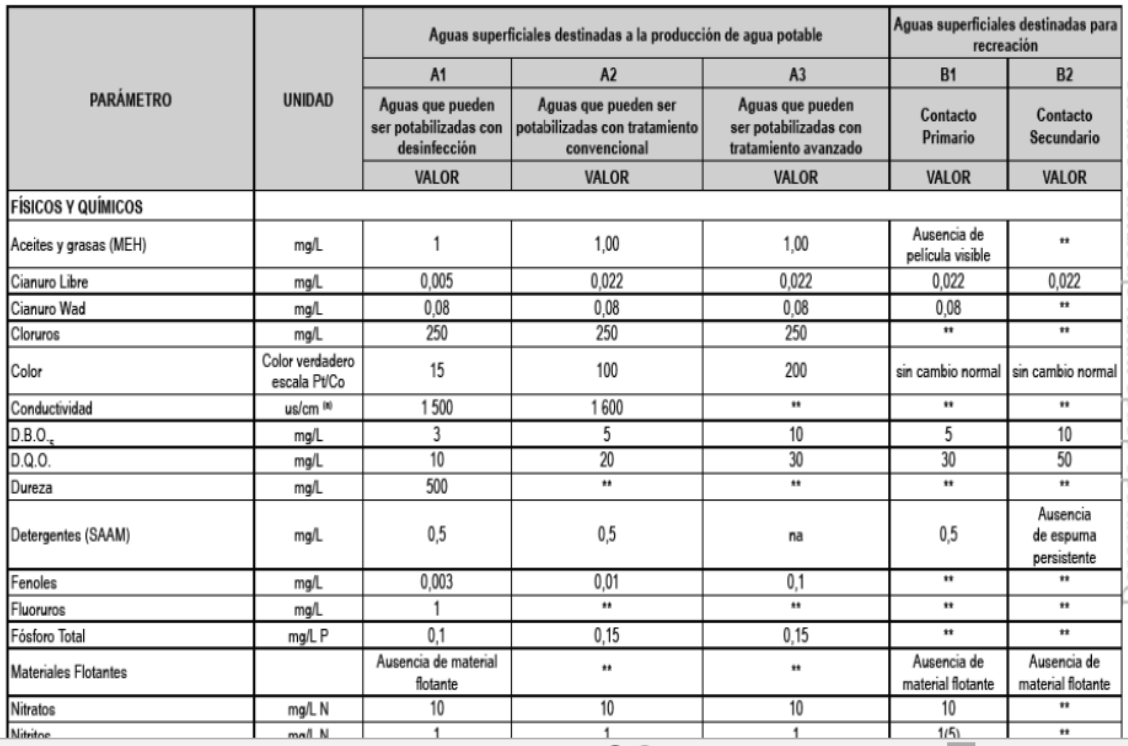

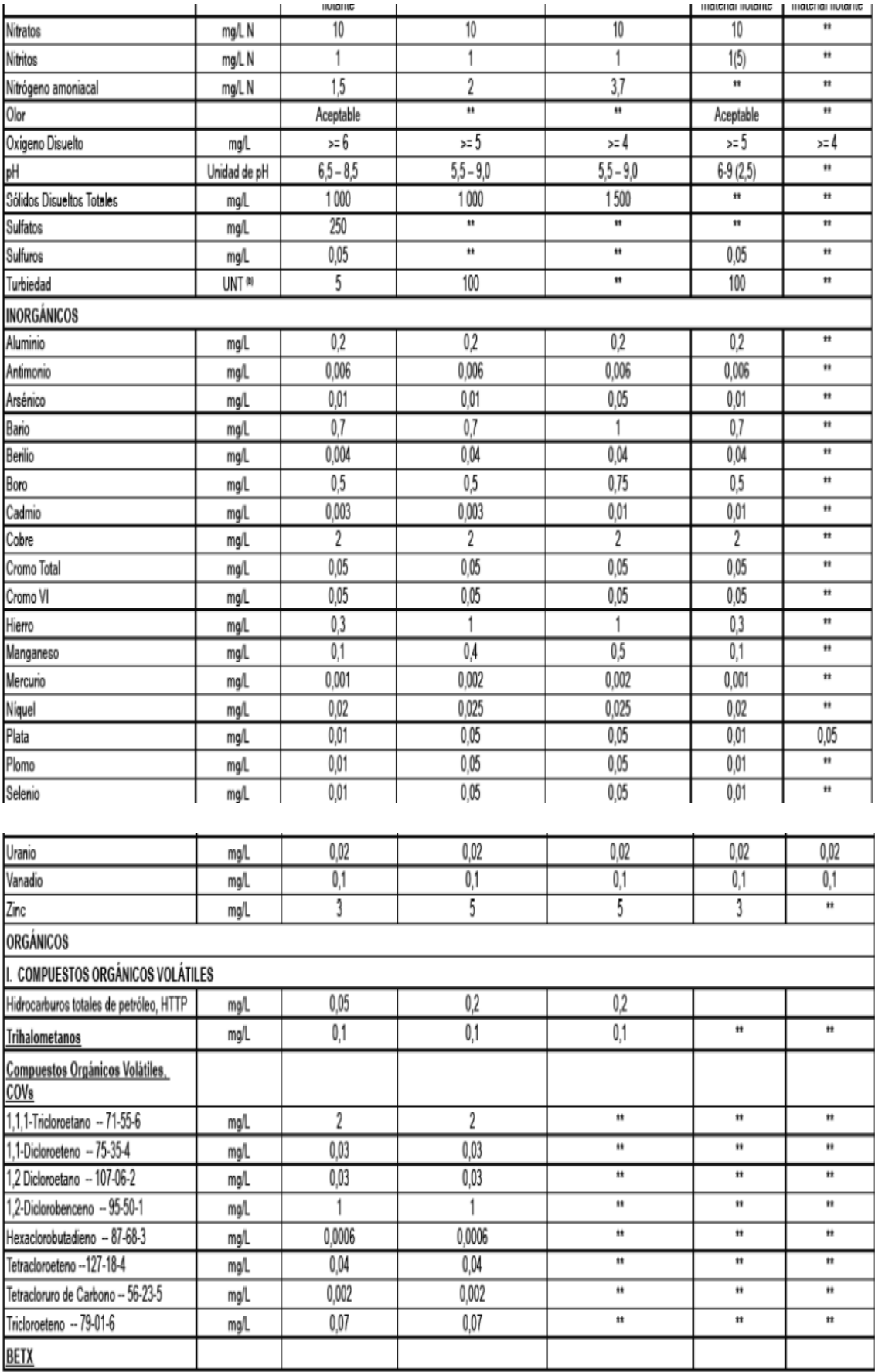

*Fuente:* Ministerio del Ambiente, decreto supremo 004-2017.

# **ANEXO 32: Lixiviados en el área de disposición final de residuos sólidos de la ciudad de Moyobamba,** se puede observar el escurrimiento de los lixiviados.

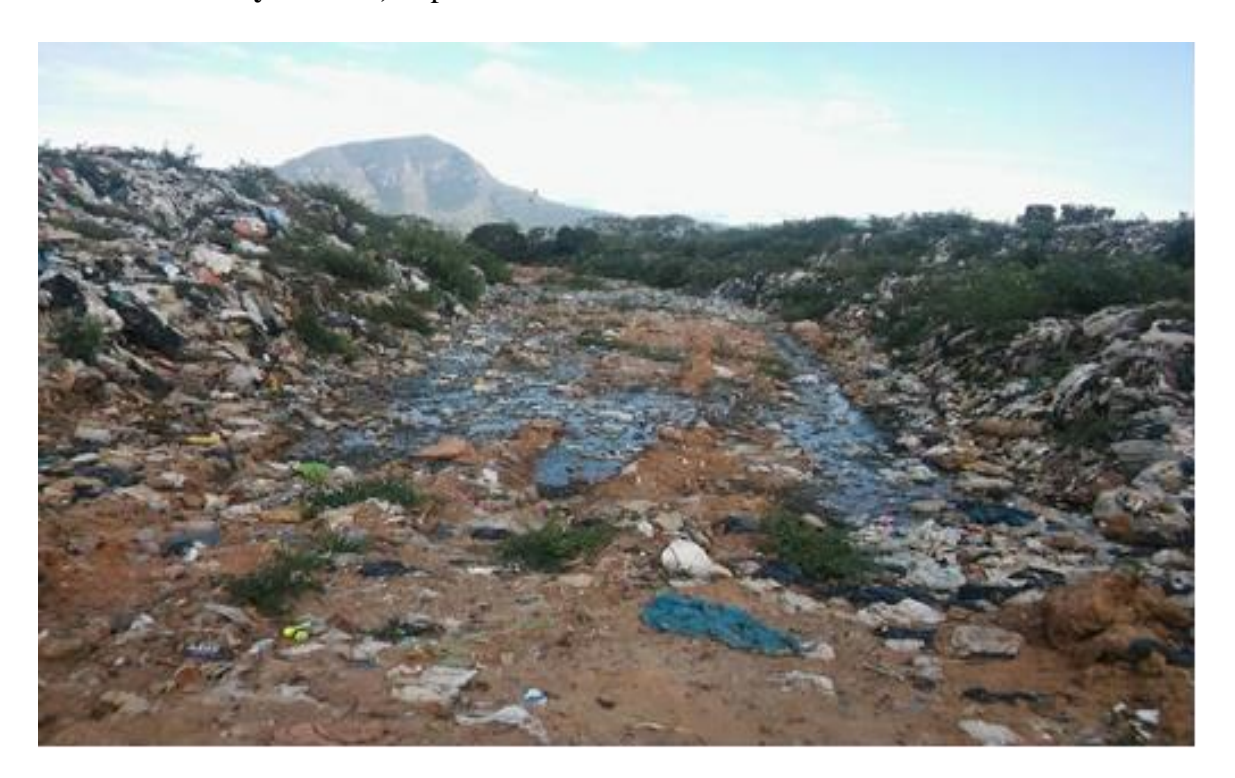

**ANEXO 33: Georreferenciación de la ubicación de la calicata.**

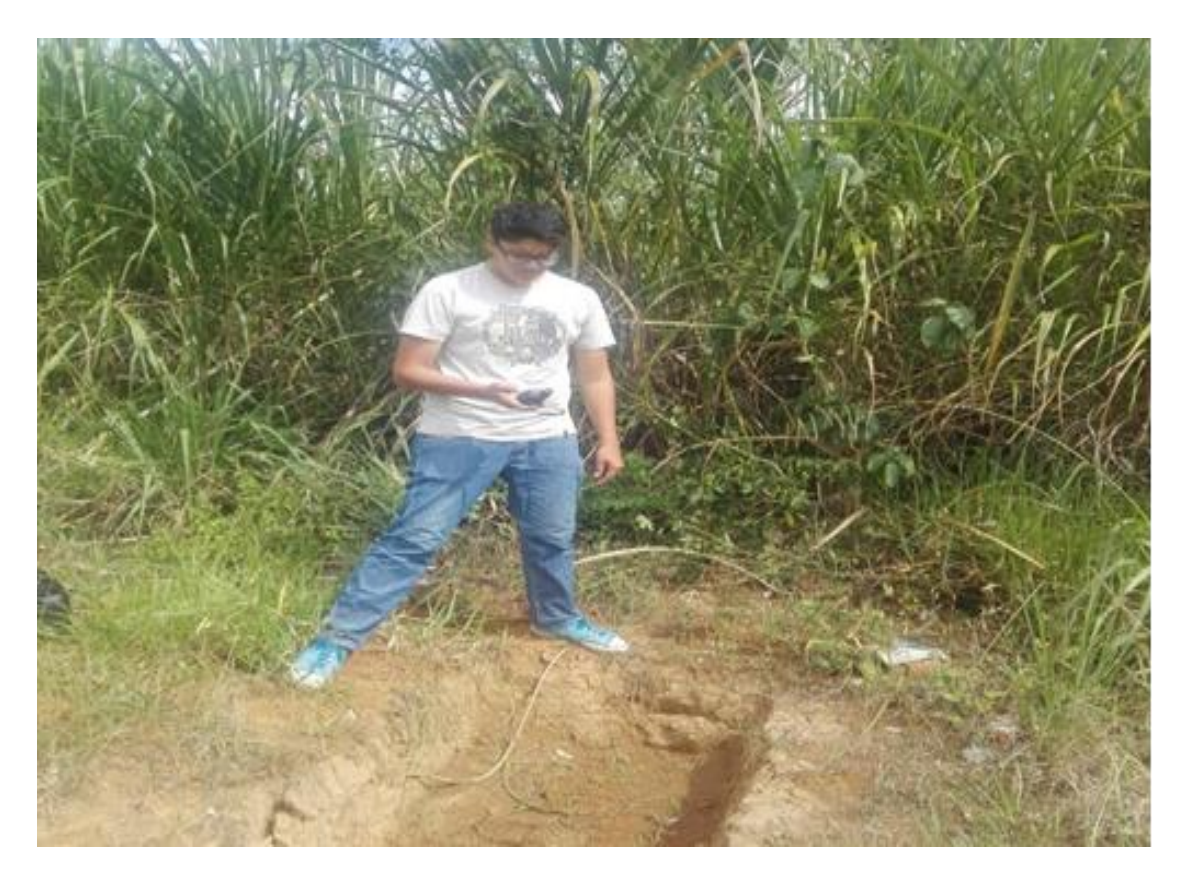

**ANEXO 34: Creación de la calicata en el área de disposición final de residuos sólidos de la ciudad de Moyobamba.**

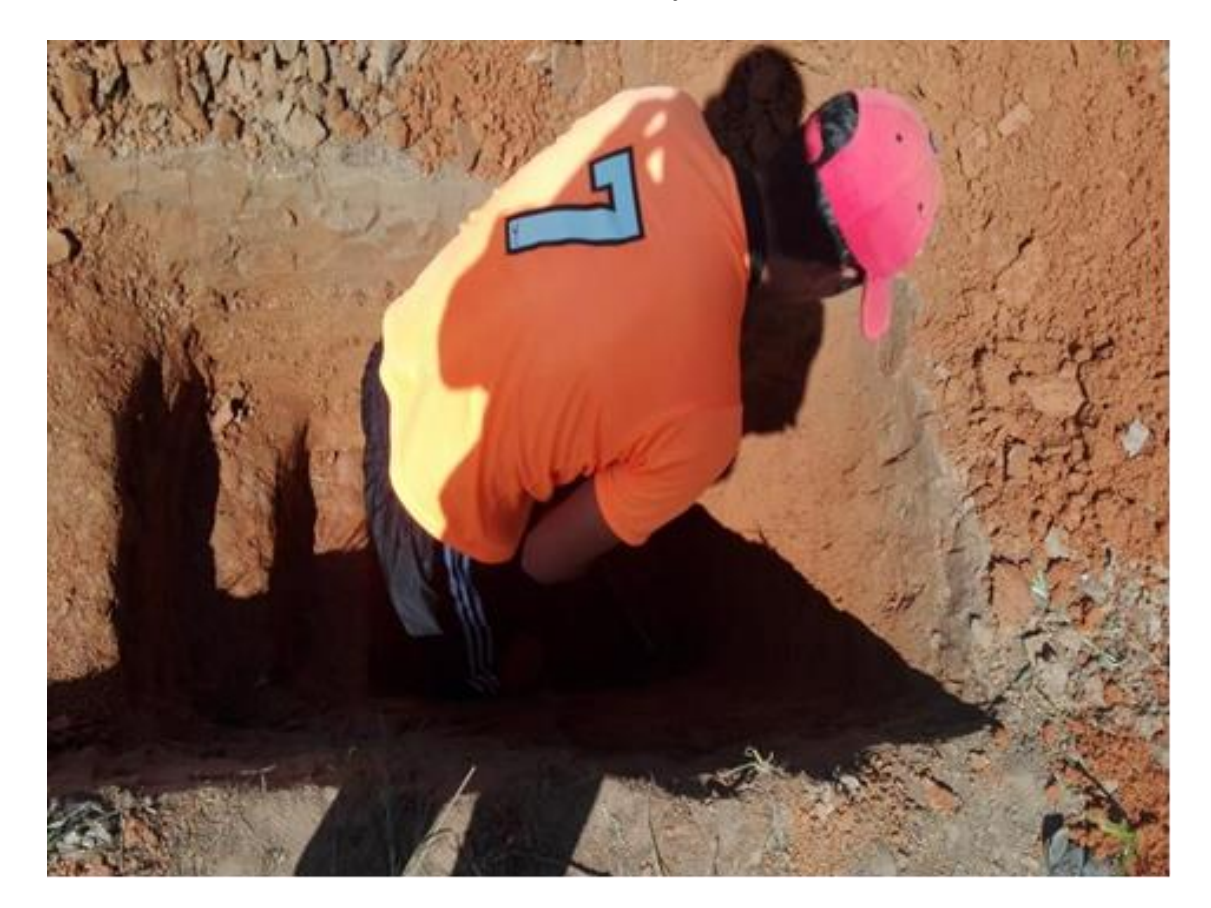

**ANEXO 35: Perfil de suelo y obtención de las muestras sin disturbar con el plot**

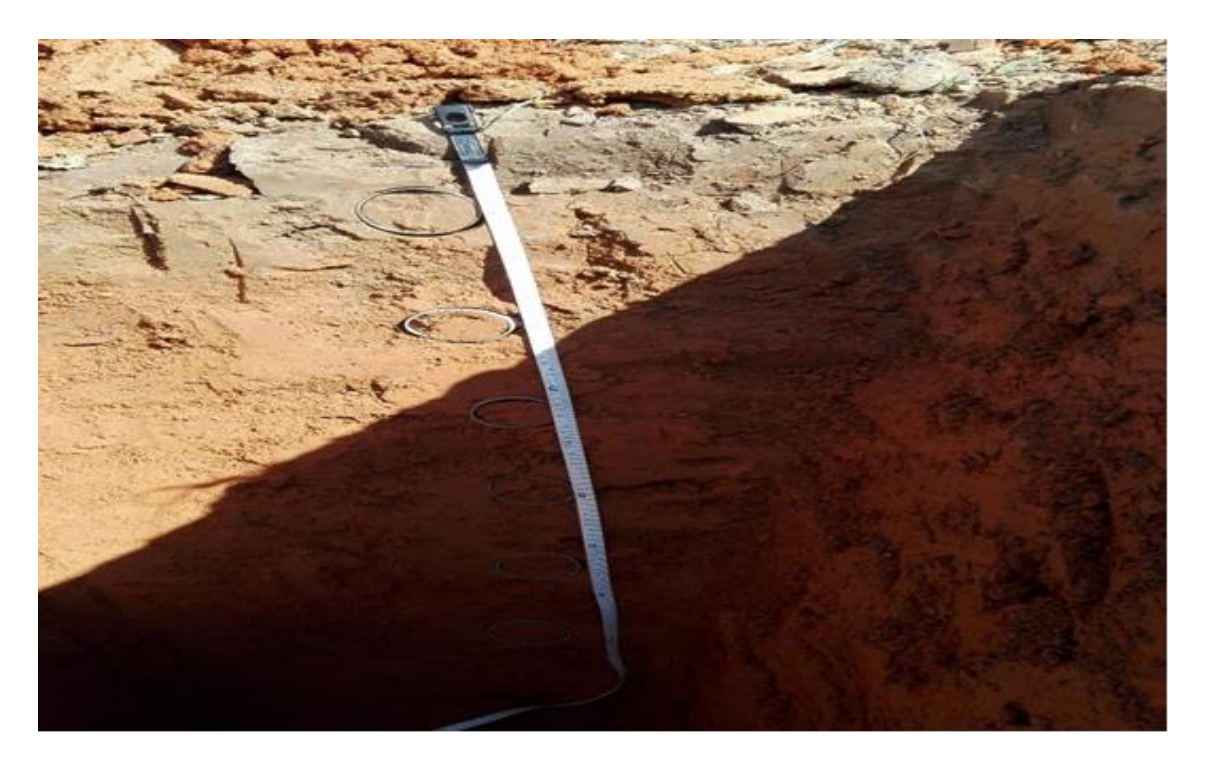

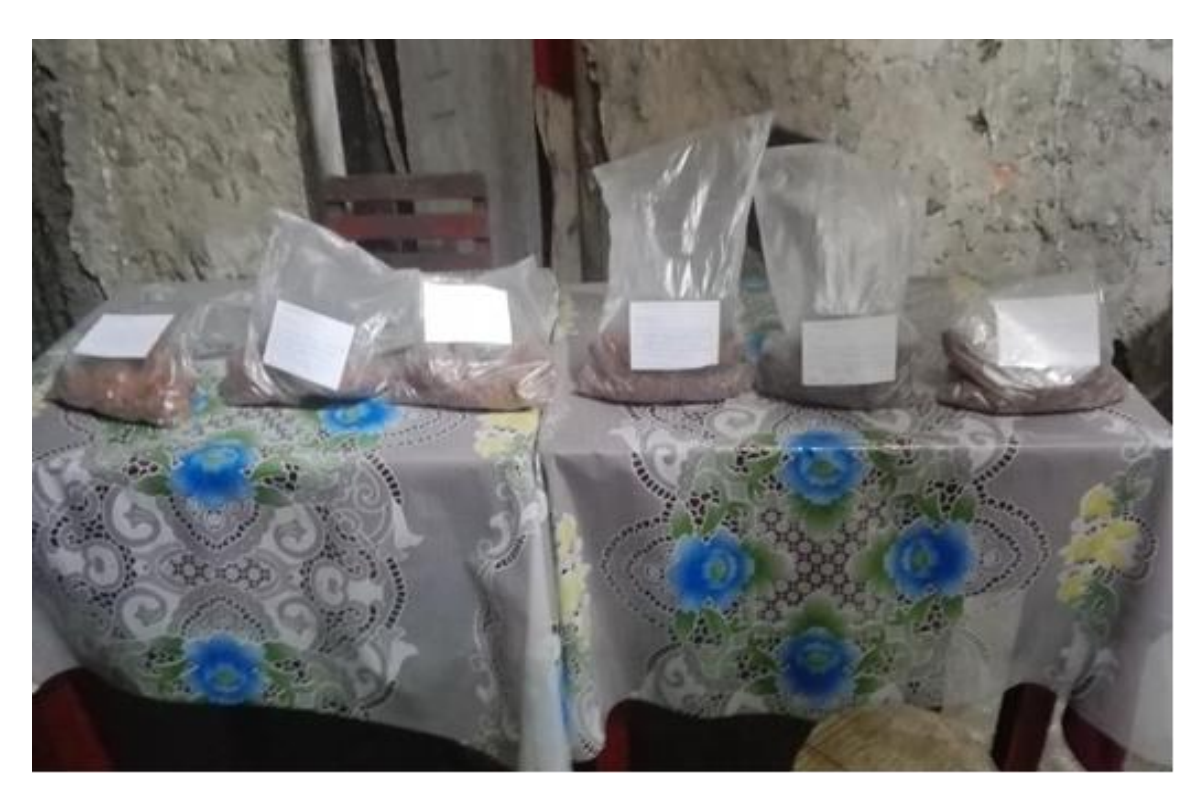

**ANEXO 36: Muestras disturbadas de la calicata**

**ANEXO 37: Obtención de muestras de lixiviados (nitrato) en la laguna 01.**

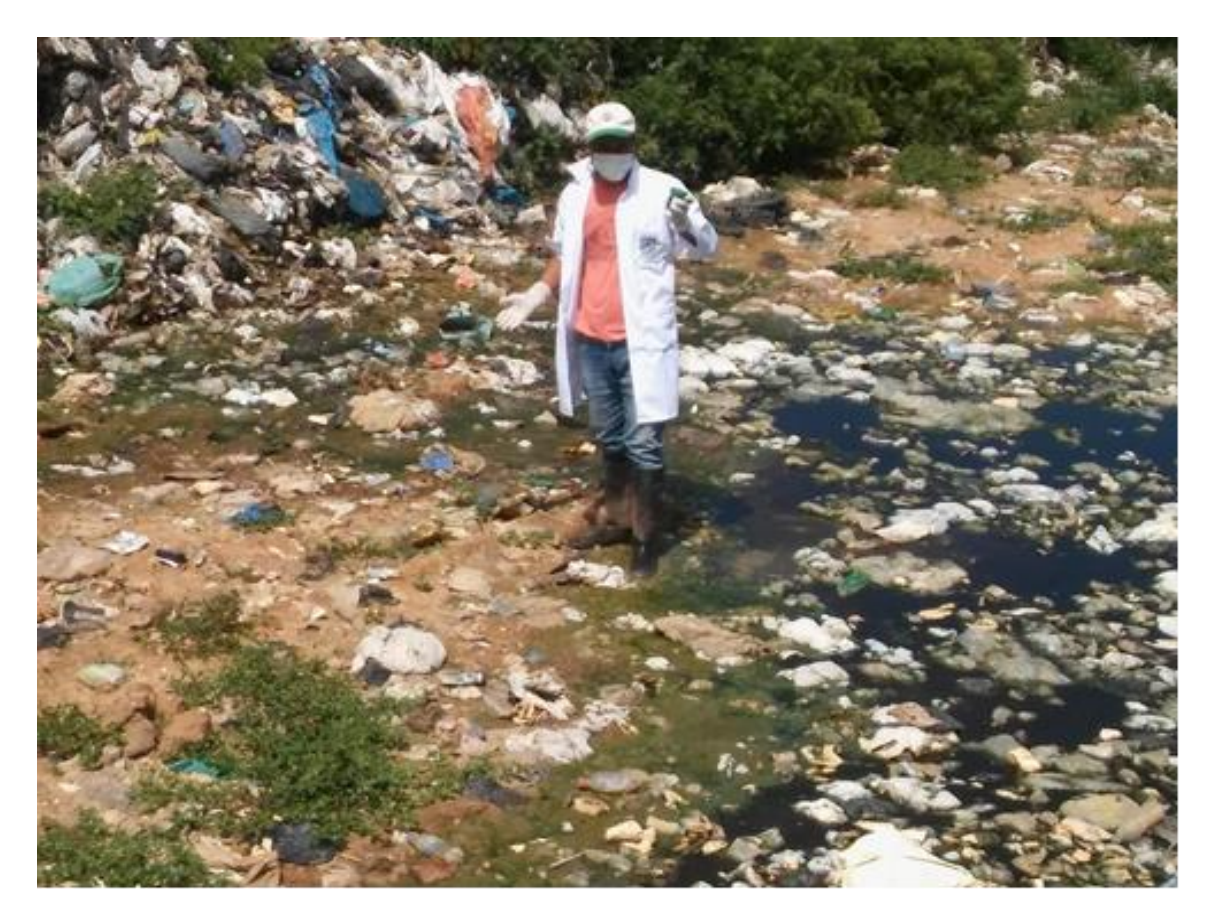

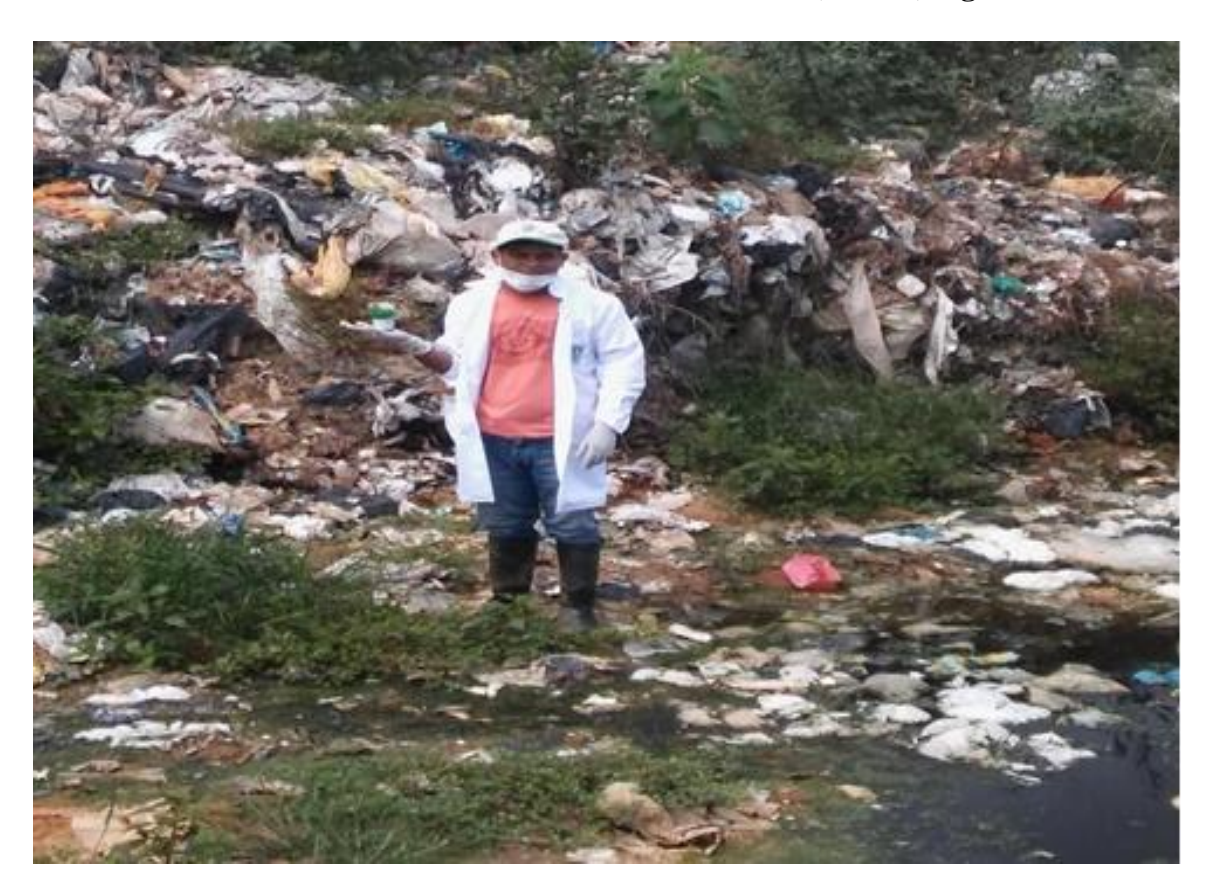

**ANEXO 38: Obtención de muestras de lixiviados (nitrato) laguna 02.**

**ANEXO 39: Obtención de muestras de lixiviados (nitrato) en la laguna 03.**

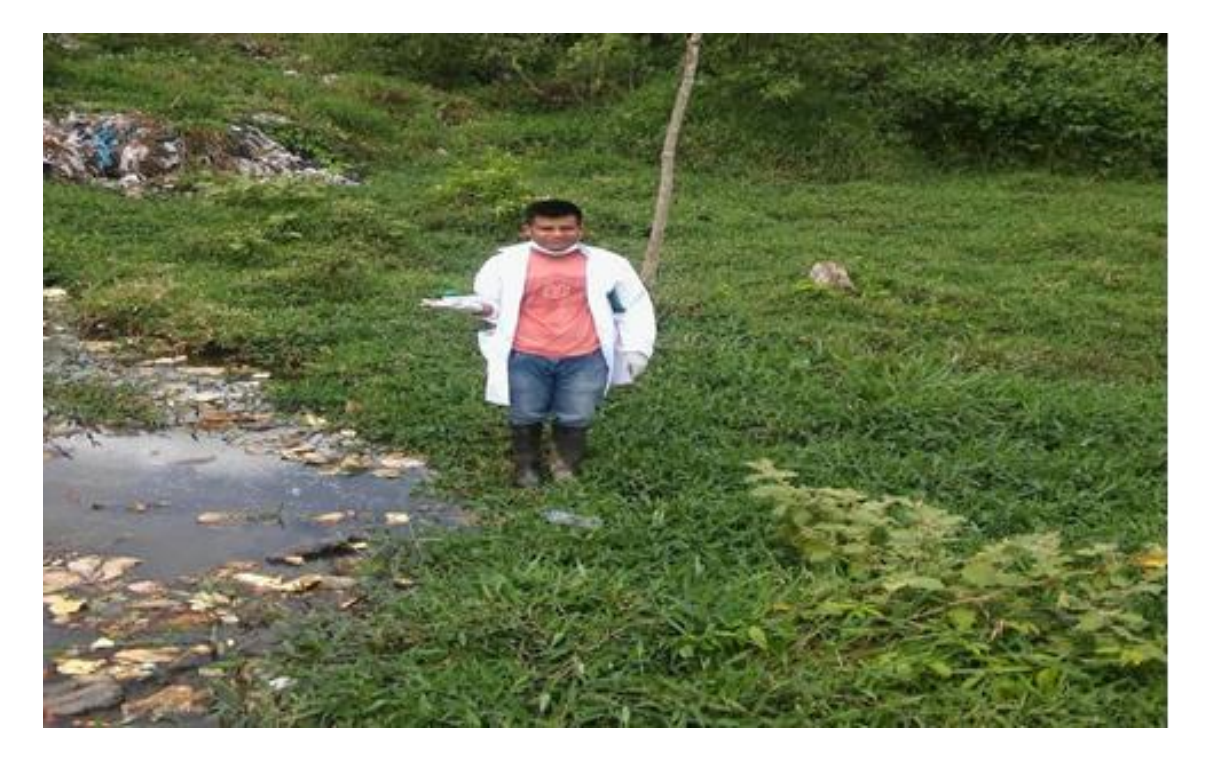

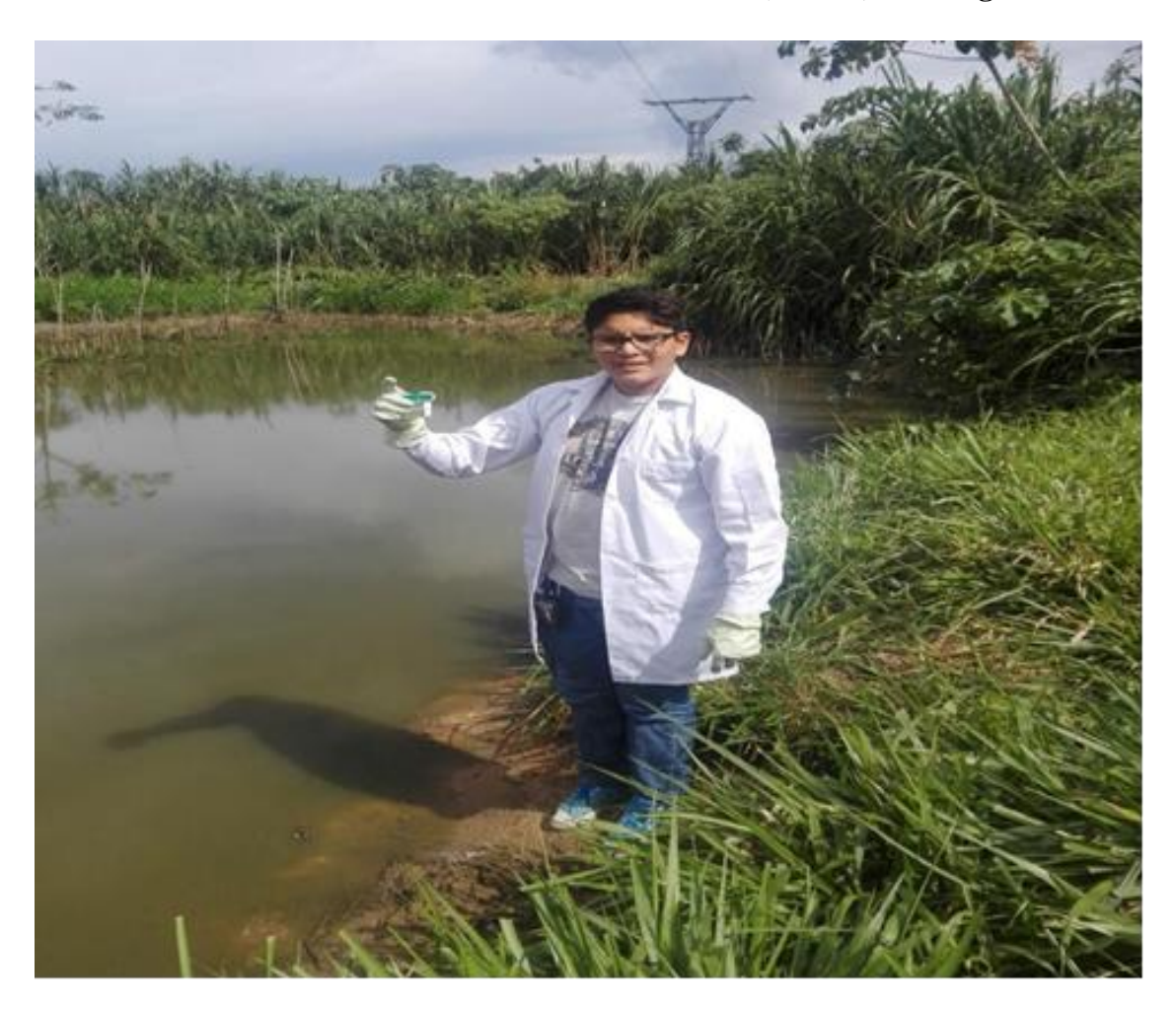

**ANEXO 40: Obtención de muestras de lixiviados (nitrato) en la laguna 04**

**ANEXO 41: muestra de lixiviados sellados para análisis en laboratorio.**

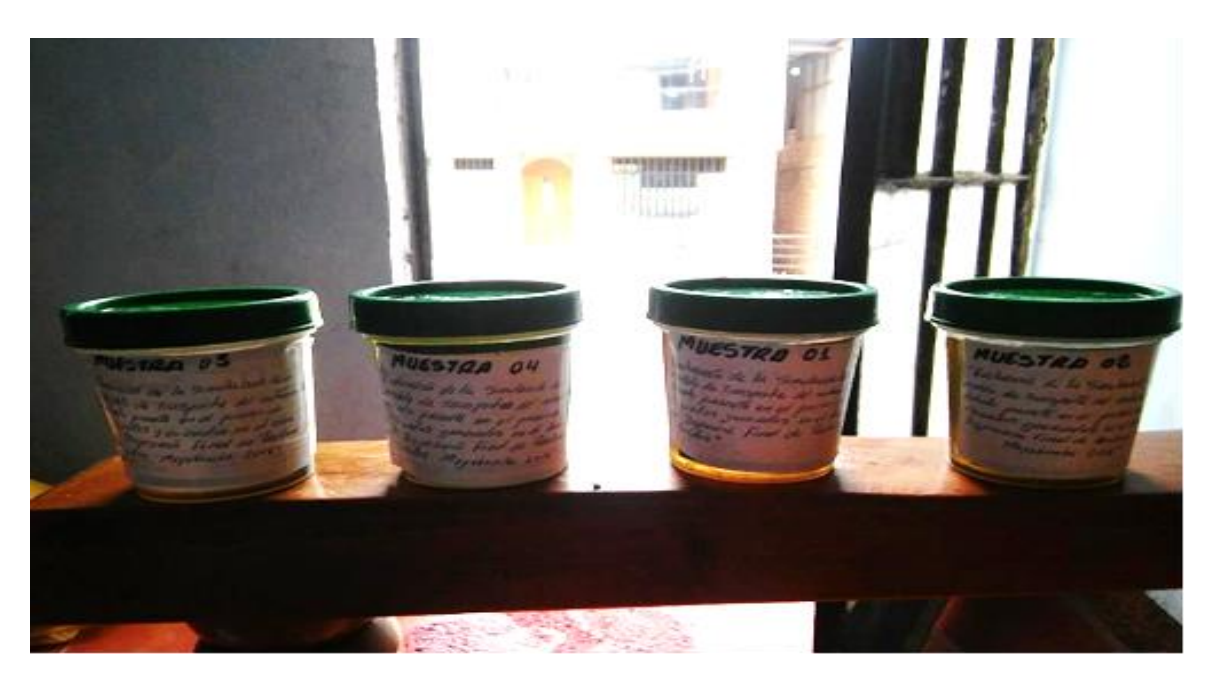

**ANEXO 42: Representante de la municipalidad provincial de Moyobamba (izquierda) – área de desarrollo y gestión ambiental y tesistas (centro y derecha).**

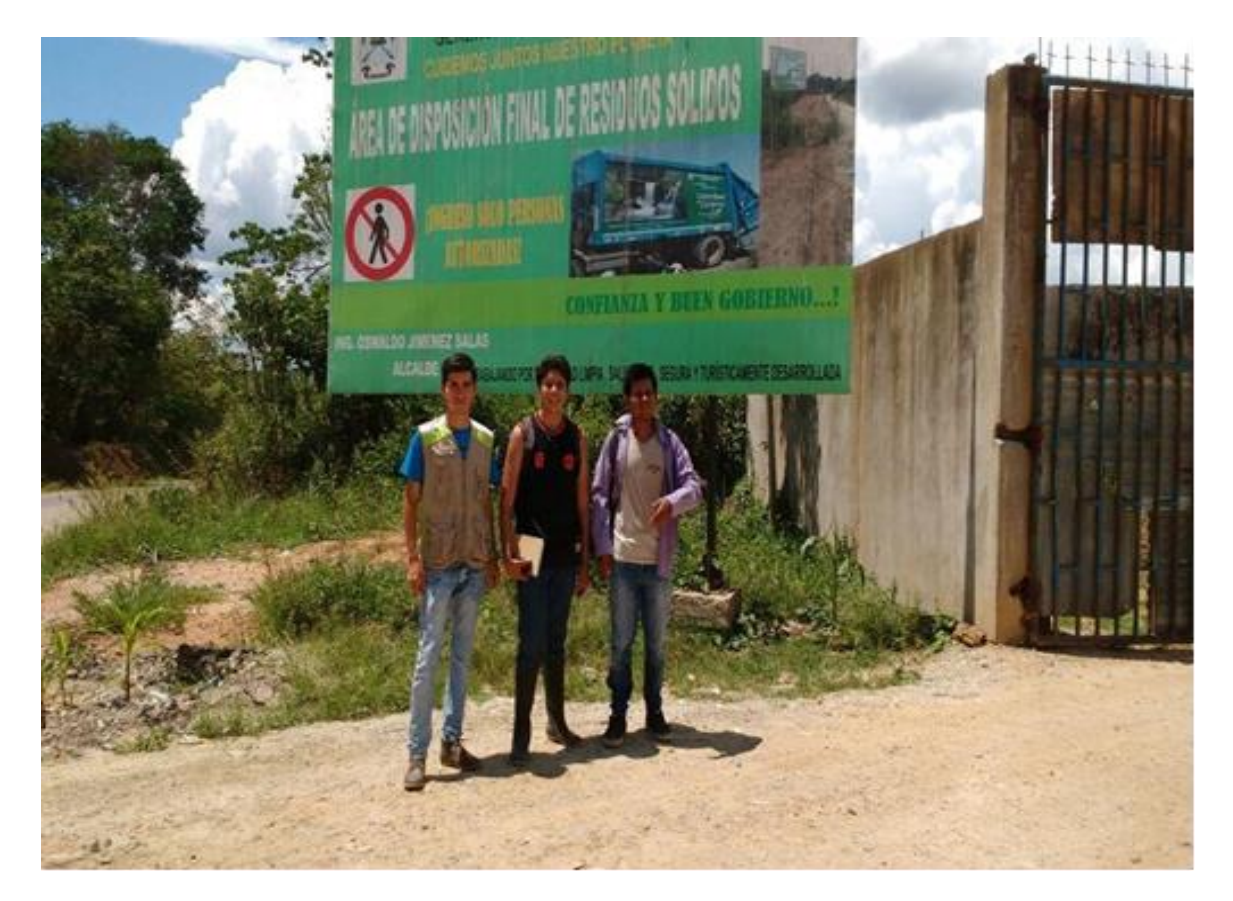

## **ANEXO 43: Georreferenciación del área donde se depositan los residuos (5 hectáreas).**

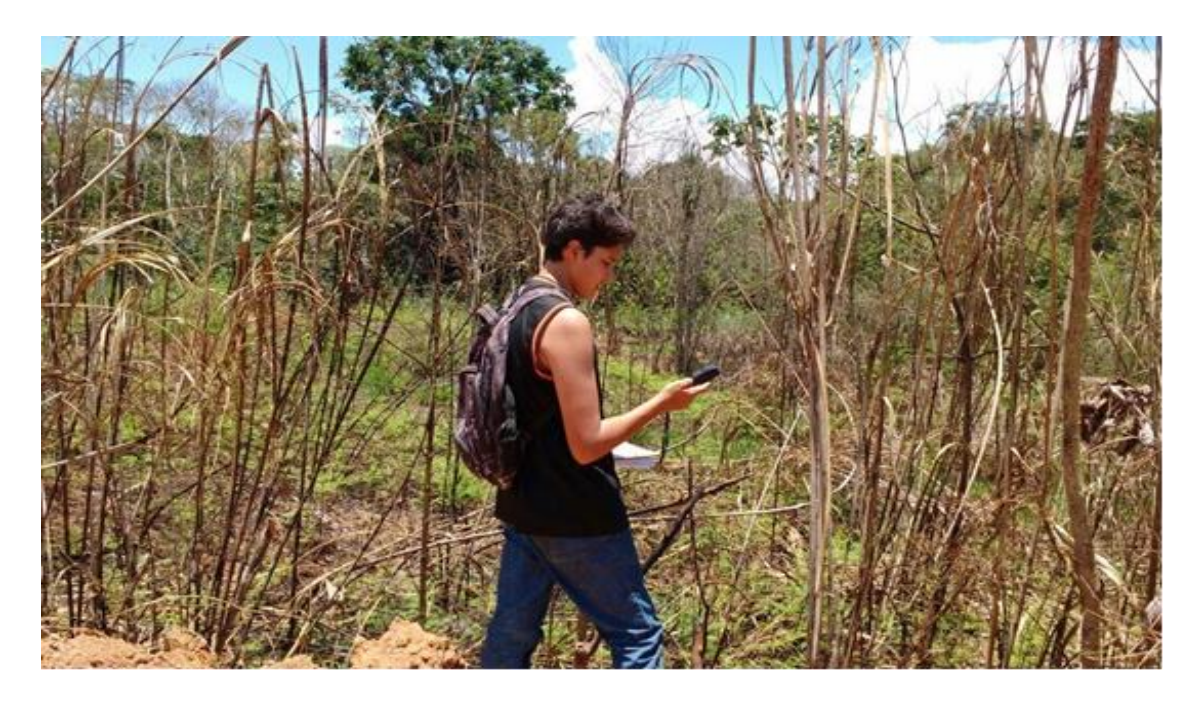